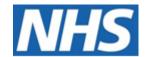

# NHS ELECTRONIC STAFF RECORD

# ESR-NHS0191 Standard (Non-BI) Reports Guide

Information Classification: PUBLIC

Owner: James Haddon

Author: Matt Madya

Creation Date: December 2009

Last Updated: September 2023

Version: 40

Approvals:

Name Lee Pacey

Title NHS ESR Director of Development & Operations

### **Document Control**

# **Change Record**

| Date     | Author       | Version | Change Reference                                                                                                    |
|----------|--------------|---------|----------------------------------------------------------------------------------------------------|
| 29/12/09 | James Haddon | 5.8     | Updated reports to 5.8, moved to new template.                                                                                                    |
| 10/06/10 | James Haddon | 7.0     | Updated inline with Release 7                                                                                                    |
| 05/07/11 | James Haddon | 11.0    | Updated inline with Release 11                                                                                                    |
| 17/04/12 | James Haddon | 14.0    | Updated inline with Release 14                                                                                                    |
| 19/07/12 | James Haddon | 15.0    | Updated inline with Release 15                                                                                                    |
| 02/10/12 | James Haddon | 16.0    | Updated inline with Release 16                                                                                                    |
| 28/12/12 | James Haddon | 17.0    | Updated inline with Release 17                                                                                                    |
| 09/04/13 | James Haddon | 18.0    | Updated inline with Release 18                                                                                                    |
| 02/07/13 | James Haddon | 19.0    | Updated inline with Release 19                                                                                                    |
| 02/10/13 | James Haddon | 20.0    | Updated inline with Release 20                                                                                                    |
| 03/01/14 | James Haddon | 21.0    | Updated inline with Release 21                                                                                                    |
| 23/04/14 | James Haddon | 22.0    | Updated inline with Release 22                                                                                                    |
| 06/08/14 | James Haddon | 23.0    | Updated inline with Release 23                                                                                                    |
| 12/08/14 | James Haddon | 24.0    | Updated inline with Release 24                                                                                                    |
| 20/01/15 | James Haddon | 25.0    | Updated inline with Release 25                                                                                                    |
| 21/04/15 | James Haddon | 26.0    | Updated inline with Release 26                                                                                                    |
| 16/06/15 | James Haddon | 27.0    | Updated inline with Release 27                                                                                                    |
| 11/01/16 | James Haddon | 29.0    | Updated inline with Release 29                                                                                                    |
| 01/04/16 | James Haddon | 30.0    | Updated inline with Release 30                                                                                                    |
| 01/06/16 | James Haddon | 31.0    | Updated inline with Release 31 including Pensions Exception Rules,                                                                                     |
| 30/09/16 | James Haddon | 32.0    | Updated inline with Release 32 including inability to submit some reports twice, and update to PAY 6.1.26.                                             |
| 10/01/17 | James Haddon | 33.0    | Uplifted to v33. No changes made.                                                                                                    |
| 04/04/17 | James Haddon | 34.0    | Uplifted to v34. Added Pensions Changes and Highlights reports.                                                                                        |
| 01/12/17 | James Haddon | 36.0    | Uplifted to v36. No function changes made.                                                                                                    |
| 09/08/19 | James Haddon | 37.0    | Removed all references to Disco and updated in line with R43. Added NHS RTI FPS Car Reconciliation Report, NHS BIK Validation Report and GDPR reports. |
| 12/04/21 | James Haddon | 38      | Updated in line with R49 and added Pension and Payroll missing reports.                                                                                |
| 01/04/22 | Matt Madya   | 39      | Annual Review                                                                                                    |
| 01/09/23 | James Haddon | 40      | Updated in line with ESR Release 58                                                                                                    |

### **Reviewers**

| Name                 | Position |
|----------------------|----------|
| NHS Development Team |          |

## **Distribution**

| Copy No. | Name                                | Location                        |
|----------|-------------------------------------|---------------------------------|
|          | Library Master NHS Development Team | Project Library [Shared Folder] |

### **Contents**

| DOCUMENT CONTROL                                                                                 | 2  |
|--------------------------------------------------------------------------------------------------|----|
| CHANGE RECORD                                                                                    | 2  |
| Reviewers                                                                                        |    |
| DISTRIBUTION                                                                                     | 2  |
| CONTENTS                                                                                         | 3  |
| ABM 1.1.1 NHS Bank Annual Leave Report                                                           | 6  |
| ABM 1.1.2 NHS Maternity Entitlement Letter                                                       |    |
| ABM 1.1.3 NHS Generic Absence Inbound Interface Report                                           |    |
| ABM 1.1.4 NHS Generic Attendance Inbound Interface Report                                        | 11 |
| ABM 1.2.1 Absences Report                                                                        |    |
| ABM 1.2.2 Open Sickness Absence Report                                                           |    |
| ABM 1.2.3 Statutory Adoption Pay Report                                                          |    |
| ABM 1.2.5 Statutory Paternity Pay Adoption Report                                                |    |
| ABM 1.2.6 Statutory Paternity Pay Birth Report                                                   |    |
| ABM 1.2.7 Statutory Sick Pay Report                                                              | 22 |
| ABM 1.2.8 NHS Open Absence Report                                                                |    |
| CAM 2.1.1 NHS Percentage Competence Requirement Report                                           |    |
| CAM 2.1.2 NHS NMC Professional Registrations Requirements  EDL 3.1.1 NHS Enrolment Detail Report | 27 |
| EDL 3.2.1 Attendance Signature Sheet Report                                                      |    |
| EDL 3.2.2 Learner Sign-In Sheet                                                                  |    |
| EDL 3.2.3 Registration Report                                                                    |    |
| EDL 3.2.4 OLM Course Evaluation Report                                                           | 32 |
| EDL 3.2.5 OLM Certification Report                                                               |    |
| EDL 3.2.6 OLM Forum Report                                                                       |    |
| EDL 3.2.7 OLM Chat ReportFIN 4.1.1 NHS Costing Breakdown Report                                  |    |
| FIN 4.1.3 NHS Cumulative Mileage Report                                                          |    |
| FIN 4.1.4 NHS Gross to Net Summary Report (Payroll Frequency)                                    | 41 |
| FIN 4.1.5 NHS Element Costing Summary Report                                                     | 46 |
| FIN 4.1.6 NHS Cost Breakdown for Date Range or Costing Run                                       |    |
| FIN 4.1.7 NHS Calculate Assignment Budget Values                                                 |    |
| FIN 4.1.8 NHS Annual Pennies from Heaven Contributions Report                                    |    |
| HUR 5.1.1 NHS Professional Registrations and Memberships Report                                  |    |
| HUR 5.1.3 NHS AFC Increments Due for a Given Date Range                                          |    |
| HUR 5.1.4 NHS Payslip Address Report                                                             |    |
| HUR 5.1.7 NHS Emergency Planning Report                                                          |    |
| HUR 5.1.8 NHS Employee Professional Registration Requirements Report                             |    |
| HUR 5.1.9 NHS IAT Operations Tracking Report                                                     |    |
| HUR 5.1.11 NHS IAT PDS Exception Report                                                          |    |
| HUR 5.1.12 NHS IAT Audit Report                                                                  |    |
| HUR 5.1.13 NHS Diary Reminder Report                                                             |    |
| HUR 5.1.14 NHS Delete Personal Records Report                                                    |    |
| HUR 5.2.1 Assignment Status Report                                                               |    |
| HUR 5.2.3 Full Person Details ReportHUR 5.2.4 Full Assignment Details Report                     |    |
| HUR 5.2.5 Full Work Details Report                                                               |    |
| HUR 5.2.6 Head Count Detail Report                                                               |    |
| HUR 5.2.7 Job and Position Skills Matching Report                                                |    |
| HUR 5.2.8 Multiple Assignments Report                                                            | 90 |
| HUR 5.2.9 Organisation Hierarchy Report                                                          |    |
| HUR 5.2.11 Salary Review Report                                                                  |    |
| HUR 5.2.17 Terminations Report HUR 5.2.18 Worker Organisation Movements Report                   |    |
| HUR 5.2.19 Worker Summary Report                                                                 |    |
| HUR 5.2.20 Requisition Summary Report                                                            |    |

| HUR 5.2.21 NHS GDPR Data Portability Extract                              | 104 |
|---------------------------------------------------------------------------|-----|
| HUR 5.2.22 NHS GDPR Subject Access Request Report                         |     |
| HUR 5.2.23 NHS Merge Validation - Staff Details Report                    |     |
| OH 1.1.1 NHS OH Data Extract Report                                       |     |
| OH 1.1.2 NHS OH EPP Gap Analysis Report                                   |     |
| OH 1.1.3 NHS OH EPP/OH Review Summary by Date Report                      |     |
| OH 1.1.4 NHS OH Individual Employee Summary Report                        |     |
| OH 1.1.5 NHS OH Staff List by EPP Status Report                           | 119 |
| OH 1.1.6 NHS OH Staff List by Individual Test or Immunisation             |     |
| OH 1.1.7 NHS OH Staff List by Medical Clearance Report                    | 122 |
| PAY 6.1.1 NHS BACS Report                                                 |     |
| PAY 6.1.2 NHS Cheque Report                                               | 126 |
| PAY 6.1.3 NHS Detail Element Report                                       | 128 |
| PAY 6.1.4 NHS Duplicate Bank Account Details Report                       | 130 |
| PAY 6.1.5 NHS Element Batch Details Report                                | 132 |
| PAY 6.1.8 NHS Impending Retro Payments Report                             |     |
| PAY 6.1.10 NHS Post Increment Report                                      |     |
| PAY 6.1.11 NHS Pre-Increment Report                                       |     |
| PAY 6.1.12 NHS Pre Payroll Exception Report (Payroll Frequency)           |     |
| PAY 6.1.13 NHS Summary Element Report                                     |     |
| PAY 6.1.14 NHS Tax Return Report – P46 Car                                |     |
| PAY 6.1.15 NHS Third Party Element Listing Report                         |     |
| PAY 6.1.16 NHS Union Deductions                                           |     |
| PAY 6.1.19 NHS Transferred Employees Report                               |     |
| PAY 6.1.20 NHS Maximum SSP Weeks                                          |     |
| PAY 6.1.21 NHS Assignments Unavailable for Processing (Payroll Frequency) |     |
| PAY 6.1.22 NHS Element Result Listing (Payroll Frequency)                 |     |
| PAY 6.1.24 NHS Pre Payroll Exception Report - Restricted                  |     |
| PAY 6.1.25 NHS Out of Period Actions Report (Payroll Frequency)           | 162 |
| PAY 6.1.26 NHS Tax and NI Aggregation Report                              |     |
| PAY 6.1.27 NHS Invalid NI Numbers Report                                  |     |
| PAY 6.1.28 NHS Invalid Tax Codes Report                                   |     |
| PAY 6.1.29 NHS Payroll Exception Report                                   |     |
| PAY 6.1.30 NHS Periodic Payment Summary Report                            |     |
|                                                                           |     |
| PAY 6.1.31 NHS Payment History Report                                     |     |
| PAY 6.1.32 NHS New Joiners Report                                         | 174 |
|                                                                           |     |
| PAY 6.1.34 NHS Hours Worked Report                                        |     |
| PAY 6.1.35 NHS Union Subscription Report                                  |     |
| PAY 6.1.36 NHS Leavers Report                                             |     |
| PAY 6.1.37 NHS Payroll Checking Report - Travel Expenses                  |     |
| PAY 6.1.38 NHS Payroll Checking Report - Non Recurring Entries            |     |
| PAY 6.1.39 NHS Payroll Checking Report - Absence Entries                  | 189 |
| PAY 6.1.55 NHS Payroll Checking - Permanent Changes                       |     |
| PAY 6.1.40 NHS GTN Assignment Detail Report                               |     |
| PAY 6.1.41 NHS Local GRR Table Report                                     |     |
| PAY 6.1.42 NHS Assimilation Report                                        |     |
| PAY 6.1.43 NHS Salary History Report                                      |     |
| PAY 6.1.44 NHS Copy Pay Advice                                            |     |
| PAY 6.1.45 NHS LGPS Band Allocation Report                                |     |
| PAY 6.1.46 NHS Local Pension Scheme A to Z Report                         | 209 |
| PAY 6.1.47 NHS Payroll Message Report                                     |     |
| PAY 6.1.50 NHS P45 Submit Report                                          |     |
| PAY 6.1.51 NHS LGPS A to Z Report                                         |     |
| PAY 6.1.54 NHS NI Contributions Report                                    |     |
| PAY 6.1.55 NHS Bank Inactivation Concurrent Process                       |     |
| PAY 6.1.56 NHS Pensions Automatic Enrolment Report                        | 219 |
| PAY 6.1.57 NHS Pensions Automatic Enrolment - Qualifying Scheme Exists    |     |
| PAY 6.1.58 NHS Pensions Automatic Enrolment - Enrolment Not Applied       |     |
| PAY 6.1.59 NHS P11D List Report                                           |     |
| PAY 6.1.60 NHS RTI Year to Date Reconciliation Report                     |     |
| PAY 6.1.62 NEST Pension Contributions Report                              |     |
| PAY 6.1.63 NHS RTI Validation Report (Frequency)                          |     |

| PAY 6.2.1 Advance Pay Listing (PDF)                                  | 230 |
|----------------------------------------------------------------------|-----|
| PAY 6.2.4 Employee Payroll Movements Report                          | 232 |
| PAY 6.2.5 NHS Employee Run Results Summary Report (GB)               |     |
| PAY 6.2.9 NI Car Detail Report (new)                                 |     |
| PAY 6.2.12 P11D Gaps & Overlaps Report                               |     |
| PAY 6.2.13 P45(3) & P46 Exceptions Report                            |     |
| PAY 6.2.14 Payments Summary Report (GB)                              |     |
| PAY 6.2.16 SPP Adoption Element Results                              |     |
| PAY 6.2.17 SPP Birth Element Results                                 |     |
| PAY 6.2.18 SSP Element Results                                       |     |
| PAY 6.2.20 Void Payments Report                                      | 250 |
| PAY 6.2.21 Year End Reconciliation Report                            |     |
| PAY 6.2.22 SAP Element Results                                       |     |
| PAY 6.2.23 SMP Element Results                                       |     |
| PAY 6.2.24 P11D Reports (PDF)                                        |     |
| PAY 6.2.27 P45 Issued for Active Assignments Report                  |     |
| PAY 6.2.28 NHS BIK Validation Report                                 |     |
| PAY 6.2.29 NHS RTI FPS Car Reconciliation Report                     |     |
| PAY 6.2.30 NHS RTI FPS Amendments Run Reconciliation Report          |     |
| PAY 6.2.31 GB Apprenticeship Levy Costing Sheet                      |     |
| PEN 7.1.1 NHS Annual Pension List Report                             |     |
| PEN 7.1.3 NHS Pensionable Pay Report                                 |     |
| PEN 7.1.4 NHS Monthly Summary for Pension Schemes                    |     |
| PEN 7.1.5 NHS Periodic Pension List Report                           |     |
| PEN 7.1.6 NHS Pension Annual Benefit Statement (Non Members)         |     |
| PEN 7.1.7 NHS Pensions Agency NINO and Start Date Discrepancy Report |     |
| PEN 7.1.8 NHS Pensions Agency Inbound Interface: Report              |     |
| PEN 7.1.9 NHS Pension Band Allocation Report                         |     |
| PEN 7.1.10 NHS Pensions Data Exceptions Report                       |     |
| PEN 7.1.11 NHS Pensions Payment Exceptions Report                    | 282 |
| PEN 7.1.12 NHS Pensions Automatic Re-Enrolment Report                |     |
| PEN 7.1.13 NHS Pensions Report - DB Scheme Postponement applied      | 285 |
| PEN 7.1.14 NHS Pensions Report - Enrolment Opt In                    | 286 |
| PEN 7.1.15 GB Pensions Report (Automatic Re-enrolment Applied)       |     |
| PEN 7.1.16 NHS Pension Changes and Highlights – Payroll Period       |     |
| PEN 7.1.17 NHS Pension Changes and Highlights – Update Date          |     |
| PEN 7.1.18 NHS Local Pension Contributions Report                    |     |
| PEN 7.1.19 NHS Pensions Automatic Enrolment - Employee Letters       |     |
| REC 8.1.1 NHS E-Recruitment Inbound Interface Exception              |     |
| REC 8.2.1 Full Applicant Details Report                              |     |
| SEC 9.1.1 NHS Active Responsibilities                                |     |
| SEC 9.1.2 NHS Signon Audit Unsuccessful Logins                       | 298 |
| SEC 9.1.3 NHS Signon Audit Users                                     |     |
| SEC 9.1.4 NHS Users of a Responsibility                              |     |
| SEC 9.1.6 NHS User Responsibilities Report                           |     |
| SEC 9.1.7 NHS User Roles Report                                      | 305 |
| SEC 9.1.9 NHS Workflow Summary Report                                | 306 |
| SEC 9.1.10 NHS Workflow Detail Report                                |     |
| SEC 9.1.11 NHS Absence Workflow Work In Progress Report              | 308 |

### ABM 1.1.1 NHS Bank Annual Leave Report

The NHS Bank Annual Leave Report provides details of bank work undertaken at an employee assignment level, and any associated annual leave details. It also reflects leave details from the assignment start date up to and including the last completed payroll for the assignment.

Frequency: Weekly & Ad Hoc

Expected Runtime: 6-20 Minutes

User Responsibility:

xxx Bank Administration
xxx Finance Reporting
xxx Payroll Administration
xxx Payroll Audit
xxx Payroll Data Entry
xxx Payroll Super Administration

xxx Vehicle Administration & Payroll Data Entry

Parameters Organisation Accrual Divisor

#### Columns

Employee number
Employee name
Assignment number
Position
Post start date
Bank hours worked
Annual leave hours accrued
Annual leave hours taken
Annual leave hours outstanding

# ABM 1.1.2 NHS Maternity Entitlement Letter

The NHS Maternity Entitlement Letter provides details of Maternity Entitlement and Maternity Pay due to an employee. This can only be produced once the Maternity Evidence has been entered against the relevant Maternity Absence.

Frequency: Ad Hoc

**Expected Runtime:** Not Currently Benchmarked

User Responsibility: xxx Absence Administration

#### **Parameters**

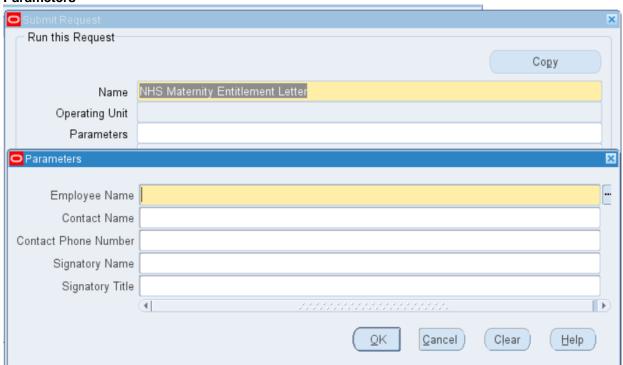

**Text of letter** 

Effective Date: 31-AUG-2022 Report Date: 30-JAN-2023 16:37

#### NHS Maternity Entitlement

Report Parameters Arkwright25, Mrs. Debra Person: Contact Name: Contact Number: Signatory Name: Signatory Title 504 ESR Training Warwick Business Park Warwick Training Warwick Warwickshire Date: 30-JAN-2023 Contact Name: Payroll Ref No:20006895 Contact Phone No: Dear Mrs. D Arkwright25 I am writing to confirm your entitlement to Maternity Leave, which is based on the information that you provided. Your entitlement is set out below, the average weeks pay is calculated at the 15th week prior to your expected week of confinement and I have calculated this to be GBP 625.00 . I give below details of the information that has been used to make the calculations. Employment commenced with this Organisation on: 01-JAN-2010 With another NHS Organisation on: 01-JAN-2010 Expected week of confinement (Sunday): 21-MAY-2023 Statutory Maternity Pay Qualifying Week: 05-FEB-20 05-FEB-2023 Under the regulations the earliest date you can cease work: 05-MAR-2023 Maternity Pay commences: 08-MAY-2023 Occupational Maternity Pay ceases: N/A Statutory Maternity Pay ceases: 04-FEB-2024 I give below details of the paid leave entitlement: 0 weeks at Full Pay @ GBP 0.00 per week 0 weeks at Half Pay @ GBP 0.00 per week 6 weeks at 9/10 of Average Earnings for SMP @ GBP 562.50 per week Plus 33 weeks of Statutory Maternity Pay @ GBP 156.66 per week Expected Date of Return to Duty: Unknown (Where entered this will be the date on which Curtailment Date: Unknown the OMP will cease) Unpaid leave from N/A to N/A I enclose a schedule of the payments that are due to you and the pay period they will be processed in. If you are a member of the pension scheme, contributions will continue throughout your maternity absence and will be based on the payments you actually receive until all paid maternity leave has expired. However, during unpaid leave and to protect your pension rights, contributions will accrue based on the rate of pay at the final week of paid leave. If you have any queries or require any further information please do not hesitate to contact me. Yours sincerely E62 E0

| 12/06/23 | 18/06/23 | SMP | 5 | 62.50 |
|----------|----------|-----|---|-------|
| 19/06/23 | 25/06/23 | SMP | 1 | 56.66 |
| 26/06/23 | 02/07/23 | SMP | 1 | 56.66 |
| 03/07/23 | 09/07/23 | SMP | 1 | 56.66 |
| 10/07/23 | 16/07/23 | SMP | 1 | 56.66 |
|          |          |     |   |       |

NHS Business Group Effective Date: 10-JUL-2007 Report Date: 21-DEC-2006 09:49 NHS Maternity Entitlement Report Parameters Person: Sweet, Miss Sarah Contact Name: Contact Number: Signatory Name: Signatory Title 298 Leeds Teaching Hospitals NHS Trust Beckett Street LEEDS LS9 7TF Date: 21-DEC-2006 Contact Name:
Payroll Ref No:20002369 Contact Phone No: Date: 21-DEC-2006 Dear MISS S Sweet I am writing to confirm your entitlement to Maternity Leave, which is based on the information that you provided. Your entitlement is set out below, the average weeks pay is calculated at the 15th week prior to your expected week of confinement and I have calculated this to be GBP 494.81 . I give below details of the information that has been used to make the calculations. Employment commenced with this Organisation on: 01-APR-2006 With another NHS Organisation on: 01-APR-2006

Expected week of confinement (Sunday): 15-JUL-2007

Statutory Maternity Pay Qualifying Week: 01-APR-2007

Under the regulations the earliest date you can cease work: 29-APR-2007

Maternity Pay commences: 10-JUL-2007 Occupational Maternity Pay ceases: N/A

Statutory Maternity Pay ceases: 07-JAN-2008 I give below details of the paid leave entitlement: O weeks at Full Pay 0 GBP 0.00 per week O weeks at Half Pay 0 GBP 0.00 per week 6 weeks at 9/10 of Average Earnings for SMP 0 GBP 445.33 per week Plus 20 weeks of Statutory Maternity Pay @ GBP 108.85 per week Expected Date of Return to Duty: Unknown
Unpaid leave from N/A to N/A
I enclose a schedule of the payments that are due to you and the pay period they will be processed in. If you are a member of the pension scheme, contributions will continue throughout your maternity absence and will be based on the payments you actually receive until all paid maternity leave has expired. However, during unpaid leave and to protect your pension rights, contributions will accrue based on the rate of pay at the final week of paid If you have any queries or require any further information please do not hesitate to contact me. Yours sincerely Full HalfUnpai OMP Full OMP Half Date Date SMP Element Days Days Amount 10/07/07 14/07/07 SMP 445.33 17/07/07 21/07/07 SMP 445.33 24/07/07 28/07/07 SMP 445.33 31/07/07 04/08/07 SMP 445.33 07/08/07 11/08/07 SMP 445.33

## ABM 1.1.3 NHS Generic Absence Inbound Interface Report

The NHS Generic Absences Inbound Interface Report provides details on the data provided by the Absence Interface

Where an invalid Employee number is supplied, the invalid number is output in the 'Assignment Number' column of the report.

The 'Organisation' and 'Employee Name' columns will remain empty as without a valid Employee number these cannot be derived.

The following error will appear in the 'Error Message' column:

"VALIDATION ERROR: Invalid Employee Number"

Frequency: Ad hoc

**Expected Runtime:** Not Currently Benchmarked

User Responsibility: xxx Payroll Super Administration

**Parameters** 

Interface File ID

Columns

Unfortunately due to the date specific nature of this report there is no output available for this item

# ABM 1.1.4 NHS Generic Attendance Inbound Interface Report

The NHS Generic Attendance Inbound Interface Report provides details on the data provided by the Attendance Interface

Frequency: Ad hoc

**Expected Runtime:** Not Currently Benchmarked

User Responsibility: xxx Payroll Super Administration

Parameters:

Interface File ID

Columns

Unfortunately due to the date specific nature of this report there is no output available for this item

### ABM 1.2.1 Absences Report

The Absences Report displays information about employee absences during a specified time period. The report can show individual employee absences or list all the employees absent in an organisation, for all types of absence or for a particular type. The report summarises the information as totals for each absence type since the employee start date.

Frequency: Ad hoc

Expected Runtime: Over 20 Minutes

User Responsibility: xxx Absence Administration

xxx Absence Data Entry xxx HR Administration xxx HR Management xxx Payroll Administration xxx Payroll Audit

xxx Payroll Super Administration

#### **Parameters**

Effective Date Organisation Unit **Employee** Date From Date To Absence Type 1 Absence Type 2 Absence Type 3 Absence Type 4 Absence Type 5 Absence Type 6 Absence Type 7 Absence Type 8

#### Columns

Absence Type 9 Absence Type 10

Type Reason Start date **End Date** Length of days Total amount days Total amount hours Occurrences Balance details

- element name

input value

type

## ABM 1.2.2 Open Sickness Absence Report

The Open Sickness Absence Report allows you to produce a list of personnel under a particular payroll name who currently have an open sickness absence.

Frequency: Monthly

Expected Runtime: Less than 2 Minutes

#### **User Responsibility:**

xxx Absence Administration

xxx Absence Data Entry

xxx HR Administration

xxx HR Data Entry

xxx HR Management

xxx Payroll Administration

xxx Payroll Audit

xxx Payroll Data Entry

xxx Payroll Super Administration

#### **Parameters**

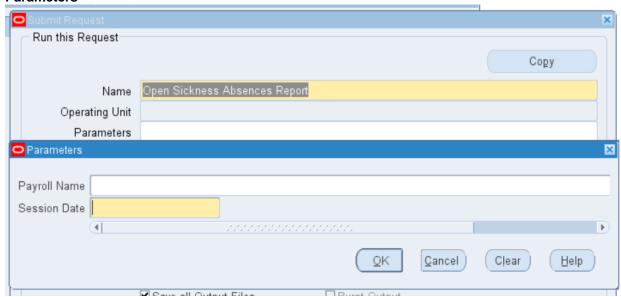

#### **Columns**

Name Number Absence Start Sickness type

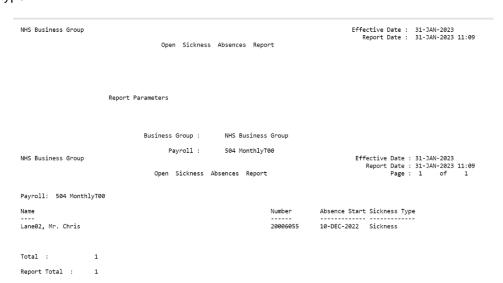

### ABM 1.2.3 Statutory Adoption Pay Report

The Statutory Adoption Pay Report provides information on the statutory payment history, including payment period dates and payment stoppages, for a specified period for each employee included in the report. You can run the report for all employees, a specified payroll, or for an individual employee.

Frequency: Every Payroll

**Expected Runtime: 6-20 Minutes** 

#### **User Responsibility:**

xxx Absence Administration

xxx Absence Data Entry

xxx HR Administration

xxx HR Management

xxx Payroll Administration

xxx Payroll Audit

xxx Payroll Super Administration

#### **Parameters**

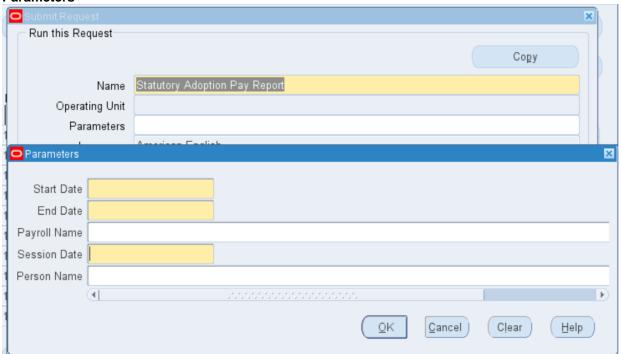

#### **Columns**

Employee:

Name

Number

NI Number

SAP details:

Expected placement date

Matching week

Start date

End date

Actual placement date

Average earnings

**Exclusions:** 

From date

To date

Reason

Overridden

Element entries: Week Commencing Amount Recoverable Period Processed Correction

### ABM 1.2.4 Statutory Maternity Pay Report

The Statutory Maternity Pay Report provides information on the statutory payment history, including payment period dates and payment stoppages, for a specified period for each employee included in the report. You can run the report for all employees, a specified payroll, or for an individual employee.

Frequency: Every Payroll

**Expected Runtime:** Less than 2 Minutes

#### **User Responsibility:**

xxx Absence Administration

xxx Absence Data Entry

xxx HR Administration

xxx HR Management

xxx Payroll Administration

xxx Payroll Audit

xxx Payroll Super Administration

#### **Parameters**

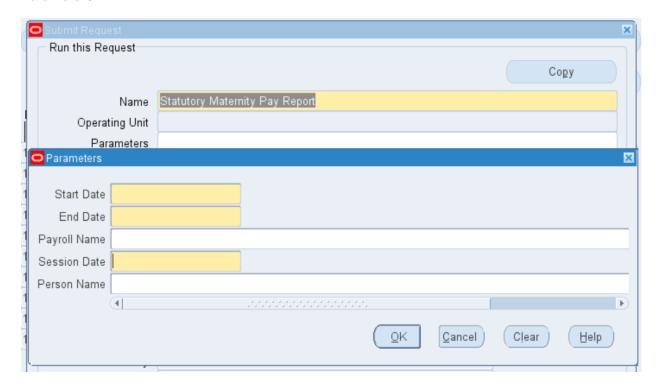

#### **Columns**

Employee:

Name

Number

NI Number

MPP Details:

**EWC** 

Qual week

Start Date

**End Date** 

Birth Date

Average Earnings

Lump Sum

**Exclusions:** 

From date

To date

Reason Overridden Element entries: Week Commencing Amount Recoverable Period Processed Correction

### ABM 1.2.5 Statutory Paternity Pay Adoption Report

The Statutory Paternity Pay Adoption Report provides information on the statutory payment history, including payment period dates and payment stoppages, for a specified period for each employee included in the report. You can run the report for all employees, a specified payroll, or for an individual employee.

Frequency: Every Payroll

Expected Runtime: 6-20 Minutes

#### **User Responsibility:**

xxx Absence Administration

xxx Absence Data Entry

xxx HR Administration

xxx HR Management

xxx Payroll Administration

xxx Payroll Audit

xxx Payroll Super Administration

#### **Parameters**

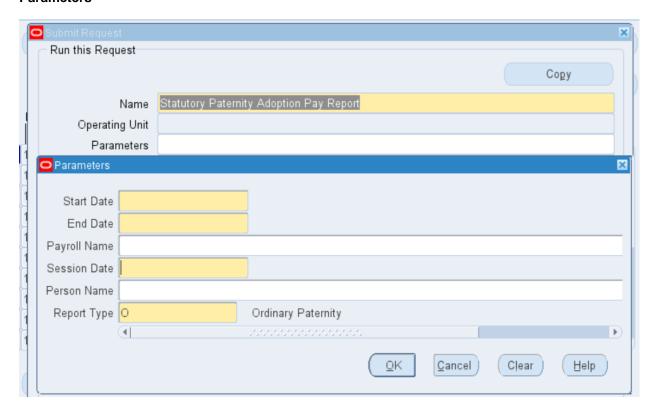

#### **Columns**

Employee:

Name

Number

NI Number

SPPA details:

Expected placement date

Matching week

Start date

**End Date** 

Actual placement date

Average earnings

Lump sum

**Exclusions:** 

From date To date

Reason

Overridden

Element entries:

Week

Commencing

Amount

Recoverable

Period

Processed

Correction

### ABM 1.2.6 Statutory Paternity Pay Birth Report

The Statutory Paternity Pay Birth Report provides information on the statutory payment history, including payment period dates and payment stoppages, for a specified period for each employee included in the report. You can run the report for all employees, a specified payroll, or for an individual employee.

Frequency: Every Payroll

**Expected Runtime**: Over 20 Minutes

#### **User Responsibility:**

xxx Absence Administration

xxx Absence Data Entry

xxx HR Administration

xxx HR Management

xxx Payroll Administration

xxx Payroll Audit

xxx Payroll Super Administration

#### **Parameters**

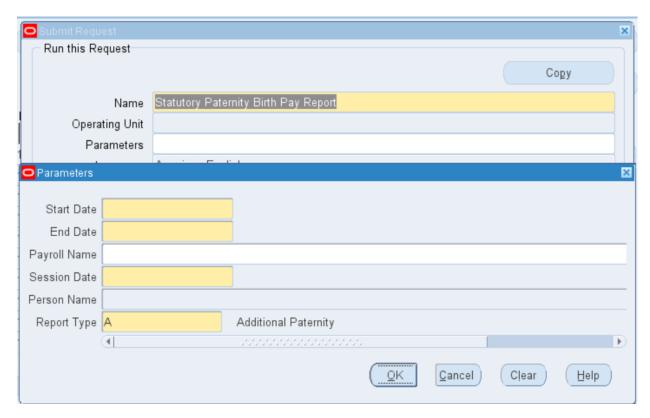

#### Columns

Employee:

Name

Number

NI Number

SPPB details:

**EWD** 

Qual week

Start date

**End Date** 

Actual placement date

Average earnings

Lump sum

Exclusions:

From date To date

Reason

Overridden

Element entries:

Week

Commencing

Amount

Recoverable

Period

Processed

Correction

### ABM 1.2.7 Statutory Sick Pay Report

The Statutory Sick Pay Report provides information about the SSP payment history for a specified period for every employee included in the report. The report provides information, for each employee included, about periods of incapacity for work, payment stoppages and reasons for exclusions and SSP payment entries. You can run the report for all employees, a specified payroll, or for an individual employee.

Frequency: Every Payroll

**Expected Runtime:** Not Currently Benchmarked

#### **User Responsibility:**

xxx Absence Administration

xxx Absence Data Entry

xxx HR Administration

xxx HR Management

xxx Payroll Administration

xxx Payroll Audit

xxx Payroll Super Administration

#### **Parameters**

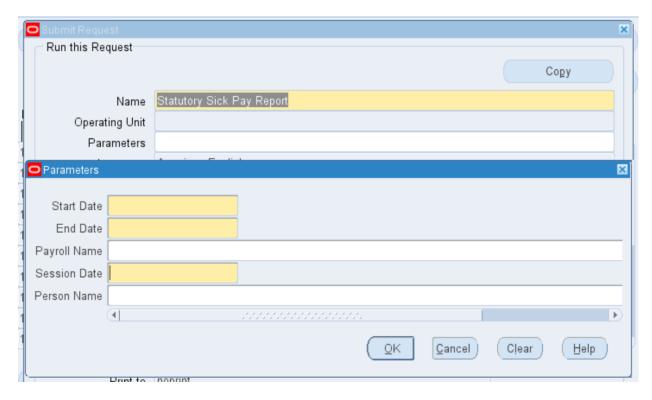

#### **Columns**

Employee:

Name

Number

NI Number

Linked PIW start

Average earnings

SSP1L weeks

SSP1L date

Qualifying patterns:

From date

To date

Name

PIW details:

Absence start

Absence end

Sickness start

Sickness end

Type

SSP1 issued

Exclusions:

From date

To date

Reason

Overridden

Element entries:

From date

To date

Qual date

Waiting days

Withheld days

SSP days SSP weeks

Rate

Amount

Period

Proc

# ABM 1.2.8 NHS Open Absence Report

To help Organisations obtain a staff list whilst the ESR BI data is either unavailable or being refreshed, a "real-time" 6i report is available.

The report is available to export to Excel. However, we ask users to be mindful of the wider user base who will wish to also use these functions and ask that they do not repeatedly export large files that may impact on wider performance.

The report is designed to return all open absence only as at the Effective Date (default: Current Date) entered into the parameters. Users should make use of the additional parameters as required specifically when reporting on Coronavirus (COVID 19) absences.

Note: Where Payroll Name is left blank, all Payroll Names will be returned.

The report is available to the following User Responsibility Profiles under the menu option for Requests:

- xxx Absence Administration
- xxx Absence Data Entry
- xxx HR Administration
- xxx HR Data Entry
- xxx HR Management
- xxx Payroll Administration
- xxx Payroll Audit
- xxx Payroll Data Entry
- xxx Payroll Super Administration

This report was designed to support users with the increased pressure on live absence reporting during the current Coronavirus crisis. The ESRBI NHS Standard Dashboards should remain the primary source of Absence reporting in ESR.

All absence types are included in the output and the following fields and parameters are available to help filter the output:

#### **Parameters**

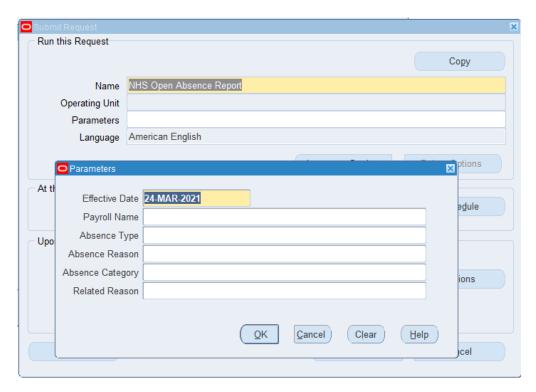

#### Report fields Employee Name

Employee Number
Assignment Number
Absence Start Date
Absence Type
Absence Reason
Level 2 Sickness Reason
Absence Category
Related Reason
Organisation
Staff Group
Job Role
Position Name
Position Number
Supervisor
Supervisor Assignment Number

### CAM 2.1.1 NHS Percentage Competence Requirement Report

This new report lists percentage competence requirements compliance, broken down by Organisation and Staff Group.

Frequency: Ad hoc

Expected Runtime: Not yet benchmarked

User Responsibility: XXX HR Administrator

XXX HR Manager

XXX Learning Administration

XXX Recruitment and Applicant Enrolment Administration

XXX Recruitment and Applicant Enrolment Data Entry

XXX Recruitment Data Entry

Parameters

Report Effective Date

Organisation hierarchy

Starting organisation

Organisation

Organisation type

Staff Group

Essential flag

Competence 1

Competence 2

Competence 3

Competence 4

Competence 5 Competence 6

Competence 7

Competence 8

Competence 9

Competence 10

Competence 11

Competence 12

Competence 13

Competence 14

Competence 15

•

#### Columns

Organisation

Staff Group

No of Asg requiring competences

No of Asg with the required competences

Percentage of Asg with the required

### CAM 2.1.2 NHS NMC Professional Registrations Requirements

This report has a row for all employees/applicants which meet the report parameters. For each row, the NMC requirements as defined on the position, will be listed along with the NMC Registration Parts and Recorded Qualifications attained by the employee/applicant.

A 'Compliant' field will also be populated to give an indication of the compliant levels in the results. Where the employee has attained all the registration parts marked as required on their position then this will return 'Yes' for the Compliant field and the background colour will be Green.

Where the employee has attained all the registration parts marked as required on their position but at least one of the required parts has 'Refer to NMC' as part of the name then this will return 'Refer to NMC' for the Compliant field and the background colour will be Amber.

Where the employee has no registration parts marked as required on their position (or has no position) then this will return 'Query' for the Compliant field and the background colour will be Amber. All other scenarios will return 'No' for the compliant field and the background colour will be Red.

| □Available to:                                        |
|-------------------------------------------------------|
| XXX HR Administration                                 |
| □XXX HR Data Entry                                    |
| □XXX HR Management                                    |
| □XXX Recruitment & Applicant Enrolment Administration |
| □XXX Recruitment & Applicant Enrolment Data Entry     |
|                                                       |

#### **Parameters**

Report effective date Organisation hierarchy Starting organisation Organisation Job role Person type

#### Columns

Organisation
Location
First name
Last name
Title
Professional registration number
Employee number
Applicant number
Assignment number
Job role
Position number
Position title

### EDL 3.1.1 NHS Enrolment Detail Report

This report lists details for delegate enrolments onto classes meeting the selection criteria entered. There is a row for all delegates but external delegates will not have certain fields populated.

Frequency: Weekly

Expected Runtime: Overnight

User Responsibility: xxx Learning Administration

**Parameters** 

Course Enrolment status Date from Date to

Note – this report will be placed into an over-night running queue, so even if it is kicked off during the day the output will not normally be available until the next morning (this queue becomes active outside of core business hours).

#### Columns

First Name Course Name Last Name Class Start Date Preferred Name Class End Date Class Start Time Title **Employee Number** Class End Time Primary Venue Delegate Email Position Title **Enrolment Status** Organisation **Enrolment Change Reason Termination Date Location Name** Supervisor First Name Location Address Line 1 Location Address Line 2 Supervisor Last Name Supervisor Preferred Name Location Address Line 3 Supervisor Title Location Town Supervisor Position Title **Location County** Supervisor Organisation **Location Post Code** Supervisor Email **Enrolment ID** Class ID Class Name Max Enrolments

# EDL 3.2.1 Attendance Signature Sheet Report

The Attendance Signature Sheet Report provides the user with a report detailing a list of students enrolled against the selected class, with blank fields available for students to sign in upon attendance.

Frequency: Ad Hoc

**Expected Runtime:** Not Currently Benchmarked

User Responsibility: xxx Learning Administration

#### **Parameters**

Class
Training centre
Class start date
Class end date
Enrolment number
Optional column heading
Display payment confirmation
Display trainer signature

#### Columns

Learner name Company/employee ID Number Paid Signature

# EDL 3.2.2 Learner Sign-In Sheet

The Learner Sign-In Sheet provides the user with a report detailing a list of students enrolled against the selected class, with blank fields available for students to sign in upon attendance, sorted by organisation.

Frequency: Ad Hoc

**Expected Runtime:** Not Currently Benchmarked

User Responsibility: xxx Learning Administration

#### **Parameters**

Class
Training centre
Class start date
Class end date
Enrolment number
Optional column heading
Display payment confirmation
Display trainer signature

#### Columns

Learner name Emp ID Number Paid Signature

# EDL 3.2.3 Registration Report

The Registration Report provides the user with a list of students enrolled against the selected class, detailing their contact details and enrolment status.

Frequency: Ad Hoc

**Expected Runtime:** Not Currently Benchmarked

User Responsibility: XXX Learning Administration

#### **Parameters**

Class Class type Training centre Class start date Class end date

#### Columns

Learner name
Phone number
Contact name
Phone number
Enrolment status
Finance header
Payment status

# EDL 3.2.4 OLM Course Evaluation Report

This report enables Administrators to report on evaluation responses by Course, by Class, by Responses type (Text/Non Text) and within a time period.

#### Parameters:

Course Name Class Name Answer Type Date From Date To

Data Items

Class Name
Course Name
Section Name
Question Text
Choice Text
Number of Answers

# EDL 3.2.5 OLM Certification Report

This report is designed to provide users with a list of delegates that have subscribed to a learning certification.

#### **Parameters**

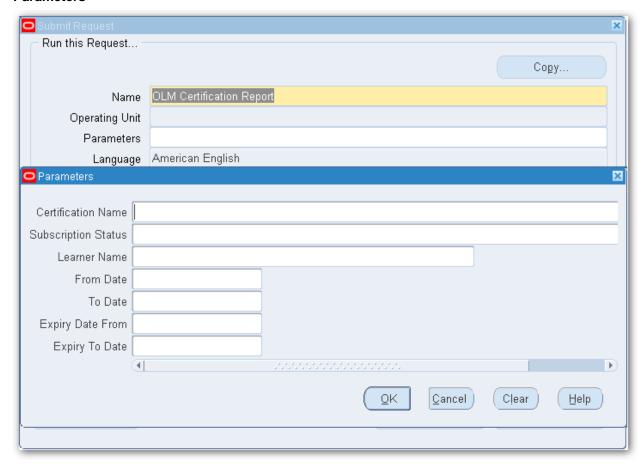

#### **Example Output**

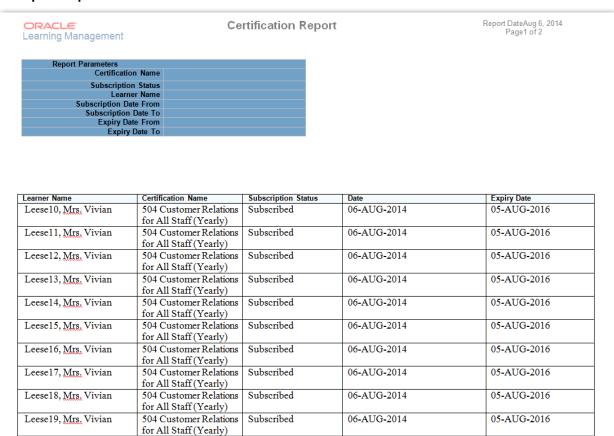

# EDL 3.2.6 OLM Forum Report

This report is designed to enable users to export the activity from within a forum

#### **Parameters**

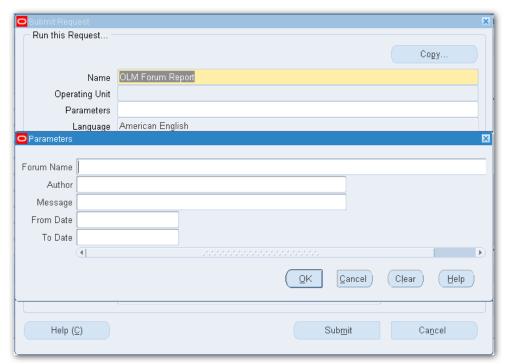

#### **Example Output**

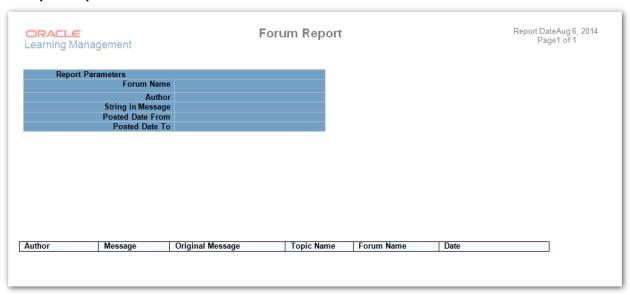

# EDL 3.2.7 OLM Chat Report

This report enables users to export activity within chats in OLM

#### **Parameters**

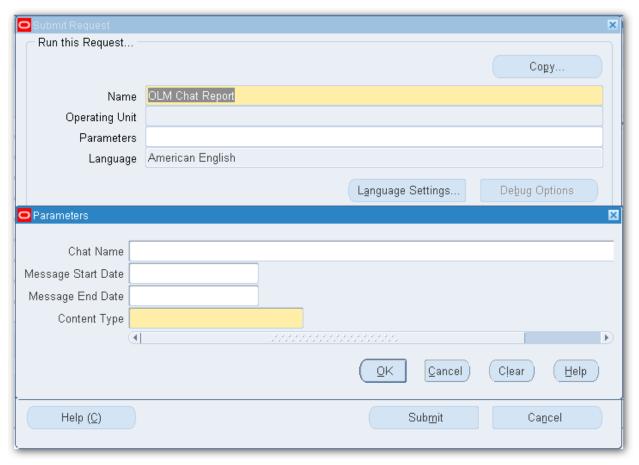

#### **Example Output**

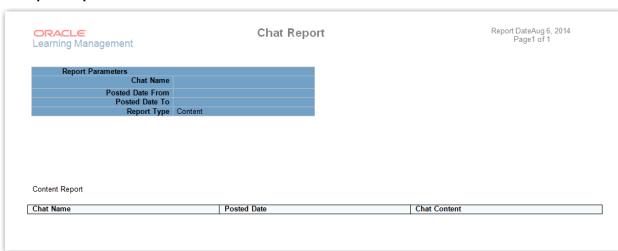

## FIN 4.1.1 NHS Costing Breakdown Report

The NHS Costing Breakdown Report identifies costing applied to payroll run results over a given date range.

Frequency: Ad hoc

**Expected Runtime:** Not Currently Benchmarked

#### **User Responsibility:**

xxx Finance Reporting

xxx Payroll Administration

xxx Payroll Super Administration

xxx Payroll Audit

#### **Parameters**

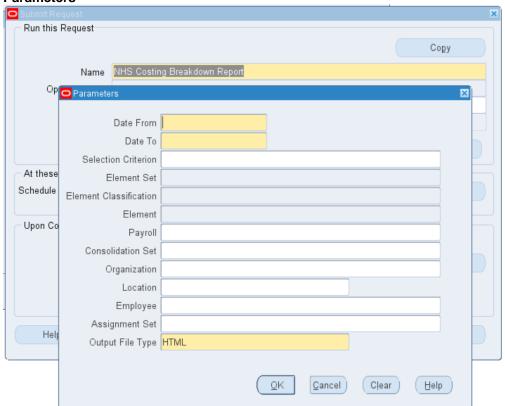

#### **Columns**

Consolidation Set Name

Payroll name

Last name

First name

Middle name

Effective date

Element name

Input value

Cost allocation segments

Credit amount

Debit amount

**Entity** 

Charitable marker

Cost centre

Subjective

Sub analysis 1

Sub analysis 2

Element number Organisation name **Location Name** NI Number **Employee Number** Assignment Number

#### **Example Output**

cmilk\_omEAD.cENTED.cHi cD386 Costing Detail Report/Eb:/hix/CENTED.chizo/cENTED.chizo/cENTED.chizo/cented.com/cented.com/c

## FIN 4.1.3 NHS Cumulative Mileage Report

The NHS Cumulative Mileage Report provides details of those employees who have claimed mileage during the period specified.

Frequency: Ad Hoc

**Expected Runtime:** Not Currently Benchmarked

#### **User Responsibility:**

xxx Finance Reporting

xxx Payroll Administration

xxx Payroll Audit

xxx Payroll Super Administration

xxx Vehicle Administration

xxx Vehicle Administration & Payroll Data Entry

xxx Vehicle Administration & Expenses

#### **Parameters**

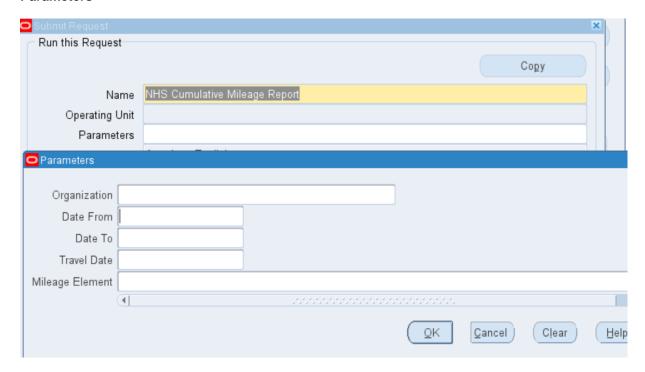

#### **Columns**

Employee name
Employee number
Main staff group
Role
Manager
Element
Mileage claimed
Days claimed

**Example Layout** 

NHS Business Group Report Date: 10-MAR-2023 15:25

> TRAVEL & SUBSISTENCE Cumulative Mileage Report

Report Parameters

Organization : All Organisations

Date From : 01-JAN-2023 Date To : 31-MAR-2023

Element : All Mileage Elements

Travel Date :

Report Date: 10-MAR-2023 15:25 Page: 1 of 1 NHS Business Group

Cumulative Mileage Report

Employee Main Staff Employee Element Mileage Days Role Manager Mileage Days Claimed Claimed Name Number Group

# FIN 4.1.4 NHS Gross to Net Summary Report (Payroll Frequency)

The NHS Gross to Net Summary Report validates and gives control totals of amounts being paid and deducted in a specified pay period. It is a high-level summary report for Organisation/Payroll as specified with details of certain employees.

Users need to select the version of the report they wish to run (Monthly, Weekly, Fortnightly or Lunar).

This report is an essential part of the payroll reconciliation analysis required each month.

The 'Transfer Output to Hub?' parameter has a default value of 'No' but if set to 'Yes' it will enable a copy of the report output to be sent to the NHS Hub.

The file that is sent to the NHS Hub will be named as follows:

GL\_VPD\_GTN\_PPNN\_MMDDHHMI\_12345678.EXT

Where:

GL is the file type

VPD is the VPD code of the trust that ran the report.

GTN is a new subtype for GTN report

PPNN is the period type and number e.g. WN17 is Week 17/MN04 is Month 4

MMDDHHMI is the date the request was submitted (month, day, hour and min)

12345678 are the last 8 digits of the concurrent request that produced the output file i.e. the child job of the job submitted by the user.

EXT is the file extension and this will depend on the format selected by the user when they submit the report.

#### For example:

GL\_999\_GTN\_WN17\_07291705\_ 44556677.XLS is the Gross to Net Report output in EXCEL format for Week 17 in trust 999. This was submitted at 17:05 on 29-Jul and the concurrent request id of the output file was 44556677.

The default output format is PDF, however alternative output formats are available including Excel, which can be selected via the Format parameter.

Frequency: Every Payroll & Ad Hoc
Expected Runtime: Over 20 Minutes

#### **User Responsibility:**

XXX Finance Reporting
XXX Payroll Administration
XXX Payroll Audit
XXX Payroll Super Administration

#### **Parameters**

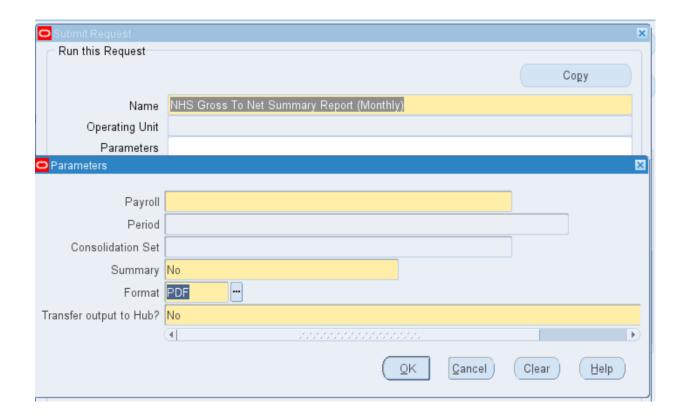

#### Items

Earnings:

Less deductions:

NI

**PAYE** 

**Pre Tax Deductions** 

Total deductions

Net payment Total direct payments Total payment

Employer charges:

Total employer charges
Total cost
Entered Units
Total number of employees
Number of new joiners
Number of leavers
Number of active assignments
No of employee unpaid in period (excl casual/bank)

#### **Example Output:**

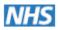

## **NHS Gross To Net Summary Report**

NHS Business Group Report Date: 16-FEB-2023 09:58

#### User SRS Parameters

Business Group: NHS Business Group

Payroll Name: 504 MonthlyT00

Time Period: 10 2023 Calendar Month

Consolidation Set Name:

Summary: Y

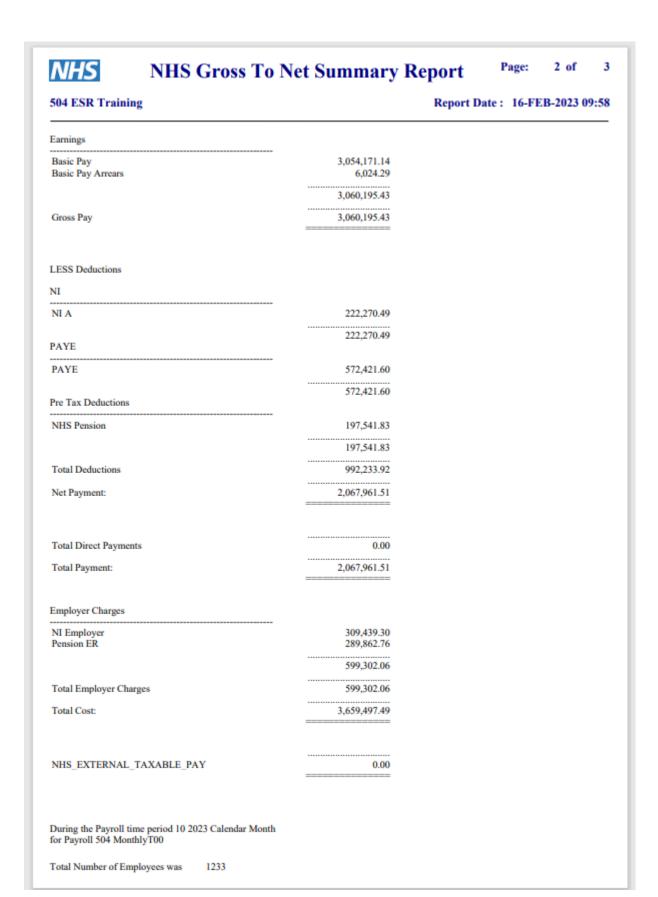

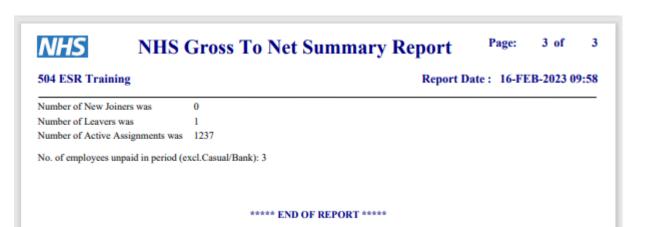

## FIN 4.1.5 NHS Element Costing Summary Report

The NHS Element Costing Summary Report can be run as a standalone process, or is produced as part of the NHS Costing process. It summarises payments that have been made in total, breaking down the deductions of PAYE, National Insurance and Pension. It also states the Employer charges including the recovery of SMP etc.

Frequency: Ad hoc

Expected Runtime: Not Currently Benchmarked

#### **User Responsibility:**

xxx Finance Reporting xxx Payroll Audit xxx Payroll Super Administration

#### **Parameters**

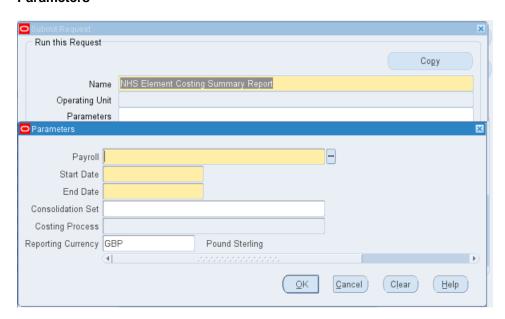

#### **Example Output**

#### NHS Element Costing Summary Report

Report Parameters:

Payroll Name: 504 MonthlyT00 Start Date: 01-JAN-2023 End Date: 31-JAN-2023 Consolidation Set: Costing Process:

NHS Business Group NHS Element Costing Summary Report

Date: 28-FEB-2023 11:48

Page: 1

| Allowance / Deduction Type<br>Element Name    | Gross Amount | Net Amount         | Total Gross  | Total Net    | Local Mapping Rule |
|-----------------------------------------------|--------------|--------------------|--------------|--------------|--------------------|
| Basic Pay                                     |              |                    | 3,651,775.56 | 3,054,171.14 |                    |
|                                               | 3,651,775.56 | 3,054,171.14       |              |              |                    |
| Basic Pay Arrears                             | 7,721.93     | 6,024.29           | 7,721.93     | 6,024.29     |                    |
|                                               |              | Total - Earnings   | 3,659,497.49 | 3,060,195.43 |                    |
| NI<br>Allowance / Deduction Type              |              |                    |              |              |                    |
| Element Name                                  | Gross Amount | Net Amount         | Total Gross  | Total Net    | Local Mapping Rule |
|                                               |              |                    | -222,270,49  | -222,270,49  |                    |
| 11.7                                          | -222,270.49  | -222,270.49        | 222,270.43   | 222,270.45   |                    |
|                                               |              | Total - NI         | -222,270.49  | -222,270.49  |                    |
| PAYE Allowance / Deduction Type               |              |                    |              |              |                    |
| Element Name                                  | Gross Amount | Net Amount         | Total Gross  | Total Net    | Local Mapping Rule |
| PAYE                                          |              |                    |              | -572,421.60  |                    |
|                                               | -572,421.60  | -572,421.60        | 372,421.00   | 372,421.00   |                    |
|                                               |              | Total - PAYE       | -572,421.60  | -572,421.60  |                    |
| Pre Tax Deductions Allowance / Deduction Type |              |                    |              |              |                    |
| Element Name                                  | Gross Amount | Net Amount         | Total Gross  | Total Net    | Local Mapping Rule |
|                                               |              |                    |              | -197,541.83  |                    |
|                                               | -197,541.83  | -197,541.83        | •            | •            |                    |
|                                               | Total -      | Pre Tax Deductions | -197,541.83  | -197,541.83  |                    |
|                                               |              | Report Total       | 2,667,263.57 | 2,067,961.51 |                    |

Employer Charges

| Element Name            | Amount       | Local Mapping Rule     |           |
|-------------------------|--------------|------------------------|-----------|
| NI Employer             |              |                        |           |
| Pension ER              | 309,439.30   |                        |           |
| rension Ex              | 289,862.76   |                        |           |
| Total                   | 599,302.06   |                        |           |
| Control Accounts :      | Amount       | Local Mapping Rule     |           |
|                         |              |                        |           |
| Net Pay                 | 2,067,961.51 |                        |           |
| NI'Er's                 | 309,439.30   |                        |           |
| NHS Pension scheme Er's | 289,862.76   |                        |           |
| Total                   | 2,667,263.57 |                        |           |
|                         | -,,          |                        |           |
| Payments :              | Amount       | Local Mapping Rule     |           |
|                         |              | Business Group         | Date: 28- |
|                         |              | Costing Summary Report | Page: 2   |
| Employer Charges        |              |                        |           |
| Element Name            | Amount       | Local Mapping Rule     |           |
|                         |              |                        |           |
|                         |              |                        |           |
| Total                   |              |                        |           |

End Of Report

## FIN 4.1.6 NHS Cost Breakdown for Date Range or Costing Run

The NHS Cost Breakdown for Date Range or Costing Run Report assesses summarised costing totals for a specified costing process and the distribution of payroll calculation results plus corresponding General Ledger and labour cost details and assesses summary cost totals for all costing runs within a given date range.

Frequency: Ad hoc

**Expected Runtime:** Not Currently Benchmarked

#### User Responsibility: xxx Finance Reporting xxx Payroll Audit

xxx Payroll Super Administration

#### **Parameters**

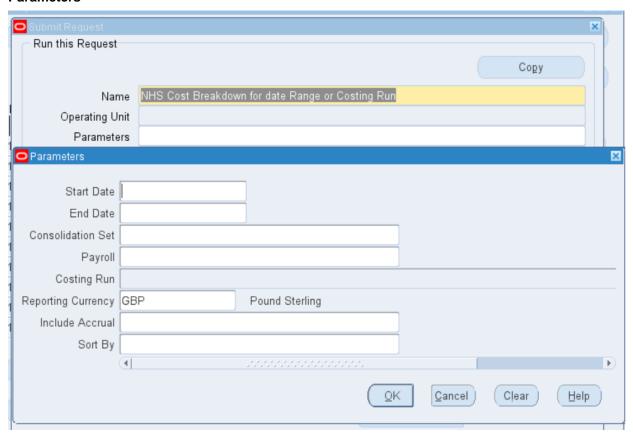

| Example output for the NHS Cost Breakdown for Date Range or Costing Run Report |  |  |  |  |  |  |  |  |  |  |
|--------------------------------------------------------------------------------|--|--|--|--|--|--|--|--|--|--|
|                                                                                |  |  |  |  |  |  |  |  |  |  |
|                                                                                |  |  |  |  |  |  |  |  |  |  |
|                                                                                |  |  |  |  |  |  |  |  |  |  |
|                                                                                |  |  |  |  |  |  |  |  |  |  |
|                                                                                |  |  |  |  |  |  |  |  |  |  |
|                                                                                |  |  |  |  |  |  |  |  |  |  |
|                                                                                |  |  |  |  |  |  |  |  |  |  |
|                                                                                |  |  |  |  |  |  |  |  |  |  |
|                                                                                |  |  |  |  |  |  |  |  |  |  |
|                                                                                |  |  |  |  |  |  |  |  |  |  |
|                                                                                |  |  |  |  |  |  |  |  |  |  |
|                                                                                |  |  |  |  |  |  |  |  |  |  |
|                                                                                |  |  |  |  |  |  |  |  |  |  |
|                                                                                |  |  |  |  |  |  |  |  |  |  |
|                                                                                |  |  |  |  |  |  |  |  |  |  |

#### Costing Breakdown Summary

Report Parameters:

Start Date: 01-JAN-2023 End Date: 31-JAN-2023 Consolidation Set:
Payroll Name: 504 MonthlyT00
Reporting Currency: GBP
Include Estimate:
Sort By:

NHS Business Group Date: 28
Costing Breakdown Summary Page: 1 Date: 28-FEB-2023 11:52:09

Reporting Currency : GBP

| Account                           | Debit Amount | Credit Amount | Accrual Type |
|-----------------------------------|--------------|---------------|--------------|
| N 504A1702 NHS5024   1547         | .00          | .00           |              |
| N   504A1702   NHS5024       3549 | 136,547.40   | .00           |              |
| N   504A1702   NHS5024       738  | 19,635.60    | .00           |              |
| N   504A1702   NHS5024       98   | 15,705.60    | .00           |              |
| N   504A1732   NHS5268       1547 | .00          | .00           |              |
| N   504A1732   NHS5268     3549   | 82,335.00    | .00           |              |
| N   504A1732   NHS5268       738  | 11,839.80    | .00           |              |
| N   504A1732   NHS5268       98   | 8,224.20     | .00           |              |
| N 504M1113 NHS5658   1547         | .00          | .00           |              |
| N 504M1202 NHS5236   1547         | .00          | .00           |              |
| N 504M1202 NHS5236   3549         | 101,469.90   | .00           |              |
| N 504M1202 NHS5236   738          | 14,591.40    | .00           |              |
| N 504M1202 NHS5236   98           | 10,864.80    | .00           |              |
| N 504M1203 NHS5268   1359         | 6,024.29     | .00           |              |
| N 504M1203 NHS5268   1547         | .00          | .00           |              |
| N 504M1203 NHS5268   3549         | 2,964.33     | .00           |              |
| N 504M1203 NHS5268   738          | 1,292.56     | .00           |              |
| N 504M1203 NHS5268   98           | 1,240.43     | .00           |              |
| N   504M1203   NHS5658       1547 | .00          | .00           |              |
| N 504M1203 NHS5658   3549         | 50,675.10    | .00           |              |
| N 504M1203 NHS5658   738          | 7,287.00     | .00           |              |
| N 504M1203 NHS5658   98           | 3,855.00     | .00           |              |
| N 504M1203 NHS5672   1547         | .00          | .00           |              |
| N 504M1203 NHS5672   3549         | 53,295.00    | .00           |              |
| N 504M1203 NHS5672   738          | 7,663.80     | .00           |              |
| N 504M1203 NHS5672   98           | 4,216.50     | .00           |              |
| N 504M1470 NHS5269   1547         | .00          | .00           |              |
| N 504M1470 NHS5269   3549         | 57,942.60    | .00           |              |
| N 504M1470 NHS5269   98           | 4,857.90     | .00           |              |
| N 504S1209 NHS5232   1547         | .00          | .00           |              |
| N 504S1209 NHS5232   3549         | 101,469.90   | .00           |              |
| N 504S1209 NHS5232   98           | 10,864.80    | .00           |              |
| N 504S1209 NHS5268   1547         | .00          | .00           |              |
| N 504S1209 NHS5268   3549         | 88,929.90    | .00           |              |
| N 504S1209 NHS5268   738          | 12,788.10    | .00           |              |
| N 504S1209 NHS5268   98           | 9,134.10     | .00           |              |
| N 504S1209 NHS5269   1547         | .00          | .00           |              |

| N 504S1260 NHS5236   98                                | 21,729.60                 | .00                       |
|--------------------------------------------------------|---------------------------|---------------------------|
| N 504S1260 NHS5269   1547                              | .00                       | .00                       |
| N 504S1260 NHS5269   3549                              | 57,942.60                 | .00                       |
| N 504S1260 NHS5269   738                               | 8,332.20                  | .00                       |
| N 504S1260 NHS5269   98                                | 4,857.90                  | .00                       |
| N 504S1290 NHS5024   1547                              | .00                       | .00                       |
| N 504S1290 NHS5024   3549                              | 119,180.10                | .00                       |
| N 50451290 NH55024   98                                | 13,308.60                 | .00                       |
| N 504S1290 NHS5236   1547                              | .00                       | .00                       |
| N 504S1290 NHS5236   3549                              | 10,146.99                 | .00                       |
| N 504S1290 NHS5236   738                               | 1,459.14                  | .00                       |
| N 50451290 NHS5236   98                                | 1,086.48                  | .00                       |
| N 504S1290 NHS5649   1547                              | .00                       | .00                       |
| N 504S1290 NHS5649   3549                              | 50,675.10                 | .00                       |
| N 504S1290 NHS5649   738                               | 7,287.00                  | .00                       |
| N 504S1290 NHS5649   98                                | 3,855.00                  | .00                       |
| N 504W1231 NHS5236   1547                              | .00                       | .00                       |
| N 504W1231 NHS5236   3549                              | 101,469.90                | .00                       |
| N 504W1231 NHS5236   738                               | 14,591.40                 | .00                       |
| N 504W1231 NHS5236   98                                | 10,864.80                 | .00                       |
| N 504W1231 NHS5672   1547                              | .00                       | .00                       |
| N 504W1231 NHS5672   3549                              | 53,295.00                 | .00                       |
| N 504W1231 NHS5672   98                                | 4,216.50                  | .00                       |
| N 504W1231 WHS5236   1547                              | .00                       | .00                       |
| N 504W1381 NHS5236   1347                              | 202,939.80                | .00                       |
| N 504W1381 NHS5236   738                               | 29,182.80                 | .00                       |
| N 504W1381 NHS5236   738                               | 21,729.60                 | .00                       |
| N 504W1386 NHS5236   36                                | .00                       | .00                       |
| N 504W1386 NHS5236   1347                              | 101,469.90                | .00                       |
| N 504W1386 NHS5236   98                                | 10,864.80                 | .00                       |
| N 504W1300 NH33230   90<br> N 504W1390 NHS5024   1547  | .00                       | .00                       |
| N 504W1390 NHS5024   1347                              | 119,180.10                | .00                       |
| N 504W1390 NHS5024   3349                              | 17,138.10                 | .00                       |
|                                                        | •                         | .00                       |
| N 504W1390 NHS5024   98<br> N NHS999999 NHS9540   3549 | 13,308.60<br>.00          |                           |
|                                                        | .00                       | 3,054,171.14              |
| N NHS999999 NHS9550   116                              | .00                       | 572,421.60                |
| N NHS999999 NHS9555   98                               |                           | 309,439.30                |
| N NHS999999 NHS9560   81                               | .00<br>.00                | 222,270.49                |
| N NHS999999 NHS9620   1360                             |                           | 197,541.83                |
| N NHS999999 NHS9625   738                              | .00                       | 289,862.76                |
| N  NHS5021   1547                                      | .00                       | .00                       |
| N  NHS5021   3549                                      | 326,310.00                | .00                       |
| N  NHS5021   738                                       | 46,923.60                 | .00                       |
| N  NHS5021   98                                        | 38,754.60                 | .00                       |
| NHS999999 NHS9540   116                                | 572,421.60                | .00                       |
| NHS999999 NHS9540   1359                               | .00                       | 6,024.29                  |
|                                                        | NHS Business Group        | Date: 28-FEB-2023 11:52:0 |
|                                                        | Costing Breakdown Summary | Page: 3                   |

Reporting Currency : GBP

| Account                                                | Debit Amount | Credit Amount | Accrual Type |
|--------------------------------------------------------|--------------|---------------|--------------|
| NHS999999 NHS9540   1360<br>  NHS999999 NHS9540   1547 | 197,541.83   | .00           |              |
| NHS999999  NHS9540   81                                | 222,270.49   | .00           |              |
| Total                                                  | 4,651,731.41 | 4,651,731.41  |              |

## FIN 4.1.7 NHS Calculate Assignment Budget Values

The NHS Calculate Assignment Budget Values request can be run to re-calculate FTE, where the FTE is incorrect for employees. FTEs can be updated for selected employees from the Trust.

Frequency: Ad hoc

**Expected Runtime:** Not Currently Benchmarked

User Responsibility: xxx Payroll Super Administration

#### **Parameters**

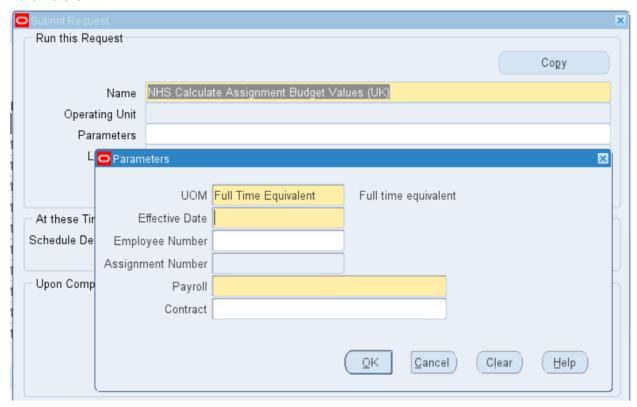

### **Example output for the NHS Calculate Assignment Budget Values**

| Status                                       | , иом          | , Employee Number        | , Assignment_Number      |                                | , Budget Value - Before Change |                                   | , Budget Value - After Change | , Message |
|----------------------------------------------|----------------|--------------------------|--------------------------|--------------------------------|--------------------------------|-----------------------------------|-------------------------------|-----------|
|                                              | ,              |                          |                          |                                |                                |                                   |                               |           |
|                                              |                |                          |                          |                                |                                |                                   |                               |           |
| Processed(No Change)                         | , FTE          | , 20005957               | , 20005957               | , 01-JAN-2016                  |                                | , CORRECTION                      | , 1                           | ,         |
| Processed(No Change)                         | , FTE          | , 20005958               | , 20005958               | , 01-JAN-2016                  |                                | , CORRECTION                      | , 1                           | ,         |
| Processed(No Change)                         | , FTE          | , 20005959               | , 20005959               | , 01-JAN-2016                  | , 1                            |                                   | , 1                           | ,         |
| Processed(No Change) Processed(No Change)    | , FTE<br>, FTE | , 20005960<br>, 20005961 | , 20005960<br>, 20005961 | , 01-JAN-2016<br>, 01-JAN-2016 |                                |                                   | , 1                           | ,         |
| Processed(No Change)                         | , FTE          | , 20005962               | , 20005962               | , 01-JAN-2016                  | , 1                            |                                   | , 1<br>, 1                    | ,         |
| Processed(No Change)                         | FTE            | , 20005963               | , 20005963               | , 01-JAN-2016                  | , 1                            |                                   | , 1                           |           |
| Processed(No Change)                         | FTE            | , 20006044               | , 20006044               | , 01-JAN-2015                  |                                |                                   | , i                           |           |
| Processed(No Change)                         | , FTE          | , 20006045               | , 20006045               | , 01-JAN-2015                  | , 1                            |                                   | , 1                           | ,         |
| Processed(No Change)                         | , FTE          | , 20006046               | , 20006046               | , 01-JAN-2015                  |                                | , CORRECTION                      | , 1                           | ,         |
| Processed(No Change)                         | , FTE          | , 20006047               | , 20006047               | , 01-JAN-2015                  | , 1                            | , CORRECTION                      | , 1                           | j.        |
| Processed(No Change)                         | , FTE          | , 20006048               | , 20006048               | , 01-JAN-2015                  | , 1                            |                                   | , 1                           | ,         |
| Processed(No Change)                         | , FTE          | , 20006049               | , 20006049               |                                | , 1                            |                                   | , 1                           | ,         |
| Processed(No Change)                         | , FTE          | , 20006050               | , 20006050               | , 01-JAN-2015                  |                                |                                   | , 1                           | ,         |
| Processed(No Change)<br>Processed(No Change) | , FTE<br>, FTE | , 20006051<br>, 20006052 | , 20006051<br>, 20006052 | , 01-JAN-2015<br>, 01-JAN-2015 | , 1<br>, 1                     |                                   | , 1                           | *         |
| rocessed(No Change)                          | , FTE          | , 20006052               | , 20006052               |                                |                                |                                   | , 1                           | ,         |
| rocessed(No Change)                          | , FTE          | , 20000055               | , 20006054               | , 01-JAN-2015                  | , 1                            |                                   | , 1                           | 1         |
| rocessed(No Change)                          | , FTE          | , 20000054               | , 20006055               |                                | , i                            |                                   | , 1                           | 1         |
| rocessed(No Change)                          | , FTE          | , 20006056               | , 20006056               | , 01-JAN-2010                  | , 1                            |                                   | , 1                           |           |
| Processed(No Change)                         | , FTE          | , 20006057               | , 20006057               | , 01-JAN-2010                  |                                | , UPDATE_OVERRIDE                 |                               | ,         |
| rocessed(No Change)                          | , FTE          | , 20006057               | , 20006057               | , 15-JAN-2023                  | , .8                           |                                   | , .8                          | ,         |
| rocessed(No Change)                          | , FTE          | , 20006058               | , 20006058               | , 01-JAN-2010                  | , 1                            | , CORRECTION                      | , 1                           | ,         |
| rocessed(No Change)                          | , FTE          | , 20006059               | , 20006059               | , 01-JAN-2010                  |                                |                                   | , 1                           | ,         |
| rocessed(No Change)                          | , FTE          | , 20006060               | , 20006060               |                                |                                | , CORRECTION                      | . 1                           | ,         |
| rocessed(No Change)                          | , FTE          | , 20006061               | , 20006061               | , 01-JAN-2010                  |                                |                                   | , 1                           | ,         |
| rocessed(No Change)                          | , FTE          | , 20006062               | , 20006062               |                                | , 1                            |                                   | , 1                           | ,         |
| rocessed(No Change)<br>rocessed(No Change)   | , FTE<br>, FTE | , 20006063<br>, 20006063 | , 20006063<br>, 20006063 | , 01-JAN-2010<br>, 15-JAN-2023 |                                | , UPDATE_OVERRIDE<br>, CORRECTION | , .8                          | ,         |
| rocessed(No Change)                          | , FTE          | , 20006060               | , 20006063               | 26-JAN-2023                    | , .8                           |                                   | , .o<br>, 1                   | ,         |
| rocessed(No Change)                          | , FTE          | , 20006061               | . 20006061-2             |                                | , 1                            |                                   | , 1                           |           |
| rocessed(No Change)                          | FTE            | , 20006054               | , 20006054-2             | , 01-JAN-2023                  |                                |                                   | , 0                           |           |
| rocessed(No Change)                          | FTE            | , 20006144               | , 20006144               |                                | , i                            |                                   | , 1                           |           |
| rocessed(No Change)                          | , FTE          | , 20006145               | , 20006145               | , 01-JAN-2010                  | , 1                            |                                   | , 1                           | ,         |
| rocessed(No Change)                          | , FTE          | , 20006146               | , 20006146               | , 01-JAN-2010                  | , 1                            | , CORRECTION                      | , 1                           | ,         |
| rocessed(No Change)                          | , FTE          | , 20006147               | , 20006147               | , 01-JAN-2010                  | , 1                            |                                   | , 1                           | ,         |
| rocessed(No Change)                          | , FTE          | , 20006148               | , 20006148               | , 01-JAN-2010                  | , 1                            | , CORRECTION                      | , 1                           | ,         |
| rocessed(No Change)                          | , FTE          | , 20006149               | , 20006149               | , 01-JAN-2010                  |                                |                                   | , 1                           | ,         |
| rocessed(No Change)                          | , FTE          | , 20006150               | , 20006150               | , 01-JAN-2010                  | , 1                            |                                   | , 1                           | ,         |
| rocessed(No Change)                          | , FTE          | , 20006151<br>, 20006152 | , 20006151<br>, 20006152 | , 01-JAN-2010                  | , 1                            |                                   | , 1                           | ,         |
| rocessed(No Change)<br>rocessed(No Change)   | , FTE<br>, FTE | , 20006152               | , 20006152               | , 01-JAN-2010<br>, 01-JAN-2010 |                                |                                   | , 1                           | ,         |
| rocessed(No Change)                          | , FTE          | , 20006153               | , 20006154               | , 01-JAN-2010                  |                                |                                   | , 1<br>, 1                    | ,         |
| rocessed(No Change)                          | , FTE          | , 20006155               | , 20006155               | , 01-JAN-2010                  | , 1                            |                                   | , 1                           | ,         |
| rocessed(No Change)                          | , FTE          | , 20006156               | , 20006156               | , 01-JAN-2010                  | , 1                            |                                   | , 1                           |           |
| rocessed(No Change)                          | FTE            | , 20006157               | , 20006157               | , 01-JAN-2010                  |                                |                                   | , i                           |           |
| rocessed(No Change)                          | , FTE          | , 20006158               | , 20006158               |                                |                                | , CORRECTION                      | , i                           | ,         |
| rocessed(No Change)                          | , FTE          | , 20006159               | , 20006159               | , 01-JAN-2010                  | , 1                            | , CORRECTION                      | , 1                           | ,         |
| rocessed(No Change)                          | , FTE          | , 20006160               | , 20006160               | , 01-JAN-2010                  |                                |                                   | , 1                           |           |
| rocessed(No Change)                          | , FTE          | , 20006161               | , 20006161               | , 01-JAN-2010                  |                                |                                   | . 1                           | ,         |
| rocessed(No Change)                          | , FTE          | , 20006162               | , 20006162               | , 01-JAN-2010                  | , 1                            | , CORRECTION                      | , 1                           | ,         |
| rocessed(No Change)                          | , FTE          | , 20006163               | , 20006163               | , 01-JAN-2010                  | , 1                            |                                   | , 1                           | ,         |
| rocessed(No Change)<br>rocessed(No Change)   | , FTE<br>, FTE | , 20006224<br>, 20006225 | , 20006224<br>, 20006225 | , 01-JAN-2010<br>, 01-JAN-2010 |                                |                                   | , 1                           | ,         |
| rocessed(No Change)                          | , FTE          | , 20006225               | , 20006225               |                                | , 1                            |                                   | , 1<br>, 1                    | ,         |
| rocessed(No Change)                          | , FTE          | , 20006227               | , 20006227               | , 01-JAN-2010                  | , 1                            |                                   | , 1                           |           |
| rocessed(No Change)                          | FTE            | , 20006228               | , 20006228               |                                |                                |                                   | , 1                           |           |
| rocessed(No Change)                          | , FTE          | , 20006229               | , 20006229               | 01-JAN-2010                    |                                |                                   | , 1                           |           |
| rocessed(No Change)                          | FTE            | , 20006230               | , 20006230               | , 01-JAN-2010                  | , 1                            | , CORRECTION                      | , 1                           |           |
| rocessed(No Change)                          | FTE            | , 20006231               | , 20006231               | , 01-JAN-2010                  | , 1                            | , CORRECTION                      | , 1                           | ,         |
| rocessed(No Change)                          | FTE            | . 20006232               | . 20006232               | . 01-JAN-2010                  | . 1                            | . CORRECTION                      | , 1                           |           |

# FIN 4.1.8 NHS Annual Pennies from Heaven Contributions Report

The report will enable Trusts to review the annual contributions of individuals to the charity 'Pennies From Heaven'. At the end of the report there will be a summary of total contributions. The Trust will be able to report by Tax Year or over a specified time period by Payroll and Payroll Periods. If users run the report by Tax Year all trust contributions will be reported, however if the report is run by payroll and payroll period then the output will be limited by the parameters entered.

Note that when the Payroll Parameter is used it will include Assignments if the Payroll on which they were most recently processed (within the time period) matches the Payroll selected.

The default output format for this report is PDF however this can be changed to other formats including Excel using the Options tab on the 'Upon Completion' section of the Submit Request form.

Users can also choose whether to report the address or not by changing the Template Name from the Options tab.

**Expected Runtime:** Not Currently Benchmarked

User Responsibility: xxx Payroll Super Administration

#### **Parameters**

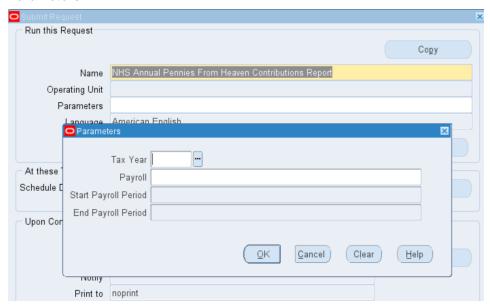

#### **Example Layout**

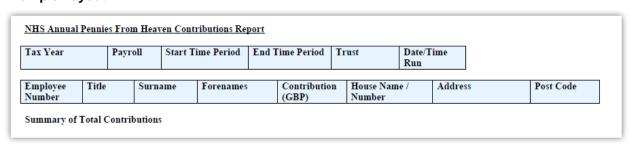

# FIN 4.1.9 NHS Cost of Outstanding Annual Leave for IFRS Report by Organisation

Designed with input from the National Finance SIG, the Cost of Outstanding Annual Leave for IFRS reports are designed to support organisations with their IFRS (International Finance Reporting Standards) reporting in respect of the cost of outstanding annual leave.

This report can only be run during the period 15-Mar to 30-Apr and will be for the leave year that ends on 31-Mar in the current year. The report requires the use of annual leave accrual plans against individual employee assignments to return information

It is assumed that all relevant leave has been entered into the system at the time the report is run. Where employee assignments do not have a leave year that ends on '31-Mar', either because they have overridden the Accrual Start Date on the assignment DFF or the Accrual Plan they are using does not have a default leave year from '01-Apr' to '31-Mar' (medical staff for example), then they should be excluded from the report as their figures will be inaccurate for the cost of outstanding leave as at 31-Mar. Input of the correct override accrual start dates for assignments is a local responsibility

Frequency: Annual

**Expected Runtime:** Not Currently Benchmarked

**User Responsibility:** XXX Finance Reporting XXX Finance Reporting and Hub Mapping

#### **Parameters**

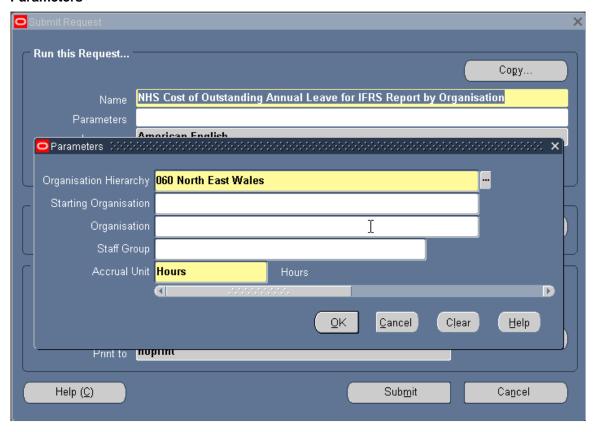

The report lists the following for each employee assignment linked to an accrual plan and where the annual leave outstanding/over-taken is non-zero:

- Organisation
- Staff Group
- Employee Name
- Assignment Number

- Paypoint
- Accrual Start Date
- Absence Accrual Start Date Overridden ('Yes' where value set on the assignment DFF)
- Previous Years Carryover
- Annual Leave Entitlement
- Leave Taken
- Leave Outstanding/Overtaken i.e. (Carryover + Leave Entitlement) –
- Leave Taken
- Hourly / Daily rate as at 31-Mar, hourly or daily rate depends on the plan type

Total Cost of Leave i.e. Leave Outstanding \* Rate Values may be negative where leave has been overtaken. Where an Employing Authority has a combination of hours and days based accrual plans then they will have to run the report separately for each type of plan.

The hourly / daily rate used in the report is estimated from the latest payroll run for the assignment in the year, typically that for March. If the assignment had zero pay in their latest payroll run then the hourly/daily rate used will be zero and so the cost of any outstanding leave will also be zero.

The report is designed to be run by the Finance department so that they can include the figures in their annual financial returns. As these reports can only be run for the most recent leave Year End, Users are advised that if year on year comparisons are required then they should save copies of the output locally for use in subsequent years. This report will round the values that are displayed in each detail row to 2 decimal places.

For increased accuracy the 'Total Cost of Leave' column will be calculated from the actual (unrounded) values and displayed rounded to 2 decimal places. In some cases this can lead to the Total Cost of Leave that is displayed being slightly different to the product of the hourly rate and hours outstanding as displayed in the report. This is a result of the rounding being used and is not a calculation error. The 'Total Cost of Leave' figure that is displayed is always the more accurate of the two.

# HUR 5.1.1 NHS Professional Registrations and Memberships Report

The NHS Professional Registrations and Memberships Report displays those employees who have professional registrations and memberships, and details the specific registrations and memberships that are due to expire, or have expired on or before a particular date.

Frequency: Ad hoc

Expected Runtime: Less than 2 Minutes

User Responsibility: xxx HR Administration

xxx HR Data Entry

xxx HR Management

xxx Payroll Administration

xxx Payroll Audit

xxx Payroll Super Administration

xxx Recruitment & Applicant Enrolment Administration

#### **Parameters**

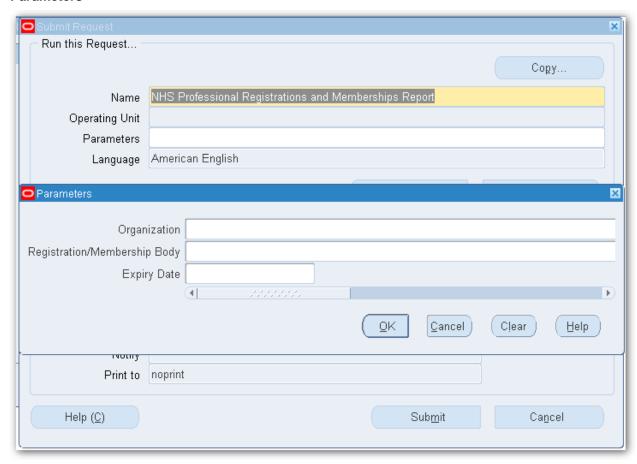

### Example output for the NHS Professional Registrations and Memberships Report

| NHS Busin          | ess Group                         |                    |             |                                       |                      |             | Effecti<br>Repo |   |
|--------------------|-----------------------------------|--------------------|-------------|---------------------------------------|----------------------|-------------|-----------------|---|
|                    |                                   |                    | CAREE:      | R MANAGEMEN<br>ional Registrations an |                      |             |                 |   |
| Report Pa          | rameters                          |                    |             |                                       |                      |             |                 |   |
|                    | Organisation                      | Name: All Organisa | ations      |                                       |                      |             |                 |   |
|                    | Registration/Membership           | Body: All          |             |                                       |                      |             |                 |   |
|                    |                                   | Date: All          |             |                                       |                      |             |                 |   |
| INHS Busi          | ness Group                        |                    |             |                                       |                      |             | Effecti<br>Repo |   |
|                    |                                   |                    |             |                                       |                      |             |                 |   |
|                    |                                   |                    |             |                                       |                      |             |                 |   |
|                    |                                   |                    | NHS Profess | ional Registrations an                | d Membership         | s Report    |                 |   |
| Organisat          | ion: 504 Ward 10                  |                    | NHS Profess | ional Registrations an                | d Membership         | s Report    |                 | 1 |
| Organisat.         | ion: 504 Ward 10                  |                    | NHS Profess | ional Registrations an                | d Membership         | s Report    |                 | 1 |
| Employee<br>Number | ion: 504 Ward 10<br>Employee Name | Date of<br>Birth   | Position    | Registration / P Membership Body      | Prof. Reg.<br>Number | Expiry Date | Attribute       | 7 |

### HUR 5.1.3 NHS AFC Increments Due for a Given Date Range

The NHS AfC Increments Due for a Given Date Range Report shows a list of the AfC increments for an organisation within a specified date range, including identifying assignments which are not progressing through a pay impacting step due to not meeting the necessary criteria in line with the Pay Progression policy changes applicable to AfC Terms and Conditions (Annex 23). It also highlights when an increment will occur, but the increment is not pay affecting.

Frequency: Ad Hoc

Expected Runtime: 6 – 20 Minutes

#### User Responsibility:

xxx HR Management

xxx Payroll Administration

xxx Payroll Audit

xxx Payroll Super Administration

#### **Parameters**

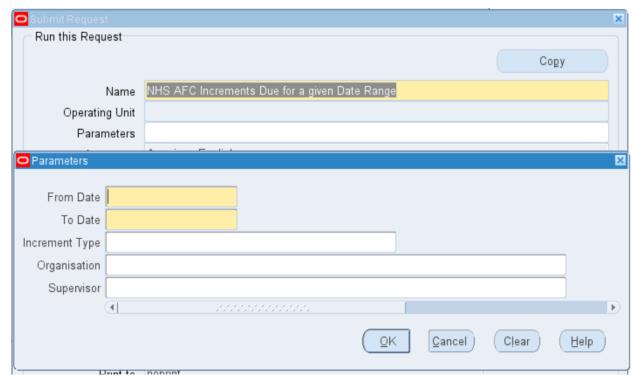

#### Columns:

Organisation

**Employee** 

Employee Number

Assignment Number

Grade

Increment Date

Pay Progression

Spinal Step Current

Spinal Step Projected Spinal Step Next Gateway

Spinal Point Value Current

Spinal Point Value Projected

Spinal Point Value Next Gateway

Additional Information

The additional info column provides information that may affect the processing of the increment process i.e.: - Occurrence where progression has been restricted due to ceiling point reached or if any future changes exist then no updates will be made.

The report identifies which assignments are not progressing as the new pay progression rules apply and not having a positive Appraisal EIT recorded in the last year. For assignments that apply the following information message will be displayed: 'No successful Pay Progression Meeting in the last year' will be added for this case.

The following further message will be displayed to highlight where an increment will occur, but the increment is not pay affecting: 'Increment is not pay affecting'.

#### Example output of an NHS AFC Increments Due for a Given Date Range

| NHS Business Group      |                                            |                  |                                |                   |                    |                 |             |            |         | Repor            | t Date: 31-JA           | V-2023 12:46           |
|-------------------------|--------------------------------------------|------------------|--------------------------------|-------------------|--------------------|-----------------|-------------|------------|---------|------------------|-------------------------|------------------------|
|                         |                                            |                  | NH                             | HS AFC Incre      | ments Due For      | A Given Date Ra | ange        |            |         |                  |                         |                        |
| Report Parameters       |                                            |                  |                                |                   |                    |                 |             |            |         |                  |                         |                        |
|                         | Per<br>Increment 1<br>Organizat<br>Supervi | ype:<br>:ion:    | 2022 - 31-JAN-2023             |                   |                    |                 |             |            |         |                  |                         |                        |
| NHS Business Group      |                                            |                  |                                |                   |                    |                 |             |            |         | Repor            | t Date: 31-JAI<br>Page: | N-2023 12:46<br>1 of 2 |
|                         |                                            |                  | NH                             | HS AFC Incre      | ments Due For      | A Given Date R  | ange        |            |         |                  |                         |                        |
| Organisation:504 Ward 9 |                                            | A                |                                | T                 | Paris .            |                 | Saint Short |            |         | < S              | oiool poiot v           | -1                     |
| Employee                | Employee<br>Number                         | Assign<br>Number | Grade                          | Increment<br>Date | Pay<br>Progression | Current         | Project     | ed Next Ga | ateway  | Current          | Projecte                | d Next Gateway         |
| Lane01,Chris            | 20006054                                   | 20006054         | NHS XR05 Review<br>Body Band 5 | 15-JAN-202        | 3                  | 190             | 2:          |            | 320     | 23,177.00        | 0.00                    |                        |
| Additional Informati    | ion: No succe                              | essful Pay Pro   | gression Meeting in            | n the last ye     | ear.               |                 |             |            |         |                  |                         |                        |
|                         |                                            |                  |                                |                   |                    |                 | TOTAL for   | 504 Ward 9 | ):<br>= | 23,177.00        | 0.00                    | 32,934.00              |
| NHS Business Group      |                                            |                  |                                |                   |                    |                 |             |            |         | Repor            | t Date: 31-JAI<br>Page: | V-2023 12:46<br>2 of 2 |
|                         |                                            |                  | N                              | HS AFC Incre      | ments Due For      | A Given Date Ra | ange        |            |         |                  |                         |                        |
|                         |                                            |                  |                                |                   |                    |                 |             |            |         | < Spi<br>Current | Projected               | Next Gateway           |
|                         |                                            |                  |                                |                   |                    |                 | GRAND TOTAL | _S:        |         | 23,177.00        | 0.00                    | 32,934.00              |
|                         |                                            |                  |                                |                   |                    |                 |             |            |         |                  |                         |                        |

## HUR 5.1.4 NHS Payslip Address Report

The NHS Payslip Address Report shows a list of addresses for employees subject to the criteria set in the Parameters.

The default format for this report output is PDF however this can be changed to other formats including Excel using the Options tab on the 'Upon Completion' section of the Submit Request form.

Frequency: Ad Hoc

Expected Runtime: Not Currently Benchmarked

#### **User Responsibility:**

xxx HR Administration xxx HR Management

xxx Payroll Super Administration

#### **Parameters**

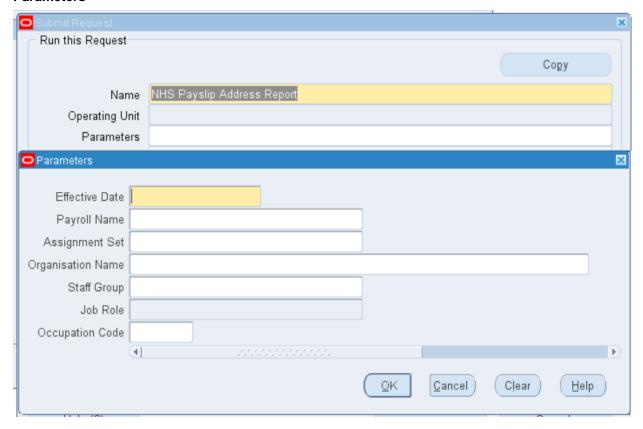

### **Example output of an NHS Payslip Address Report**

NHS Business Group Report Date: 31-JAN-2023 13:00

NHS Payslip Address Report

Parameters:

Effective Date: 31-JAN-2023
Payroll Name: 504 MonthlyT0
Assignment Set:
Organisation Name:
Staff Group:
Job Role:

| Organisation | Payroll  | Staff Group | Role          | Full Name    | Employee<br>Number | Position                  | Assignment<br>Internal | Location Code | Location Address<br>Line 1 | Location Address<br>Line 2 | Location Address<br>Line 3 | Town    | County       | Post<br>Code |
|--------------|----------|-------------|---------------|--------------|--------------------|---------------------------|------------------------|---------------|----------------------------|----------------------------|----------------------------|---------|--------------|--------------|
|              |          |             |               |              |                    |                           | Address                |               |                            |                            |                            |         |              |              |
| 504 A & E    | 504      | Nursing and | Sister/Charge | Leeth01, Mr. | 20006174           | 79808 Sister/Charge Nurse |                        | Default Home  | 11 Peachtree Avenue        |                            |                            | Warwick | Warwickshire | CV34         |
| Department   | MonthlyT | Midwifery   | Nurse         | Joseph       |                    | Band 7 - Emergency        |                        |               |                            |                            |                            |         |              | 6NZ          |
| l '          | 00       | Registered  |               |              |                    |                           |                        |               |                            |                            |                            |         |              |              |
| 504 A & E    | 504      | Nursing and | Sister/Charge | Leeth02, Mr. | 20006175           | 79808 Sister/Charge Nurse |                        | Default Home  | 11 Peachtree Avenue        |                            |                            | Warwick | Warwickshire | CV34         |
| Department   | MonthlyT | Midwifery   | Nurse         | Joseph       |                    | Band 7 - Emergency        |                        |               |                            |                            |                            |         |              | 6NZ          |
| l '          | 00       | Registered  |               |              |                    |                           |                        |               |                            |                            |                            |         |              |              |
| 504 A & E    | 504      | Nursing and | Sister/Charge | Leeth03, Mr. | 20006176           | 79808 Sister/Charge Nurse |                        | Default Home  | 11 Peachtree Avenue        |                            |                            | Warwick | Warwickshire | CV34         |
| Department   | MonthlyT | Midwifery   | Nurse         | Joseph       |                    | Band 7 - Emergency        |                        |               |                            |                            |                            |         |              | 6NZ          |
| l '          | 00       | Registered  |               |              |                    |                           |                        |               |                            |                            |                            |         |              |              |
| 504 A & E    | 504      | Nursing and | Sister/Charge | Leeth04, Mr. | 20006177           | 79808 Sister/Charge Nurse |                        | Default Home  | 11 Peachtree Avenue        |                            |                            | Warwick | Warwickshire | CV34         |
| Department   | MonthlyT | Midwifery   | Nurse         | Joseph       |                    | Band 7 - Emergency        |                        |               |                            |                            |                            |         |              | 6NZ          |
| l '          | 00 ′     | Registered  |               |              |                    |                           |                        |               |                            |                            |                            |         |              |              |
| 504 A & E    | 504      | Nursing and | Sister/Charge | Leeth05, Mr. | 20006178           | 79808 Sister/Charge Nurse |                        | Default Home  | 11 Peachtree Avenue        |                            |                            | Warwick | Warwickshire | CV34         |
| Department   | MonthlyT | Midwifery   | Nurse         | Joseph       |                    | Band 7 - Emergency        |                        |               |                            |                            |                            |         | l            | 6NZ          |

### HUR 5.1.7 NHS Emergency Planning Report

This will list details for all employee assignments meeting the selection criteria. The selection may be carried out for employees with certain combinations of Competencies and Professional Registrations.

Please note: This report will be run overnight. Should users require it to be run during the day, then a P2 SR will need to be raised to justify that requirement.

Frequency: Ad Hoc

Expected Runtime: Not Currently Benchmarked

Available to URPs: XXX HR Administration

XXX HR Management

#### **Parameters**

Report Effective Date Organisation Hierarchy Starting Organisation Organisation Staff Group Job Role Area of Work

Primary Assignments Only Assignment Category Assignment Status Employee Person Type

Location

Competencies Required

Competence 1 Competence 2 Competence 3 Competence 4 Competence 5 Competence 6

Professional Registration Required

Professional Registration Home Address Postcode

#### Columns

| Assignment Number   | Primary Assignment | DBS Type              |
|---------------------|--------------------|-----------------------|
| Last Name           | Contracted Hours   | DBS Received          |
| First Name          | WTR Opt Out        | Attribute Type        |
| Title               | Supervisor Name    | Attribute Name        |
| Gender              | Address Line 1     | Attribute Level       |
| Organisation Name   | Address Line 2     | Attribute Expiry Date |
| Location            | Address Line 3     |                       |
| Position            | Town               |                       |
| Staff Group         | County             |                       |
| Job Role            | Post Code          |                       |
| Area of Work        | Home Phone         |                       |
| Grade               | Mobile             |                       |
| Assignment Status   | Work Phone         |                       |
| Assignment Category | Dependants         |                       |
| Person Type         |                    |                       |
|                     |                    |                       |

#### **Competencies and Professional Registrations**

Where no Competencies are entered on the Competence parameters then no selection will occur based on the competencies and no competencies will be listed in the output.

Where no Prof Registration is entered on the Prof Registration parameter then no selection will occur based on Prof Registration and no Prof Registration will be listed in the output.

Where one or more Competencies have been entered on the Competence parameters and the Competence Required parameter is set to Mandatory then only employees with all the listed Competencies are returned in the report.

Where a Prof Registration has been entered on the Prof Registration parameter and the Prof Registrations Required parameter is set to Mandatory then only employees with the listed Prof Registration are returned in the report.

Where both Competencies and a Prof Registration are entered on the parameters then there are 4 scenarios as follows

Mandatory / Mandatory (employee must have all the listed Comps AND the Prof Reg. Display all the listed Comps and the Prof Reg for each employee)

Mandatory / Optional (employee must have all listed Comps. Display all the listed Comps and the Prof Reg, where the employee also has this.)

Optional / Mandatory (employee must have the listed Prof Reg. Display the Prof Reg and any of the listed Comps, where the employee also has these.)

Optional / Optional (employee must have one of the listed Comps OR the listed Prof Reg. Display any listed Comps or Prof Reg where the employee has these.)

Where only Competencies are entered on the parameters then there are 2 scenarios as follows Mandatory / <Any> (employee must have all the listed Comps. Display all the listed Comps for each employee)

Optional / <Any> (employee must have at least one of the listed Comps. Display any listed Comps for each employee)

Where only a Prof Registration is entered on the parameters then there are 2 scenarios as follows <Any> / Mandatory (employee must have the listed Prof Registration. This will be listed for each employee)

<Any> / Optional (No restriction on Prof Registration but this will be displayed for each employee where they have it.)

#### **Example Output**

| Assignment | Last Name | First Name | Title | Gen | Organisation Name   | Location         | Position               | Staff Group           | Job Role            | Area Of Work   | Grade                     | Assignment Status |
|------------|-----------|------------|-------|-----|---------------------|------------------|------------------------|-----------------------|---------------------|----------------|---------------------------|-------------------|
| 20055144   | Jackson05 | Sam        | Mr.   | M   | 504 Ward 10         | 504 ESR Hospital | 84661 Sister/Charge    | Nursing and Midwifery | Sister/Charge       | Surgery        | NHS XR07 Review Body Band | Active Assignment |
| 20055145   | Edwards05 | Samuel     | Mr.   | M   | 504 Human Resources | 504 ESR Hospital | 84328 Special Project  | Administrative and    | Senior Manager      | Human          | NHS XR06 Review Body Band | Active Assignment |
| 20055146   | Singh05   | Sinita     | Mrs.  | F   | 504 ESR Hospitals   | Default Home     |                        | Nursing and Midwifery | Sister/Charge       |                |                           | Active Assignment |
| 20055147   | Khan14    | Sinita     | Mrs.  | F   | 504 ESR Hospitals   | Default Home     |                        | Nursing and Midwifery | Director of Nursing |                |                           | Active Assignment |
| 20055148   | Dixon03   | Simon      | Mr.   | M   | 504 Ward 10         | 504 ESR Hospital | 84639 Sister/Charge    | Nursing and Midwifery | Sister/Charge       | Surgery        | NHS NP46 Nurse - Scale G  | Active Assignment |
| 20055149   | Dalziel15 | Maureen    | Dr.   | F   | 504 Trust Board     | 504 ESR Hospital | 84476 Director of      | Administrative and    | Finance Director    | Financial      | 504 WSMA Senior Managers  | Active Assignment |
| 20055150   | Leese12   | Vivian     | Mrs.  | F   | 504 Trust Board     | 504 ESR Hospital | 84696 Director of      | Nursing and Midwifery | Director of Nursing | Administration | NHS AK11 ASC Scale B      | Active Assignment |
| 20055151   | Tuller04  | Lily       | Mrs.  | F   | 504 Ward 2          | 504 ESR Hospital | 84351 Staff Nurse Band | Nursing and Midwifery | Staff Nurse         | Medicine       | NHS XR05 Review Body Band | Active Assignment |
| 20055152   | Ayres14   | Pamela     | Mrs.  | F   | 504 Ward 7          | 504 ESR Hospital | 84872 Staff Nurse Band | Nursing and Midwifery | Staff Nurse         | Surgery        | NHS XR06 Review Body Band | Active Assignment |
| 20055153   | Steele07  | Kerry      | Mrs.  | F   | 504 Ward 9          | 504 ESR Hospital | 84278 Staff Nurse Band | Nursing and Midwifery | Staff Nurse         | Surgery        | NHS XR05 Review Body Band | Active Assignment |
| 20055154   | Steele03  | Kerry      | Mrs.  | F   | 504 Ward 9          | 504 ESR Hospital | 84278 Staff Nurse Band | Nursing and Midwifery | Staff Nurse         | Surgery        | NHS XR05 Review Body Band | Active Assignment |
| 20055155-2 | Craddock1 | Stuart     | Mr.   | M   | 504 Ward 1          | 504 ESR Hospital | 84157 Sister/Charge    | Nursing and Midwifery | Sister/Charge       | Medicine       | NHS XR08 Review Body Band | Active Assignment |

| Assignment Category | Employee Person Type   | Primary Assignment | Contracted Hours | Wtr Opt Out | Supervisor Name          | Address Line 1          | Address Line 2   | Address Line 3 | Town           |
|---------------------|------------------------|--------------------|------------------|-------------|--------------------------|-------------------------|------------------|----------------|----------------|
| Permanent           | Employee               | Y                  | 37.5 Week        |             |                          | 1 Berkeley Crescent     | Frimley          |                | CAMBERLEY      |
| Fixed Term Temp     | Employee               | Y                  | 12 Week          |             | Atkins25, Mrs. Kerry May | Flat 2, 17 Market Place |                  |                | WARWICK        |
|                     | Employee               | Y                  | 37.5 Week        |             |                          |                         |                  |                |                |
|                     | Employee               | Y                  | 37 Week          |             |                          |                         |                  |                |                |
| Permanent           | Employee               | Y                  | 37.5 Week        |             | Atkins25, Mrs. Kerry May |                         |                  |                |                |
| Permanent           | Employee               | Y                  | 37 Week          |             |                          | 1 Aqua House            | Leicester Street |                | LEAMINGTON SPA |
| Permanent           | Employee               | Y                  | 37 Week          |             |                          | 1 Wellington Avenue     |                  |                | ALDERSHOT      |
| Permanent           | Employee and Applicant | Y                  | 37.5 Week        |             | Atkins25, Mrs. Kerry May | 1 Colham Avenue         |                  |                | WEST DRAYTON   |

| County       | Post Code | Home Phone   | Mobile | Work Phone   | Dependants | Crb Type | Crb Received | Attribute Type | Attribute Name | Attribute Level | Attribute Expiry Date |
|--------------|-----------|--------------|--------|--------------|------------|----------|--------------|----------------|----------------|-----------------|-----------------------|
| Surrey       | GU168YN   | 01252 848801 |        | 01251 227198 |            |          |              |                |                |                 |                       |
|              | CV34 4SA  | 01926222444  |        |              |            |          |              |                |                |                 |                       |
|              |           |              |        |              |            |          |              |                |                |                 |                       |
|              |           |              |        |              |            |          |              |                |                |                 |                       |
|              |           |              |        |              |            | Standard | 01-Dec-99    |                |                |                 |                       |
| Warwickshire | CV32 4UB  | 01926 778866 | 07764  | 01926 987654 |            |          |              |                |                |                 |                       |
| Hampshire    | GU11 1SD  | 01252 877361 | 07973  | 01252 377366 |            |          |              |                |                |                 |                       |

# HUR 5.1.8 NHS Employee Professional Registration Requirements Report

This report lists all the assignments meeting the parameters which have a professional registration requirement listed on their position along with details of their current state of compliance.

Frequency: Ad Hoc

Expected Runtime: Not Currently Benchmarked

Available to URPs: XXX Local Workstructures Administration

XXX Recruitment Data Entry

XXX Recruitment & Enrolment Administration

XXX Recruitment & Enrolment Data Entry

XXX HR Data Entry

XXX HR Administration

XXX HR Management

#### **Parameters**

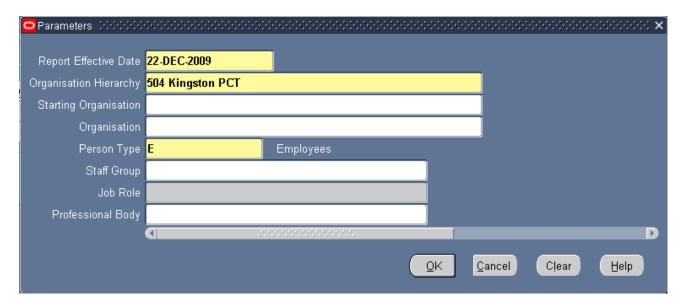

Please note that this report will be placed into an over-night running queue, so even if it is requested during the day the output will not be available until the following morning. Example Output

| 1     | _          | Organisation<br>Name | Staff Group                            | Job Role                | Position<br>Number | Position Title                | 1 - | Required<br>Members<br>hip Sub-<br>Type | Professional Body                | Membership<br>Sub-Type | Professional<br>Registration<br>Number | Expiry Date | Compliant |
|-------|------------|----------------------|----------------------------------------|-------------------------|--------------------|-------------------------------|-----|-----------------------------------------|----------------------------------|------------------------|----------------------------------------|-------------|-----------|
|       | 20055144   | 504 Ward 10          | Nursing and<br>Midwifery<br>Registered | Sister/Char<br>ge Nurse | 1                  | Sister/Charge<br>Nurse Band 7 |     |                                         | Nursing and<br>Midwifery Council | Nurses Sub-<br>Part 1  | 56Y1122E                               | 31-Oct-05   | Yes       |
| 10753 | 20055151   | 504 Ward 2           | Nursing and<br>Midwifery<br>Registered | Staff Nurse             |                    | Staff Nurse<br>Band 5         |     |                                         | Nursing and<br>Midwifery Council | Nurses Sub-<br>Part 1  | 46Y1234E                               | 30-Sep-05   | Yes       |
| 10753 |            | 504 Ward 10          | Nursing and<br>Midwifery<br>Registered | Staff Nurse             |                    | Staff Nurse<br>Band 6         |     |                                         | Nursing and<br>Midwifery Council | Nurses Sub-<br>Part 1  | 46Y1234E                               | 30-Sep-05   | Yes       |
|       | 20055152   |                      | Nursing and<br>Midwifery<br>Registered | Staff Nurse             |                    | Staff Nurse<br>Band 6         |     |                                         | Nursing and<br>Midwifery Council | Nurses Sub-<br>Part 1  | 85Y1234E                               | 31-Aug-05   | Yes       |
|       | 20055155-2 |                      | Nursing and<br>Midwifery<br>Registered | Sister/Char<br>ge Nurse | 1                  | Sister/Charge<br>Nurse Band 8 |     |                                         | Nursing and<br>Midwifery Council | Nurses Sub-<br>Part 1  | 60Y5467E                               | 30-Apr-05   | Yes       |
|       | 20055156   | 504 Ward 9           | Nursing and<br>Midwifery<br>Registered | Enrolled<br>Nurse       |                    | Staff Nurse<br>Band 5         |     |                                         | Nursing and<br>Midwifery Council | Nurses Sub-<br>Part 2  | 64Y2233D                               | 31-Oct-05   | Yes       |
|       | 20055157   | 1                    | Nursing and<br>Midwifery<br>Registered | Sister/Char<br>ge Nurse |                    | Sister/Charge<br>Nurse Band 7 |     |                                         | Nursing and<br>Midwifery Council | Nurses Sub-<br>Part 1  | 95E1234D                               | 30-Sep-07   | Yes       |

## HUR 5.1.9 NHS IAT Operations Tracking Report

This report enables a Trust to report upon the NHS IAT Operations EIT, both current and historic, by way of an effective date parameter. Other parameters for this report enable the report data set to be restricted by organisation, staff group and IAT status.

Frequency: Ad Hoc

Expected Runtime: Not Currently Benchmarked

Available to URPs: XXX IAT Initiation

XXX IAT Approval XXX HR Manager XXX HR Administration

XXX HR Administration (with RA)

XXX HR Data Entry

XXX HR Data Entry (with RA)
XXX Payroll Super Administration
XXX Payroll Administration
XXX Payroll Data Entry

XXX Payroll Audit

XXX Pensions Administration

XXX Occupational Health Administrator

#### Parameters:

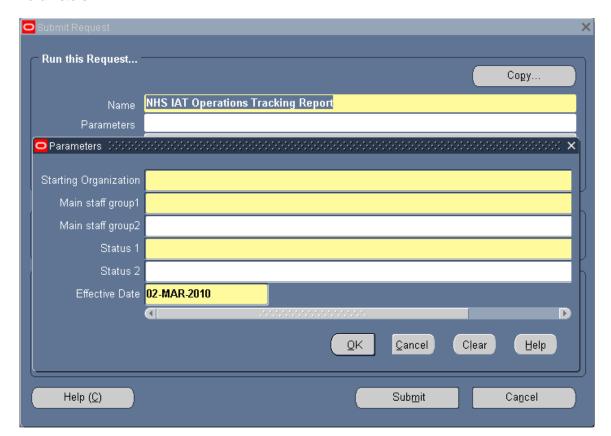

**Example Output:** 

NHS NHS Inter Authority Transfer (IAT) Report **IAT Operations Tracking** Starting Org: T19 Medical Directorate Effective Date: 28-Jan-2010 Staff Group 1: Staff Group 2: All Staff Groups IAT Status 1: All IAT Statuses N/A IAT Status 2: N/A T19 Information Management Qemc
Person Type Number First & Last Names Staff Group Last Update Operation PDS Applied 

NIT1 T19CGNS241 TU8

and Clerical

Test01 CCN534 Test04

### HUR 5.1.10 NHS IAT PDS Full Details Report

This report enables an Employing Authority to report upon the content of a recently completed IAT PDS copy process. Personal details will show the values from the source VPD and Target VPD and indicate whether the value was updated by the PDS copy. Other data areas will report the details of items copied across, or give an indication that no data was available for a given data area.

Frequency: Ad Hoc

Available to URPs: XXX IAT Initiation

XXX IAT Approval XXX HR Manager XXX HR Administration XXX HR Data Entry

#### Parameters:

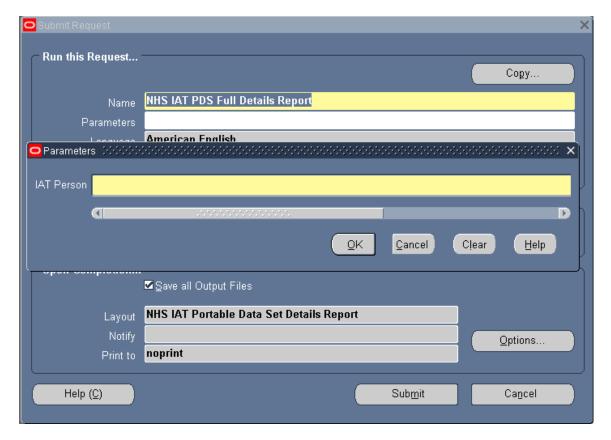

The report output is collected by data area, as follows:

Personal Data

Address Data

Sickness Absence (OSP)

Portable Special Leave

Training History

E-Learning data – National Learning Path subscriptions

E-Learning data – National Enrolments (current)

E-Learning data – National Enrolments (history)

Competences

Qualifications

Most recent previous employment

Previous Employment History

Payroll Element Information

Person Extra Information (Registration & Memberships)

For Personal Data, the data items for both the source and destination trusts will be shown side-by-side with an indication of whether the item was updated in the PDS copy. For all other data areas, records copied across to the destination as part of the PDS copy will be shown.

Where no data exists within the source trust for a given data area then a simple message indicating that no data was supplied for that data area will be printed.

Details will only be available to be reported upon for a period of 45 days from the successful completion of the PDS Copy process. A house-keeping process will automatically remove the data from the reporting storage area once 45 days have elapsed.

## HUR 5.1.11 NHS IAT PDS Exception Report

This report enables an Employing Authority to report upon the content of a recently completed IAT PDS copy process. Personal details will show the values from the source VPD and Target VPD and indicate whether the value was updated by the PDS copy. Other data areas will report the details of items copied across, or give an indication that no data was available for a given data area.

Frequency: Ad Hoc

Available to URPs: XXX IAT Initiation

XXX IAT Approval XXX HR Manager XXX HR Administration XXX HR Data Entry

#### Parameters:

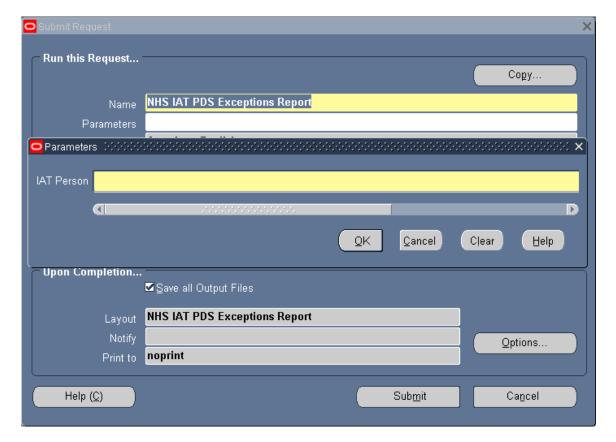

**Example Output:** 

# NHS Inter Authority Transfer (IAT) Report Portable Data Set Exceptions

Report®or: CCN534, Dr CSD2 30day (Gill)
Source Trust: T18 Good Hope Hospital NHS Trust

The following exception report contains data provided by the source trust as part of the IAT process, but which has not been used to update the person record in the target trust. Exceptions will not include any data items found in the source trust that have an exact match in the target trust. Refer to the Full PDS report for details about all data items transferred.

#### Personal data

The following personal data was provided by the source trust but has not been used to update the person record in the target trust. However the value that was provided is different to the value already in the target trust.

| Data Item | Value as supplied by Source Trust | Value in Target Trust |  |  |  |
|-----------|-----------------------------------|-----------------------|--|--|--|
| Title     | Minimum Annual Annual             | Dr                    |  |  |  |

# HUR 5.1.12 NHS IAT Audit Report

This report will enable an organisation to monitor on both inbound IATs (requests from other trusts) and outbound IATs (requests sent) and whether these were done using the new automated IAT process. Historical data will be held for 2 years.

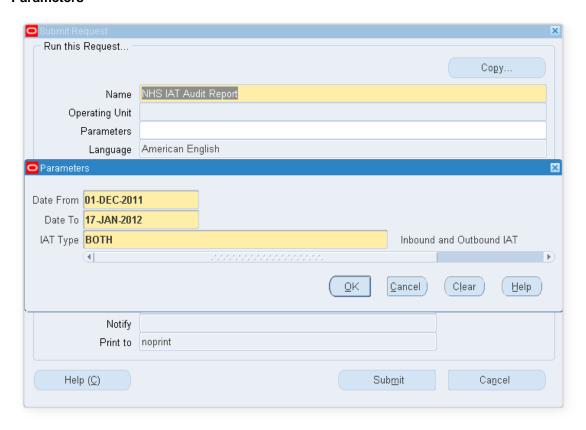

## **Example Output**

| _                      | un: 17-Jan             | -2012 15 | :21:28             |               |             |                 |                   |                   |                 |               |                 |               |             |
|------------------------|------------------------|----------|--------------------|---------------|-------------|-----------------|-------------------|-------------------|-----------------|---------------|-----------------|---------------|-------------|
| Paramet                |                        |          |                    |               |             |                 |                   |                   |                 |               |                 |               |             |
| Date From              |                        | an-2011  |                    |               |             |                 |                   |                   |                 |               |                 |               |             |
| Date To:               |                        | an-2012  | 0.1.1              |               |             |                 |                   |                   |                 |               |                 |               |             |
| IAT Typ                | e: Inbo<br>IAT         | und and  | Outbound           |               |             |                 |                   |                   |                 |               |                 |               |             |
|                        |                        |          |                    |               |             |                 |                   |                   |                 |               |                 |               |             |
| Inbound                | TAT                    |          |                    |               |             |                 |                   |                   |                 |               |                 |               |             |
| Last                   | First                  | Title    | Employee           | Applica       | Date        | IAT             | Source            | Destina           | Date            | IAT           | Date            | PDS           | Auto        |
| Name                   | Name                   |          | Number             | nt            | LAT         | Initiato        | Trust             | tion              | IAT             | Approv        | PDS             | Copied        | IAT         |
|                        |                        |          |                    | Numbe         | Initiate    | r Name          |                   | Trust             | Approv          | er            | Copied          | by            | Аррго       |
|                        |                        |          |                    | r             | d           |                 |                   |                   | ed              | Name          | -               | ·             | al?         |
| Thorne                 | Richard                | MR.      | 20100256           |               | 28-Oct-     | Leese01         | 504               | 504               | 28-Oct-         | Leese01       | 28-Oct-         | Leese01       | Yes         |
|                        |                        |          |                    |               | 2011        | , Mrs.          | Easy              | Easy              | 2011            | , Mrs.        | 2011            | , Mrs.        |             |
|                        |                        |          |                    |               |             | Vivian          | Hospital<br>s NHS | Hospital<br>s NHS |                 | Vivian        |                 | Vivian        |             |
|                        |                        |          |                    |               |             |                 | Trust             | Trust             |                 |               |                 |               |             |
| Outbou                 | d IAT<br>First<br>Name | Title    | Employee<br>Number | Applica<br>nt | Date<br>IAT | IAT<br>Initiato | Source<br>Trust   | Destina<br>tion   | Date<br>IAT     | IAT<br>Approv | Date<br>PDS     | PDS<br>Copied | Auto<br>IAT |
|                        | TAME                   |          | Number             | Numbe         | Initiate    | r Name          | Hust              | Trust             | Approv          | er            | Copied          | by            | Appro       |
|                        |                        |          |                    |               | d           |                 |                   | 11131             | ed              | Name          | Сорга           | -,            | al?         |
|                        |                        |          |                    | r             | **          |                 |                   |                   |                 |               |                 |               | 1           |
| Name                   | Richard                | MR.      | 20100255           | r             | 28-Oct-     | Leese01         | 504               | 504               | 28-Oct-         | Leese01       | 28-Oct-         | Leese01       | Yes         |
| Name                   | Richard                | MIR.     | 20100255           | r             |             | , Mrs.          | Easy              | Easy              | 28-Oct-<br>2011 | , Mrs.        | 28-Oct-<br>2011 | , Mrs.        | Yes         |
| Last<br>Name<br>Thorne | Richard                | MR.      | 20100255           | r             | 28-Oct-     |                 | Easy<br>Hospital  | Easy<br>Hospital  |                 |               |                 |               | Yes         |
| Name                   | Richard                | MR.      | 20100255           | r             | 28-Oct-     | , Mrs.          | Easy              | Easy              |                 | , Mrs.        |                 | , Mrs.        | Yes         |

## HUR 5.1.13 NHS Diary Reminder Report

This report enables users to list Diary Reminder events for a given time period based on either the Due Date or Review Date of the event. The report is available to the following URPs:

- NHS HR Data Entry
- NHS HR Management
- NHS HR Administration
- NHS Payroll Data Entry
- NHS Payroll Administration
- NHS Payroll Super Administration (incl. SVL versions)
- NHS Payroll Audit
- NHS Recruitment Data Entry
- NHS Recruitment & Application Enrolment Data Entry
- NHS Recruitment & Application Enrolment Administration

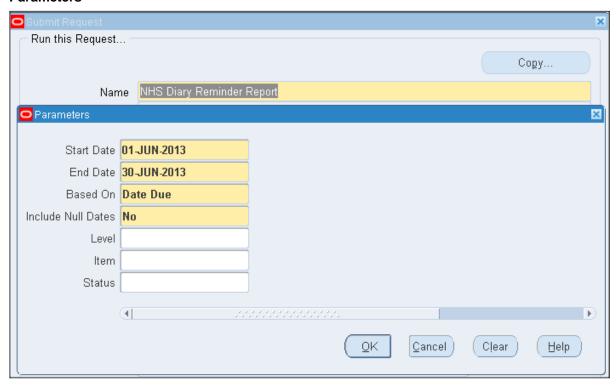

### **Example Output**

NHS Diary 23/05/2013 10:41

Parameters Start Date End Date Based On Include Null Level Item Status 01-Jun-13 30-Jun-13 Date Due No

Last Name Test First Name Test

# HUR 5.1.14 NHS Delete Personal Records Report

This report provides users with details of person records that have been purged using the 'Purge Person' functionality.

The report provides the following data:

- Full Name
- Date of Birth
- NI Number
- Employee Number
- Person Type
- User Name of person who deleted record
- Full Name of person who deleted record
- Date and Time record deleted

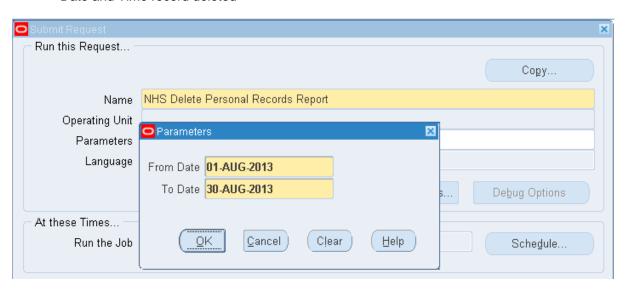

#### **Example Output**

 Title Date
 NHS Person Delete Report 19-AUG-2013

 From Date
 01-AUG-2013

 To Date
 30-AUG-2013

 Person Type

| Fu  | ll Name   | Date of     | NI Number | Person   | Employee | Action taken by | Action taken by    | Date of Change |
|-----|-----------|-------------|-----------|----------|----------|-----------------|--------------------|----------------|
|     |           | Birth       |           | Type     | Number   | User Name       | Full Name          |                |
| Ay  | res, Miss | 01-Jan-1973 | NB741258A | Employee | 20001668 | SFISHER         | Steele, Mrs. Kerry | 19-AUG-2013    |
| Par | mela      |             |           |          |          |                 |                    | 13:21:21       |

## HUR 5.2.1 Assignment Status Report

The Assignment Status Report lists people assigned to particular organisations, positions, jobs and grades, with specific assignment statuses. The report will print out in two sections, if you select both employees and applicants as person types, otherwise, it prints for the person type you select.

Frequency: Ad hoc

Expected Runtime: 2 - 5 Minutes

User Responsibility: xxx HR Administration

xxx HR Management xxx Payroll Administration

xxx Payroll Audit

xxx Payroll Super Administration

xxx Recruitment & Applicant Enrolment Administration

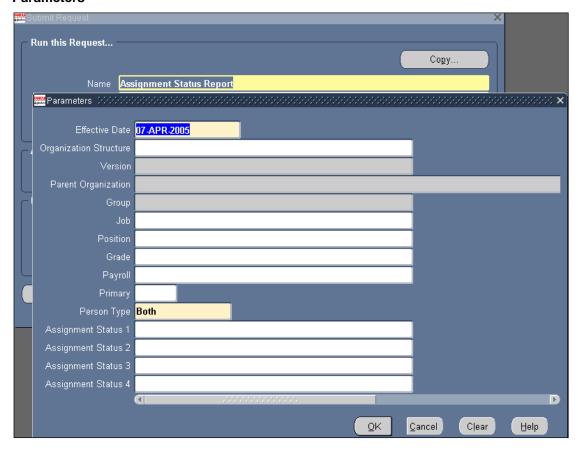

### Example output for the Assignment Status Report

| NHS Business Group                       |                  |    |     |                 |              |          |            | Effective   |          |
|------------------------------------------|------------------|----|-----|-----------------|--------------|----------|------------|-------------|----------|
|                                          |                  |    |     | Assign          | nment Status | Report   |            | Report      | Date:    |
| Report Parameters                        |                  |    |     |                 |              |          |            |             |          |
| Organization Hier:                       |                  |    |     |                 |              |          |            |             |          |
| Ve                                       | rsion:           |    |     |                 |              |          |            |             |          |
|                                          | From:            |    |     |                 |              |          |            |             |          |
|                                          | To:              |    |     |                 |              |          |            |             |          |
| Organiz                                  |                  |    |     |                 |              |          |            |             |          |
| '                                        | Group:           |    |     |                 |              |          |            |             |          |
| _                                        | Job:             |    |     |                 |              |          |            |             |          |
|                                          | ition:           |    |     |                 |              |          |            |             |          |
|                                          | Grade:           |    |     |                 |              |          |            |             |          |
|                                          | yroll:<br>imarv: |    |     |                 |              |          |            |             |          |
| Assignment S                             |                  |    |     |                 |              |          |            |             |          |
| _                                        | Tvpe: Botl       | n  |     |                 |              |          |            |             |          |
| ONHS Business Group                      | .,,              |    |     |                 |              |          |            | Effectiv    | re Date: |
| or or or or or or or or or or or or or o |                  |    |     | Assign          | ment Status  | Report   |            |             | Date:    |
|                                          |                  |    |     | -               |              | •        |            | •           | Page:    |
| Employees                                |                  |    |     |                 |              |          |            |             |          |
|                                          |                  |    | Ass | signment Inform | ation        |          | Status     | Information |          |
|                                          | Employee         |    | Pri | nary            |              |          |            | Effectiv    | e Dates  |
|                                          | Number           | _  |     | Organization    |              |          |            |             | To       |
| 007Lane, Mrs. Sarah                      |                  |    |     | 436 Ward 9      |              |          |            |             |          |
| 007Lawrence, Mrs. Mary                   | 20015786         | No | Yes | 436 Ward 9      | 436 70 ESR   | H Active | Assignment | 01-JAN-2001 |          |
| 007Lewis, Miss Sarah                     | 20016051         |    |     | 436 Ward 9      |              |          |            | 01-JAN-2001 |          |
| 007Neville, Mrs. Chrsitine               | ≥ 20015742       |    |     | 436 Ward 9      |              |          |            | 01-JAN-2001 |          |
| DO7Smith, Mr. Ben                        |                  |    |     | 436 Ward 9      |              |          |            | 15-JUL-2003 |          |
| 008Holloway, Mr. Simon                   | 20016156         | No | Yes | 436 Ward 9      |              |          |            | 01-JAN-2001 |          |
| 008Lawrence, Mrs. Mary                   | 20015769         | No | Yes | 436 Ward 9      | 436 70 ESR   | H Active | Assignment | 01-JAN-2001 |          |

# HUR 5.2.3 Full Person Details Report

The Full Person Details Report lists addresses and information entered in the Person window such as name, date of birth, nationality and work telephone number for one employee.

Frequency: Ad hoc

**Expected Runtime:** Not Currently Benchmarked

**User Responsibility:** xxx HR Administration

xxx HR Data Entry xxx HR Management

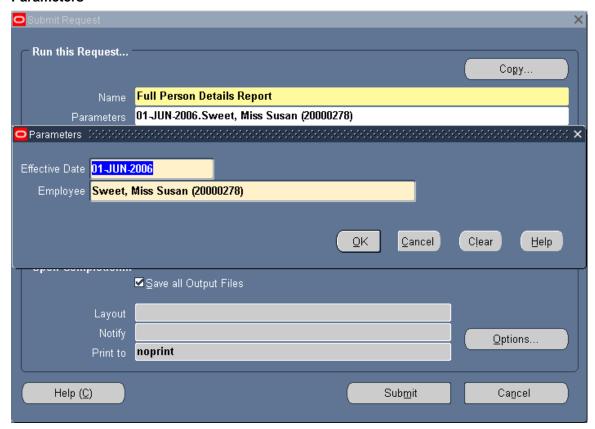

### Example output for the Full Person Details Report

Nationality: British Employee Number: 20000278

NHS Business Group Effective Date: 01-JUN-2006 Report Date: 12-JUN-2006 11:57 Full Personal Details Report Full Person Details Report Parameters Person Name: Susan Sweet Contents Personal Information Addresses Contacts ONHS Business Group Effective Date: 01-JUN-2006 Full Personal Details Report Report Date: 12-JUN-2006 11:57 Page: 1 of 3 Personal Information: Effective Start Date: 01-MAR-2006 Effective End Date: 31-MAR-2006 Name: Miss Susan Sweet Middle Names: Known As: Gender: Female Previous Last Mame:
Disabled: No
Date Of Birth: 13-JAN-1976 Date Uf Birth: 13-JAM-1976
Town Of Birth:
Region Of Birth:
Country Of Birth: United Kingdom
Marital Status: Single
Nationality: British Employee Number: 20000278 Applicant Number: Work Telephone: Mail To: Email: Additional Personal Details: Further Personal Details: LJ..... Comments: ONHS Business Group Effective Date: 01-JUN-2006 Full Personal Details Report Report Date: 12-JUN-2006 11:57 Page: 2 of 3 Full Person Details Personal Information: Effective Start Date: 01-APR-2006 Effective End Date: Name: Miss Susan Sweet Middle Names: Known As: Gender: Female Gender: Female
Previous Last Name:
Disabled: No
Date Of Birth: 13-JAN-1976
Town Of Birth:
Region Of Birth:
Country Of Birth: United Kingdom
Marital Status: Single
Marinalive Brirsh

# HUR 5.2.4 Full Assignment Details Report

The Full Assignment Details Report lists assignment information including periods of service, payment methods and element entries for one employee.

Frequency: Ad hoc

Expected Runtime: Over 20 Minutes

**User Responsibility:** xxx HR Administration

xxx HR Data Entry

xxx HR Management

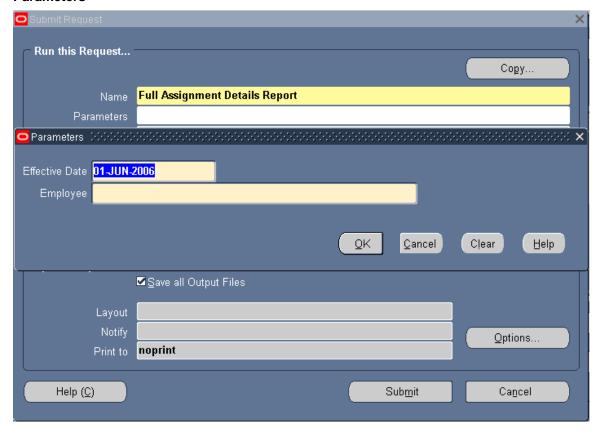

### Example output for the Full Assignment Details Report

NHS Business Group Effective Date: 01-JUN-2006 Report Date: 12-JUN-2006 11:51 Full Personal Details Report Full Assignment Details Report Parameters Person Name: Susan Sweet Contents Period of Service Employee Assignments Secondary Statuses Grade Step Placements Assignment Further Information Statutory Information Payment Methods Element Entries Effective Date: 01-JUN-2006 Report Date: 12-JUN-2006 11:51 Page: 1 of 17 ONHS Business Group Full Personal Details Report Full Assignment Details Periods of Service: Start Date: 01-MAR-2006 Leaving Reason: Leaving Reason: Notified: Projected Termination Date: Actual Termination Date: Last Standard Proc Date: Final Process Date: Termination Accepted By: Comments: Additional Information: Effective Date: 01-JUN-2006 Report Date: 12-JUN-2006 11:51 Page: 2 of 17 ONHS Business Group Full Personal Details Report Full Assignment Details Periods of Service: Start Date: 01-MAR-2006

Effective Start Date: 02-APR-2006 Effective End Date: Assignments:

Status: Active Assignment
Organization: 298 Hospital D
Group: Default Home||| Job: Nursing and Midwifery Registered|Nurse Manager Job: Ballong Position:
Grade: NHS|XNO6|Non Review Body Band 6
Payroll: 296 Monthly Payroll
Location: 298 Location\_D
Supervisor: Ashiani, Mr. Bobby

Location: Supervisor: Length of Probation Period: Units: End of Probation Period:

Working Hours: Frequency: Start Time: End Time:

# HUR 5.2.5 Full Work Details Report

The Full Work Details Report lists miscellaneous work information including special information, absences, recruitment activities and contacts for one employee.

Frequency: Ad hoc

Expected Runtime: 6 – 20 Minutes

User Responsibility: xxx HR Administration

xxx HR Data Entry

xxx HR Management

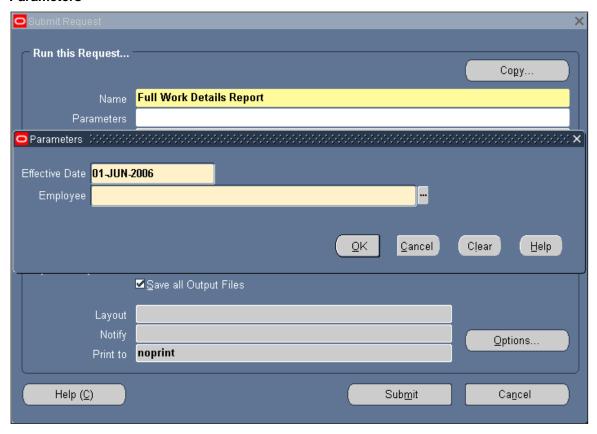

### Example output for the Full Work Details Report

NHS Business Group Effective Date: 01-JUN-2006 Report Date: 12-JUN-2006 12:02 Full Personal Details Report Full Work Details Report Parameters Person Name: Susan Sweet Contents Personal Analyses Absence Attendances Absence Attendance Further Information Replacement for Absence/Attendances Replacement for Authoriser Referrer of Applications Recruiter to Assignments Contact Relationships Recruitment Activity Authoriser Recruitment Activity Internal Contact Period of Service Termination Acceptor Raiser of Requisition Recruiter to a Vacancy (Manager of) Location Contact (Designated Receiver) Effective Date: 01-JUN-2006 Report Date: 12-JUN-2006 12:02 □NHS Business Group Full Personal Details Report Full Work Details Page: 1 of Personal Analysis: Effective Date: 01-JUN-2006 Report Date: 12-JUN-2006 12:02 Page: 2 of 13 ONHS Business Group Full Personal Details Report Full Work Details Absence Attendances: Projected Actual Occurr- Notification Start End Start End Duration ence Date Date Time Date Time Date Time Days Hours Туре 31-MAY-2006 60
Effective Date: 01-JUN-2006
Report Date: 12-JUN-2006 12:02
Page: 3 of 13 02-APR-2006 ONHS Business Group Full Personal Details Report Absence Attendances Further Information: Occurr-ence Category Replaced Authorised Additional

Comments

Information

# HUR 5.2.6 Head Count Detail Report

The Head Count Details Report allows you to produce a report showing the head count across an organisation hierarchy

Frequency: Ad Hoc

Expected Runtime: Less the 2 Minutes

User Responsibility: xxx HR Administration

xxx HR Data Entry

xxx HR Management

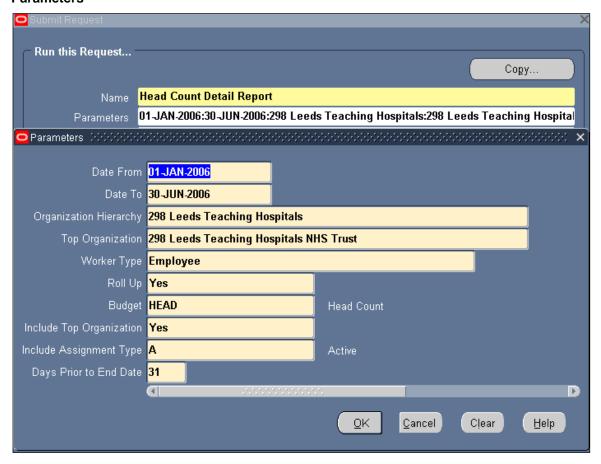

### Example Output for the Headcount Details Report

Head/FTE Count Detail Report (Employees) Business Group : NHS Business Group Report Date From : 01-JAN-2006 Report Date To : 30-JUN-2006 Report Date : 12-JUN-2006 Organization Hierarchy : 298 Leeds Teaching Hospitals
Top Organization : 298 Leeds Teaching Hospitals NHS Trust
Worker Type : E Roll Up : Y Budget : HEAD Include Top Organization : Y
Include Assignment Type : A
Days Prior To End date : 31 Head/FTE Count Detail Report (Employees) Page 2 01-JAN-2006 TO 12-JUN-2006 Organization Hierarchy : 298 Leeds Teaching Hospitals Version Number : 1 Date To : 30-JUN-2006 01-JAN-2006 Date From Top Organization : 298 Leeds Teaching Hospitals NHS Trust Rev/ Beginning Permanent FixedTerm Transfer Division Ending Change % Change
NonRev Head/FTE Open Accepted Head/FTE Last 31 Cumulative Count

# HUR 5.2.7 Job and Position Skills Matching Report

The Job and Position Skills Matching Report shows the skills matching between job and position for a particular person type.

Frequency: Ad hoc

Expected Runtime: Over 20 Minutes

**User Responsibility:** xxx HR Administration

xxx HR Management

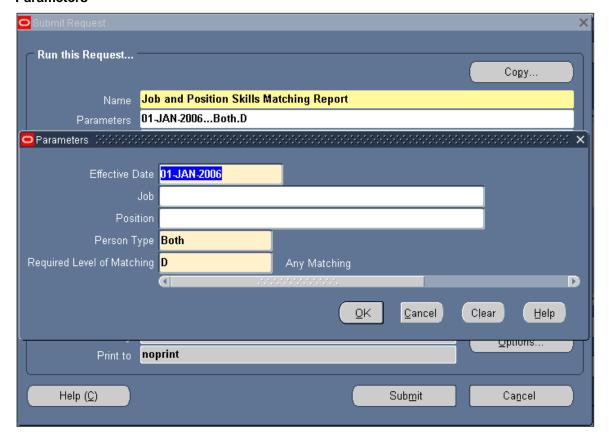

### **Example of a Job and Position Skills Matching Report**

MHS Business Group

Jobs or Position Skills Matching Report

Report Parameters

Required Level of Matching: All Essential and One or More Desirable Skills Matched

Applicants/Employees/Both: Applicants

INHS Business Group

Jobs or Position Skills Matching Report

Fefective Date: 01-JUN-2006
Report Date: 12-JUN-2006
Report Date: 12-JUN-2006
Report Date: 12-JUN-2006
Report Date: 12-JUN-2006
Report Date: 12-JUN-2006
Report Date: 12-JUN-2006
Report Date: 12-JUN-2006
Report Date: 12-JUN-2006
Report Date: 12-JUN-2006
Report Date: 12-JUN-2006
Report Date: 12-JUN-2006
Report Date: 12-JUN-2006
Report Date: 12-JUN-2006
Report Date: 12-JUN-2006
Report Date: 12-JUN-2006
Report Date: 12-JUN-2006
Report Date: 12-JUN-2006
Report Date: 12-JUN-2006
Report Date: 12-JUN-2006
Report Date: 12-JUN-2006
Report Date: 12-JUN-2006
Report Date: 12-JUN-2006
Report Date: 12-JUN-2006
Report Date: 12-JUN-2006
Report Date: 12-JUN-2006
Report Date: 12-JUN-2006
Report Date: 12-JUN-2006
Report Date: 12-JUN-2006
Report Date: 12-JUN-2006
Report Date: 12-JUN-2006
Report Date: 12-JUN-2006
Report Date: 12-JUN-2006
Report Date: 12-JUN-2006
Report Date: 12-JUN-2006
Report Date: 12-JUN-2006
Report Date: 12-JUN-2006
Report Date: 12-JUN-2006
Report Date: 12-JUN-2006
Report Date: 12-JUN-2006
Report Date: 12-JUN-2006
Report Date: 12-JUN-2006
Report Date: 12-JUN-2006
Report Date: 12-JUN-2006
Report Date: 12-JUN-2006
Report Date: 12-JUN-2006
Report Date: 12-JUN-2006
Report Date: 12-JUN-2006
Report Date: 12-JUN-2006
Report Date: 12-JUN-2006
Report Date: 12-JUN-2006
Report Date: 12-JUN-2006
Report Date: 12-JUN-2006
Report Date: 12-JUN-2006
Report Date: 12-JUN-2006
Report Date: 12-JUN-2006
Report Date: 12-JUN-2006
Report Date: 12-JUN-2006
Report Date: 12-JUN-2006
Report Date: 12-JUN-2006
Report Date: 12-JUN-2006
Report Date: 12-JUN-2006
Report Date: 12-JUN-2006
Report Date: 12-JUN-2006
Report Date: 12-JUN-2006
Report Date: 12-JUN-2006
Report Date: 12-JUN-2006
Report Date: 12-JUN-2006
Report Date: 12-JUN-2006
Report Date: 12-JUN-2006
Report Date: 12-JUN-2006
Rep

## HUR 5.2.8 Multiple Assignments Report

The Multiple Assignments Report lists employees who have been marked for multiple assignment processing, and indicates where Priority Processing Type is not set and cannot be defaulted.

Frequency: Ad Hoc

Expected Runtime: Less than 2 Minutes

User Responsibility: xxx Finance Reporting

xxx HR Administration

xxx HR Data Entry

xxx HR Management

xxx Payroll Administration

xxx Payroll Audit

xxx Payroll Data Entry

xxx Payroll Super Administration

xxx Pensions Administration

xxx Vehicle Administration & Payroll Data Entry

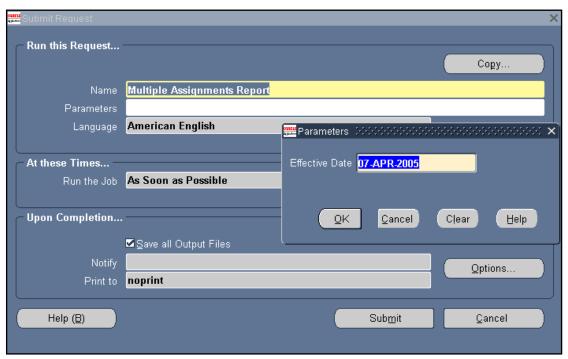

### **Example Output for the Multiple Assignments Report**

|                                   |           |                        | Multi                           | ple Assignment F     | Repor  | t        |                 |                     |      |     | <u>.ì</u>          |
|-----------------------------------|-----------|------------------------|---------------------------------|----------------------|--------|----------|-----------------|---------------------|------|-----|--------------------|
| Effective_date 2005/04/1400:00:00 |           |                        |                                 |                      |        |          |                 |                     |      |     |                    |
| Employee<br>No                    | Name      | Assignment<br>No       | Payroll Name                    |                      | Cat    | Pension  |                 | Гуре                | 0    |     | Status             |
| 20015717                          |           | 20015717               | 436 WeeklyT01<br>436 MonthlyT00 | 123/K123             | D      | СО       | default         | (Week)<br>(Calendar | E    | R   | invalid            |
| 20015748                          | Johnson14 | 20015748               | 436 MonthlyT14                  | 123/K123             | D      | со       | default<br>nth) | (Calendar           | Мо Е | R   |                    |
|                                   |           | 20015748-2             | 436 MonthlyTOO                  | 123/K123             | D      | со       | default<br>nth) | (Calendar           | Мо Е | R   |                    |
| 20015751                          | LewisO2   | 20015751<br>20015751-2 | 436 WeeklyT01<br>436 MonthlyT00 | 123/K123<br>123/K123 | D<br>D | co<br>co |                 | (Week)<br>(Calendar |      |     | invalid<br>invalid |
| 20015784                          | Lewis03   | 20015784<br>20015784-2 | 436 WeeklyT01<br>436 MonthlyT00 | 123/K123<br>123/K123 | D<br>D | co<br>co |                 | (Week)<br>(Calendar |      |     | invalid<br>invalid |
| 20015787                          | Johnson01 | 20015787               | 436 MonthlyT01                  | 123/K123             | D      | со       | default         | (Calendar           | Mo S | 67L |                    |

# HUR 5.2.9 Organisation Hierarchy Report

The Organisation Hierarchy Report allows you to produce a hierarchy diagram for an organisation.

Frequency: Ad hoc

Expected Runtime: 6 - 20 Minutes

User Responsibility: xxx Finance Reporting

xxx HR Administration xxx HR Management

xxx Local Work Structures Administration

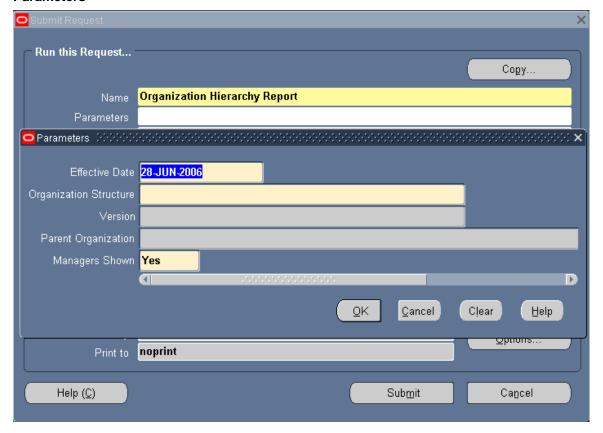

### **Example of an Organisation Hierarchy Report**

```
NHS Business Group
                                                                                                                                             ### Refrective Date: 01-JAN-2006 | Report Date: 28-JUN-2006 14:14
   Report Parameters
  Organization Hierarchy: 298 Leeds Teaching Hospitals
Version: 1
From: 01-JAN-1951
To-
Parent Organization: 298 Leeds Teaching Hospitals NHS Trust
Managers Shown: Yes
UNHS Business Group
                                                                                                                                              Rffective Date: 01-JAN-2006
Report Date: 28-JUN-2006 14:14
Page: 1 of 5
                                                                         Organization Hierarchy Report
  Organization Hierarchy: 298 Leeds Teaching Hospitals
Parent Organization: 298 Leeds Teaching Hospitals NHS Trust
Managers Shown: Yes
                                                                                        9 Subordinates
         Name: 298 Leeds Teaching Hospitals NHS Trust
Type: Trust
            Name: 298 AHP Bank LGI
Type: Bank
           Name: 298 Trust D
Type: Division
          Name: 298 Trust D
Type: Division
               Name: 298 Chief Executives Office
                Type: Directorate
               Name: 298 Hospital D
Type: Health Centre
                                                                                               1 Subordinate
               Name: 298 Human Resources
Type: Directorate
               Name: 298 Ward D
Type: Ward
                                                                                         1 Subordinate
         Name: 298 Human Resources
Type: Directorate
                                                                                            No Subordinates
            Name: 298 ESR Services
Type: Department
```

# HUR 5.2.11 Salary Review Report

The Salary Review Report produces a report showing the details of a particular job within an organisation.

Frequency: Ad hoc

Expected Runtime: Over 20 Minutes

User Responsibility: xxx HR Administration

xxx HR Management

xxx Payroll Super Administration

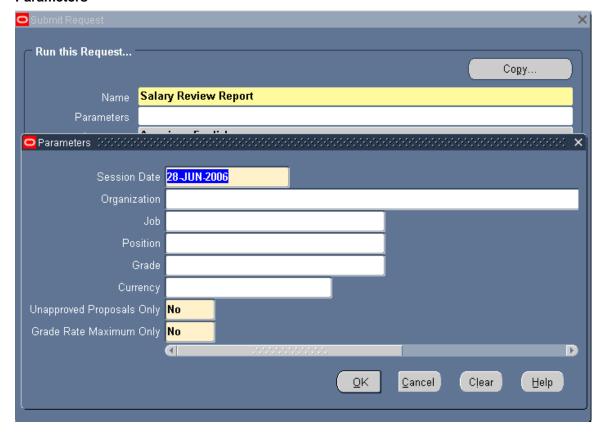

### **Example of a Salary Review Report**

```
NHS Business Group

SALARY REVIEW REPORT

Report Parameters:

Effective Date: 01-MAR-2004
Organization: 434 Å & E Department
Position:
Job: Additional Clinical Services|Assistant Psychologist
Grade: NHS|AK91|ASC Scale E

Unapproved Proposals Only: No
Grade Rate Maximum Only: No
Currency Code: GBP

NHS Business Group

Report Date: 08-MAN
SALARY REVIEW REPORT

Page: 1 C
```

## **HUR 5.2.17 Terminations Report**

The Terminations Report lists the number of employees and reasons why employees left your organisation within a specified period.

Frequency: Ad hoc

Expected Runtime: Les than 2 Minutes

User Responsibility: xxx HR Administration

xxx HR Management

xxx Payroll Administration

xxx Payroll Audit

xxx Payroll Data Entry

xxx Payroll Super Administration

xxx Vehicle Administration & Payroll Data Entry

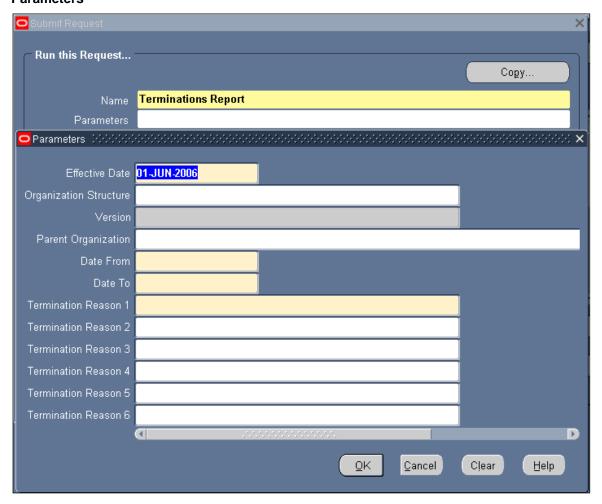

## **Example output for the Terminations Report**

| NHS Business Group                                                                                                    |                                                               | Terminat:             | ions Report |            | 1       | Effective Date:<br>Report Date:         |            |                |
|----------------------------------------------------------------------------------------------------|---------------------------------------------------------------|-----------------------|-------------|------------|---------|-----------------------------------------|------------|----------------|
| Report Parameters                                                                                                    |                                                               |                       |             |            |         |                                         |            |                |
| Termination Reason:                                                                                                    | Death in Service,D<br>Contract,Voluntary<br>Promot,Redundancy | Early Retiremen       |             |            | ion -   |                                         |            |                |
| Date From:                                                                                                    | 01-JAN-2000                                                   | - comparsory          |             |            |         |                                         |            |                |
|                                                                                                    | 30-JUN-2006                                                   |                       |             |            |         |                                         |            |                |
| Organization Hierarchy:<br>Organization:                                                                                                    | None Specified                                                |                       |             |            |         |                                         |            |                |
| INHS Business Group                                                                                                    |                                                               | Terminat              | ions Report |            | E       | ffective Date:<br>Report Date:<br>Page: |            | 2006 14:42     |
|                                                                                                    |                                                               |                       |             |            |         |                                         |            |                |
| Organization                                                                                                    |                                                               | Rea:<br>Dismissal End |             |            |         |                                         | Fotal Tern | All<br>ination |
|                                                                                                    | Death in S                                                    |                       | of Fix Volu | ntary Volu | ntary R | edundancy '                             |            | ination        |
| 298 Leeds Teaching Hospitals<br>NHS Trust<br>298 AHP Bank LGI                                                                                                    | Death in S                                                    | Dismissal End         | of Fix Volu | ntary Volu | ntary R | edundancy '                             |            | ination        |
| 298 Leeds Teaching Hospitals<br>MHS Trust<br>298 AHP Bank LGI<br>298 Trust D<br>298 Hospital D<br>298 Ward D                                                                     | Death in S                                                    | Dismissal End         | of Fix Volu | ntary Volw | ntary R | edundancy '                             |            | ination        |
| 298 Leeds Teaching Hospitals<br>MHS Trust<br>298 AHP Bank LGI<br>298 Trust D<br>298 Hospital D<br>298 Ward D<br>298 Bank D<br>298 Chief Executives Office<br>298 Human Resources | Death in S 1                                                  | Dismissal End         | of Fix Volu | ntary Volw | ntary R | edundancy '                             |            | nination       |
| 298 Leeds Teaching Hospitals<br>MHS Trust<br>298 AHP Bank LGI<br>298 Trust D<br>298 Hospital D<br>298 Ward D<br>298 Bank D<br>298 Chief Executives Office                        | Death in S 1                                                  | Dismissal End         | of Fix Volu | ntary Volw | ntary R | edundancy '                             |            | nination       |

## HUR 5.2.18 Worker Organisation Movements Report

The Worker Organisation Movements Report shows worker movements into and out of a particular organisation or organisation hierarchy. Worker movements include new starters, terminations, transfers in, and transfers out for employees, or both.

Frequency: Monthly & Ad Hoc Expected Runtime: 6 – 20 Minutes

User Responsibility: xxx Finance Reporting

xxx HR Administration xxx HR Data Entry

xxx HR Management

xxx Local Work Structures & Administration

xxx Payroll Administration

xxx Payroll Audit

xxx Payroll Data Entry

xxx Payroll Super Administration

xxx Vehicle Administration & Payroll Data Entry

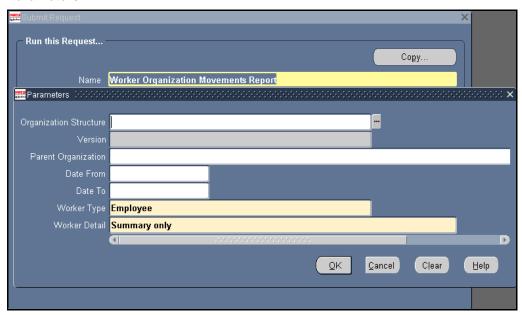

### Example output for the Worker Organisation Movements Report

NHS Business Group Report Date:

Worker Organization Movements Report

Report Parameters

Business Group: NHS Business Group

Payroll: 434 MonthlyT01
Payroll Period: 4 2004 Calendar Month
Worker Type: Employee
Worker Detail: Assignment Number

□NHS Business Group Report Date:

Worker Organization Movements Report

Worker Assignments at period end date: 8 Worker assignments at period start date: 7

New starters during the period: 1 Terminations during the period: 1

Transfers in during the period: 0 Transfers out during the period: 0

Net change: +0

Including Multiple Runs: 14 Worker Assignments processed: 7

NHS Business Group Report Date: Worker Organization Movements Report

Report Parameters

Business Group: NHS Business Group

Payroll: 434 MonthlyT01
Payroll Period: 4 2004 Calendar Month
Worker Type: Employee
Worker Detail: Assignment Number

□NHS Business Group Report Date: Worker Organization Movements Report Page:

Worker Assignments at period end date: 8 Worker assignments at period start date: 7

New starters during the period: 1 Terminations during the period: 1

Transfers out during the period: 0 Transfers in during the period:  $\mathbf{0}$ 

Net change: +0

Including Multiple Runs: 14 Worker Assignments processed: 7

# HUR 5.2.19 Worker Summary Report

The Worker Summary Report provides information about an employee you have selected, such as name, address, marital status, employee number and position held.

Frequency: Ad hoc

Expected Runtime: Over 20 Minutes

User Responsibility: xxx HR Administration

xxx HR Data Entry

xxx HR Management

xxx Payroll Administration

xxx Payroll Audit

xxx Payroll Data Entry

xxx Payroll Super Administration

xxx Vehicle Administration & Payroll Data Entry

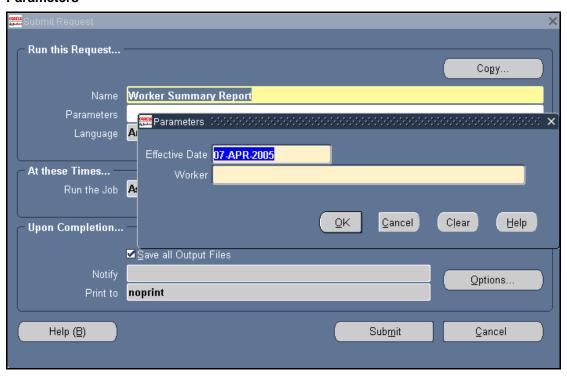

### **Example output for the Worker Summary Report**

```
NHS Business Group
                                                                                                             Effective Date:
                                                              Worker Summary Report
                                                                                                                Report Date:
  Report Parameters
        Person Name: Sarah 007Lane
□NHS Business Group
                                                                                                            Effective Date:
                                                              Worker Summarv Report
                                                                                                                Report Date:
                                                                                                                        Page:
 Worker
          Name: Mrs. Sarah 007Lane
                                                                                                 Employee Number: 20015998
      Known As:
                                                                                        Contingent Worker Number:
           n xs.
Sex: Female
                                      Date Of Birth: 01-JAN-1960
                                                                                               Previous Surname:
      Disabled:
                                           Nationality:
                                                                                                   Marital Status:
                                       Work Telephone:
          Mail:
                                                                                                             Email:
  Address
□NHS Business Group
                                                                                                            Effective Date:
                                                              Worker Summary Report
                                                                                                                Report Date:
                                                                                                                       Page:
 Worker
          Name: Mrs. Sarah 007Lane
                                                                                                 Employee Number: 20015998
      Known As:
                                                                                       Contingent Worker Number:
           m As:
Sex: Female Date Of Birth: 01-JAN-1960
abled: Nationality:
                                                                                         Previous Surname:
      Disabled:
                                                                                                  Marital Status:
                                     Work Telephone:
          Mail:
                                                                                                            Email:
 Contacts
  Special Information
                                                                                                   Effective Date: 13-APR-200
Report Date: 13-APR-20
□NHS Business Group
                                                       Worker Summary Report
                                                                                                                Page:
     Name: Mrs. Sarah 007Lane
                                                                                         Employee Number: 20015998
Name: NIO STATE |
Known As:
Sex: Female Date Of Birth: 01-JAN-1960
Disabled: Nationality:
Mail: Work Telephone:
                                                                               Contingent Worker Number:
Previous Surname:
                                                                                          Marital Status:
Period of Service
Start Date: 01-JAN-2001
 Assignment
         Number: 20015998
  Organization: 436 Ward 9

Job: Nursing and Midwifery Registered|Staff
Grade: NHS|NP31|Nurse - Scale D (First Level)
                                                                             Position: 15316|Staff Nurse D -Ward 9|N6&|Surger
                                                                             Payroll: 436 MonthlyTOO
                                                                               Status: Active Assignment
       Location: 436 70 ESRH
                                                               Supplier's Worker ID:
    Supervisor:
          Group: Default Home||
                                                          Supplier's Assignment ID:
```

# HUR 5.2.20 Requisition Summary Report

The Requisition Summary Report gives you details on requisitions that have been raised within your organisation.

Frequency: Ad hoc

**Expected Runtime:** Not Currently Benchmarked

User Responsibility: xxx HR Management

xxx Recruitment and Applicant Enrolment Administration

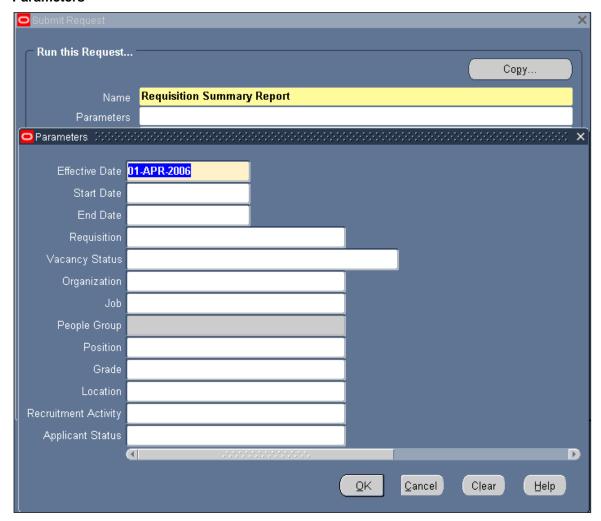

**Example output for the Requisition Summary Report** 

```
NHS Business Group

Requisition Summary

Report Parameters:

Requisition Name:
Requisition End Date: 01-JAN-06
Requisition End Date:
Vacancy Status:
Organization:
Job:
People Group:
Position:
Grade:
Location:
Recruitment Activity:
Applicant Status:

NHS Business Group

Report Date: 29-JUN-2006
Page: 1 Of 1

Requisition Summary
```

## HUR 5.2.21 NHS GDPR Data Portability Extract

The NHS GDPR Data Portability Extract process will produce an extract containing an agreed list of current personal details held in ESR for a given individual. The Person Name LoV contains all persons held in the current VPD as at the effective date. The LoV will match to a partial name entered. Additional items will be displayed (where entered) in the pop-up picklist to aid the GDPR user in selecting the correct person e.g. Full Name, Person Type, Employee Number, Applicant number, NI Number and Date of Birth. The GDPR user should enter as much of the name as is known to get a quick response time. This lookup may be very slow for open searches as it will return all persons (employees, applicants, contacts etc.), past

and present, for the VPD. The output of this process will be produced in CSV format and the GDPR user should use the File > Save As functionality in their browser to save this output locally.

Where the GDPR user wishes only to extract a sub-set of these items then the full extract should be run and the contents reviewed using a third party tool such as Excel. Items can then be removed or redacted as required. The GDPR user can then distribute the extract file as required.

NOTE: Once the extract file has been saved locally it is the responsibility of the GDPR user to abide by their organisation's regulations for the storage and transfer of sensitive files.

#### Responsibilities

#### XXX GDPR Officer

#### **Parameters**

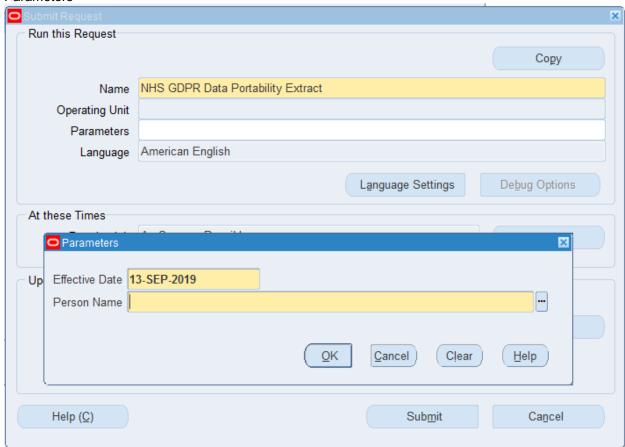

**Example Output** 

| HDR_Titles                               | Title                         | Date Run                         | User Name    | Effective Date        | VPD Code                                                   | Employin   |
|------------------------------------------|-------------------------------|----------------------------------|--------------|-----------------------|------------------------------------------------------------|------------|
| HDR_Data                                 | GDPR Data Portability Extract | 13/09/2019 15:18                 | 504TRAIN05   | 13-Sep-19             | 50-                                                        | 4 Kingston |
| Person_Titles                            | Last Name                     | First Name                       | Middle Names | Title                 | Prefix                                                     | Suffix     |
| Person_Data                              | Baker01                       | Yve                              |              | Mrs.                  |                                                            |            |
| Address_Titles                           | Date From                     | Date To                          | Type         | Primary Flag          | Address 1                                                  | Address 2  |
| Address_Data                             | 15-Jul-05                     |                                  | HOME         | Y                     | Unknown                                                    |            |
| Registrations_and_Memberships_NMC_Titles | Registration/Membership Body  | Professional Registration Number | Expiry Date  | First Registered Date | Revalidation Date                                          |            |
| Registrations_and_Memberships_NMC_Data   | Nursing and Midwifery Council | 95Y4321D                         | 30-Apr-05    |                       |                                                            |            |
| Job_History_Titles                       | Assignment Number             | Job Name                         | Start Date   | End Date              |                                                            |            |
| Job_History_Data                         | 20055195                      | Nursing and Midwifery Registered | 15-Jul-05    | 31-Dec-12             | 2                                                          |            |
| Absence_Titles                           | Absence Type                  | Absence Category                 | Start Date   | End Date              | Absence Reason                                             | Sickness   |
| Absence_Data                             | Sickness                      | Sickness                         | 08-Sep-14    | 12-Sep-14             | \$10 Anxiety/stress/depression/other psychiatric illnesses | S10005 De  |
| FTR_Titles                               | Row Count                     |                                  |              |                       |                                                            |            |
| FTR_Data                                 | 14                            |                                  |              |                       |                                                            |            |
|                                          |                               |                                  |              |                       |                                                            |            |

## HUR 5.2.22 NHS GDPR Subject Access Request Report

The NHS GDPR Subject Access Request process will produce a report containing an agreed list of personal details held in ESR for a given individual. This includes all current and historic versions of date tracked records and records that have been end dated but are still held against the person in ESR.

The LoV will match to a partial name entered. Additional items will be displayed (where entered) in the pop-up picklist to aid the GDPR user in selecting the correct person e.g. Full Name, Person Type, Employee Number, Applicant number, NI Number and Date of Birth. The GDPR user should enter as much of the name as is known to get a quick response time. This lookup may be very slow for open searches as it will return all persons (employees, applicants, contacts etc.), past and present, for the VPD.

The output of this process will be produced in PDF format and the GDPR user should use the File > Save As functionality in their browser to save this output locally. Where the GDPR user wishes only to extract a sub-set of these items then the full extract should be run and the contents reviewed using a third party tool such as Excel. Items can then be removed or redacted as required. The GDPR user can then distribute the extract file as required.

NOTE: Once the extract file has been saved locally it is the responsibility of the GDPR user to abide by their organisation's regulations for the storage and transfer of sensitive files.

#### Responsibilities

#### XXX GDPR Officer

#### **Parameters**

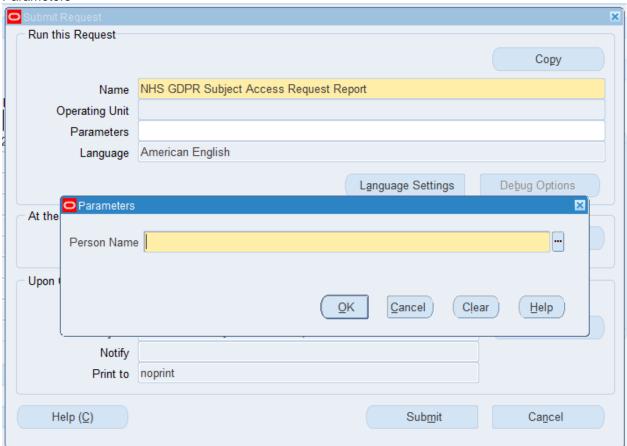

**Example Output** 

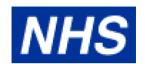

Status

| Header Details 1         |                             |
|--------------------------|-----------------------------|
| Title                    | GDPR Subject Access Request |
| Date Run                 | 13-SEP-2019 15:20:20        |
| User Name                | 504TRAIN05                  |
| Person Name              | Bradley01, Mr. Derek        |
| VPD Code                 | 504                         |
| Employing Authority Name | Kingston PCT                |
| Person ID                | 116117                      |
| Process ID               | 2848987                     |

| Person Details 01-APR-2014 - 31-DEC-4712 |                                      |
|------------------------------------------|--------------------------------------|
| Last Name                                | Bradley01                            |
| First Name                               | Derek                                |
| Title                                    | Mr.                                  |
| Employee Number                          | 20101323                             |
| Photograph Held                          | N                                    |
| Marital Status                           | Single                               |
| Date of Birth                            | 01-JAN-1974                          |
| NI Number                                | AR141827B                            |
| Gender                                   | Male                                 |
| Nationality                              | British                              |
| Country of Birth                         | United Kingdom                       |
| Ethnic Origin                            | C White - Any other White background |
| NHS OSP Scheme                           | NHS OSP SCHEME                       |

| Person Type Usages 01-APR-2014 - 31-DEC-4712 |                               |  |  |  |  |
|----------------------------------------------|-------------------------------|--|--|--|--|
| Person Type Employee                         |                               |  |  |  |  |
| Personal Competencies 01-FEB-2014 - 31-J     | AN-2015                       |  |  |  |  |
| Name                                         | NHS CSTF Fire Safety - 1 Year |  |  |  |  |
| Level                                        | 1 - Assessed                  |  |  |  |  |

Achieved

| Personal Competencies 01-JAN-2014 - 31-DEC-2014 |                                     |  |  |  |
|-------------------------------------------------|-------------------------------------|--|--|--|
| Name                                            | NHS CSTF Information Governance - 1 |  |  |  |
|                                                 | Year                                |  |  |  |
| Level                                           | 1 - Assessed                        |  |  |  |
| Status                                          | Achieved                            |  |  |  |

| Personal Competencies 01-NOV-2013 - 31-OCT-2016 |                                        |  |  |  |
|-------------------------------------------------|----------------------------------------|--|--|--|
| Name                                            | NHS CSTF Equality, Diversity and Human |  |  |  |
|                                                 | Rights - 1 Year                        |  |  |  |
| Level                                           | 0 - Not Assessed                       |  |  |  |
| Status                                          | Achieved                               |  |  |  |

| Assignment Information 01-APR-2014 - 31-DEC-4712 |                                            |  |  |  |
|--------------------------------------------------|--------------------------------------------|--|--|--|
| Assignment Number                                | 20101323                                   |  |  |  |
| Primary Flag                                     | Υ                                          |  |  |  |
| Position                                         | 236112 Speciality Registrar Core           |  |  |  |
|                                                  | Training 091 Anaesthetics                  |  |  |  |
| Job                                              | Medical and Dental Specialty Registrar     |  |  |  |
| Grade                                            | NHS MN39 Specialty Registrar Core training |  |  |  |
| Organisation                                     | 504 Anaesthetics                           |  |  |  |
| Location                                         | ESR Hospital                               |  |  |  |
| Assignment Category                              | Permanent                                  |  |  |  |
| Assignment Status                                | Active Assignment                          |  |  |  |
| Contracted Hours                                 | 40                                         |  |  |  |
| Frequency                                        | Week                                       |  |  |  |
| Contracted WTE                                   | 1                                          |  |  |  |
| Supervisor Name                                  | Leese01, Mrs. Vivian                       |  |  |  |
| Grade Step                                       | 150                                        |  |  |  |
| No of Increments                                 | 1                                          |  |  |  |
| Accommodation Status                             | None                                       |  |  |  |

## HUR 5.2.23 NHS Merge Validation - Staff Details Report

The report enables Employing Authorities to validate newly merged data. The report enables the user to view staff details before and after the merge providing the confidence that the data has been merged successfully.

Navigation Path: XXX HR Administration Requests > Submit Request > Single Request

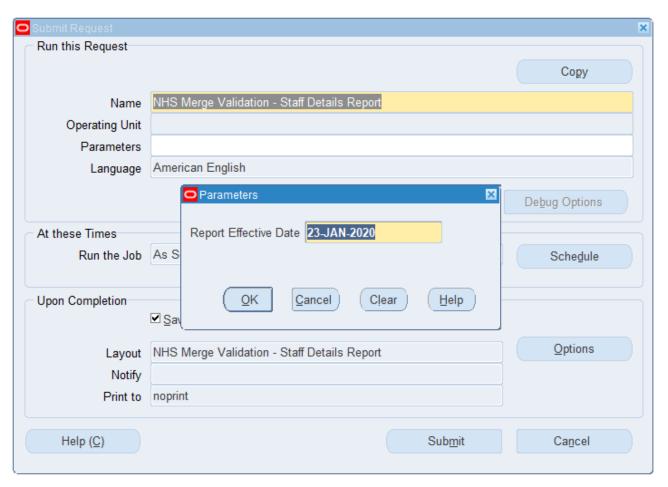

The following columns are included in the output of the report:

| Employee Number | Normal Hours           |
|-----------------|------------------------|
| Last Name       | Frequency              |
| First Name      | Assignment<br>Category |
| Title           | Primary Assignment     |
| Initials        | Asg Start Date         |
| E-Mail          | Asg End Date           |
| Top Level Org   | Assignment Status      |
| Org Level 2     | Payroll Name           |
| Org Level 3     | FTE                    |
| Trust           | Organisation Name      |
| Person Type     | Location               |
| NI Number       | Position Number        |
| CSD 3 Months    | Position Name          |

| CSD 12 Months          | Workplace Org Code |
|------------------------|--------------------|
| Age                    | Staff Group        |
| Preferred Name         | Role               |
| Latest Start Date      | Pay Grade          |
| Original Hire date     | Payscale           |
| Person Start Date      | Paypoint           |
| Supervisor             | Address Line 1     |
| Supervisor<br>Employee | Address Line 2     |
| Date Of Birth          | Address Line 3     |
| Work Phone             | Town or City       |
| Adjusted Service       | County             |
| Assignment Number      | Post Code          |
| Employee Category      | Cost Centre        |
| Incremental Date       |                    |

### OH 1.1.1 NHS OH Data Extract Report

This report will show all Occupational Health test and immunisation data, plus the contents of the Occupational Health Assessment record along with some relevant employee details. The report is designed so that the output (generated as a CSV file) can be uploaded into Excel and/or imported onto other 3rd Party OH systems.

The initial run (per trust) will perform a full extract of the OH data held, with subsequent daily runs only extracting records that have had changes/updates applied (or newly records added) during the intervening period.

#### **Parameters**

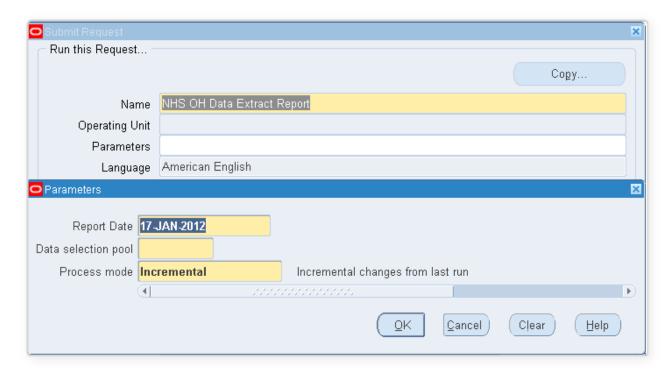

The report output file will include the following records:

Header record – always generated

Person information record – will always be produced if the person (employee or applicant) has OH data to be extracted in this run.

Diphtheria details

HIV details

Hepatitis B details

Hepatitis B Injection details

Hepatitis C details

Latex Sensitivity details

MMR details

Polio details

Rubella details

Tetanus details

Tuberculosis details

Typhoid details

Varicella details

**COVID 19 Vaccination details** 

Occupational Health Assessment details

Footer record – always generated

### Note:

The report will be allocated to the NHS Overnight processing queue.

ESR-NHS0191 ESR Reports - Guide to Standard (Non-BI) Reports v40.docx Page 111 of 309

Employees or Applicants meeting the initial selection criteria, but who do not have any OH data recorded against them will not be extracted by this report. An employee or applicant must have at least one item of OH data recorded (either within the OH person extra information region, or the Occupational Health Assessment form) for them to be eligible to be extracted by this report.

Multiple separate changes to the same record, occurring on the same day, may not necessarily get picked up if the process has already been run on that day. Running the incremental option for a second time on the same day will not pick up changes made following the first run.

### OH 1.1.2 NHS OH EPP Gap Analysis Report

This report will list all staff who are an EPP Post Holder (ie whose position has the EPP Post DFF attribute set to Yes), but do not have the EPP Clearance flag (on the current Occupational Health Assessment record) set to yes. Staff who are EPP Post holders but do not have a current Occupational Health Assessment record at all should also be reported upon.

#### **Parameters**

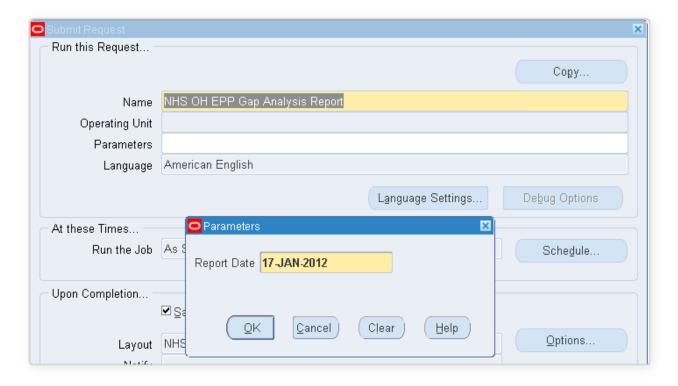

### This report will list the following details for the selected employees:

- Organization
- Name
- Gender
- Data of Birth
- Assignment Number
- Location
- Assignment Supervisor

### Data will be ordered by the following sequence:

- Organization
- Name
- Assignment Number

•

### OH 1.1.3 NHS OH EPP/OH Review Summary by Date Report

#### **Parameters**

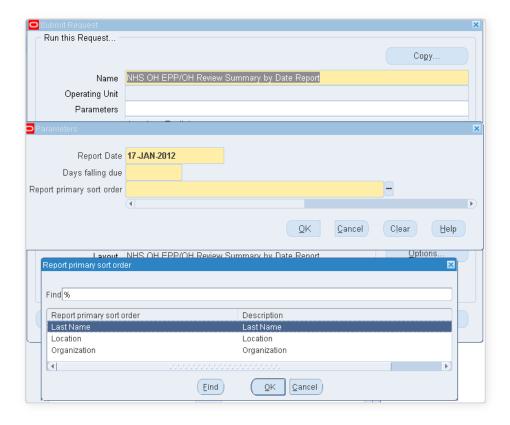

### This report will list the following details for the selected employees:

- Organization
- Name
- Gender
- Date of Birth
- Assignment Number
- Organization
- Location
- Assignment Supervisor
- EPP/OH Review Date

### **Grouping and Ordering:**

- Organization
- Location
- Last Name

For sort orders Organization and Location, data will be grouped by these items. For Last Name, no data grouping will be performed.

### **Example Output**

### NHS

# Medical Staff Occupational Health Assessment Report EPP/OH Review Summary by Date

Report Date : 17-Jan-2012

1 of

1

Page:

EPP / OH Reviews due in 367 days Primary sort order: Last Name

|                       |     |               | Asg.   | Organization /                                      |                  | EPP / OH    |
|-----------------------|-----|---------------|--------|-----------------------------------------------------|------------------|-------------|
| Full Name             | Sex | Date of Birth | Number | Location                                            | Supervisor       | Review Date |
| Giddings, Mr. Richard | М   | 03-Mar-1978   |        | 504 Learning and<br>Development<br>504 ESR Hospital | Lane, Mrs. Jenny | 04-Jan-2013 |

### OH 1.1.4 NHS OH Individual Employee Summary Report

The report will detail all of the test and immunisation data records held for a given employee. The layout is broken up into the following named regions:

- Person Summary
- Assignment Details
- Occupational Health Assessment Form data
- OH EPP Tests (to include information on Hepatitis B Injection details)
- OH Non-EPP Tests
- Immunisation information
- Anti Viral Therapy

#### **Parameters**

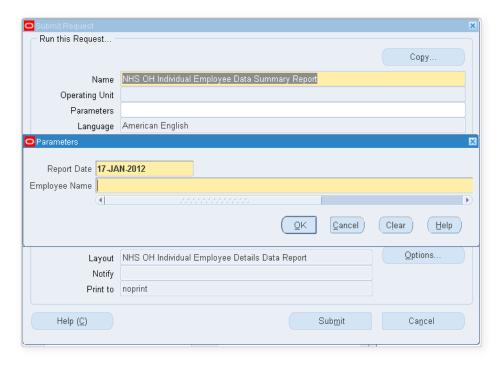

#### **Data Selection Criteria**

Since the report is driven by the selection of an employee from the parameter list of values, the following is the criteria used to determine whether an employee appears within this list of values:

- Employee must be a current employee at the specified report date.
- Assignment must have an active assignment at the specified report date.
- Assignment must hold a post (position).
- The assignment's post must be flagged as being eligible for OH Processing

Where no records are found for any of these regions then the report will indicate that no data was found

### Data Items:

- Name
- Gender
- · Date of Birth
- Assignment Number
- Position
- EPP Post
- Organisation
- Location
- Assignment Supervisor

The report includes all data from the following forms:

| Health Assessment            | Mumps Antibody                 | MMR Sequence 1       |
|------------------------------|--------------------------------|----------------------|
| FormCOVID-19 Vaccinations    | Rubella Antibody               | MMR Sequence 2       |
| OH EPP Tests                 | Heaf/Tine/Mantoux Test         | Polio Sequence 1     |
| Hep B: Latest Antibody Level | Mantoux Test                   | Polio Sequence 2     |
| Hep B: Surface Antigen       | Chest X-Ray 1                  | Polio Sequence 3     |
| Hep B: e-Antigen             | Chest X-Ray 2                  | Polio Sequence 4     |
| Hep B: Core Antibody         | IGRA Test                      | Polio Sequence 5     |
| Hep B: Anti HBe              | Varicella Antibody Screening 1 | Rubella Sequence 1   |
| Hep B: DNA Viral             | Varicella Antibody Screening 2 | Rubella Sequence 2   |
| Hep B: Course Type           | Varicella Antibody Screening 3 | BCG                  |
| Hep C: Antibody              | Diphtheria Sequence 1          | Tetanus              |
| Hep C: RNA                   | Diphtheria Sequence 2          | Typhoid              |
| HIV: Antibody                | Diphtheria Sequence 3          | Varicella Sequence 1 |
| OH EPP Tests – Hep B         | Diphtheria Sequence 4          | Varicella Sequence 2 |
| Injection 1 - 9              | Diphtheria Sequence 5          | Varicella Sequence 3 |
| OH Non EPP Tests             |                                | Anti Viral Therapy   |
| Measles Antibody             |                                |                      |
|                              |                                |                      |

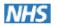

### Medical Staff Occupational Health Assessment Report Employee OH Data Summary

Report Date: 17-Jan-2012 Page 1 of 2

### Person Summary

| Name                  | Date of Birth | Gender |
|-----------------------|---------------|--------|
| Giddings, Mr. Richard | 03-Mar-1978   | M      |

| Assignment D | Details                                                |      |                                                     |                  |
|--------------|--------------------------------------------------------|------|-----------------------------------------------------|------------------|
| Asg.         | Position                                               | EPP  | Organization /                                      | Supervisor       |
| Number       |                                                        | Post | Location                                            | _                |
|              | 236410 Head of Learning &<br>Development G0A Education | Y    | 504 Learning and<br>Development<br>504 ESR Hospital | Lane, Mrs. Jenny |

| OH Record Date | 03-Jan-2012                      | Notes                                 |
|----------------|----------------------------------|---------------------------------------|
| Assessment     | Health Assessment - Recruitment  | Further OH notes can be entered here. |
| Гуре           |                                  |                                       |
| OH Status      | Cleared                          |                                       |
| Restrictions / |                                  |                                       |
| Conditions     |                                  |                                       |
| Clearance Unit |                                  |                                       |
| EPP Cleared?   | Yes                              |                                       |
| OH Advice to   | OH Cleared. Review in one month. |                                       |
| HR             |                                  |                                       |
| Clearance Date | 03-Jan-2012                      |                                       |
| OH Review Date | 04-Jan-2013                      |                                       |

| Test Name     | Test Date   | Result                    | Location | IVS |
|---------------|-------------|---------------------------|----------|-----|
| HIV: Antibody | 03-Jan-2012 | Negative                  | Left Arm | No  |
|               | No OI       | H Hep A Injection Data Fo | und      |     |
|               | No Oi       | H Hep B Injection Data Fo | und      |     |
|               |             | 5 Year Booster Data Foun  |          |     |
|               | No          | ) Tear Booster Data Foun  | a        |     |

### OH 1.1.5 NHS OH Staff List by EPP Status Report

#### **Parameters**

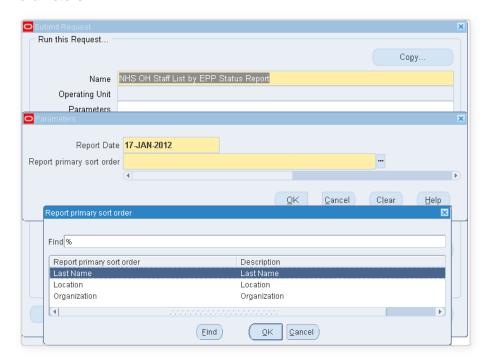

Only include those staff who satisfy the general selection criteria and have a current Occupational Health Assessment record. A NULL EPP Status will be reported as "No".

### **Data Items**

- Organization
- Name
- Gender
- · Date of Birth
- Assignment Number
- Organization
- Location
- Assignment Supervisor
- EPP Status

For sort orders Organization and Location, data will be grouped by these items. For Last Name, no data grouping will be performed.

### **Example Output**

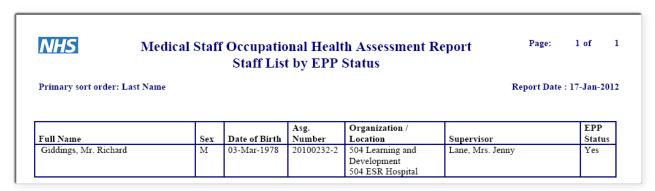

# OH 1.1.6 NHS OH Staff List by Individual Test or Immunisation

Staff List by individual test result or immunisation.

### **Parameters**

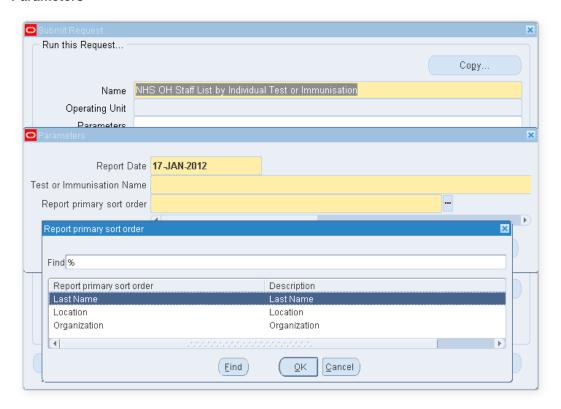

### The Value Sets are:

|                              | Rubella Antibody             |
|------------------------------|------------------------------|
| Body Fluid / Sharps Incident | Rubella Immunisation         |
| COVID-19 Vaccination 1       | TB: BCG Test                 |
| COVID-19 Vaccination 2       | TB: Chest X-Ray              |
| COVID-19 Antibody            | TB: Heaf Test                |
| COVID-19 Antigen RNA Swab    | TB: Heaf/Tine/Mantoux Test   |
| Diphtheria Immunisation      | TB: IGRA Test                |
| DTP Immunisation             | TB: Mantoux Test             |
| HIV Antibody                 | Tetanus Immunisation         |
| Hep B: Anti HBe              | Typhoid Immunisation         |
| Hep B: Core Antibody         | Varicella Antibody Screening |
| Hep B: DNA Viral             | Varicella Immunisation       |
| Hep B: Latest Antibody Level |                              |
| Hep B: Surface Antigen       |                              |
| Hep B: e-Antigen             |                              |
| Hep C: Antibody              |                              |
| Hep C: RNA                   |                              |
| MMR Immunisation             |                              |
| Measles Antibody             |                              |
| Mumps Antibody               |                              |
| Polio Immunisation           |                              |
|                              |                              |

Data Items:

- Name
- Gender
- Data of Birth
- Assignment Number
- Organization
- Location
- Assignment Supervisor
- Test Date (as per above table)
- Test Result (as per above table)
- Test IVS
- Batch Number
- Manufacturer

For sort orders Organization and Location, data will be grouped by these items. For Last Name, no data grouping will be performed.

### **Example Output**

| NHS                                       |        |                  | -                            |                          | Assessment Report<br>Immunisation | Pa         | age: 1 of           |
|-------------------------------------------|--------|------------------|------------------------------|--------------------------|-----------------------------------|------------|---------------------|
| MMR Immunisati<br>Primary sort order: Las |        |                  |                              |                          |                                   | Repor      | rt Date: 17-Jan-201 |
| Primary sort order: Las                   | t Name |                  | I .                          |                          |                                   |            |                     |
| •                                         |        | Date of          | Asg.                         | Organization             |                                   |            | etails              |
| Full Name Giddings, Mr. Richard           | Sex    | Date of<br>Birth | Asg.<br>Number<br>20100232-2 | Organization<br>Location | Supervisor                        | De<br>Date | etails<br>Class     |

### OH 1.1.7 NHS OH Staff List by Medical Clearance Report

This report is a summary list of all staff having medical clearance.

#### **Parameters**

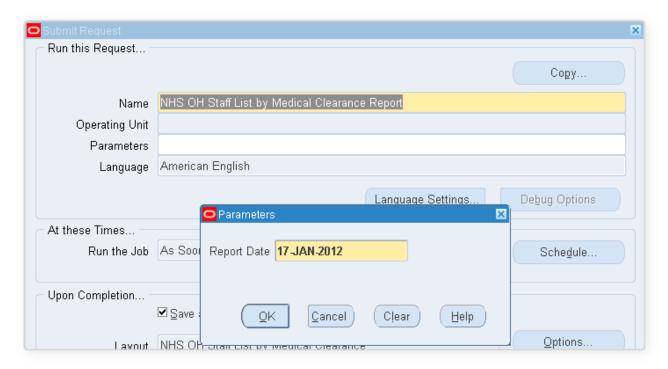

#### Data Items:

- Organization
- Name
- Gender
- Date of Birth
- Assignment number
- Location
- Assignment Supervisor
- Medical Clearance? (yes/no)

### **Determining Medical Clearance**

Staff are deemed to have medical clearance if either of the following criteria is true:

- Have a current Occupational Health Assessment record that has the "OH Clearance Date" field populated, OR
- Have the "Date of Medical Clearance" field populated on their "Employment Checklist" SIT record.

Report is grouped by Organization.

Data will be ordered by the following sequence:

- Organization
- Name
- Assignment Number

•

### **Example Output**

| NHS                      | Page: | 1 of 1         |                |          |               |  |             |
|--------------------------|-------|----------------|----------------|----------|---------------|--|-------------|
|                          |       |                |                |          | Report Date : |  | 17-Jan-2012 |
| FAAT1 1 D1               | ment  |                |                |          | la i          |  | Medical     |
| 504 Learning and Develop |       | To 4 C TO 1 43 |                |          |               |  |             |
| Full Name                | Sex   | Date of Birth  | Asg.<br>Number | Location | Supervisor    |  | Clearance?  |

### PAY 6.1.1 NHS BACS Report

The NHS BACS Report provides detailed information on each individual BACS payment made. It is independent of the preceding BACS Payroll Run and can be submitted at any time, for any selected BACS Payroll Run that has completed successfully. The totals of the file should reconcile with the BACS total on the Gross to Net report and any discrepancies found should be investigated. The default format for this report output is PDF however this can be changed to other formats including Excel by clicking the Options button within the 'Upon Completion' section of the Submit Request form.

Frequency: Every Payroll

**Expected Runtime:** Over 20 Minutes

#### **User Responsibility:**

xxx Finance Reporting

xxx Payroll Administration

xxx Payroll Audit

xxx Payroll Super Administration

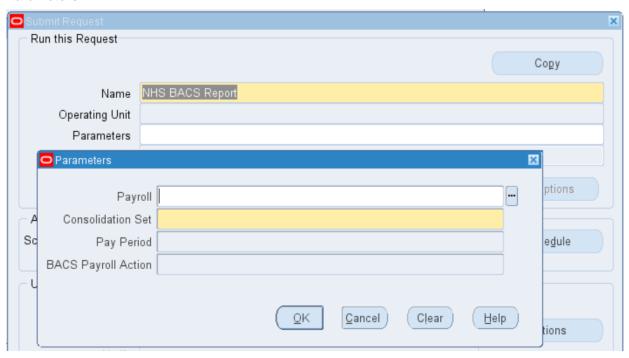

### **Example output for the NHS BACS Report**

Report Date: 07-FEB-2023 15:58

NHS BACS Report

User SRS Parameters -

Business Group: 504 ESR Training
Payroll: 504 MonthlyT00
Consolidation Set: 504 TrainMonthly

Payroll Action Id: 25909

BACS Payroll Run SRS Parameters -

Request Id : 1618949

Payroll: 504 MonthlyT00

Consolidation Set: 504 TrainMonthly

Start Date: 01-JAN-2023

End Date: 25-JAN-2023

Process Date: 06-FEB-2023

Report Date: 07-FEB-2023 15:58 NHS BACS Report Page 2 of 2

Trust Organisation: 504 ESR Training Consolidation Set: 504 TrainMonthly

Pay Period: 01-JAN-2023 to 25-JAN-2023 Pay Day: 07-FEB-2023

Sort Code: Bank Account:

| Employee<br>Name | Assignment<br>Number | Pay<br>Point | Sort<br>Code    | Account<br>Number | B8 Account<br>Number | Net Amount<br>Paid |
|------------------|----------------------|--------------|-----------------|-------------------|----------------------|--------------------|
| Martin02 E       | 20015092             | Default Home | 654321          | 87654321          |                      | 1,195.51           |
| Neville02 C      | 20015000             | Default Home | 123456          | 12345678          |                      | 1,257.76           |
|                  |                      |              |                 |                   | =======              |                    |
|                  |                      |              | 7               | otal Amoun        | t Paid:              | 2453.27            |
|                  |                      |              | Total Number of | Assignment        | s Paid:              | 2                  |
|                  |                      |              | Total Number o  | of Employee       | s Paid:              | 2                  |
|                  |                      |              |                 |                   |                      |                    |
|                  |                      |              |                 |                   |                      |                    |

### PAY 6.1.2 NHS Cheque Report

The NHS Cheque Report produces a list of assignments to be paid as a cheque payment as a result of the payroll process for the period being run, with the option to restrict data by cheque payment method. The totals of the file must reconcile with the Cheque total on the Gross to Net report, and any discrepancies should be investigated.

Users need to select the version of the report they wish to run (Monthly, Weekly, Fortnightly or Lunar).

Please note that as this report works off the Prepayments facility, and not the cheque payment process, once the Cheque Writer Process has been run for the given period, the report if rerun will not contain any records.

Frequency: Every Payroll & Ad Hoc Expected Runtime: 6-20 Minutes

### **User Responsibility:**

xxx Finance Reporting

xxx Payroll Audit

xxx Payroll Super Administration

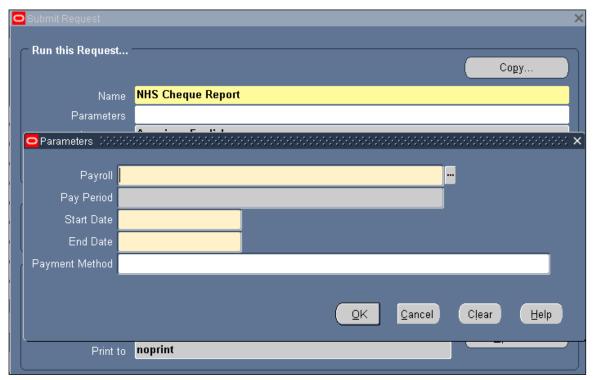

**Example output for the NHS Cheque Report** 

| NHS Business G  | roup                     |                                                              |                                              |                                   |                     | E            | ffective Date<br>Report Date |                |
|-----------------|--------------------------|--------------------------------------------------------------|----------------------------------------------|-----------------------------------|---------------------|--------------|------------------------------|----------------|
|                 |                          |                                                              |                                              | ROLL R<br>NHS Cheque Re           | EPORTS<br>eport     |              |                              |                |
| Report Paramet  | ers                      |                                                              |                                              |                                   |                     |              |                              |                |
| ONHS Business ( | Groun                    | Payroll Name:<br>Start Date:<br>End Date:<br>Payment Method: | 434 MonthlyT05<br>01-APR-2003<br>01-APR-2005 | 5                                 |                     |              | Effective Dat                | e: O1-À        |
| Dame Dabiness   | 010 up                   |                                                              |                                              |                                   |                     |              | Report Date<br>Page          | : 20-AP        |
|                 |                          |                                                              |                                              | NHS Cheque Re                     | eport               |              |                              |                |
| Payment Method  | Organisati               | on                                                           | Location                                     | Assignment<br>Number              | :<br>Surname        | Inits        | Amount (GBP)                 | Part<br>Paymen |
| 434 Cheque      | 434 Ward 9               |                                                              | ESR Hospital                                 | 20014827                          | Johnson05           | A            | 1,070.81                     |                |
|                 | 434 Ward 9               |                                                              | ESR Hospital                                 | 20014978                          | Lawrence05          | M            | 1,044.41                     |                |
|                 | 434 Ward 9<br>434 Ward 9 |                                                              | ESR Hospital<br>ESR Hospital                 | 20014857<br>2001 <del>4</del> 721 | SmithO5<br>SteeleO5 | B<br>K       | 946.77<br>782.85             |                |
| Count: 4        |                          |                                                              |                                              |                                   |                     | Total:       | 3,844.84                     |                |
|                 |                          |                                                              |                                              |                                   |                     |              |                              |                |
| Total Count: 4  |                          |                                                              |                                              |                                   |                     | Grand Total: | 3,844.84                     |                |
|                 |                          |                                                              | * *                                          | * End of Rep                      | ort ***             |              |                              |                |

### PAY 6.1.3 NHS Detail Element Report

The NHS Detail Element Report displays details of any payroll element or element set. For each assignment there will be a column for the input value name and the associated Run Result Value.

**Frequency:** Every Payroll & Ad Hoc **Expected Runtime**: 6 – 20 Minutes

### **User Responsibility:**

xxx Finance Reporting

xxx Payroll Administration

xxx Payroll Audit

xxx Payroll Data Entry

xxx Payroll Super Administration

xxx Pensions Administration

xxx Vehicle Administration

xxx Vehicle Administration & Expenses

xxx Vehicle Administration & Payroll Data Entry

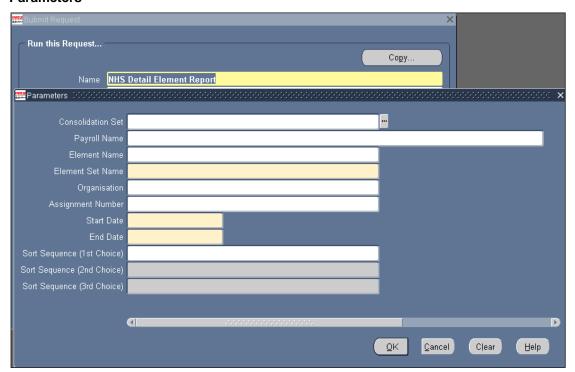

### **Example output for the NHS Detail Element Report**

Report Information Report Date: 07-FEB-2023 16:43 Detail Element Report Report Parameters Assignment Number : Consolidation Set : Element Set Name : Reporting Basic Pay NHS Element Name: Organisation : Payroll Name : 504 MonthlyT00 Payroll Period Start Date : 01-JAN-23 Payroll Period End Date : 31-JAN-23 Accounting Year From : Accounting Period To : Accounting Year To : Sort Selection (1st Choice) : Sort Selection (2nd Choice) : Sort Selection (3rd Choice) : Input Value (1st Choice) : Input Value (2nd Choice) : Input Value (3rd Choice) : Trust Identifier :T01 Test Trust 01 ( 060 ) NHS Detail Element Report Report Date: 07-FEB-2023 16:43 Page: 1 of 352 From 01-JAN-2023 to 31-JAN-2023 Element Set Name : Reporting Basic Pay NHS Element : Basic Distributed NHS Payroll Name: 504 MonthlyT00 Payroll Period: 10 2023 Leaving Date Input Value Name Organisation Name Assignment Number Employee Name
504 Acute Nurse Management 20005598 Admin25, Mr. Anthony Pay Value Units Worked Units Paid 1689.17 162.95 162.95 Pay Value Units Worked Units Paid 20005597 Admin24, Mr. Anthony 1689.17 504 Acute Nurse Management 162.95 162.95 504 Acute Nurse Management 20005596 Pay Value Units Worked Units Paid 1689.17 162.95 162.95 Admin23, Mr. Anthony

### PAY 6.1.4 NHS Duplicate Bank Account Details Report

The NHS Duplicate Bank Account Details Report highlights duplicate bank account numbers to assist in identifying payments relating to different assignments that are being made into the same bank account.

**Frequency:** Every Payroll & Ad Hoc **Expected Runtime**: 6 – 20 Minutes

### **User Responsibility:**

xxx Finance Reporting

xxx Payroll Administration

xxx Payroll Audit

xxx Payroll Data Entry

xxx Payroll Super Administration

xxx Pensions Administration

xxx Vehicle Administration

xxx Vehicle Administration & Expenses

xxx Vehicle Administration & Payroll Data Entry

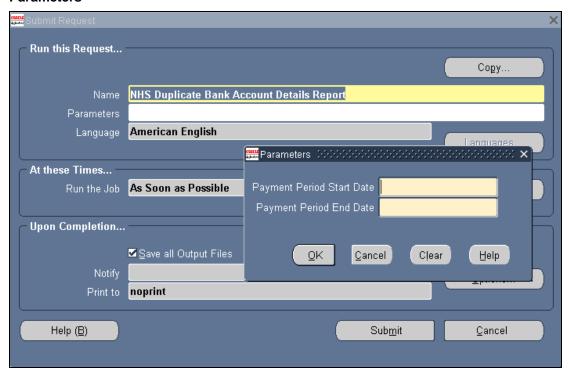

### **Example output for the NHS Duplicate Bank Account Details Report**

| NHS Business Gr | oup         |                 |           |                  |                    |                         |             |
|-----------------|-------------|-----------------|-----------|------------------|--------------------|-------------------------|-------------|
|                 |             |                 |           |                  |                    | Report Date: 0          | 8-APR-2005  |
|                 |             |                 | P         | AYROLL           | REPORTS            |                         |             |
|                 |             |                 | NHS Dup   | licate Bank Acco | unt Details Report |                         |             |
|                 |             |                 |           |                  |                    |                         |             |
| Report Paramete | rs          |                 |           |                  |                    |                         |             |
|                 | Payment Per | iod Start Date: | 01-JAN-20 | 04               |                    |                         |             |
|                 | Payment P   | eriod End Date: | 01-JAN-20 | 05               |                    |                         |             |
| □NHS Business G | roup        |                 |           |                  |                    |                         |             |
|                 |             |                 |           |                  |                    | Report Date: (<br>Page: | 08-APR-2005 |
|                 |             |                 |           | North Book North | Data (1 - Danas    |                         |             |
|                 |             |                 | инь лир   | licate bank Acco | unt Details Report |                         |             |
|                 |             |                 |           |                  |                    |                         |             |
|                 | Employee    |                 |           |                  | Building           | Last Standard           |             |
| Pay Point       | Number      | Employee Name   |           |                  | Society Reference  | Process Date            | Checked H   |
|                 |             |                 |           |                  |                    |                         |             |
| Default Home    | 20015643    | Neville09 C     | 123456    | 12345678         |                    |                         |             |
| Default Home    | 20015657    | Neville07 C     | 123456    | 12345678         |                    |                         |             |
| Default Home    | 20015676    | Neville08 C     | 123456    | 12345678         |                    |                         |             |
| Default Home    | 20015733    | Neville11 C     | 123456    | 12345678         |                    |                         |             |
| Default Home    | 20016145    | Neville05 C     | 123456    | 12345678         |                    |                         |             |
| Default Home    | 20015735    | MartinO5 E      | 654321    | 87654321         |                    |                         |             |
| Default Home    | 20015795    | Martin07 E      | 654321    | 87654321         |                    |                         |             |
| Default Home    | 20015820    | MartinO8 E      | 654321    | 87654321         |                    |                         |             |
| Default Home    | 20015851    | Martin09 E      | 654321    | 87654321         |                    |                         |             |
| Default Home    | 20015874    | Martin10 E      | 654321    | 87654321         |                    |                         |             |
| Default Home    | 20015894    | Martin11 E      | 654321    | 87654321         |                    |                         |             |
|                 |             |                 |           |                  |                    |                         |             |
|                 |             |                 |           |                  |                    |                         |             |
|                 |             |                 |           |                  |                    |                         |             |

### PAY 6.1.5 NHS Element Batch Details Report

The NHS Element Batch Details Report allows you to assess element batch details for a specified period.

Frequency: Ad Hoc

Expected Runtime: 2 - 5 Minutes

### **User Responsibility:**

xxx Payroll Administration

xxx Payroll Audit

xxx Payroll Data Entry

xxx Payroll Super Administration

xxx Vehicle Administration

xxx Vehicle Administration & Expenses

xxx Vehicle Administration & Payroll Data Entry

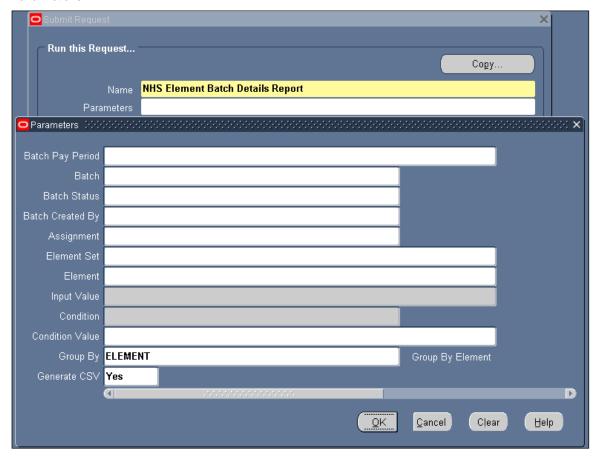

### **Example output for the NHS Element Batch Details Report**

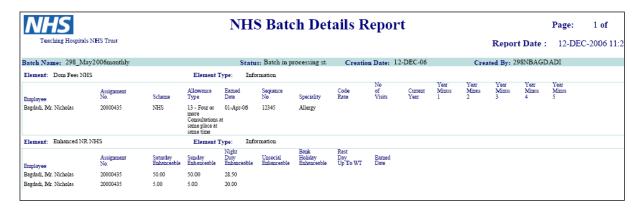

### PAY 6.1.8 NHS Impending Retro Payments Report

The NHS Impending Retro Payments Report details all of the arrears calculations for each element per period, which allows users to review the changes and investigate any unexpected calculations.. The default output is PDF, however alternative formats can be produced including Excel by amending the Format process parameter..

Users will need to select which version of the report they wish to run (Weekly, Fortnightly, Monthly or Lunar).

Frequency: Every Payroll

Expected Runtime: 2 – 5 Minutes

User Responsibility: xxx Payroll Administration xxx Payroll Data Entry xxx Payroll Super Administration

#### **Parameters**

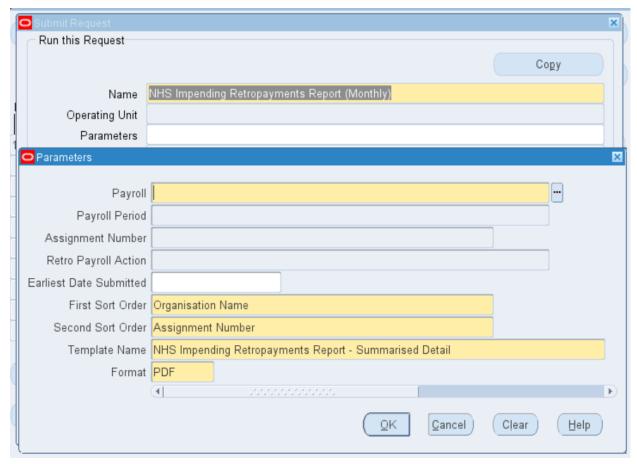

'Earliest Date Submitted' is mutually exclusive with 'Retro Payroll Action'. If this date parameter is completed the element entry data returned in the report will be restricted to those resulting from Retropay By Element payroll actions created by concurrent requests submitted between the entered date and the last day of the Payroll Period entered, both dates inclusive

**Please note**: Once the report has been run, the same data can be 'Republished' into a new template at any time without the need to re-run the concurrent request.

**Example Output** 

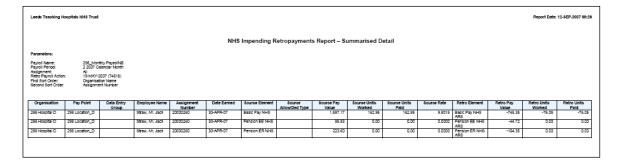

#### Columns:

The Full Detail template for this report will list the following data items

- Organisation
- Paypoint
- Employee Name
- Assignment Number
- Date Earned
- Source Element
- Source Allowance/Deduction Type
- Source Units Worked
- Source Units Paid
- Source Rate
- Source Pay Value
- Retro Element
- Retro Units Worked
- Retro Units Paid
- Retro Rate
- Retro Pay Value

The Summarised Detail template for this report will list the following data items

- Organisation
- Paypoint
- Employee Name
- Assignment Number
- Date Earned
- Source Element
- Source Allowance/Deduction Type
- Source Units Worked
- Source Units Paid
- Source Rate
- Source Pay Value
- Retro Element
- Retro Units Worked (sum for this element in this period)
   Retro Units Paid (sum for this element in this period)
- Retro Rate (calc average for this element in this period)
- Retro Pay Value (sum for this element in this period)

The Assignment Level Summary template for this report will list the following data items

- Organisation
- Paypoint
- Employee Name
- Assignment
- Source Element
- Source Allowance/Deduction Type
- Source Pay Value (sum for this element in all periods)
- Retro Element
- Retro Pay Value (sum for this element in all periods)

The Element Level Summary template for this report will list the following data items

- Source Element
- Source Allowance/Deduction Type
- Source Pay Value (sum of all assignments in all periods)
- Retro Element
- Retro Element
   Retro Pay Value (sum of all assignments in all periods)

As Allowance / Deduction type is not stored on the retro element this will be derived from the source element.

### PAY 6.1.10 NHS Post Increment Report

The NHS Post Increment Report details what actually happened during the increment process. The report will give a breakdown by employee of the increments made by the increment process.

Users need to select the version of the report they wish to run (Monthly, Weekly, Fortnightly or Lunar).

Frequency: Every Payroll

Expected Runtime: 6 – 20 Minutes

User Responsibility: xxx Finance Reporting xxx HR Management xxx Payroll Audit

xxx Payroll Super Administration

#### **Parameters**

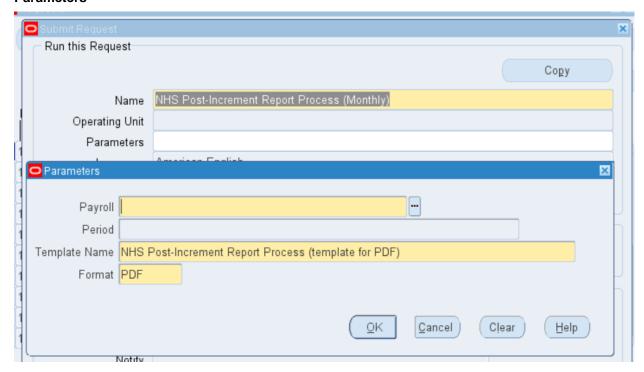

### **Example output for the NHS Post Increment Report**

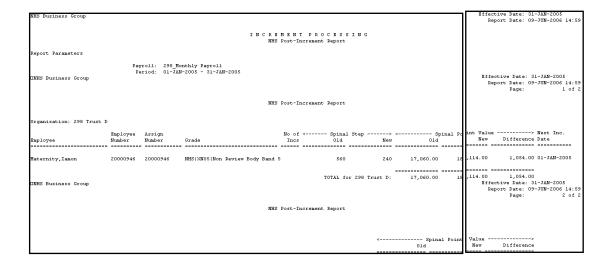

### PAY 6.1.11 NHS Pre-Increment Report

The NHS Pre-Increment Report mirrors that of the actual increment run without applying any changes. Any errors encountered will be reported to allow the user to correct the data prior to running the increment process. The default format for this report is PDF, however users are able to produce the output in Excel format by amending the Template Name and Format process parameters.

This report also identifies which assignments are not progressing through a pay impacting step due to not meeting the necessary criteria in line with the Pay Progression policy changes applicable to AfC Terms and Conditions (Annex 23) and the SAS Doctors 2021 Contract Refresh, as well as highlighting when an increment will occur, but the increment is not pay affecting.

Users need to select the version of the report they wish to run (Monthly, Weekly, Fortnightly or Lunar).

Frequency: Every Payroll

Expected Runtime: 6 - 20 Minutes

#### **User Responsibility:**

xxx HR Management xxx Payroll Audit xxx Payroll Super Administration

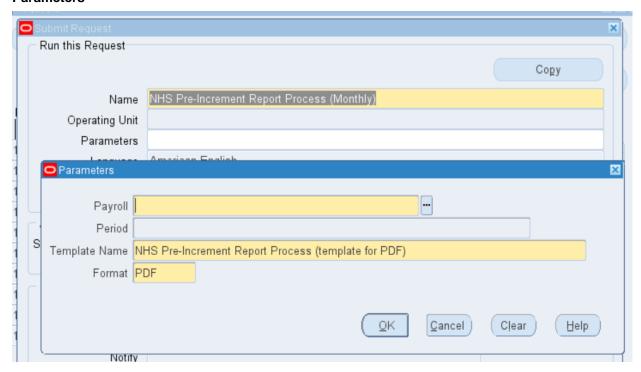

### **Example output for the NHS Pre-Increment Report**

| 04 ESR Training        |                                  |                    |                                                              |        |                              |                    |       |           |             |                                                                          | Effective<br>Report | Date:<br>Date: 31-J          | 31-JAN-2023<br>AN-2023 11:50           |
|------------------------|----------------------------------|--------------------|--------------------------------------------------------------|--------|------------------------------|--------------------|-------|-----------|-------------|--------------------------------------------------------------------------|---------------------|------------------------------|----------------------------------------|
|                        |                                  |                    |                                                              |        | N T PROCE<br>-Increment Repo |                    |       |           |             |                                                                          |                     |                              |                                        |
| port Parameters        |                                  |                    |                                                              |        |                              |                    |       |           |             |                                                                          |                     |                              |                                        |
| Payro<br>Peri          | 11:504 Monthly<br>od:01-JAN-2023 | T00<br>- 31-JAN-20 | 123                                                          |        |                              |                    |       |           |             |                                                                          |                     |                              |                                        |
| 4 ESR Training         |                                  |                    |                                                              |        |                              |                    |       |           |             |                                                                          | Effective<br>Report | Date:<br>Date: 31-J<br>Page: | 31-JAN-2023<br>AN-2023 11:50<br>2 of 2 |
|                        |                                  |                    |                                                              | NHS Pr | -Increment Repo              | rt                 |       |           |             |                                                                          |                     |                              |                                        |
| ganisation: 504 Ward 9 |                                  |                    |                                                              |        |                              |                    |       |           |             |                                                                          |                     |                              |                                        |
| ployee                 | Employee<br>Number               | Assign<br>Number   | Grade                                                        | Incs   | Increment<br>Date            | Pay<br>Progression |       | Current   | Projected   | Curre                                                                    | ent P               | rojected                     | Difference                             |
| neOl,Chris             | 20006054                         | 20006054           | NHS XRO5 Review Body Band 5<br>ression Meeting in the last y |        | 15-Jan-2023                  |                    |       | 190       | 210         | 23,177.                                                                  | 00                  | 0.00                         | -23,177.00                             |
|                        |                                  |                    |                                                              |        |                              |                    | TOTAL | for 504 W | lard 9:     | 23,177.                                                                  |                     | 0.00                         | -23,177.00                             |
|                        |                                  |                    |                                                              |        |                              |                    |       |           |             | <curre< td=""><td>nt P</td><td>rojected</td><td>Difference</td></curre<> | nt P                | rojected                     | Difference                             |
|                        |                                  |                    |                                                              |        |                              |                    |       | GP        | AND TOTALS: | 23,177.                                                                  |                     | 0.00                         | -23,177.00                             |
|                        |                                  |                    |                                                              |        |                              |                    |       |           |             |                                                                          |                     |                              |                                        |
|                        |                                  |                    |                                                              |        |                              |                    |       |           |             |                                                                          |                     |                              |                                        |
|                        |                                  |                    |                                                              |        |                              |                    |       |           |             |                                                                          |                     |                              |                                        |
|                        |                                  |                    |                                                              |        | nd of Report ***             |                    |       |           |             |                                                                          |                     |                              |                                        |

# PAY 6.1.12 NHS Pre Payroll Exception Report (Payroll Frequency)

The NHS Pre-Payroll Exception Report is used to enable pre-payroll checking of certain criteria based on element input and assignment updates.

The report checks the following:

| Condition Name                         | Condition                                                                                                    | In Restricted Version |
|----------------------------------------|----------------------------------------------------------------------------------------------------|-----------------------|
| No NI Number                           | Is Null                                                                                                    | No                    |
| No Bank                                | Is Null                                                                                                    | Yes                   |
| No Incremental                         | Is Null                                                                                                    | No                    |
| No WTD                                 | Is Null                                                                                                    | No                    |
| Pension                                | <> D,E Opted Out = N, Pension NHS                                                                                                    | Yes                   |
| Leavers (tax code changes dynamically) | <> BR<br>Entries exist                                                                                                    | No                    |
| Grade Change                           | Change to first character of second segment                                                                                                    | No                    |
| Point change                           | More than 2 step increase                                                                                                    | No                    |
| Contract Type                          | Segment 2 of grade != contract type chars 4 to 7(inc) For Afc grades this should be Chars 1 segment 2 != to char 4 of the contract type                                                                             | No                    |
| Contract Type 2                        | Payroll freq != contract type char 8 Except for AFC contract type of NHSXAFCMN                                                                                                    | No                    |
| Pension/Assignme nt Category           | (Pension NHS element is incompatible with an assignment category of Locum. Employment Type needs to be either '2 - Non-Specialist' or '3 – Specialist' and Capacity Code needs to be '3 - Medical Staff').  = Locum | Yes                   |
|                                        | <ul><li>= Pension NHS</li><li>= 3 - Medical Staff</li><li>Pension NHS</li><li>= 2 - Non-Specialist</li></ul>                                                                                                    |                       |
|                                        | or<br>3 – Specialist                                                                                                    |                       |

| Exception Name (As it will appear in                                             | Exception Description                                                                                                    |
|----------------------------------------------------------------------------------|----------------------------------------------------------------------------------------------------|
| the report output)                                                               |                                                                                                    |
| Element Entry Value                                                              | Include or Exclude the 'Bonus Override NR NHS' element depending on the 'Exclude Bonus' parameter.                                                                                                    |
| Element Entry Value                                                              | Include 'Passenger Allowance NR NP NHS' and 'Passenger Allowance NR NP NT NNI NHS' elements with 'No of Miles' > 125.                                                                                                    |
| Inactive Assignment with NR Element                                              | The assignment has a Non Recurring element in the period and the assignment status is 'Inactive Not Worked'.                                                                                                    |
| Tax Code > 100 Above Standard                                                    | The Employee's tax code is > 100 above the standard emergency tax code. Only tax codes ending in T, L, P, V or Y will be considered.                                                                                                    |
| No Personal Payment Method                                                       | No personal payment method exists for the assignment and the assignment status is not 'Terminate Assignment' or 'Terminate Process Assignment'.                                                                                                    |
| Pension/NI                                                                       | NI Category <> 'C', 'D' or 'E' and the Opt Out input value on the 'Pension NHS' element is set to 'No'.                                                                                                    |
| Pension/NI                                                                       | NI Category = 'D' and the Opt Out input value on the 'Pension NHS' element is set to 'Yes'.                                                                                                    |
| Pension/NI                                                                       | The NI C Employee Contributions value isn't zero.                                                                                                    |
| Assignment has no Tax Code                                                       | The 'Tax Code' entry value on the 'PAYE Details' element is not present i.e. a user has deleted it.                                                                                                    |
| Override Element                                                                 | The assignment has an element entry to be processed in this period, with the 'Override' box checked.                                                                                                    |
| Additional Element                                                               | The assignment has an element entry to be processed in this period, with the 'Additional' box checked.                                                                                                    |
| Duplicate Court Order Reference                                                  | A new Court Order uses the same reference as a previous court order for the same assignment.                                                                                                    |
| Reduction in Pay                                                                 | The employee has been subject to a change in pay grade step point that results in a reduction in pay. Note that it is possible for an increase in grade step point to result in a reduction in pay.  This assumes the assignment has not changed grade |
| NI Number has no suffix                                                          | spine and that a previous grade step existed.  The Employee's National Insurance Number has no                                                                                                    |
| Missing NI Number                                                                | Suffix.  This is already included in the non restricted version of the reports and will now also be included in the restricted versions.                                                                                                    |
| RTI - New Starter Declaration is missing                                         | The RTI New Starter Declaration has not been completed on the New Starter (RTI) form within Tax Information.                                                                                                    |
| RTI - Address missing or incomplete                                              | Addresses that fail RTI validation are present on the record (for example Address Line 2 or Town missing). The exception shows which required fields are missing.                                                                                      |
| RTI - Address includes invalid characters                                        | Addresses that fail RTI validation are present on the record .The exception shows either which required fields contain invalid characters                                                                                                    |
| RTI - Employee Name missing or incomplete                                        | Employee Name missing or incomplete                                                                                                    |
| RTI - Employee Name includes invalid characters                                  | Employee Name includes invalid characters                                                                                                    |
| Employees aged over 21 on the Effective Date and NI categories M, I, Z, and K.   | Employees over 21 should not have these NI categories                                                                                                    |
| Employees age under 21 on the Effective Date and NI categories of A, D, J and L. | Employees under 21 should not have these NI categories                                                                                                    |

Frequency: Every Payroll & Ad Hoc

**Expected Runtime:** Not Currently Benchmarked

### **User Responsibility:**

xxx Payroll Administration

xxx Payroll Audit

xxx Payroll Super Administration

#### **Parameters**

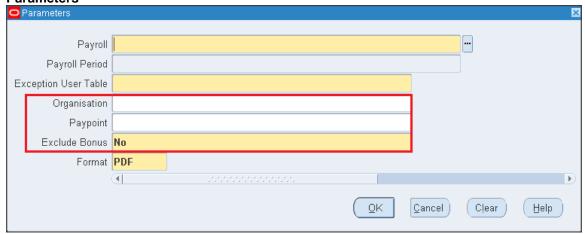

### **Example output for the NHS Pre Payroll Exception Report**

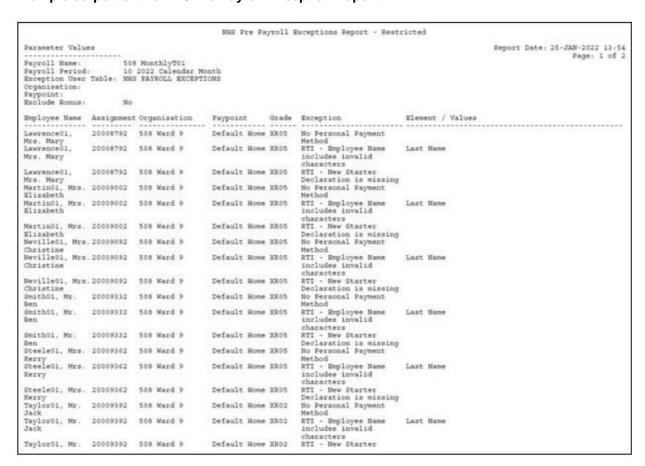

### PAY 6.1.13 NHS Summary Element Report

The NHS Summary Element Report details Pay Value run results processed for a particular element over a defined period. This allows the user to report on any payroll element, or a predefined set of elements and provides totals by payroll and by report.

Frequency: Every Payroll & Ad Hoc

Expected Runtime: 6 - 20 Minutes

### **User Responsibility:**

xxx Finance Reporting

xxx Payroll Administration

xxx Payroll Audit

xxx Payroll Data Entry

xxx Payroll Super Administration

xxx Pensions Administration

xxx Vehicle Administration

xxx Vehicle Administration & Expenses

xxx Vehicle Administration & Payroll Data Entry

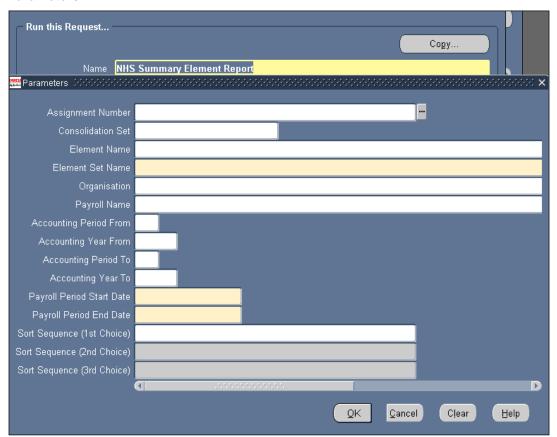

### **Example output for the NHS Summary Element Report**

|                                |                                                                           |                                                                                       | Report Information                                                                                                    |                                                    | Report Date                                                                                                    | : 28-FEE                                                  | 3-2023 16:31                                                                      |
|--------------------------------|---------------------------------------------------------------------------|---------------------------------------------------------------------------------------|----------------------------------------------------------------------------------------------------|----------------------------------------------------|----------------------------------------------------------------------------------------------------|-----------------------------------------------------------|-----------------------------------------------------------------------------------|
|                                |                                                                           |                                                                                       | Summary Element Repor                                                                                                    | rt                                                 |                                                                                                    |                                                           |                                                                                   |
|                                |                                                                           |                                                                                       |                                                                                                    |                                                    |                                                                                                    |                                                           |                                                                                   |
|                                |                                                                           | Report Paramet                                                                        | ers                                                                                                    |                                                    |                                                                                                    |                                                           |                                                                                   |
|                                |                                                                           | nepor e i oi ame                                                                      |                                                                                                    |                                                    |                                                                                                    |                                                           |                                                                                   |
|                                |                                                                           | Assignment Numbe                                                                      |                                                                                                    |                                                    |                                                                                                    |                                                           |                                                                                   |
|                                |                                                                           | Consolidation Se                                                                      | et :<br>ne : Reporting Basic F                                                                                                    | Day NHS                                            |                                                                                                    |                                                           |                                                                                   |
|                                |                                                                           | Element Na                                                                            | _                                                                                                    | dy IIIIS                                           |                                                                                                    |                                                           |                                                                                   |
|                                |                                                                           | Organisatio                                                                           | on :                                                                                                    |                                                    |                                                                                                    |                                                           |                                                                                   |
|                                |                                                                           | Payroll Nam                                                                           | ne :                                                                                                    |                                                    |                                                                                                    |                                                           |                                                                                   |
|                                | Payroll                                                                   | Period Start Dat                                                                      | e : 01-JAN-23                                                                                                    |                                                    |                                                                                                    |                                                           |                                                                                   |
|                                | Payro                                                                     | ll Period End Dat                                                                     | e : 28-FEB-23                                                                                                    |                                                    |                                                                                                    |                                                           |                                                                                   |
|                                | Acco                                                                      | unting Period Fro                                                                     | om :                                                                                                    |                                                    |                                                                                                    |                                                           |                                                                                   |
|                                | Ac                                                                        | counting Year Fro                                                                     | om :                                                                                                    |                                                    |                                                                                                    |                                                           |                                                                                   |
|                                |                                                                           | counting Period T                                                                     |                                                                                                    |                                                    |                                                                                                    |                                                           |                                                                                   |
|                                |                                                                           | Accounting Year T                                                                     | o :<br>Summary Element Repor                                                                                                    | rt                                                 |                                                                                                    |                                                           | FEB-2023 16:                                                                      |
| Organisation Trus              | t Identifier :                                                            |                                                                                       | Summary Element Repor                                                                                                    |                                                    |                                                                                                    | age:                                                      |                                                                                   |
| _                              |                                                                           |                                                                                       | 01-JAN-2023 to 28-FEE                                                                                                    | 3-2023                                             | Pi                                                                                                    | -6                                                        | 1 01 2                                                                            |
| Organisation Trus              |                                                                           | From                                                                                  |                                                                                                    | Basic Pay NHS                                      |                                                                                                    | -                                                         | 1 of 2                                                                            |
| 504 504 ESR Train              | ing<br>Organisation                                                       | From<br>Element<br>Assignment                                                         | 01-JAN-2023 to 28-FEE Set Name : Reporting Element : Additiona                                                                            | Basic Pay NHS<br>al Basic Pay N<br>Date of         | HS<br>Payroll                                                                                                    |                                                           |                                                                                   |
| -<br>504 504 ESR Train         | ing                                                                       | From                                                                                  | 01-JAN-2023 to 28-FEE Set Name : Reporting Element : Additiona                                                                            | Basic Pay NHS<br>al Basic Pay N                    | HS<br>Payroll                                                                                                    |                                                           | Pay Val                                                                           |
| 504 504 ESR Train              | ing<br>Organisation<br>Name                                               | From Element  Assignment Number  20006054-2                                           | 01-JAN-2023 to 28-FEE Set Name : Reporting Element : Additiona Employee Name                                                              | Basic Pay NHS al Basic Pay N Date of Leaving NHS   | HS<br>Payroll<br>Period                                                                                                    |                                                           | Pay Val                                                                           |
| Payroll Name                   | Organisation Name                                                         | From Element  Assignment Number  20006054-2                                           | 01-JAN-2023 to 28-FEE Set Name : Reporting Element : Additiona Employee Name                                                              | Basic Pay NHS al Basic Pay N Date of Leaving NHS   | HS<br>Payroll<br>Period                                                                                                    | dar Month                                                 | Pay Val                                                                           |
| Payroll Name                   | Organisation<br>Name<br>504 Care of the<br>Elderly Bank Nu                | From Element  Assignment Number  20006054-2                                           | 01-JAN-2023 to 28-FEE Set Name : Reporting  Element : Additiona  Employee Name  Lane01, Mr. Chris                                         | Basic Pay NHS al Basic Pay N Date of Leaving NHS   | Payroll<br>Period<br>                                                                                                    | dar Month                                                 | Pay Val<br>336.<br>1931.42                                                        |
| Payroll Name                   | Organisation<br>Name<br>504 Care of the<br>Elderly Bank Nu                | Assignment<br>Number<br>20006054-2<br>rsing                                           | 01-JAN-2023 to 28-FEE Set Name : Reporting  Element : Additiona  Employee Name  Lane01, Mr. Chris                                         | Basic Pay NHS al Basic Pay N  Date of Leaving NHS  | Payroll<br>Period<br>11 2023 Calend                                                                                                    | dar Month<br>- Month<br>- Month                           | Pay Val<br>336.<br>1931.42                                                        |
| Payroll Name                   | Organisation Name  504 Care of the Elderly Bank Nu                        | Assignment<br>Number<br>20006054-2<br>rsing                                           | 01-JAN-2023 to 28-FEE  Set Name : Reporting  Element : Additiona  Employee Name  Lane01, Mr. Chris  Nurse27, Mrs. Nina                    | Basic Pay NHS al Basic Pay N  Date of Leaving NHS  | Payroll Period  11 2023 Calendar  10 2023 Calendar                                                                                     | dar Month Month Month Month                               | Pay Val<br>336.<br>1931.42<br>1931.42                                             |
| Payroll Name                   | Organisation Name  504 Care of the Elderly Bank Nu                        | Assignment<br>Number<br>20006054-2<br>rsing<br>20006440                               | 01-JAN-2023 to 28-FEE Set Name : Reporting  Element : Additiona  Employee Name  Lane01, Mr. Chris  Nurse27, Mrs. Nina  Nurse28, Mrs. Nina | Basic Pay NHS  al Basic Pay N  Date of Leaving NHS | Payroll Period 11 2023 Calendar 10 2023 Calendar 11 2023 Calendar                                                                      | dar Month Month Month Month Month                         | Pay Val<br>336.<br>1931.42<br>1931.42<br>1931.42                                  |
| Payroll Name                   | Organisation<br>Name<br>504 Care of the<br>Elderly Bank Nu<br>504 Ward 9  | Assignment<br>Number<br>20006054-2<br>rsing<br>20006440                               | 01-JAN-2023 to 28-FEE  Set Name : Reporting  Element : Additiona  Employee Name  Lane01, Mr. Chris  Nurse27, Mrs. Nina                    | Basic Pay NHS al Basic Pay N  Date of Leaving NHS  | Payroll Period  11 2023 Calendar 11 2023 Calendar 10 2023 Calendar 10 2023 Calendar                                                    | dar Month Month Month Month Month Month                   | Pay Val<br>336.<br>1931.42<br>1931.42<br>1931.42                                  |
| Payroll Name                   | Organisation Name  504 Care of the Elderly Bank Nu 504 Ward 9  504 Ward 9 | Assignment Number 20006054-2 rsing 20006440 20006441                                  | 01-JAN-2023 to 28-FEE Set Name : Reporting  Element : Additiona  Employee Name  Lane01, Mr. Chris  Nurse27, Mrs. Nina  Nurse28, Mrs. Nina | Basic Pay NHS  al Basic Pay N  Date of Leaving NHS | Payroll Period 11 2023 Calendar 10 2023 Calendar 10 2023 Calendar 11 2023 Calendar 11 2023 Calendar 11 2023 Calendar                   | dar Month Month Month Month Month Month Month             | Pay Val<br>                                                                       |
| Payroll Name                   | Organisation<br>Name<br>504 Care of the<br>Elderly Bank Nu<br>504 Ward 9  | Assignment Number 20006054-2 rsing 20006440 20006441                                  | 01-JAN-2023 to 28-FEE Set Name : Reporting  Element : Additiona  Employee Name  Lane01, Mr. Chris  Nurse27, Mrs. Nina  Nurse28, Mrs. Nina | Basic Pay NHS al Basic Pay N Date of Leaving NHS   | Payroll Period  11 2023 Calendar 11 2023 Calendar 12 2023 Calendar 11 2023 Calendar 11 2023 Calendar 11 2023 Calendar 11 2023 Calendar | dar Month Month Month Month Month Month Month Month Month | Pay Val<br>336.<br>1931.42<br>1931.42<br>1931.42<br>1931.42<br>1931.42            |
| Payroll Name                   | Organisation Name  504 Care of the Elderly Bank Nu 504 Ward 9  504 Ward 9 | Assignment Number 20006054-2 rsing 20006440 20006441                                  | 01-JAN-2023 to 28-FEE Set Name : Reporting  Element : Additiona  Employee Name  Lane01, Mr. Chris  Nurse27, Mrs. Nina  Nurse28, Mrs. Nina | Basic Pay NHS al Basic Pay N Date of Leaving NHS   | Payroll Period 11 2023 Calendar 10 2023 Calendar 10 2023 Calendar 11 2023 Calendar 11 2023 Calendar 11 2023 Calendar                   | dar Month Month Month Month Month Month Month Month Month | Pay Val<br>336.<br>1931.42<br>1931.42<br>1931.42<br>1931.42<br>1931.42            |
| Payroll Name                   | Organisation Name  504 Care of the Elderly Bank Nu 504 Ward 9  504 Ward 9 | Assignment Number 20006054-2 rsing 20006440 20006441                                  | 01-JAN-2023 to 28-FEE Set Name : Reporting  Element : Additiona  Employee Name  Lane01, Mr. Chris  Nurse27, Mrs. Nina  Nurse28, Mrs. Nina | Basic Pay NHS al Basic Pay N Date of Leaving NHS   | Payroll Period  11 2023 Calendar 11 2023 Calendar 12 2023 Calendar 11 2023 Calendar 11 2023 Calendar 11 2023 Calendar 11 2023 Calendar | dar Month Month Month Month Month Month Month Month       | Pay Val<br>336.<br>1931.42<br>1931.42<br>1931.42<br>1931.42<br>1931.42<br>1931.42 |
| Payroll Name 504 MonthlyT00    | Organisation Name  504 Care of the Elderly Bank Nu 504 Ward 9  504 Ward 9 | Assignment Number  20006054-2 rsing 20006440  20006441  20006442                      | 01-JAN-2023 to 28-FEE Set Name : Reporting  Element : Additiona  Employee Name  Lane01, Mr. Chris  Nurse27, Mrs. Nina  Nurse28, Mrs. Nina | Basic Pay NHS al Basic Pay N Date of Leaving NHS   | Payroll Period  11 2023 Calendar 11 2023 Calendar 12 2023 Calendar 11 2023 Calendar 11 2023 Calendar 11 2023 Calendar 11 2023 Calendar | dar Month Month Month Month Month Month Month Month       | Pay Val<br>336.<br>1931.42<br>1931.42<br>1931.42<br>1931.42<br>1931.42            |
| 504 504 ESR Train Payroll Name | Organisation Name  504 Care of the Elderly Bank Nu 504 Ward 9  504 Ward 9 | Assignment Number 20006054-2 rsing 20006440 20006441 20006442 20006443 Payroll Total: | 01-JAN-2023 to 28-FEE Set Name : Reporting  Element : Additiona  Employee Name  Lane01, Mr. Chris  Nurse27, Mrs. Nina  Nurse28, Mrs. Nina | Basic Pay NHS al Basic Pay N Date of Leaving NHS   | Payroll Period  11 2023 Calendar 11 2023 Calendar 12 2023 Calendar 11 2023 Calendar 11 2023 Calendar 11 2023 Calendar 11 2023 Calendar | dar Month Month Month Month Month Month Month Month       | Pay Val<br>336.<br>1931.42<br>1931.42<br>1931.42<br>1931.42<br>1931.42<br>1931.42 |

# PAY 6.1.14 NHS Tax Return Report - P46 Car

The NHS Tax Return Report – P46 Car provides details of those employees who have been allocated a new company car, or returned a company car during a specific period. This information is required to complete HMRC's P46(Car) form.

**Frequency**: Every Payroll & Ad Hoc **Expected Runtime**: 6 – 20 Minutes

## **User Responsibility:**

xxx Finance Reporting

xxx Payroll Administration

xxx Payroll Audit

xxx Payroll Super Administration

xxx Vehicle Administration

xxx Vehicle Administration & Expenses

xxx Vehicle Administration & Payroll Data Entry

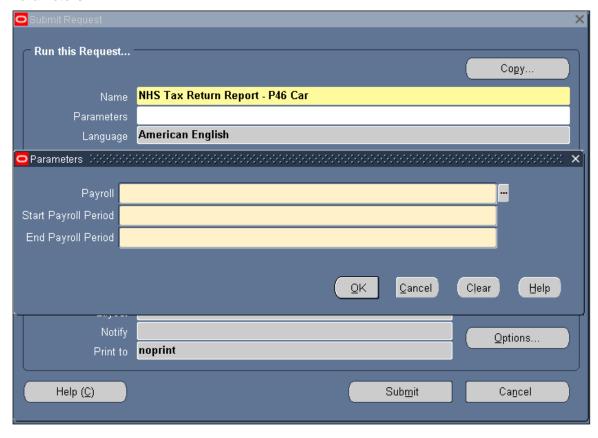

# **Example output for the NHS Tax Return Report – P46 Car**

| NHS Business Group                                                                                                    |                                                       | Effective Date From:<br>Effective Date To:<br>Report Date: |
|----------------------------------------------------------------------------------------------------|-------------------------------------------------------|------------------------------------------------------------|
|                                                                                                    | TRAVEL & SUBSISTENC<br>Travel & Subsistence - P46 Car | E                                                          |
|                                                                                                    |                                                       |                                                            |
| Organization:                                                                                                    | 134 Ward 9                                            |                                                            |
| Start Date: (                                                                                                    | 01-APR-2003                                           |                                                            |
| End Date: 3                                                                                                    | 80-APR-2005                                           |                                                            |
| Monthly Contribution Element Name: 1                                                                                                    | Lease Car Deduction Allowable NHS                     |                                                            |
| Input Value Name: 1<br>UNHS Business Group                                                                                                    | Period Cash Amount                                    | Effective Date From:<br>Effective Date To:<br>Report Date: |
|                                                                                                    | Travel & Subsistence - P46 Car                        | Page:                                                      |
| Employer Name: Buckinghamshire Hospitals NI<br>Employer Tax Reference: 123/K123                                                                                                    | IS Trust                                              |                                                            |
| Employee: Mr. Ben Smith06<br>NI Number: WA434236A<br>Employee Number: 20014884<br>Assignment Number: 20014884                                                                                                    |                                                       |                                                            |
|                                                                                                    |                                                       | *** No Previous Car ***                                    |
|                                                                                                    |                                                       |                                                            |
| New Car Make: Hello New Car Model: Training New Car Engine Size: 2000cc Date First Registered: 01-JUL-2004 Type of Fuel: Petrol Date From: 15-JUL-2004 CO2 Emissions: 200 List Price: 12,000.00 GBP Price of Accessories not in List Price: 0. Capital Contribution: 0.00 GBP Employee Monthly Contribution: 0.00 GBP | DO GBP                                                |                                                            |
| Signature:                                                                                                    | Capacity in which Signed:                             | Date:                                                      |

# PAY 6.1.15 NHS Third Party Element Listing Report

The NHS Third Party Element Listing Report details the deductions for external organisations so the Trust can make payments to them e.g. Union fees.

Frequency: Every Payroll & Ad Hoc
Expected Runtime: Less Than 2 Minutes

# **User Responsibility:**

xxx Finance Reporting

xxx Payroll Administration

xxx Payroll Audit

xxx Payroll Super Administration

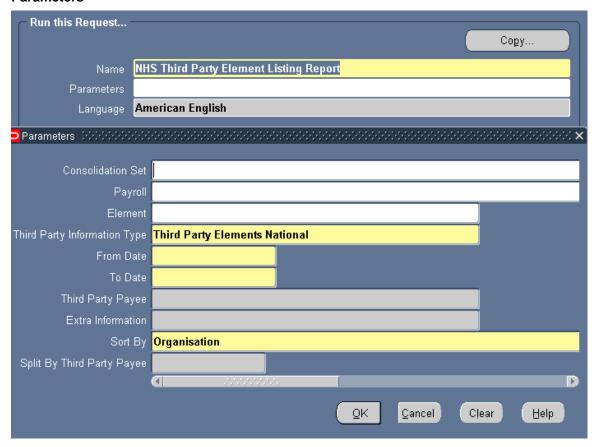

# **Example output of an NHS Third Party Element Listing Report**

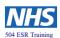

# **NHS Third Party Element Listing**

Report Date: 28-FEB-2023 16:35

#### **User SRS Parameters**

Consolidation Set: ALL

Payroll: ALL

**Element Grouping Name: Third Party Elements National** 

Element:

From Date: 01-JAN-23 To Date: 28-FEB-23

Third Party Payee: Extra Information:

Sort By: Organisation

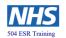

# **NHS Third Party Element Listing**

Page 2 of 49

**Report Date:** 28-FEB-2023 16:35

| Pay Value                     | :            | Pay Value            |                   | Elemer               | nt Name: AMIC                 | cus            |
|-------------------------------|--------------|----------------------|-------------------|----------------------|-------------------------------|----------------|
| Organisation                  | NI<br>Number | Employee Name        | Assignment Number | Employee<br>End Date | Period<br>End Date            | Pay Value      |
| 504 Acute Nurse<br>Management | AB504031A    | Admin01, Mr. Anthony | 20005574          | 04 Acute Nurse M     | 28-FEB-23<br>anagement Total: | 14.52<br>14.52 |
|                               |              |                      |                   | Pay Value T          | otal:                         | 14.52          |

# PAY 6.1.16 NHS Union Deductions

The NHS Union Deductions Report displays Union Deductions that are valid during the given period. Union joining or leaving dates that fall within the given period are highlighted, with the "deductions taken" amount and the "number of deductions taken" within that period being displayed.

Frequency: Monthly & Ad Hoc Expected Runtime: 6 – 20 Minutes

## **User Responsibility:**

xxx Payroll Administration

xxx Payroll Audit

xxx Payroll Data Entry

xxx Payroll Super Administration

xxx Vehicle Administration & Payroll Data Entry

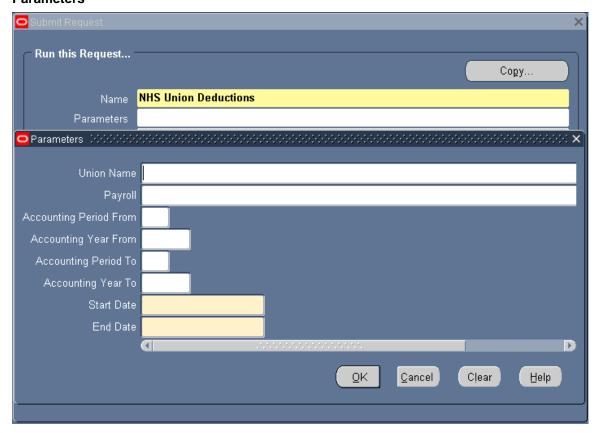

# **Example output for the NHS Union Deductions Report**

Report Date: 01-FEB-2023 Union Deductions Report Report Parameters NHS Trust : 504 ESR Training Union Name : NHS AMICUS Payroll : ALL Start Date : 01-FEB-2023 End Date : 28-FEB-2023 Start Acc Prd/Yr : End Acc Prd/Yr : Report Date: 01-FEB-2023 13:18 Page: 1 of 2 Union Deductions Report Trust: 504 ESR Training Payroll: ALL 01-FEB-2023 Start Date: End Date: 28-FEB-2023 Union Name: NHS AMICUS Full Name Employee Element Element End Deduction Taken No Of Number Start Date Date Deductions Taken Full Name Admin01, Mr. Anthony 20005574 14.52 14.52 1 TOTAL for NHS AMICUS Report Date: 01-FEB-2023 13:18 Page: 2 of 2 Union Deductions Report 504 ESR Training ALL 01-FEB-2023 Trust: Payroll: Start Date: End Date: 28-FEB-2023 TOTAL for REPORT 14.52 1 \*\*\* End of Report \*\*\*

# PAY 6.1.19 NHS Transferred Employees Report

The NHS Transferred Employees Report will be used on an exception basis (primarily before a payroll run) to identify all expense elements, where the cost code has not been entered at element entry level and the related assignment organisation as at the payroll period end date does not equal the assignment organisation that was active at the claim end date. It is assumed that if the costing code has been entered at element entry level then this override is correct and need not be reported.

Frequency: Ad Hoc

Expected Runtime: 6 - 20 Minutes

## **User Responsibility:**

xxx Finance Reporting

xxx Payroll Administration

xxx Payroll Audit

xxx Payroll Super Administration

xxx Vehicle Administration

xxx Vehicle Administration & Expenses

xxx Vehicle Administration & Payroll Data Entry

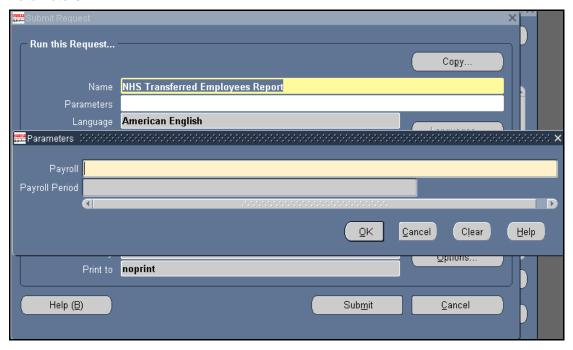

# **Example output for the NHS Transferred Employees Report**

NHS Business Group

TRAVEL & SUBSISTENCE
Transferred Employees Report

Report Parameters

Payroll:
Payroll Period: 10 2023 Calendar Month

NHS Business Group

Period Start Date: 01-JAN-2023
Period End Date: 31-JAN-2023
Period End Date: 31-JAN-2023
Period End Date: 31-JAN-2023
Period End Date: 31-JAN-2023
Period End Date: 31-JAN-2023
Period End Date: 31-JAN-2023
Period End Date: 31-JAN-2023
Period End Date: 31-JAN-2023
Period End Date: 31-JAN-2023
Period End Date: 31-JAN-2023
Period End Date: 31-JAN-2023
Period End Date: 31-JAN-2023
Period End Date: 31-JAN-2023
Period End Date: 31-JAN-2023
Period End Date: 31-JAN-2023
Period End Date: 31-JAN-2023
Period End Date: 31-JAN-2023
Period End Date: 31-JAN-2023
Period End Date: 31-JAN-2023
Period End Date: 31-JAN-2023
Period End Date: 31-JAN-2023
Period End Date: 31-JAN-2023
Period End Date: 31-JAN-2023
Period End Date: 31-JAN-2023
Period End Date: 31-JAN-2023
Period End Date: 31-JAN-2023
Period End Date: 31-JAN-2023
Period End Date: 31-JAN-2023
Period End Date: 31-JAN-2023
Period End Date: 31-JAN-2023
Period End Date: 31-JAN-2023
Period End Date: 31-JAN-2023
Period End Date: 31-JAN-2023
Period End Date: 31-JAN-2023
Period End Date: 31-JAN-2023
Period End Date: 31-JAN-2023
Period End Date: 31-JAN-2023
Period End Date: 31-JAN-2023
Period End Date: 31-JAN-2023
Period End Date: 31-JAN-2023
Period End Date: 31-JAN-2023
Period End Date: 31-JAN-2023
Period End Date: 31-JAN-2023
Period End Date: 31-JAN-2023
Period End Date: 31-JAN-2023
Period End Date: 31-JAN-2023
Period End Date: 31-JAN-2023
Period End Date: 31-JAN-2023
Period End Date: 31-JAN-2023
Period End Date: 31-JAN-2023
Period End Date: 31-JAN-2023
Period End Date: 31-JAN-2023
Period End Date: 31-JAN-2023
Period End Date: 31-JAN-2023
Period End Date: 31-JAN-2023
Period End Date: 31-JAN-2023
Period End Date: 31-JAN-2023
Period End Date: 31-JAN-2023
Period End Date: 31-JAN-2023
Period End Date: 31-JAN-2023
Period End Date: 31-JAN-2023
Period End Date: 31-JAN-2023
Period End Date: 31-JAN-2023
Period End Date: 31-JAN-2023

\*\*\* No Data Found \*\*\*

# PAY 6.1.20 NHS Maximum SSP Weeks

The NHS Maximum SSP Weeks Report informs you of when an employee is coming to the end of their 28 weeks Statutory Sick Pay. The format of the output can be changed via the Format parameter.

Users will need to select the version of the report they wish to run (Monthly, Weekly, Fortnightly or Lunar).

Frequency: Ad hoc

**Expected Runtime:** Not Currently Benchmarked

User Responsibility: xxx Absence Administration

xxx Payroll Administration

xxx Payroll Audit

xxx Payroll Data Entry

xxx Payroll Super Administration

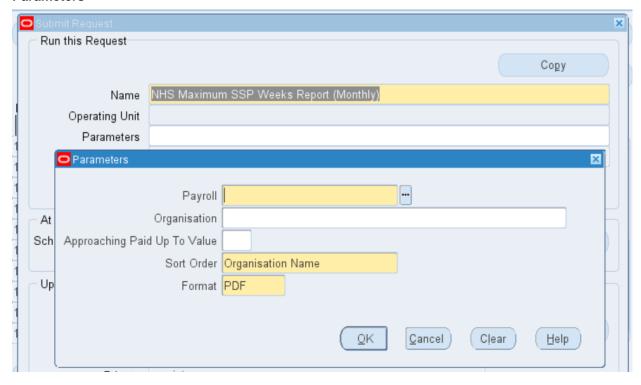

# **Example output for the NHS Maximum SSP Weeks Report**

504 ESR Training Report Date: 28-Feb-2023 16:39

# NHS Maximum SSP Weeks Report

Parameters:

Payroll: 504 MonthlyT00
Organisation: All
Approaching Paid Up To Value: None
Sort Order: Organisation Name

| Organisation                  | Name                    | Number   | NI Number | Linked PIW<br>Start | Actual Absence<br>Start Date | Paid Up To  | SSP Weeks<br>Remaining | Total Weeks | SSP1 Issued |
|-------------------------------|-------------------------|----------|-----------|---------------------|------------------------------|-------------|------------------------|-------------|-------------|
| 504 Acute Nurse<br>Management | Admin04, Mr.<br>Anthony | 20005577 | AB504034A | 01-Feb-2023         | 01-Feb-2023                  | 18-Aug-2023 | 24                     | 28          | No          |

# PAY 6.1.21 NHS Assignments Unavailable for Processing (Payroll Frequency)

The NHS Assignments Unavailable for Processing (Frequency) report produces a list of employee assignments that are unavailable for processing, listing the reasons why. Failure to rectify the errors may result in non-payment of the assignment until the error has been corrected.

Users need to select which version of the report they wish to run (Weekly, Fortnightly, Monthly or Lunar).

Frequency: Every Payroll

**Expected Runtime:** Not Currently Benchmarked

User Responsibility: xxx Payroll Administration xxx Payroll Audit xxx Payroll Super Administration

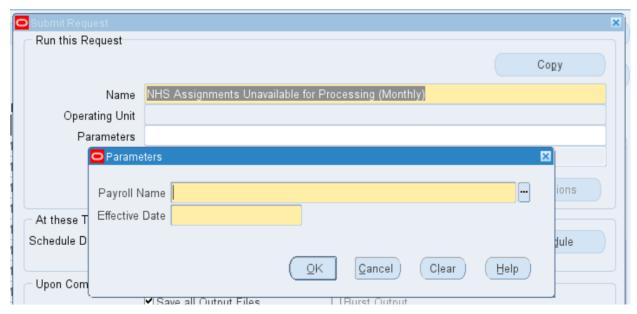

# **Example output for the NHS Assignments Unavailable for Processing (Monthly)**

Report Information

Report Date: 28-FEB-2023 16:42

Assignments Unavailable for Processing Report

Report Parameters

Payroll Name: 504 MonthlyT00

Effective Date: 22-FEB-2023

List assignments who are not available to be processed

Report Date:- 28-FEB-2023 16:42 Page No:- 2

| Blocked          | Blocking         |                       |                |                   |                    |        |                               |
|------------------|------------------|-----------------------|----------------|-------------------|--------------------|--------|-------------------------------|
| Assignment<br>No | Assignment<br>No | Name                  | Action<br>Type | Effective<br>Date | Blocking<br>Action | Status | Reason                        |
| 20005964         | 20005964         | Johnson01, Mr. Andrew | Run            | 25-JAN-2023       | 877901             | Error  | Previous Incomplete<br>Action |
| 20005965         | 20005965         | Johnson02, Mr. Andrew | Run            | 25-JAN-2023       | 877902             | Error  | Previous Incomplete<br>Action |
| 20005966         | 20005966         | Johnson03, Mr. Andrew | Run            | 25-JAN-2023       | 877903             | Error  | Previous Incomplete<br>Action |
| 20005968         | 20005968         | Johnson05, Mr. Andrew | Run            | 25-JAN-2023       | 877905             | Error  | Previous Incomplete<br>Action |
| 20005969         | 20005969         | Johnson06, Mr. Andrew | Run            | 25-JAN-2023       | 877906             | Error  | Previous Incomplete<br>Action |
| 20005970         | 20005970         | Johnson07, Mr. Andrew | Run            | 25-JAN-2023       | 877907             | Error  | Previous Incomplete<br>Action |
| 20005971         | 20005971         | Johnson08, Mr. Andrew | Run            | 25-JAN-2023       | 877908             | Error  | Previous Incomplete<br>Action |
| 20005972         | 20005972         | Johnson09, Mr. Andrew | Run            | 25-JAN-2023       | 877909             | Error  | Previous Incomplete<br>Action |
| 20005973         | 20005973         | Johnson10, Mr. Andrew | Run            | 25-JAN-2023       | 877910             | Error  | Previous Incomplete<br>Action |

# PAY 6.1.22 NHS Element Result Listing (Payroll Frequency)

The NHS Element Result Listing (Frequency) adds the run results processed for an element over a defined period, and displays them by individual assignment.

Users need to select which version of the report they wish to run (Weekly, Fortnightly, Monthly or Lunar).

Frequency: Every Payroll

**Expected Runtime:** Not Currently Benchmarked

# **User Responsibility:**

xxx Finance Reporting

xxx Finance Reporting and Hub Mapping

xxx Payroll Administration

xxx Payroll Audit

xxx Payroll Data Entry

xxx Payroll Super Administration

xxx Pensions Administration

xxx Vehicle Administration

xxx Vehicle Administration & Expenses

xxx Vehicle Administration & Payroll Data Entry

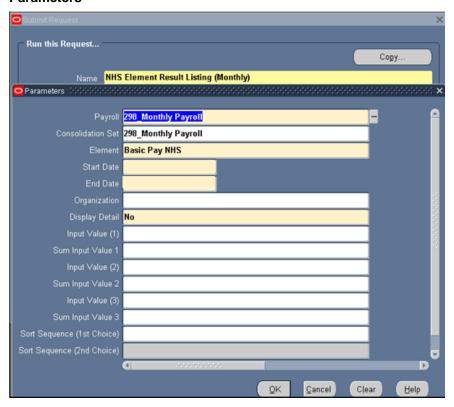

# **Example output for the NHS Element Result Listing (Monthly)**

| NHS Business Group | F                             | Report Information                  | Report Date: | 28-FEB-2023 16:45 |
|--------------------|-------------------------------|-------------------------------------|--------------|-------------------|
|                    | Ele                           | ement Result Listing                |              |                   |
|                    |                               |                                     |              |                   |
|                    |                               |                                     |              |                   |
|                    |                               |                                     |              |                   |
|                    | Report Parameters             |                                     |              |                   |
|                    | Element Name:                 | Basic Pay NHS                       |              |                   |
|                    | Payroll Name:                 | 504 MonthlyT00                      |              |                   |
|                    | Consolidation Set Name:       |                                     |              |                   |
|                    | Organization Name:            |                                     |              |                   |
|                    | Date Range Start Date:        | 01-JAN-2023                         |              |                   |
|                    | Date Range End Date:          | 31-JAN-2023                         |              |                   |
|                    | Display Detail:               | N                                   |              |                   |
|                    | Input Value 1:                |                                     |              |                   |
|                    | Sum Input Value 1:            | N                                   |              |                   |
|                    | Input Value 2:                |                                     |              |                   |
|                    | Sum Input Value 2:            | N                                   |              |                   |
|                    | Input Value 3:                |                                     |              |                   |
|                    | Sum Input Value 3:            | N                                   |              |                   |
|                    | First Sort Column:            | PAYROLL_NAME                        |              |                   |
|                    | Second Sort Column:           |                                     |              |                   |
|                    | Third Sort Column:            |                                     |              |                   |
|                    | Fourth Sort Column:           |                                     |              |                   |
| NHS Business Group | Report sort sequence:<br>Elem | Payroll Name<br>ment Result Listing | Report Date: | 28-FEB-2023 16:45 |
|                    | From 01-JAN-2                 | 023 to 31-JAN-2023                  |              |                   |
|                    |                               |                                     |              |                   |

Page: 1 of 91

| Payroll<br>Name | Organization<br>Name | Assignment<br>Number | Name                | Sum Pay Value |   |   |   |
|-----------------|----------------------|----------------------|---------------------|---------------|---|---|---|
| 504 MonthlyT00  | 504 A & E Department |                      | Khan01, Mrs. Sinita | 1931.42       | 0 | 0 | 0 |
|                 | 504 A & E Department | 20006025             | Khan02, Mrs. Sinita | 1931.42       | 0 | 0 | 0 |
|                 | 504 A & E Department | 20006026             | Khan03, Mrs. Sinita | 1931.42       | 0 | 0 | 0 |
|                 | 504 A & E Department | 20006027             | Khan04, Mrs. Sinita | 1931.42       | 0 | 0 | 0 |
|                 | 504 A & E Department | 20006028             | Khan05, Mrs. Sinita | 1931.42       | 0 | 0 | 0 |
|                 | 504 A & E Department | 20006029             | Khan06, Mrs. Sinita | 1931.42       | 0 | 0 | 0 |
|                 | 504 A & E Department | 20006030             | Khan07, Mrs. Sinita | 1931.42       | 0 | 0 | 0 |
|                 | 504 A & E Department | 20006031             | Khan08, Mrs. Sinita | 1931.42       | 0 | 0 | 0 |
|                 | 504 A & E Department | 20006032             | Khan09, Mrs. Sinita | 1931.42       | 0 | 0 | 0 |
|                 | 504 A & E Department | 20006033             | Khan10, Mrs. Sinita | 1931.42       | 0 | 0 | 0 |
|                 | 504 A & E Department | 20006034             | Khan11, Mrs. Sinita | 1931.42       | 0 | 0 | 0 |
|                 | 504 A & E Department | 20006035             | Khan12, Mrs. Sinita | 1931.42       | 0 | 0 | 0 |

# PAY 6.1.24 NHS Pre Payroll Exception Report - Restricted

The NHS Pre-Payroll Exceptions Report – Restricted is used to enable pre-payroll checking of certain criteria based on element input and assignment updates.

This version of the report excludes specific items as listed below:

| Condition Name    | Condition                                             |
|-------------------|-------------------------------------------------------|
| No NI Number      | Is Null                                               |
| No Incremental    | Is Null                                               |
| No WTD            | Is Null                                               |
| Leavers (tax code | <> BR                                                 |
| changes           | Entries exist                                         |
| dynamically)      |                                                       |
| Grade Change      | Change to first character of second segment           |
| Point change      | More than 2 step increase                             |
| Contract Type     | Segment 2 of grade != contract type chars 4 to 7(inc) |
|                   | For Afc grades this should be Chars 1 segment         |
|                   | 2 != to char 4 of the contract type                   |
| Contract Type 2   | Payroll freq != contract type char 8                  |
|                   | Except for AFC contract type of NHSXAFCMN             |

Frequency: Every Payroll & Ad Hoc

**Expected Runtime:** Not Currently Benchmarked

# **User Responsibility:**

xxx Payroll Administration

xxx Payroll Audit

xxx Payroll Super Administration

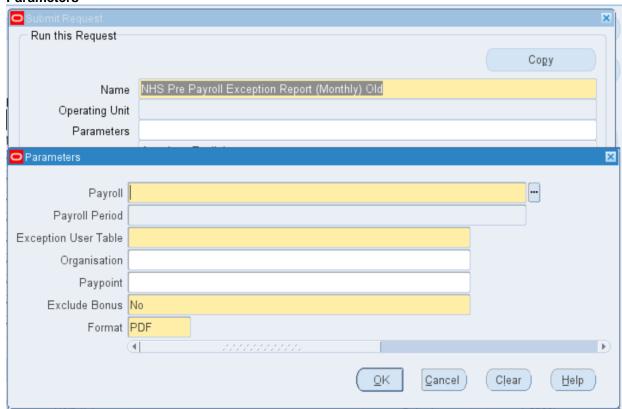

# **Example output for the NHS Pre Payroll Exception Report - Restricted**

Parameter Values Report Date: 28-FEB-2023 16:49
Fayroll Name: 504 MonthlyT00
Payroll Period: 10 2023 Calendar Month
Sorganisation: Table: NHS PAYROLL EXCEPTIONS
Organisation: Exclude Bonus: No

Employee Name Assignment Organisation Paypoint Grade Exception Element / Values

Admin01, Mr. 20005574 504 Acute Nurse Default Home XN02 No Incremental Date
Management Management Management Management Now The Length Home XN02 No WTD Elements
Anthony Admin01, Mr. 20005574 504 Acute Nurse Default Home XN02 No WTD Elements
Management Management Management Management Now The Management Now The Management Now

# PAY 6.1.25 NHS Out of Period Actions Report (Payroll Frequency)

The Out of Period Actions Report lists payroll actions of type Quickpay and Reversals created during the selected processing period with an effective date before the start of the period. As the Balance Adjustments are not included in the Gross to Net report all Balance Adjustments created during the processing period will be included in this report.

Users need to select the version of the report they wish to run (Monthly, Weekly, Fortnightly or Lunar).

Frequency: Every Payroll & Ad Hoc

**Expected Runtime:** Not Currently Benchmarked

### **User Responsibility:**

xxx Finance Reporting

xxx Finance Report and Hub Mapping

xxx Payroll Super Administration

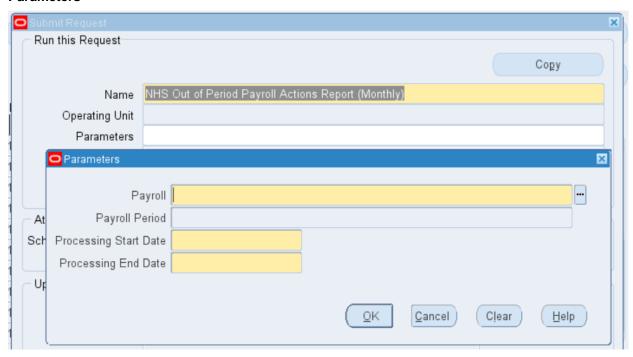

# **Example output for the NHS Out of Period Actions Report**

NHS Business Group Report Date: 28-FEB-2023 16:51

NHS Out of Period Payroll Actions Report

Report Parameters

Payroll Name : 504 MonthlyT00

Payroll Period : 10 2023 Calendar Month

Processing Start Date : 01 JAN 2023 Processing End Date : 31 JAN 2023

Report Date: 28-FEB-2023 16:51 Page: 1 of 4 NHS Business Group

NHS Out of Period Payroll Actions Report

QuickPay Run

| Assignment  | Period                | Balance               | Run Value |
|-------------|-----------------------|-----------------------|-----------|
|             |                       |                       |           |
| 20006058    | 8 2022 Calendar Month | Gross Pay             | 1,931.42  |
| Lane05, Mr. |                       | Taxable Pay           | 1,742.14  |
| Chris       |                       | NIable Pay            | 1,931.42  |
|             |                       | PAYE                  | 348.40    |
|             |                       | NHS_PENSION_CONT_EES  | 189.28    |
|             |                       | NHS_PENSION_CONT_ERS  | 277.74    |
|             |                       | Net Pay               | 1,287.73  |
|             |                       | NI A Employee         | 106.01    |
|             |                       | NI A Employer         | 161.93    |
|             |                       | NI Employee           | 106.01    |
|             |                       | NI Employer           | 161.93    |
|             |                       | NHS_PENSIONED_PAY_EES | 1,931.42  |
|             |                       | NHS PENSIONED PAY ERS | 1,931.42  |

# PAY 6.1.26 NHS Tax and NI Aggregation Report

The NHS Tax and NI Aggregation Report is produced to easily check that the tax codes and NI letters are set correctly. This report has various options to allow you to check NI and Tax Aggregation separately.

This will show the Employee Name, Assignment Number, the setting of the Aggregation of Income tax Flag, the Aggregation of the NI flag together with the Tax code applicable to that assignment and the NI letter applicable and the pay frequency.

The default output format for this report is PDF however this can be changed to other formats including Excel using the Options tab on the 'Upon Completion' section of the Submit Request form.

Frequency: Every Payroll & Ad Hoc

**Expected Runtime:** Not Currently Benchmarked

## **User Responsibility:**

xxx Payroll Administration xxx Payroll Super Administration

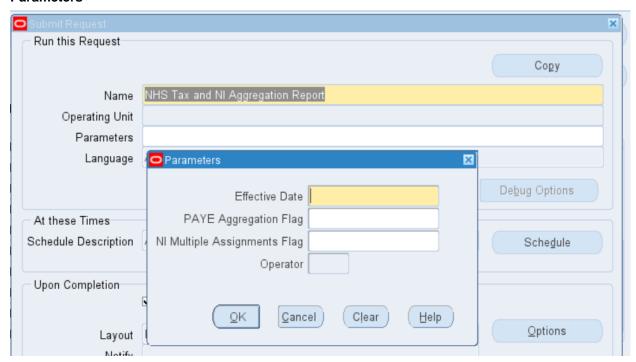

# **Example output for the NHS Tax and NI Aggregation Report**

NHS Business Group Report Date: 28-FEB-2023 16:54

## NHS Tax and NI Aggregation Report

#### Parameters:

Effective Date: PAYE Aggregation: NI Multiple Assignments: Operator:

28-FEB-202

| Employee | Full Name         | PAYE Aggregation | NI Multiple | Assignment | RTI Payroll ID | Payroll        | Tax Code | NI       |
|----------|-------------------|------------------|-------------|------------|----------------|----------------|----------|----------|
| Number   |                   | Flag             | Assignments | Number     |                | Frequency      |          | Category |
|          |                   |                  | Flag        |            |                |                |          |          |
| 20006054 | Lane01, Mr. Chris | No               | Yes         | 20006054   | 20006054       | Calendar Month | BR       | Α        |
| 20006054 | Lane01, Mr. Chris | No               | Yes         | 20006054-2 | 20006054-2     | Calendar Month | BR       | Α        |
| 20006060 | Lane07, Mr. Chris | No               | Yes         | 20006060   | 20006060       | Calendar Month | BR       | Α        |
| 20006060 | Lane07, Mr. Chris | No               | Yes         | 20006060-2 | 20006060-2     | Calendar Month | BR       | Α        |
| 20006061 | Lane08, Mr. Chris | No               | Yes         | 20006061   | 20006061       | Calendar Month | BR       | Α        |
| 20006061 | Lane08, Mr. Chris | No               | Yes         | 20006061-2 | 20006061-2     | Calendar Month | BR       | Α        |
| 20006626 | Smith03, Mr. Ben  | No               | Yes         | 20006626   | 20006626       | Calendar Month | BR       | Α        |
| 20006626 | Smith03, Mr. Ben  | No               | Yes         | 20006626-2 | 20006626-2     | Calendar Month | BR       | Α        |
| 20006626 | Smith03, Mr. Ben  | No               | Yes         | 20006626-3 | 20006626-3     | Calendar Month | BR       | Α        |

# PAY 6.1.27 NHS Invalid NI Numbers Report

The Invalid NI Numbers Report lists employees with invalid NI numbers recorded against them in the system. The report includes a message detailing why the NI number is invalid.

Frequency: Ad Hoc

**Expected Runtime:** Not Currently Benchmarked

User Responsibility: xxx Payroll Administration xxx Payroll Super Administration

#### **Parameters**

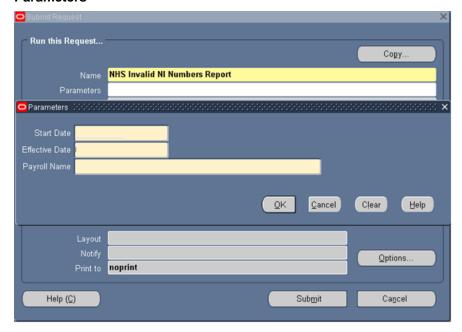

# **Example output for the Invalid NI Numbers Report**

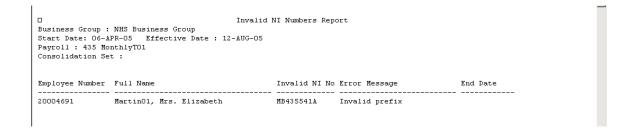

# PAY 6.1.28 NHS Invalid Tax Codes Report

The NHS Invalid Tax Codes Report identifies employees with invalid tax codes.

Frequency: Monthly

**Expected Runtime:** Not Currently Benchmarked

**User Responsibility:** xxx Payroll Administration xxx Payroll Super Administration

#### **Parameters**

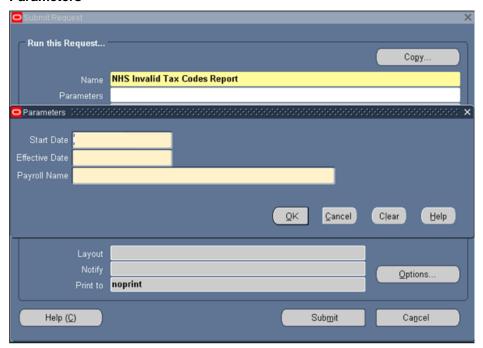

# **Example output for the Invalid Tax Codes Report**

# PAY 6.1.29 NHS Payroll Exception Report

## Major Features:

- The report can be run at any point in the year and will highlight assignments where Current Balance differs from Previous Balance by more than the variance specified on the parameters (either more than or less than).
- The variance can be supplied as a percentage or as an amount.
- The balance used will be either Net Pay or Total Pay (as specified by the parameters).(Total Pay is Net Pay plus any Direct Payments such as reimbursements of travel expenses.)
- Current Period is defined as the period which includes the 'Effective Date' between its start date and end date.
- Previous Period is the previous period if one period is being used. If more than one period is being used then Previous Period is the average payments over all the previous payments.

The report lists the following data items in the following order.

- Employee Name
- Assignment Number
- Organisation
- Pay Point
- Staff Group
- Previous Balance
- Current Balance
- Difference
- Start Date (only populated where start date is within the comparison periods)
- The report output is available in Excel Format
- The report can be restricted be Assignment Set
- The report can be restricted by Staff Group
- The report will not show starters or leavers as these will be included on other reports.

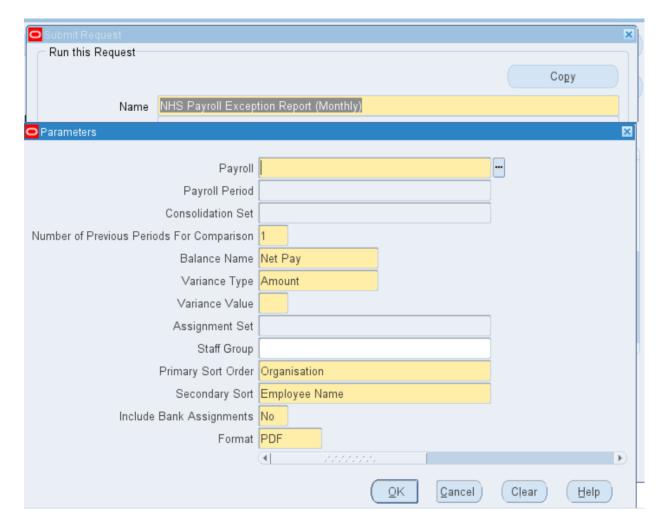

These parameter restrictions are cumulative. For example, if an assignment set is selected and a staff group is selected then at least one assignment in the assignment set must be in the staff group or else no rows will be returned in the report.

The report output is available to be produced as an Excel file and includes columns for:

Organisation Pay Point Staff Group

# **Example Output**

| NHS Payroll Exception Rep | ort (Monthly) |              |            | Date Run                         | 14/05/2008 | 14:37:22 |            |            |
|---------------------------|---------------|--------------|------------|----------------------------------|------------|----------|------------|------------|
| Payroll Name              | 201 Monthly   |              |            |                                  |            |          |            |            |
| Payroll Period            | 9 2007 Calend | ar Month     |            |                                  |            |          |            |            |
| Periods for Comparison    | 3             |              |            |                                  |            |          |            |            |
| Balance Name              | Net Pay       |              |            |                                  |            |          |            |            |
| Variance Type             | Amount        |              |            |                                  |            |          |            |            |
| Variance Value            | 150           |              |            |                                  |            |          |            |            |
| Assignment Set            | <null></null> |              |            |                                  |            |          |            |            |
| Staff Group               | <null></null> |              |            |                                  |            |          |            |            |
| Sort Order 1              | Organisaton   |              |            |                                  |            |          |            |            |
| Sort Order 2              | Name          |              |            |                                  |            |          |            |            |
| Include Bank Assignments  | Υ             |              |            |                                  |            |          |            |            |
| Employee                  | Assignment    | Organisation | PayPoint   | Staff Group                      | Previous   | Current  | Difference | Start Date |
| Name                      | Number        | _            |            |                                  | Balance    | Balance  |            |            |
| Abbott, Kelly Michelle    | 10102729      | 201 Ward 1   | 201 Ward 1 | Medical and Dental               | 852.68     | 141.39   | -711.29    |            |
| Acton, Julie              | 10106510      | 201 Ward 1   | 201 Ward 1 | Nursing and Midwifery Registered | 1554.5     | 1337.04  | -217.46    |            |
| Adams, Julie              | 10101999      | 201 Ward 1   | 201 Ward 1 | Administrative and Clerical      | 1677.03    | 1490.91  | -186.12    |            |
| Aldous, Iris Joan         | 20058816      | 201 Ward 1   | 201 Ward 1 | Allied Health Professionals      | 1474.77    | 1207.48  | -267.29    |            |
| Alford, Margaret          | 10102203      | 201 Ward 1   | 201 Ward 1 | Medical and Dental               | 3284.15    | 3100.03  | -184.12    |            |
| Allard, Peter             | 10104561      | 201 Ward 2   | 201 Ward 2 | Add Prof Scientific and Technic  | 1554.36    | 1496.43  | -57.93     |            |
| Ambrose, Helen Elizabeth  | 10103780      | 201 Ward 2   | 201 Ward 2 | Allied Health Professionals      | 2097.71    | 2204.12  | 106.41     |            |
| Andersen, Hilde           | 20361520      | 201 Ward 2   | 201 Ward 2 | Estates and Ancillary            | 3643.37    | 3251     | -392.37    |            |

# PAY 6.1.30 NHS Periodic Payment Summary Report

This report runs for a given assignment over a set number of payroll periods and will show all payments (including Direct Payments) and deductions grouped by Element Name and Allowance (or Deduction) Type.

The report also includes Employer Charges and NI payments grouped by band e.g. LEL, ET, UEL, AUEL. Because the number of items will vary from period to period the report is presented in a spreadsheet format.

Data is included for each period in a range of periods entered as parameters to the report.

The default output format for this report is PDF however this can be changed to other formats including Excel using the Options tab on the 'Upon Completion' section of the Submit Request form.

Frequency: Ad-hoc

**Expected Runtime: Not Currently Benchmarked** 

# **User Responsibility:**

xxx Payroll Administration

xxx Payroll Super Administration

#### **Parameters**

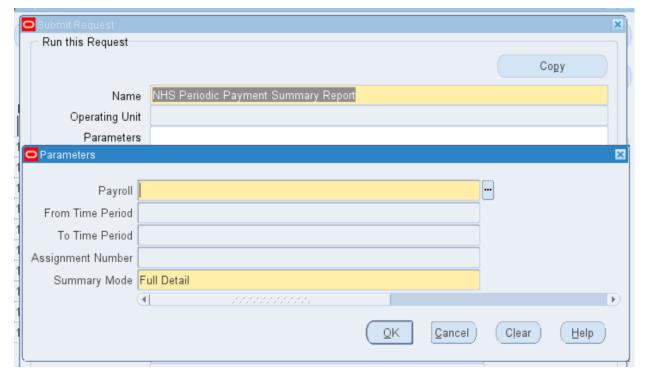

## **Example Output**

NHS Periodic Payment Summary Report 21-Feb-2023 16:25:30 504 MonthlyT00 10 2023 Calendar Month 10 2023 Calendar Month Full Detail Report Title Report Run Date Payroll

Start Period End Period Summary Level

20005574 Admin01, Mr. Anthony Assignment No. Full Name

| Period<br>Start | Perio<br>d End | Employe<br>e | Assignmen<br>t Category | Assignmen<br>t Status | Position<br>Number | Positio<br>n Title | Pay<br>Scale | Grade<br>Step | Classificatio<br>n | Elemen<br>t Name | Allow/De<br>d Type | Amoun<br>t | Retr<br>o |
|-----------------|----------------|--------------|-------------------------|-----------------------|--------------------|--------------------|--------------|---------------|--------------------|------------------|--------------------|------------|-----------|
| Date            | Date           | Category     |                         |                       |                    |                    |              |               |                    |                  |                    |            | Flag      |
| 01-Jan-         | 31-            | Full Time    | Permanent               | Active                | 79809              | Admin              | XN02         | 9             | Earnings           | Basic            |                    | 1689.17    |           |
| 2023            | Jan-<br>2023   |              |                         | Assignment            |                    | Asst<br>Band 2     |              |               |                    | Pay<br>NHS       |                    |            |           |
|                 | 2023           |              |                         |                       |                    | - Acute            |              |               |                    | NIIS             |                    |            |           |
|                 |                |              |                         |                       |                    | Nurse              |              |               |                    |                  |                    |            |           |
|                 |                |              |                         |                       |                    | Manage             |              |               |                    |                  |                    |            |           |
|                 |                |              |                         |                       |                    | ment               |              |               |                    |                  |                    |            |           |
| 01-Jan-         | 31-            | Full Time    | Permanent               | Active                | 79809              | Admin              | XN02         | 9             | NI                 | NI A             |                    | 76.94      |           |
| 2023            | Jan-           |              |                         | Assignment            |                    | Asst               |              |               |                    |                  |                    |            |           |
|                 | 2023           |              |                         |                       |                    | Band 2             |              |               |                    |                  |                    |            |           |
|                 |                |              |                         |                       |                    | - Acute            |              |               |                    |                  |                    |            |           |
|                 |                |              |                         |                       |                    | Nurse              |              |               |                    |                  |                    |            |           |
|                 |                |              |                         |                       |                    | Manage             |              |               |                    |                  |                    |            |           |
|                 |                |              |                         |                       |                    | ment               |              |               |                    |                  |                    |            |           |

# PAY 6.1.31 NHS Payment History Report

This report is available to assist with payment history queries across multiple periods.

The report can be run for a single assignment or for up to 10 assignments from the same payroll using an assignment set.

The default output format for this report is PDF however this can be changed to other formats including Excel using the Options tab on the 'Upon Completion' section of the Submit Request form.

Frequency: Ad-hoc

**Expected Runtime:** Not Currently Benchmarked

### **User Responsibility:**

XXX HR Administration

XXX HR Data Entry

XXX HR Management

XXX Payroll Administration

XXX Payroll Audit

XXX Payroll Data Entry

XXX Payroll Super Administration

XXX Pensions Administration

XXX Vehicle Administration & Payroll Data Entry

# **Parameters**

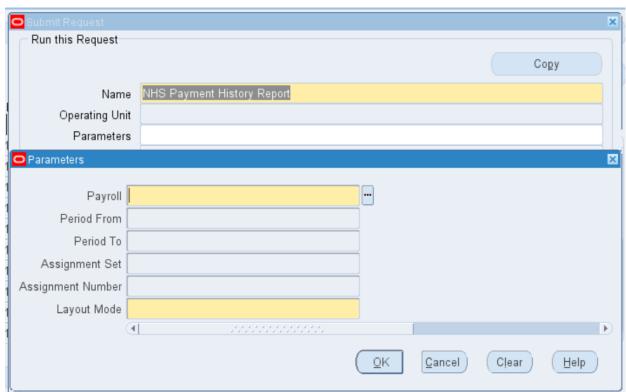

The output is a list of all payments for each assignment in the periods nominated along with employee name, NI number and SD number.

Two Layout Modes are available – Detailed List and Grouped by Assignment. The Detailed List option will show every payment including the period it was paid, Hours Worked, Hours Paid and Rate where appropriate. The Grouped by Assignment option groups the payments by element type within each assignment. This option will only show the Pay Value for each element.

Users are requested to schedule this report overnight.

# **Example Layout**

| Assignme<br>Assignme | 5 2008 Calendar<br>Paymenthistory |                 |          |         |           |          |                           |                  |        |            |         |           |         |
|----------------------|-----------------------------------|-----------------|----------|---------|-----------|----------|---------------------------|------------------|--------|------------|---------|-----------|---------|
| Layout               | Detailed List                     |                 |          |         |           |          |                           |                  |        |            |         |           |         |
| Emp Num              | Asg Num                           | Period          | Surnam   | Forenam | NI Number | SD       | Payment Item              | Allowance Type   | Units  | Units Paid | Rate    | Pay Value | Period  |
|                      |                                   |                 | e        | e       |           | Number   |                           |                  | Worked |            | Derived |           | Total   |
| 20002864             | 20002864                          | 1 2008 Calendar | History3 | Payment | NL028756B | 74747474 | Acting Up Adj BAS PAY NHS | Acting Up Adj BP | 162.95 | 162.95     | 2       | 325.89    | 1457.56 |
| 20002864             | 20002864                          | 1 2008 Calendar | History3 | Payment | NL028756B | 74747474 | Acting Up Adj OT PAY NHS  | Acting Up Adj    | 2      | 3          | 2       | 6         | 1457.56 |
| 20002864             | 20002864                          | 1 2008 Calendar | History3 | Payment | NL028756B | 74747474 | Acting Up Adj OT PAY NHS  | Acting Up Adj    | 4      | 6          | 2       | 12        | 1457.56 |
| 20002864             | 20002864                          | 1 2008 Calendar | History3 | Payment | NL028756B | 74747474 | Acting Up Adj OT PAY NHS  | Acting Up Adj    | 6      | 9          | 2       | 18        | 1457.56 |
| 20002864             | 20002864                          | 1 2008 Calendar | History3 | Payment | NL028756B | 74747474 | Basic Pay NHS             |                  | 162.95 | 162.95     | 6.0552  | 986.67    | 1457.56 |
| 20002864             | 20002864                          | 1 2008 Calendar | History3 | Payment | NL028756B | 74747474 | Plain Time OT PAY NHS     |                  | 1      | 1          | 6.0552  | 6.06      | 1457.56 |
| 20002864             | 20002864                          | 1 2008 Calendar | History3 | Payment | NL028756B | 74747474 | Plain Time OT PAY NHS     |                  | 2      | 2          | 6.0552  | 12.11     | 1457.56 |
| 20002864             | 20002864                          | 1 2008 Calendar | History3 | Payment | NL028756B | 74747474 | Plain Time OT PAY NHS     |                  | 3      | 3          | 6.0552  | 18.17     | 1457.56 |
| 20002864             | 20002864                          | 1 2008 Calendar | History3 | Payment | NL028756B | 74747474 | Sunday OT PAY NHS         |                  | 1      | 2          | 6.0552  | 12.11     | 1457.56 |
| 20002864             | 20002864                          | 1 2008 Calendar | History3 | Payment | NL028756B | 74747474 | Sunday OT PAY NHS         |                  | 2      | 4          | 6.0552  | 24.22     | 1457.56 |
| 20002864             | 20002864                          | 1 2008 Calendar | History3 | Payment | NL028756B | 74747474 | Sunday OT PAY NHS         |                  | 3      | 6          | 6.0552  | 36.33     | 1457.56 |
| 20002864             | 20002864                          | 2 2008 Calendar | History3 | Payment | NL028756B | 74747474 | Acting Up Adj BAS PAY NHS | Acting Up Adj BP | 162.95 | 162.95     | 2       | 325.89    | 1530.05 |
| 20002864             | 20002864                          | 2 2008 Calendar | History3 | Payment | NL028756B | 74747474 | Acting Up Adj OT PAY NHS  | Acting Up Adj    | 8      | 12         | 2       | 24        | 1530.05 |
| 20002864             | 20002864                          | 2 2008 Calendar | History3 | Payment | NL028756B | 74747474 | Acting Up Adj OT PAY NHS  | Acting Up Adj    | 10     | 15         | 2       | 30        | 1530.05 |
| 20002864             |                                   | 2 2008 Calendar | History3 | Payment | NL028756B | 74747474 | Basic Pay NHS             |                  | 162.95 | 162.95     | 6.0552  | 986.67    | 1530.05 |

# PAY 6.1.32 NHS New Joiners Report

This lists all new starters that have been entered into the system within a given time period along with some assignment details, the date of input should be selected instead of the date of commencement.

The report can be run in Summary mode or in Detail mode.

Summary mode should be used to find new starters and allocate them to staff for checking. Individuals can then be run in Detail mode to review that the appropriate data has been entered.

The default output format for this report is PDF however this can be changed to other formats including Excel using the Options tab on the 'Upon Completion' section of the Submit Request form.

Frequency: Ad-hoc

**Expected Runtime:** Not Currently Benchmarked

## **User Responsibility:**

xxx Payroll Administration

xxx Payroll Audit

xxx Payroll Super Administration

### **Parameters**

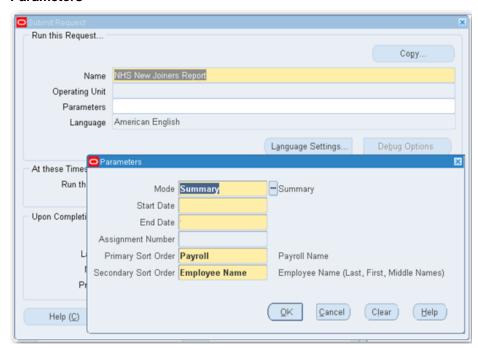

This report will be placed into an over-night running queue, so even if it is started during the day the output will not be available until the following morning. It is advised that users schedule this report so that output is available when it is needed.

Output from this report will be purged on a 7 day basis (not the standard 60 days that usually applies to concurrent requests.) It is the user's responsibility to save any output locally that may be required after 7 days as output cannot be retrieved from ESR after this time.

Columns: Summary
Assignment Number
Employee Name
Assignment Status
Payroll
Paypoint
Organisation

Date Commenced **Date Terminated Date Input** Input by

Columns: Detail

Assignment Number Payment Method Location Surname Name **Bank Name** Assignment Category First Name Account Name Primary Post Indicator

Middle Name Sort Code Grade

Title Account Number Grade Step NI Number **Building Society Ref** Whole Time Grade Salary

Payroll Pay Method % Date of Inc Pay Method Amount **Date Commenced** No of Inc **Date Terminated** Pay Method Priority Std Hrs

**Paypoint** Pension Capacity Code Full Time / Part Time Flag

SD Number Pension Employment Type Override Hours DOB Pension Opt Out Flag Contract type

DOB Verified Pension Opt Out Date Whole Time Spot Salary **NI Category** NI Aggregation Flag Review date

**PAYE** Aggregation Flag Calculation Method **Element Name** Start Date Pension Input Value Name CSD 3 Months Refundable Input Value Tax Basis Address Type CSD 12 Months OSP Scheme Address Line 1 Tax Code

Tax Paid Prev Emp Address Line 2 OMP Scheme **NHS Start Date** Tax Pay In Prev Emp Address Line 3 Tax Code Authority Gender Town

Marital Status **RTI New Starter Declaration** County RTI New Starter Sent Post Code Post Description Country

Organisation

The address returned will be the primary address as of the current system date.

## **Example Layout: Summary**

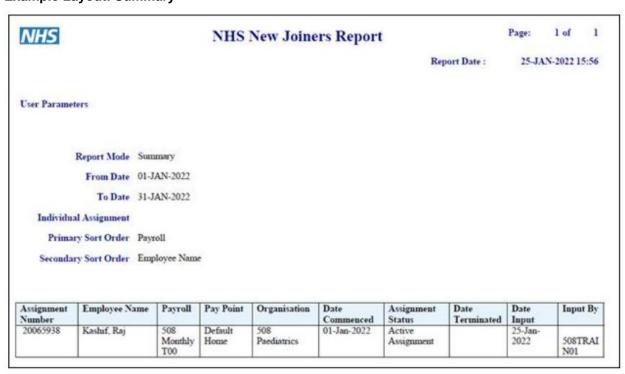

# **Example Layout: Detail**

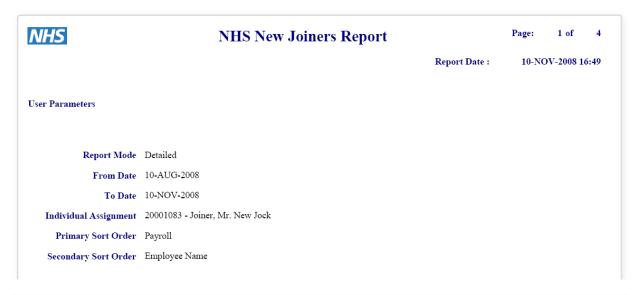

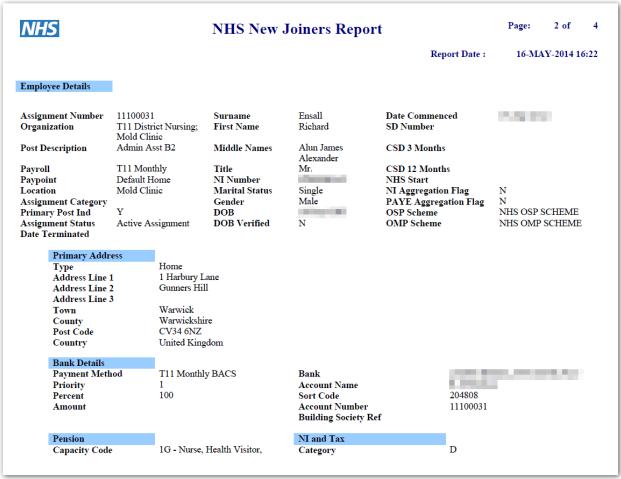

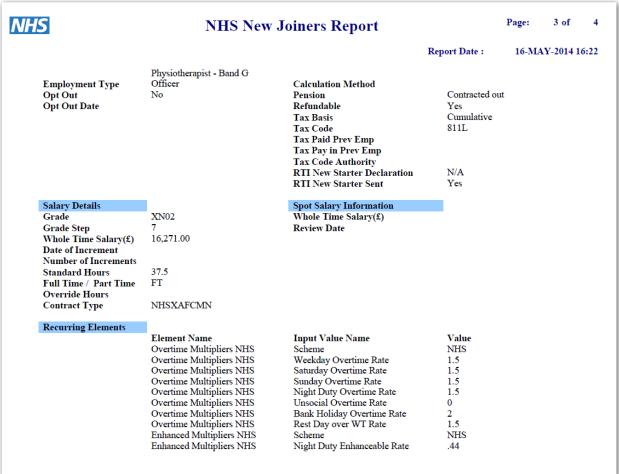

| <del>HS</del>      | NHS New                  | Page: 4 of                    |                     |               |  |
|--------------------|--------------------------|-------------------------------|---------------------|---------------|--|
|                    |                          |                               | Report Date : 16    | 5-MAY-2014 16 |  |
| Recurring Elements |                          |                               |                     |               |  |
|                    | Element Name             | Input Value Name              | Value               |               |  |
|                    | Enhanced Multipliers NHS | Unsocial Enhanceable Rate     | .44                 |               |  |
|                    | Enhanced Multipliers NHS | Bank Holiday Enhanceable Rate | .88                 |               |  |
|                    | Enhanced Multipliers NHS | Enhancement Cap Rate          | 0                   |               |  |
|                    | Enhanced Multipliers NHS | Sunday Enhanceable Rate       | .88                 |               |  |
|                    | Enhanced Multipliers NHS | Saturday Enhanceable Rate     | .44                 |               |  |
|                    | Enhanced Multipliers NHS | Rest Day up to WT Rate        | 0                   |               |  |
|                    | Pensions Information     | Auto Enrollment Date          | 2014/04/01 00:00:0  | 0             |  |
|                    | Pensions Information     | Eligible Job Holder Date      | 2014/04/01 00:00:0  | 0             |  |
|                    | Pensions Information     | Main Entry for Aggregation    | No                  |               |  |
|                    | Pensions Information     | Opt Out Period End Date       | 2014/04/30 00:00:0  | 0             |  |
|                    | Pensions Information     | Pension Classification        | Eligible Job Holder |               |  |
|                    | Pensions Information     | Qualifying Scheme Name        | NHS Pension Schen   | ne            |  |
|                    | Pensions Information     | Qualifying scheme exists      | Yes                 |               |  |
|                    | Pensions Information     | 1355.92                       |                     |               |  |
|                    |                          | Total Earning PRP             |                     |               |  |

# PAY 6.1.33 NHS Assignments not Worked in Period

This will report on any assignments in the given period range which have had no earnings processed. This is designed for checking if Bank staff have worked in the previous 13 weeks although the period range can go back up to 1 year from the current period if required.

Frequency: Ad-hoc
User Responsibility:
xxx Payroll Administration
xxx Payroll Super Administration

#### **Parameters**

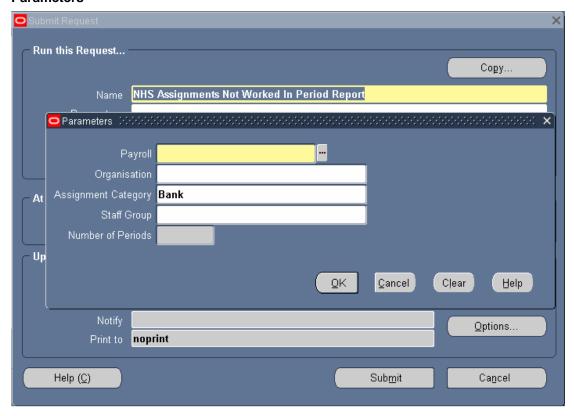

#### **Columns**

Employee Name
Assignment Number
Organisation
Staff Group
Subjective Code
Grade
Role
Position
Position Number

The report output can be published into Excel by selecting Excel from the Options button when submitting the report. Existing output from this report can also be republished into Excel using the republish functionality.

# **Example Layout**

Page: 1

Title Date NHS Assignments Not Worked In Period Report 21-FEB-2023 16:43

504 MonthlyT00

Payroll Organisation Assignment Category Staff Group Number of Periods Period From Period To Bank

2 9 2022 Calendar Month - 01-DEC-22 10 2023 Calendar Month - 31-JAN-23

| First | Surname | Assignment | Organisation | Staff Group                            | Subjective | Grade | Role        | Position                          | Position |
|-------|---------|------------|--------------|----------------------------------------|------------|-------|-------------|-----------------------------------|----------|
| Name  |         | Number     |              |                                        | Code       |       |             |                                   | Number   |
| Ben   | Smith03 | 20006626-3 | 504 Ward 9   | Nursing and<br>Midwifery<br>Registered | NHS5269    | XR05  | Staff Nurse | Staff Nurse<br>Band 5 -<br>Ward 9 | 79755    |

# PAY 6.1.34 NHS Hours Worked Report

This report details any assignments in the given period range which have hours/sessions worked (from the national list of elements only) less than the Max Hours Worked supplied as a parameter to the report.

The report output can be published into Excel by selecting Excel from the Options button when submitting the report. Existing output from this report can also be republished into Excel using the republish functionality.

# **User Responsibility:**

xxx Payroll Administration xxx Payroll Super Administration

#### **Parameters**

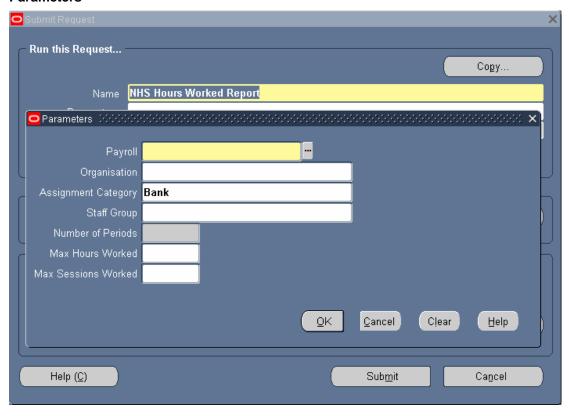

# **Columns**

Employee Name
Assignment Number
Organisation
Staff Group
Subjective Code
Grade
Role
Position
Position Number
Hours Worked
Sessions Worked

# PAY 6.1.35 NHS Union Subscription Report

This report shows all payments for the selected Union element in the period selected along with some relevant employee details. The report is designed so that the output can be saved in a CSV file format for sending directly to the Union in question.

**Expected Runtime:** Not Currently Benchmarked

#### **User Responsibility:**

XXX Payroll Administration

XXX Payroll Audit

XXX Payroll Data Entry

XXX Payroll Super Administration

XXX Vehicle Administration & Payroll Data Entry

#### **Parameters**

**Union**: Union Name is included to allow the report to be used for other unions in the future should this become appropriate.

**Payroll**: Optional entry. If this is not entered then the extract will include all payrolls for the Employing Authority running the report.

**Date From and Date To**: Mandatory parameters and are expected to be month start and end dates. The dates will be validated and rejected if the date range is greater than three months.

This report lists each subscription within the given time period with the relevant Person and Assignment details (the request for this data in this format came from the UNISON union). This report should be saved locally for review and sending on to the appropriate Trade Union body.

The report will be placed into an over-night running queue, so even if it is started during the day then the output will not be available until the following morning. Users are advised to schedule this report so that output is available when it is needed.

Output from this report may get purged on a 7 day basis (not the standard 60 days that usually applies to concurrent requests). It is the User's responsibility to save locally any output that may be required after 7 days as output from this report may not be available from ESR after this time.

**NOTE** – The output from this report contains personal information, so proper care and attention should be given to supplying this data to any third party. All data transfers should be carried out in a secure manner and should comply with the guidelines issued by your organisation.

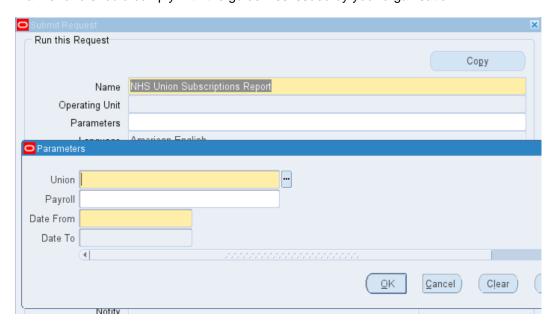

### **Columns**

### **Data Items**

Assignment Number

Employee Name
Title
National Insurance Number
Gender
DOB
Payment Frequency
Contribution Date (if in the period)

Last Contribution Date (if in the period)

Period End Date
Employee Address
Organisation
Staff Group
Location

Location

### **Example Output**

# PAY 6.1.36 NHS Leavers Report

This will list all Leavers who were terminated within a given time period along with some assignment details. The date of input should be selected instead of the date of leaving.

**Expected Runtime:** Not Currently Benchmarked

#### **User Responsibility:**

XXX Payroll Super Administration

XXX Payroll Administration

XXX Payroll Audit

#### **Parameters**

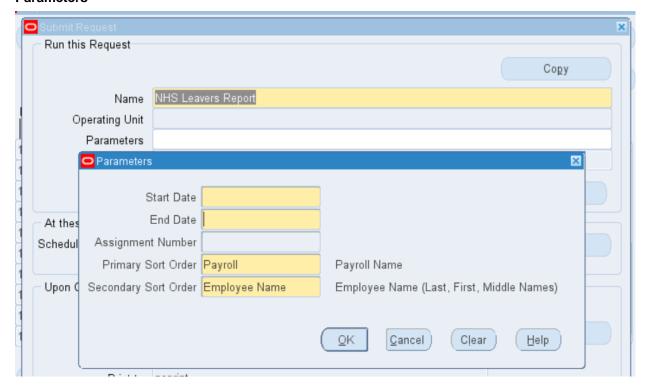

Note – this report will be placed into an over-night running queue, so even if it is kicked off during the day the output will not be available until the following morning. It is advised that users schedule this report so that output is available when it is needed.

#### Columns:

Assignment Number
Employee Name
Date of Leaving
Payroll
Paypoint
Organisation
Reason for Leaving
Final Process Date
Destination on Leaving
Critical Elements
Additional Assignments
Date Input
Input by

### **Example Output**

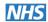

## **NHS Leavers Report**

Page: 1 of 1

Report Date : 01-FEB-2023 13:28

**User Parameters** 

From Date 01-NOV-2022

**To Date** 01-FEB-2023

**Individual Assignment** 

Primary Sort Order Payroll

Secondary Sort Order Employee Name

| Assignmen<br>t Number | Full<br>Nam<br>e | Date of<br>Leavin<br>g | Payrol<br>l | Pay<br>Point | Organisatio<br>n | Reason<br>For<br>Leaving | Final<br>Proces<br>s Date | Destinat<br>ion on<br>Leaving | Critical<br>Elements | Additional<br>Assignment<br>s | Primar<br>y<br>Assign<br>ment | Date<br>Input | Input<br>By |
|-----------------------|------------------|------------------------|-------------|--------------|------------------|--------------------------|---------------------------|-------------------------------|----------------------|-------------------------------|-------------------------------|---------------|-------------|
| 20005693-             | Choi3            | 31-Jan-                | 504         | Defau        | 504              |                          |                           |                               | N                    | Y                             | N                             | 19-           | 504T        |
| 2                     | 0,               | 2023                   | Month       | lt           | Haematology      |                          |                           |                               |                      |                               |                               | Jan-          | RAIN        |
|                       | Jenny            |                        | lyT00       | Home         |                  |                          |                           |                               |                      |                               |                               | 2023          | 02          |

# PAY 6.1.37 NHS Payroll Checking Report - Travel Expenses

This report lists all travel and subsistence expense entries for the payroll selected by the User, which have been created/updated within the supplied effective date range.

**Expected Runtime:** Not Currently Benchmarked

#### **User Responsibility:**

XXX Payroll Super Administration

XXX Payroll Administration

XXX Payroll Data Entry

XXX Vehicle Administration

XXX Vehicle Administration & Expenses

XXX Vehicle Administration & Payroll Data Entry

#### **Parameters**

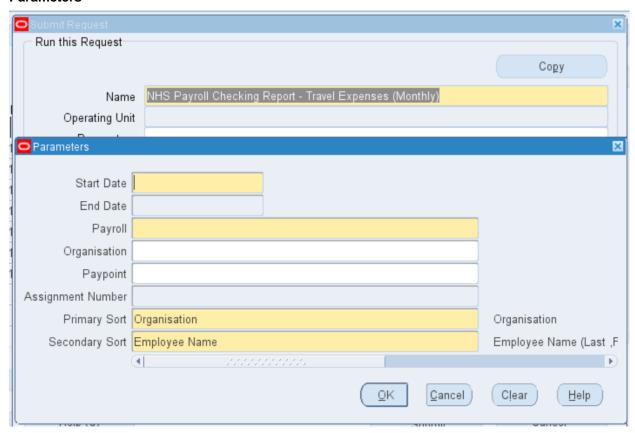

This report is available during peak times as well as overnight. The following peak time versions of the report are available:

- NHS Payroll Checking Report Travel Expenses (Monthly)
- NHS Payroll Checking Report Travel Expenses (Lunar)
- NHS Payroll Checking Report Travel Expenses (Fortnightly)
- NHS Payroll Checking Report Travel Expenses (Weekly)

The overnight version of the report is called:

NHS Payroll Checking Report - Travel Expenses (Overnight)

Output from this report will be retained for 30 days. It is the User's responsibility to locally save any output that may be required after 30 days as output from this report may not be available from ESR after this time.

#### **Columns**

**Employee Name** 

**Employee Number** 

Assignment Number

Organisation

**Paypoint** 

Pay Grade

Element Name

Start Date

**End Date** 

Input Value Name

Input Value

Leave Date

**Assignment Status** 

Car User Status

Created By

**Creation Date** 

Last Updated By

Last Update Date

### **Example Output:**

NHS Payroll Checking Report - Travel Expenses (Monthly)

Report Parameters

Paypoint:

 Report Run Date:
 11-NOV-2009 09:40

 Start Date:
 02-NOV-2009

 End Date:
 04-NOV-2009

Payroll: T01 Monthly Organisation:

Assignment Number:

Primary Sort: Organisation
Secondary Sort: Employee Name

| Employee Name                        |          | Assignment<br>Number | Organisation                           | Paypoint     | Pay Grade     | Element Name          | Start Date | 1         | Input Value<br>Name   | Input Value |
|--------------------------------------|----------|----------------------|----------------------------------------|--------------|---------------|-----------------------|------------|-----------|-----------------------|-------------|
| CCN530-1-2, Mr. Test01<br>MiddleName | 20000101 |                      | T01 21<br>Grosvenor Road<br>MH Wrexham | Default Home | A & C Grade 3 | Expenses NR NP<br>NHS | 01-Oct-09  |           | Period Cash<br>Amount | 100         |
| CCN530-1-2, Mr. Test01               | 20000101 | 20000101             | T01 21                                 | Default Home | A & C Grade 3 | Expenses NR NP        | 01-Oct-09  | 31-Oct-09 | Claim Start Date      | 01-OCT-09   |

# PAY 6.1.38 NHS Payroll Checking Report - Non Recurring Entries

This report lists non-recurring entries for the payroll selected by the User, which have been created/updated within the supplied effective date range.

**Expected Runtime:** Not Currently Benchmarked

#### **User Responsibility:**

XXX Payroll Super Administration

XXX Payroll Administration

XXX Payroll Data Entry

#### **Parameters**

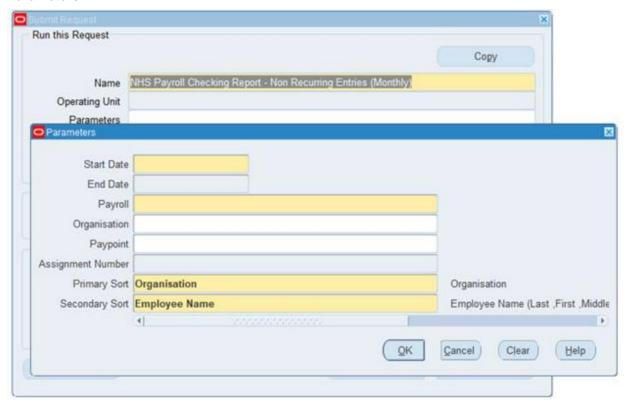

This report is available during peak times as well as overnight. The following peak time versions of the report exist:

- NHS Payroll Checking Report Non Recurring Entries (Monthly)
- NHS Payroll Checking Report Non Recurring Entries (Lunar)
- NHS Payroll Checking Report Non Recurring Entries (Fortnightly)
- NHS Payroll Checking Report Non Recurring Entries (Weekly)

The overnight version of the report is called:

NHS Payroll Checking Report - Non Recurring Entries (Overnight)

Output from this report will be retained for 30 days. It is the user's responsibility to save locally any output that may be required after 30 days as output from this report may not be available from ESR after this time.

#### Columns:

Employee Name Employee Number Assignment Number Organisation Pay Point

Pay Grade

Element Name

Effective Dates From

Effective Date To

Input Value Name

Input Value

Leave Date

**Assignment Status** 

Created By

**Creation Date** 

Last Updated By

Last Update Date

### **Example Output:**

NHS Payroll Checking Report - Non Recurring Entries (Monthly) Report Parameters Report Run Date: 10-NOV-2009 15:10 02-NOV-2009 Start Date: End Date: 04-NOV-2009 T01 Monthly Payroll: Organisation: Paypoint: Assignment Number: Organisation Secondary Sort: Employee Name Employee Name Assignment Organisation Employee Number Pay Grade Element Name Start Date End Date Paypoint CCN530-1-2, Mr. Test01 MiddleName 20000101 20000101 Cash Bonus NR NP NHS T01 21 Grosvenor Road MH 01-Oct-09 31-Oct-09

# PAY 6.1.39 NHS Payroll Checking Report - Absence Entries

This report lists OSP Absence entries for the payroll selected by the User, which have been created/updated within the supplied effective date range.

**Expected Runtime:** Not Currently Benchmarked

#### **User Responsibility:**

XXX Payroll Super Administration

XXX Payroll Administration

XXX Payroll Data Entry

XXX Absence Administration

XXX Pensions Administration

#### **Parameters**

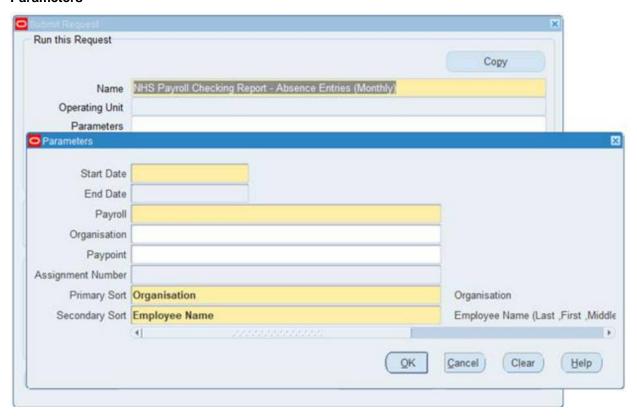

This report is available during peak times as well as overnight. The following peak times versions of the report are available:

- NHS Payroll Checking Report Absence Entries (Monthly)
- NHS Payroll Checking Report Absence Entries (Lunar)
- NHS Payroll Checking Report Absence Entries (Fortnightly)
- NHS Payroll Checking Report Absence Entries (Weekly)

The overnight version of the report is called:

NHS Payroll Checking Report - Absence Entries (Overnight)

Output from this report will be retained for 30 days. It is the user's responsibility to save locally any output that may be required after 30 days as output from this report may not be available from ESR after this time.

NOTE – The output from this report contains payroll information, so proper care and attention should be given to supplying this data to any third party. All data transfers should be carried out in a secure manner and should comply with the guidelines issued by your organisation.

#### **Columns**

**Employee Name** 

**Employee Number** 

Assignment Number

Organisation

Pay Point

Pay Grade

SSP Average Pay

Multiple Assignments

Absence Reason

**OSP Full Days Remaining** 

**OSP Half Days Remaining** 

**Element Name** 

Effective Dates From

Effective Date To

Input Value Name

Input Value

Leave Date

**Assignment Status** 

Created By

Creation Date

Last Updated By

Last Update Date

### **Example Output:**

NHS Payroll Checking Report - Absence Entries (Monthly)

Report Parameters

 Report Run Date:
 13-NOV-2009 11:09

 Start Date:
 02-NOV-2009

 End Date:
 04-NOV-2009

 Payroll:
 T01 Monthly

Organisation:

Paypoint:

Assignment Humber:

Primary Sort: Organisation
Secondary Sort: Employee Name

| Employee      | Employee | Assignm  | Organisation | Pay point    | Pay Grade | SSP     | Multipl | Absenc | OSP Full  | OSP Half  | Element   | Start Date | End Date  | In |
|---------------|----------|----------|--------------|--------------|-----------|---------|---------|--------|-----------|-----------|-----------|------------|-----------|----|
| Name          | Number   | ent      |              |              |           | Average | e       | e      | Days      | Days      | Name      |            |           | Va |
|               |          | Number   |              |              |           | pay     | Assign  | Reason | Remaining | Remaining |           |            |           | Na |
| CCN530-1-2,   | 20000101 | 20000101 | T01 21       | Default Home | CR21      | 20000   | N       | Cold   | 0         | 0         | OSP Nil   | 01-Oct-09  | 31-Oct-09 | Da |
| Mr. Test01    |          |          | Grosvenor    |              |           |         |         |        |           |           | NHS       |            |           |    |
| MiddleName    |          |          | Road MH      |              |           |         |         |        |           |           |           |            |           |    |
| 0.001/500 4.0 | 00000404 | 00000404 | TO4 O4       | D / U.L.     | 0004      | 00000   |         | 0.11   | _         | _         | 0.000 1.0 | 04 0 1 00  | 04.0.1.00 |    |

# PAY 6.1.55 NHS Payroll Checking - Permanent Changes

This report identifies every instance of an employee assignment having a change to one of the data items detailed in the 'monitored items' section of this document. The report can be used by payroll departments to analyse the impact of changes on the payroll run.

As the intention is to identify changes made by individuals within an Employing Authority, element changes made by a national process will not be included in the report.

The default output format for this report is Excel however this can be changed to other formats using the Options tab on the 'Upon Completion' section of the Submit Request form.

#### **User Responsibility:**

- xxx Payroll Audit
- xxx Payroll Super Admin
- xxx Payroll Administration
- xxx Payroll Super Admin SVL
- xxx Pensions Administration

#### Parameters:

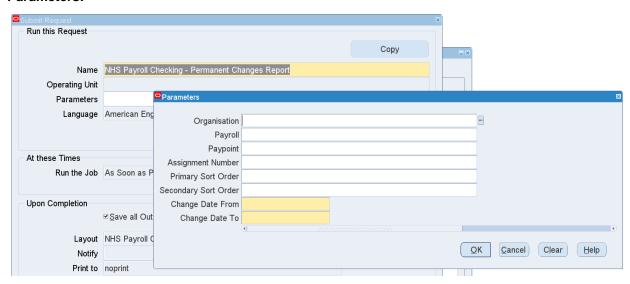

### **Monitored Items:**

| Form                              | Data Item                                         | Туре   | Description                                                                                                    |  |                                                                                                    |  |  |  |  |  |
|-----------------------------------|---------------------------------------------------|--------|----------------------------------------------------------------------------------------------------|--|----------------------------------------------------------------------------------------------------|--|--|--|--|--|
| People                            | Last Name                                         | Change | Record any changes to Last Name                                                                                                    |  |                                                                                                    |  |  |  |  |  |
| People                            | NI Number                                         | Change | Record any changes to NI Number. If the NI Number is deleted, the report will state that it has been changed to 'No Value'.                                   |  |                                                                                                    |  |  |  |  |  |
| People                            | Birth Date                                        | Change | Record any changes to Birth Date. If the Birth Date is deleted, the report will state that it has been changed to 'No Value'.                                 |  |                                                                                                    |  |  |  |  |  |
| People                            | NI Multiple<br>Assignments<br>(Employment<br>Tab) | Change | Record instances of the NI Multiple Assignments flag being checked or unchecked.                                                                              |  |                                                                                                    |  |  |  |  |  |
| People                            | PAYE Aggregated Assignments (Employment Tab)      | Change | Record instances of the PAYE Aggregated Assignments flag being checked or unchecked.                                                                          |  |                                                                                                    |  |  |  |  |  |
| Additional<br>Personal<br>Details | Date of Birth<br>Verified                         | Change | Record any changes to Date of Birth Verified. If Date of Birth Verified is deleted, the report will state that it has been changed to 'No Value'.             |  |                                                                                                    |  |  |  |  |  |
| Additional<br>Personal<br>Details | ersonal                                           |        | onal                                                                                                    |  | Record any changes to CSD 3 Months. If CSD 3 Months is deleted, the report will state that it has been changed to 'No Value'. |  |  |  |  |  |
| Additional<br>Personal<br>Details | CSD 12 Months                                     | Change | Record any changes to CSD 12 Months. If CSD 12 Months is deleted, the report will state that it has been changed to 'No Value'.                               |  |                                                                                                    |  |  |  |  |  |
| Additional<br>Personal<br>Details | NHS OSP<br>Scheme                                 | Change | Record any changes to NHS OSP Scheme. If NHS OSP Scheme is deleted, the report will state that it has been changed to 'No Value'.                             |  |                                                                                                    |  |  |  |  |  |
| Additional<br>Personal<br>Details | NHS OMP<br>Scheme                                 | Change | Record any changes to NHS OMP Scheme. If NHS OMP Scheme is deleted, the report will state that it has been changed to 'No Value'.                             |  |                                                                                                    |  |  |  |  |  |
| Assignment                        | Position                                          | Change | Record any instance of an assignment changing its Position.                                                                                                   |  |                                                                                                    |  |  |  |  |  |
| Assignment                        | Grade                                             | Change | Record any instance of an assignment changing its Grade. If an assignment grade is deleted, the report will state that it has been changed to 'No Value'.     |  |                                                                                                    |  |  |  |  |  |
| Assignment                        | Assignment<br>Status                              | Change | Record any instance of an assignment changing its Assignment Status.                                                                                          |  |                                                                                                    |  |  |  |  |  |
| Assignment                        | Paypoint<br>(NHS People<br>Group Flexfield)       | Change | Record any instance of an assignment changing its Paypoint.                                                                                                   |  |                                                                                                    |  |  |  |  |  |
| Assignment                        | Payroll                                           | Change | Record any instance of an assignment changing its Payroll. If an assignment payroll is deleted, the report will state that it has been changed to 'No Value'. |  |                                                                                                    |  |  |  |  |  |
| Assignment                        | Working Hours                                     | Change | Record any instance of an assignment changing its Working Hours. If assignment working hours is                                                               |  |                                                                                                    |  |  |  |  |  |

|                                     | (Standard<br>Conditions Tab)          |        | deleted, the report will state that it has been changed to 'No Value'.                                                                                                    |
|-------------------------------------|---------------------------------------|--------|----------------------------------------------------------------------------------------------------|
| Assignment                          | Employee<br>Category                  | Change | Record any instance of an assignment changing its Employee Category.                                                                                                    |
| Additional<br>Assignment<br>Details | Incremental Date (Ass_Attribute1)     | Change | Record any changes to Incremental Date. If the Incremental Date is deleted, the report will state that it has been changed to 'No Value'.  Do not include changes to Incremental Dates made by the following concurrent programs:  NHS Increment Process (Weekly) NHS Increment Process (Monthly) NHS Increment Process (Lunar) NHS Increment Process (Fortnightly) NHS Bank Staff Increment Process (Weekly) NHS Bank Staff Increment Process (Monthly) NHS Bank Staff Increment Process (Lunar) NHS Bank Staff Increment Process (Fortnightly)         |
| Additional<br>Assignment<br>Details | No. of Increments<br>(Ass_Attribute3) | Change | Record any changes to No. of Increments. If the No. of Increments value is deleted, the report will state that it has been changed to 'No Value'.  Do not include changes to No. of Increments made by the following concurrent programs:  NHS Increment Process (Weekly) NHS Increment Process (Monthly) NHS Increment Process (Lunar) NHS Increment Process (Fortnightly) NHS Bank Staff Increment Process (Weekly) NHS Bank Staff Increment Process (Monthly) NHS Bank Staff Increment Process (Lunar) NHS Bank Staff Increment Process (Fortnightly) |
| Grade Step<br>Placement             | Grade Step                            | Add    | Record any new instance of a grade step being added to an assignment, excluding when a new assignment is created.                                                                                                    |
| Grade Step<br>Placement             | Grade Step                            | Change | Record any changes to the grade step within the current grade.  Exclude changes made by the annual increment increase process. In this case, one of the following concurrent programs:  NHS Increment Process (Weekly) NHS Increment Process (Monthly) NHS Increment Process (Lunar) NHS Increment Process (Fortnightly) NHS Bank Staff Increment Process (Weekly) NHS Bank Staff Increment Process (Monthly) NHS Bank Staff Increment Process (Lunar) NHS Bank Staff Increment Process (Fortnightly)                                                    |
| Grade Step<br>Placement             | Grade Step                            | Delete | Record any instance of a grade step being deleted.                                                                                                    |
| Scale Rate                          | Progression Point Value               | Change | Record any changes to a progression point value for a local grade.                                                                                                    |

| Grade Scale                   | Grade Step Point                                                           | Add    | Record any instance of a new grade step point being added to the grade scale of a local grade scale.                                  |
|-------------------------------|----------------------------------------------------------------------------|--------|----------------------------------------------------------------------------------------------------|
| Address                       | Any Primary<br>Address Field:                                              | Change | Record any changes to the primary address. This includes the following fields:                                                        |
|                               | Address Line 1 Address Line 2 Address Line 3 Town County Post Code Country |        | Address Line 1 Address Line 2 Address Line 3 Town County Post Code The output will be display all the address                         |
|                               |                                                                            |        | components as a single string separated by a full stop. i.e.                                                                          |
|                               |                                                                            |        | Old Value Unit 8.Emmanuel Court.10 Mill Street.Sutton Coldfield.West Midlands.B22 4SJ                                                 |
|                               |                                                                            |        | New Value<br>Rose Cottage.11 Spin<br>Street.Sponge.Larksville.Essex.E56 7KK                                                           |
| Address                       | Primary                                                                    | Change | Record instance of the Primary Address flag being checked or unchecked.                                                               |
| Salary                        | Salary                                                                     | Add    | Record any new instance of an Approved Base Salary.                                                                                   |
| Salary                        | Salary                                                                     | Change | Record any changes to an Approved Base Salary.                                                                                        |
| Salary                        | Salary                                                                     | Delete | Record any instance of a deletion of an Approved Base Salary.                                                                         |
| Terminate                     | Actual Date                                                                | Delete | Record any instance of a deletion of an Actual Termination Date.                                                                      |
| Personal<br>Payment<br>Method | Payment Method                                                             | Add    | Record any instance of a Personal Payment Method being added to an assignment.                                                        |
| Personal<br>Payment<br>Method | Payment Method                                                             | Delete | Record any instance of a Personal Payment Method being deleted from an assignment.                                                    |
| Personal<br>Payment<br>Method | Priority                                                                   | Change | Record any changes to priority.                                                                                                    |
| Personal<br>Payment<br>Method | Balance Amount                                                             | Change | Record any changes to Balance Amount. If the Balance Amount is deleted, the report will state that it has been changed to 'No Value'. |
| Personal<br>Payment<br>Method | Percentage                                                                 | Change | Record any changes to Percentage. If the Percentage is deleted, the report will state that it has been changed to 'No Value'.         |
| Personal<br>Payment<br>Method | Bank Details                                                               | Change | Record any changes to bank details. This includes the following fields:                                                               |
|                               |                                                                            |        | Account Name Sort Code Account Number                                                                                                 |

|                          |                                              |        | Bld Society Account Number                                                                                                    |
|--------------------------|----------------------------------------------|--------|----------------------------------------------------------------------------------------------------|
|                          |                                              |        | The output will be display all the bank details as a single string separated by a full stop. i.e.                                                                                                    |
|                          |                                              |        | Old Value<br>MR C SMITH.01 95 65.93837363.                                                                                                    |
|                          |                                              |        | New Value<br>MR J SMITH.03 74 9683730237                                                                                                    |
| Extra Details of Service | Contract type<br>(Details of<br>Service Tab) | Change | Record any changes to contract type. If the contract type is deleted, the report will state that it has been changed to 'No Value'.                                                                           |
| Element<br>Entries       | Element Name                                 | Add    | Record Any instance of a new recurring element entry being created. This would not include the 9 elements that are automatically created with every new assignment:                                           |
|                          |                                              |        | Basic Contracted NHS Enhanced Multipliers NHS NI                                                                                                    |
|                          |                                              |        | Negative Net Pay NHS Overtime Multipliers NHS PAYE Details                                                                                                    |
|                          |                                              |        | Pension NHS SSP SMP Calculator NHS Standard Costing NHS                                                                                                    |
|                          |                                              |        | Also excluded, would be mileage elements that are automatically ended when paid. These will be identified by the 'Expense' segment of the 'Add'l Element Type Details' flexfield having a value of 'Mileage'. |
| Element<br>Entries       | Element Name                                 | Change | Record any instance of an element entry having its end date changed, having already been paid.                                                                                                    |
| Element<br>Entries       | Element Name                                 | Delete | Record any instance of an element entry being end dated or deleted having already been paid.                                                                                                    |
| Entry Values             | All                                          | Add    | Record any instance of an element entry value being created for a recurring element. This would not include the 9 elements that are automatically created with every new assignment:                          |
|                          |                                              |        | Basic Contracted NHS<br>Enhanced Multipliers NHS<br>NI                                                                                                    |
|                          |                                              |        | Negative Net Pay NHS Overtime Multipliers NHS PAYE Details Pension NHS SSP SMP Calculator NHS Standard Costing NHS                                                                                            |
| Entry Values             | All                                          | Change | Record any changes to an element entry value belonging to a recurring element. This includes changes to local GRRs which then feed through to element entries and, in that instance, the change will          |

|                        |                          |        | show the User who runs the concurrent program that makes the change to the element entry.                                                           |
|------------------------|--------------------------|--------|----------------------------------------------------------------------------------------------------|
|                        |                          |        | We will exclude changes that are made by a national process.                                                                                        |
| Vehicle<br>Repository  | Engine Capacity in CC    | Change | Record any changes to the Engine Capacity in CC for vehicles that are currently allocated.                                                          |
| Vehicle<br>Assignments | Registration             | Add    | Record any instance of a vehicle being allocated to an assignment.                                                                                  |
| Vehicle<br>Assignments | Registration             | Delete | Record any instance of a vehicle being deleted from an assignment.                                                                                  |
| Vehicle<br>Assignments | Usage Type               | Change | Record any changes to Usage Type. If the Usage Type is deleted, the report will state that it has been changed to 'No Value'.                       |
| Vehicle<br>Assignments | Calculation<br>Method    | Change | Record any changes to Calculation Method. If the Calculation Method is deleted, the report will state that it has been changed to 'No Value'.       |
| Vehicle<br>Assignments | Mileage Claim<br>Element | Change | Record any changes to Mileage Claim Element. If the Mileage Claim Element is deleted, the report will state that it has been changed to 'No Value'. |
| Vehicle<br>Assignments | Rates Table              | Change | Record any changes to Rates Table. If the Rates Table is deleted, the report will state that it has been changed to 'No Value'.                     |

# PAY 6.1.40 NHS GTN Assignment Detail Report

This report should be used to help check totals on the FPS and on the reconciliation report..

Users need to select the version of the report they wish to run (Monthly, Weekly, Fortnightly or Lunar)

**Expected Runtime:** Not Currently Benchmarked

#### **Parameters**

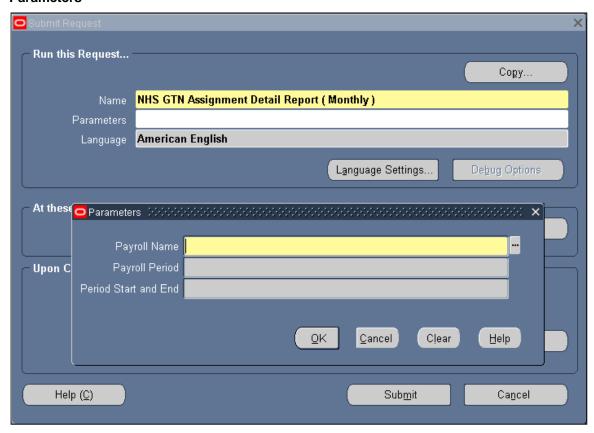

The report retrieves and sums the run result values for elements which feed specific balances:

- Recovery SMP NHS
- Recovery SAP NHS
- Recovery SPP NHS
- Student Loan
- PAYE
- NI Employee
- NI Employer
- Taxable Pay Superannuation Total

The report only retrieves and sums those run result values generated by a complete and successful payroll action on a payroll and in a payroll period as specified in the parameter form

For each qualifying run result the data output will be:

- NI Number
- Full Name
- Assignment Number
- Balance Name
- Element Classification
- Element Name
- Element Reporting Name
- Sum of Run Result Values (feeding the named balance)
- Action Type (Meaning)
- Request ID (of the request which initiated the action which created the run result)

Only payroll actions of type 'R' – Payroll Run, 'Q' – QuickPay and 'V' – Reversal will be considered by this report.

The report will be available to the following Request Groups:

- NHS RP Finance Reporting
- NHS RP Finance Reporting Map
- NHS RP Payroll Administration
- NHS RP Payroll Audit
- NHS RP Payroll Super Admin
- NHS RP Payroll Super Admin SVL
- NHS RP Trust UK SHRMS
- NHS RP UK SHRMS

The report is only available for overnight running so will be limited to the NHS Overnight concurrent manager.

### **Example layout:**

```
"Report : NHS GTN Assignment Detail Report ( Monthly )"
"Report Run Date : 16-FEB-2023 10:13"
"Payroll Name : 504 Monthly100"
"Payroll Neriod : 10 2023 Calendar Month"
"Period : 10 2023 Calendar Month"
"Period Start and End : 01-JAN-23 to 31-JAN-23"
""
"NI Number", "Full Name", "Assignment Number", "Balance Name", "Element Classification", "Element Name", "Element Reporting Name", "Sum of Run Result Values", "Action Type", "Request Id"
"AB504001A", "Leese01, Mrs. Vivian", "20005544", "NI Employee", "NI", "NI A", "401.91", "Run", "1616873"
```

# PAY 6.1.41 NHS Local GRR Table Report

This report assists Users to verify and correct the rates within the GRR table for locally agreed elements and to help Management in budget planning by facilitating the upload of GRR information into local pay budgeting systems.

**Expected Runtime:** Not Currently Benchmarked

User Responsibility: xxx Payroll Super Administration

#### **Parameters**

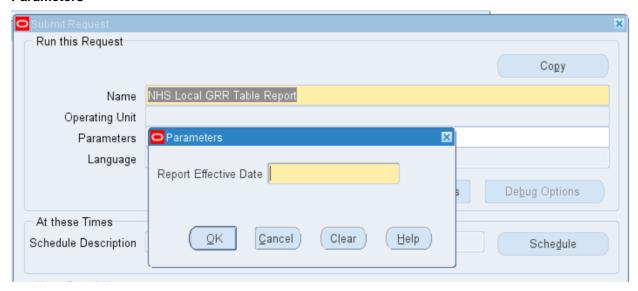

#### **Columns**

| Organisation            | Input Value 5 Name  | Rate 3 Name   |
|-------------------------|---------------------|---------------|
| People Group            | Input Value 5       | Rate 3 Value  |
| Job                     | Input Value 6 Name  | Rate 4 Name   |
| Primary Payscale Letter | Input Value 6       | Rate 4 Value  |
| Grade                   | Input Value 7 Name  | Rate 5 Name   |
| Spinal Point            | Input Value 7       | Rate 5 Value  |
| Grr Eff Start Date      | Input Value 8 Name  | Rate 6 Name   |
| Grr Eff End Date        | Input Value 8       | Rate 6 Value  |
| Scheme                  | Input Value 9 Name  | Rate 7 Name   |
| Input Value 1 Name      | Input Value 9       | Rate 7 Value  |
| Input Value 1           | Input Value 10 Name | Rate 8 Name   |
| Input Value 2 Name      | Input Value 10      | Rate 8 Value  |
| Input Value 2           | Input Value 11 Name | Rate 9 Name   |
| Input Value 3 Name      | Input Value 11      | Rate 9 Value  |
| Input Value 3           | Input Value 12 Name | Rate 10 Name  |
| Input Value 4 Name      | Input Value 12      | Rate 10 Value |
| Input Value 4           | Input Value 13 Name | Rate 11 Name  |
|                         | Input Value 13      | Rate 11 Value |
|                         | Rate 1 Name         | Rate 12 Name  |
|                         | Rate 1 Value        | Rate 12 Value |
|                         | Rate 2 Name         | Rate 13 Name  |
|                         | Rate 2 Value        | Rate 13 Value |
|                         |                     | Element Name  |

# PAY 6.1.42 NHS Assimilation Report

This report enables changes made via the NHS Assimilation Process to be reported upon. This can also be run after any 'report only' runs of the process and can then be used to check what will be changed.

**Expected Runtime:** Not Currently Benchmarked

#### **User Responsibility:**

XXX Local HRMS Systems and User Administration

XXX Local HRMS Systems Administration

XXX Payroll Super Administration

XXX Payroll Super Administration SVL

XXX Payroll Administration

XXX HR Administration

XXX HR Administration

#### **Parameters**

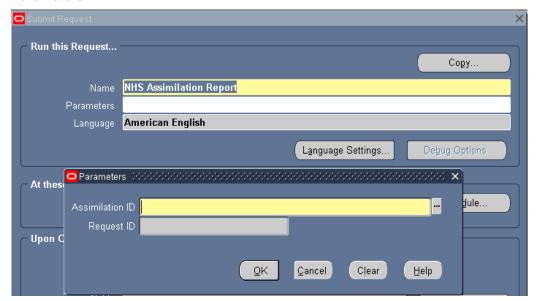

Please note that where the NHS Assimilation Process has been re-run then this generates a new request id. However the report only shows the original request id and start date and time of that process.

The NHS Assimilation Report outputs the following fields for each assignment: Assignment Number, Last Name and Initials together with before and after values for: Grade, Grade Step, Incremental Date, Contract Type, Grade Hours, Working Hours.

The NHS Assimilation Report outputs the following fields for each position updated by the NHS Assimilation Process:

•Position Number, Position Title together with before and after values for:

Proposed Entry Salary Grade, Proposed Entry Salary Step.

Assignment changes and position changes are reported in separate sections of the report

#### Columns:

- VPD ID
- Assimilation ID
- Process Mode
- Date and Time of Start of Assimilation Process
- Request ID
- Record Type (P or A to identify Position or Assignment)
- Assignment ID or Position ID
- Grade or Proposed Entry Salary Grade Before Change
- Grade Step or Proposed Entry Salary Step Before Change
- Incremental Date Before Change

- Contract Type Before Change
- Working Hours Before Change
- Frequency Before Change
- Ceiling Point Before Change
- Grade or Proposed Entry Salary Grade After Change
- Grade Step or Proposed Entry Salary Step After Change
- Incremental Date After Change
- Contract Type After Change Working Hours After Change
- Frequency After Change
- Ceiling Point After Change
- Effective Date of change

# PAY 6.1.43 NHS Salary History Report

The NHS Salary History Report will show Salary History data for a single assignment or a group of assignments over a specified date range.

The default output format for this report is PDF however this can be changed to other formats including Excel using the Options tab on the 'Upon Completion' section of the Submit Request form.

**Expected Runtime:** Not Currently Benchmarked

#### Available to URPs:

XXX HR Administration

XXX HR Data Entry

XXX HR Management

XXX Payroll Administration

XXX Payroll Audit

XXX Payroll Data Entry

XXX Payroll Super Administration

XXX Pensions Administration

XXX Vehicle Administration

#### **Parameters**

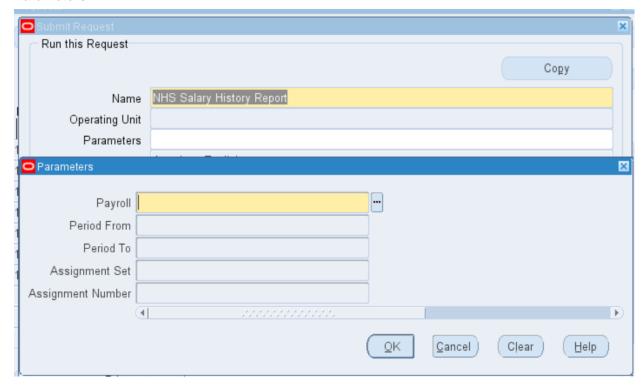

### **Data Items**

Employee Number

Assignment Number

Last Name

First Name

**Effective Date** 

Gender

Staff Group

Ethnic Origin

Grade

Payscale

Pay Point

Salary

PT Salary Standard Hour

# PAY 6.1.44 NHS Copy Pay Advice

This report enables the user to produce a PDF copy of the payslip given to an employee for checking purposes. Note: When this is run the NHS Generate Payslip Data Archive process will also be automatically submitted. This will generate a data archive file that will be used to create the Online payslips. These can also be run as stand-alone processes.

**Expected Runtime:** Not Currently Benchmarked

# Available to URPs:

XXX Payroll Audit

XXX Payroll Super Administration

#### **Parameters**

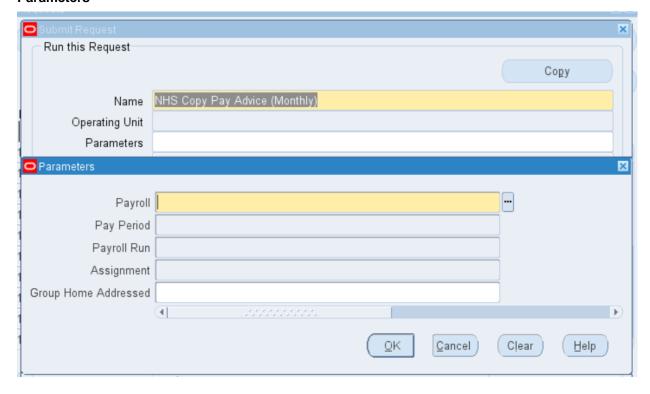

### **Example Output:**

### If Undelivered please return to: 504 ESR Training Dummy Stat Address COPY PAY ADVICE - PRIVATE AND CONFIDENTIAL MR. C LANE05 20006058 ESR504 MonthlyT00 Default Home 1/00001/ MR. CHRIS LANE05 504 ESRH 20006058 Staff Nurse Band 5 - Ward 9 Review Body Band 5 Ward 9 23177.00 37.5 23177.00 Tax Office Ref 999/Z9999 Dummy Office Name BR NONCUM AB504515A ons (R Indicates Refu Paid/Du Basic Pay PAYE 106.01 NHS Pension 9.8% 189.28 This Period Summary Year To Date Balances (This Employment Only) 318.03 Other NI Conts NI Conts Period End Date 643.6 31 JAN 2023 25 JAN 202 Pay Date NET PAY 1287.73

#### **Data Items**

| Address Line 1    | Non-Taxable Pay (Period To    | PT Sal/Wage             |
|-------------------|-------------------------------|-------------------------|
| Address Line 2    | Date)                         | Rate                    |
| Address Line 3    | Other NI Conts (Year To Date) | Sal/Wage                |
| Amount            | Other NI Pay (Year To Date)   | SD Ref Number           |
| Assignment Number | Paid/Due                      | Std Hours               |
| Balance C/F       | Pay and Allowances            | Tax Code and Tax Basis  |
| County            | Pay Date                      | Tax Office Name         |
| Date              | Pay Point                     | Tax Office Ref          |
| Deductions        | Pay Point Description         | Tax Paid (Year To Date) |
| Department        | Payment Method                | Tax Period              |
| Description       | Payroll Return Address        | Tax Period End Date     |

Employee Name Payscale Description Taxable Pay (Period To Date) Employee Number Payslip Number Taxable Pay (Year To Date) Total Deductions (Period To Frequency Pension Conts (Year To Date) Gross Pay (Year To Date) Pensionable Pay (Period To Date) Total Payments (Period To Inc Date Date) Job Title Pensionable Pay (Year To Date) Date) Post Code Town Location Net Pay (Period To Date) Previous Tax paid Trust Name NI Conts (Year To Date) Previous Taxable Pay Wkd/Earned NI Letter NI Number / Cat NI Pay (Year To Date)

# PAY 6.1.45 NHS LGPS Band Allocation Report

This report shows assignment and person details for the current Trust, the suggested new contribution band along with any boundary conditions or messages. The default output format is PDF however alternative outputs can be selected including Excel.

**Expected Runtime:** Not Currently Benchmarked

#### Available to URPs:

XXX Payroll Super Administration

XXX Payroll Administration

XXX Pensions Administration

#### **Parameters**

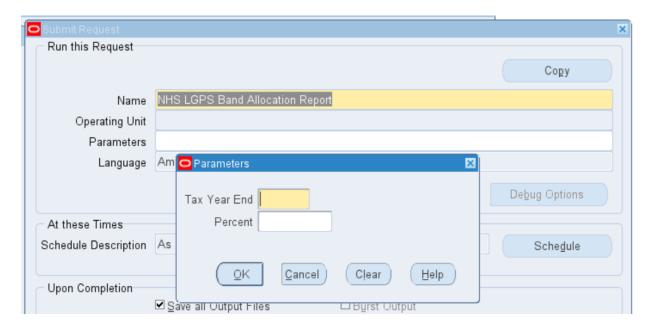

### Data Items

Assignment Number

Last Name

First Name

Middle Names

Title

Latest Start Date

Assignment Status

**Assignment Category** 

Assignment Status Count

Payscale

**Grade Salary** 

**Spot Salary** 

**Effective Contract Hours** 

Effective Override Hours

**Annualised Hours** 

Pensionable Pay

Hours Worked

**Deemed Hours** 

Annualised Wte Pen Pay

Old Contribution Band

**New Contribution Band** 

**Boundary Flag** 

Messages

### **Example Output**

504 ESR Training

Report Date: 91-Feb-2023 10-42

NHS LGPS Band Allocation Report

Parameters:
Tax Year End: 2023
Percent: None

 Message
 No of Messages

 Band set to 'Q' due to hours worked in the period <= 0.</td>
 1

 TOTAL
 1

| Assignment<br>Number | Last<br>Name | First<br>Namo | Middle<br>Name(s) | Title | Start<br>Date   | Assignment<br>Status | Assignment<br>Status<br>Count | Assignment<br>Category |      | Grade<br>Salary | Spot<br>Salary | Contract<br>Hours | Override<br>Hours | Hours    | Pensionable<br>Pay | Hours<br>Worked | Deemed<br>Hours | Annualised<br>WTE<br>Pensionable<br>Pay | Old<br>Contribution<br>Band | New<br>Contribution<br>Band | Boundary<br>Flag | Messages                                                               |
|----------------------|--------------|---------------|-------------------|-------|-----------------|----------------------|-------------------------------|------------------------|------|-----------------|----------------|-------------------|-------------------|----------|--------------------|-----------------|-----------------|-----------------------------------------|-----------------------------|-----------------------------|------------------|------------------------------------------------------------------------|
| 20006063             | Lane10       | Chris         |                   | Mr.   | 01-Jan-<br>2010 | Active<br>Assignment |                               | Permanent              | XR05 | 23,177.0        |                | 1,955.36          |                   | 1,955.36 |                    |                 |                 |                                         | Band 1                      |                             |                  | Band set<br>to 'G' due<br>to hours<br>worked in<br>the period<br><= 0. |

# PAY 6.1.46 NHS Local Pension Scheme A to Z Report

This report shows YTD totals for members of the Local Pension Scheme for each assignment in the selected period.

**Expected Runtime:** Not Currently Benchmarked

#### Available to URPs:

XXX Payroll Super Administration

XXX Payroll Administration

XXX Pensions Administration

#### **Parameters**

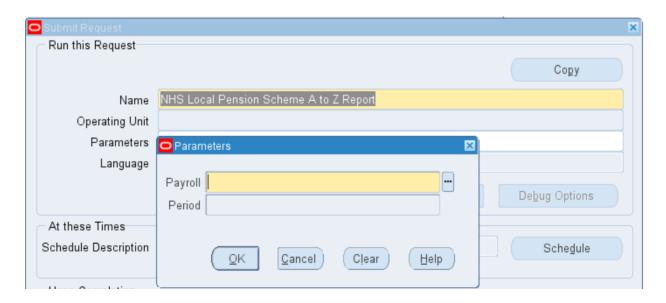

#### **Data Items**

| Last Name                   | Reference                           |
|-----------------------------|-------------------------------------|
| First Name                  | Contribution End Date               |
| Title                       | Employee Pensionable Pay            |
| Middle Names                | Employer Pensionable Pay            |
| Assignment Number           | Gross Pay                           |
| NI Number                   | NI Able Pay Up to LEL               |
| DOB                         | NI Able Pay Up to ET                |
| Earliest Start date         | NI Able Pay Up to UEL               |
| Latest End Date             | NI Able Pay Above UEL               |
| Scheme                      | Total Pension and AVC Contributions |
| Deduction Type              | Employee Contributions              |
| Pension Basis               | Employee Post Tax Contributions     |
| Contribution Band           | Employer Contributions              |
| Tax Relief                  | Employee AVC Contributions          |
| Employee Rate               | Employee AVC Post Tax Contributions |
| Employer Rate               | Employer AVC Contributions          |
| Employee Rate Override      |                                     |
| Employer Rate Override      |                                     |
| Employee Period Cash Amount |                                     |
|                             |                                     |

### **Example Output**

504 ESR Training Report Date: 01-Feb-2023 10:46

NHS Local Pension Scheme A to Z Report

#### Parameters

Payroll: 504 MonthlyT00 Period: 11 2023 Calendar Month

#### Balance Summary

# PAY 6.1.47 NHS Payroll Message Report

This report lists all of the messages produced as part of the Payroll Run to provide information or warn of potential errors or unusual conditions applicable to assignments, as well as detail fatal messages indicating that an assignment has not been processed in the payroll run. This is an essential part of the recommended payroll best practice. The default output format is PDF however alternative formats are available including Excel.

**Expected Runtime:** Not Currently Benchmarked

#### Available to URPs:

XXX Payroll Administration

XXX Payroll Audit

XXX Payroll Super Administration

XXX Vehicle Administration & Expenses

#### **Parameters**

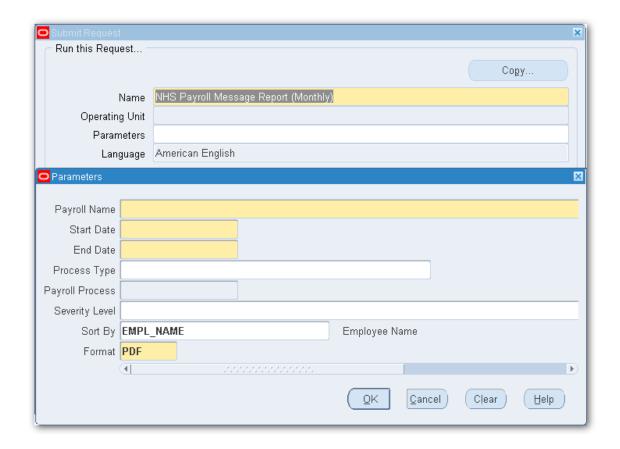

### **Data Items**

Name Assign. No Assign. Action Id Status Message Severity **Example Output** 

NHS Business Group Payroll Message Report Effective Date: 01-FEB-2023 Report Date: 01-FEB-2023 12:08

Parameters:

Business Group: Payroll: Start Date: End Date: Process Type: Payroll Action Id: Message Level: Ordered by: NHS Business Group 504 MonthlyT00 01-JAN-2023 31-JAN-2023 All 23911 All Employee Name, Assignment No

Period: 10 2023 Calendar Month

Type: Run Submission Date: 01-FEB-2023 Desc: 1--Status: Incomplete Date: 25-JAN-2023 Request Id: 1616873

Assign. Action Id 878974 Status Assign. No Message Severity Employee is not assigned to a Pay Scale
Invalid NI Category. Category cannot be D, E, K effective from 06-APR-2016
Error was encountered when processing Element Type NI Warning Choi30, Miss Jenny 20005693-2 Complete Johnson01, Mr. Andrew Johnson01, Mr. Andrew 877901 20005964 Error Fatal 20005964 877901 Error Fatal

# PAY 6.1.50 NHS P45 Submit Report

This report contains details of an employee's earnings and tax details on termination of employment. If P45s are printed centrally, the NHS P45 Submit Report need not be run unless the Defer Printing parameter was set to 'Yes' when submitting the NHS P45 Process.

If the 'Send P45 File to OPUS Printing' field is set to No, the file will not be submitted for central printing and the file can be downloaded and either emailed or printed locally. This can be done for the whole P45 Archive, or an individual assignment by completing the Assignment Number field. If this field is set to Yes, the process will submit the print file for central printing.

**Expected Runtime:** Not Currently Benchmarked

#### Available to URPs:

NHS Payroll Audit NHS Payroll Super Administration

#### **Parameters**

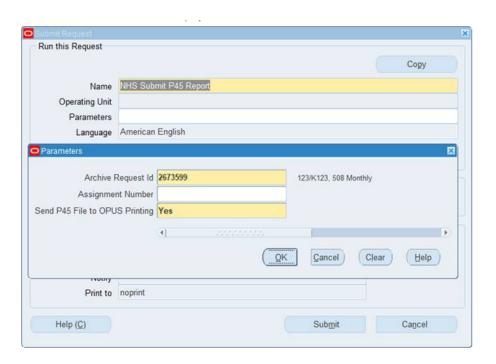

# PAY 6.1.51 NHS LGPS A to Z Report

This report contains details of local government pension schemes employees may be enrolled in.

The default output format for this report is PDF however this can be changed to other formats including Excel using the Options tab on the 'Upon Completion' section of the Submit Request form.

**Expected Runtime:** Not Currently Benchmarked

#### Available to URPs:

XXX Payroll Administration

XXX Payroll Super Administration

XXX Pensions Administration

#### Parameters:

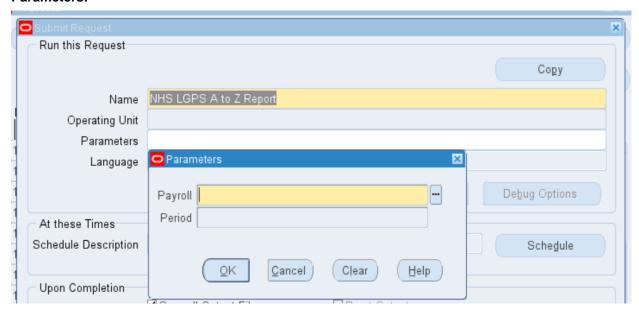

#### Columns:

Last Name

First Name

Title

Middle Names

Assignment Number

NI Number

DOB

Earliest Start date

Latest End Date

Scheme

LG Authority

Contribution Band

Pension Capping

Capping Date

Member Reference

Trust Reference

Employee Rate

**Employer Rate** 

Employee Pensionable Pay

Employer Pensionable Pay

NI Able Pay Up to LEL

NI Able Pay Up to ET

NI Able Pay Up to UEL

NI Able Pay Above UEL
Total Pension and AVC Contributions
Employee Contributions
Employer Contributions
AVC Contributions
Additional Contributions
Arrears Amount
Arrears Periods
Additional Contribution Arrears

### **Example Output**

NHS LGPS A to Z Report

Parameters

Pyrosis: 504 MonthlyT00
Period: 10 2020 Cliented Monthly
Balance Summary

Employee Periodicable Play

Employee Periodicable Play

Employee Periodicable Play

Also Play Us to ET

Also Play Us to ET

Also Play Us to ET

Also Play Us to ET

Also Play Us to ET

Also Play Us to ET

Also Play Us to ET

Also Play Us to ET

Also Play Us to ET

Also Play Us to ET

Also Play Us to ET

Also Play Us to ET

Also Play Us to ET

Also Play Us to ET

Also Play Us to ET

Also Play Us to ET

Also Play Us to ET

Also Play Us to ET

Also Play Us to ET

Also Play Us to ET

Also Play Us to ET

Also Play Us to ET

Also Play Us to ET

Also Play Us to ET

Also Play Us to ET

Also Play Us to ET

Also Play Us to ET

Also Play Us to ET

Also Play Us to ET

Also Play Us to ET

Also Play Us to ET

Also Play Us to ET

Also Play Us to ET

Also Play Us to ET

Also Play Us to ET

Also Play Us to ET

Also Play Us to ET

Also Play Us to ET

Also Play Us to ET

Also Play Us to ET

Also Play Us to ET

Also Play Us to ET

Also Play Us to ET

Also Play Us to ET

Also Play Us to ET

Also Play Us to ET

Also Play Us to ET

Also Play Us to ET

Also Play Us to ET

Also Play Us to ET

Also Play Us to ET

Also Play Us to ET

Also Play Us to ET

Also Play Us to ET

Also Play Us to ET

Also Play Us to ET

Also Play Us to ET

Also Play Us to ET

Also Play Us to ET

Also Play Us to ET

Also Play Us to ET

Also Play Us to ET

Also Play Us to ET

Also Play Us to ET

Also Play Us to ET

Also Play Us to ET

Also Play Us to ET

Also Play Us to ET

Also Play Us to ET

Also Play Us to ET

Also Play Us to ET

Also Play Us to ET

Also Play Us to ET

Also Play Us to ET

Also Play Us to ET

Also Play Us to ET

Also Play Us to ET

Also Play Us to ET

Also Play Us to ET

Also Play Us to ET

Also Play Us to ET

Also Play Us to ET

Also Play Us to ET

Also Play Us to ET

Also Play Us to ET

Also Play Us to ET

Also Play Us to ET

Also Play Us to ET

Also Play Us to ET

Also Play Us to ET

Also Play Us to ET

Also Play Us to ET

Also Play Us

# PAY 6.1.54 NHS NI Contributions Report

This report can be used to list NI contributions for a person over a given time period.

For each assignment linked to the person, the report will list the following NI values in each period paid within the time frame defined on the report parameters:

NI Contribution Letter

Aggregated Pay

NI Able pay

NI Contracted Out Pay

NI Employee

NI Employer

NI Able LEL

NI Able UEL

NI Able ET

NI Able AUEL

NI Able UAP

NI EE AUEL

Please note: This report can only be run overnight.

The default output format for this report is Excel however this can be changed to other formats including PDF using the Options tab on the 'Upon Completion' section of the Submit Request form.

#### **Parameters**

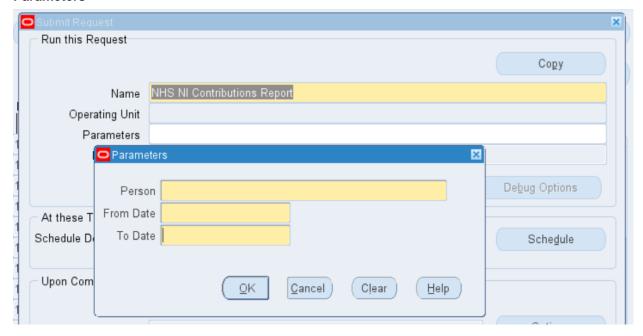

#### Available to:

XXX Payroll Super Administration

XXX Payroll Administration

XXX Pensions Administration

### **Example Output**

NHS NI Contributions Report 21-Feb-2023 17:08:54 504 Title

Date VPD

**Trust Level Organisation** 504 ESR Training

Last Name: First Name: Lane01 Chris Mr. 20006054 01-Jan-2023 31-Jan-2023 Title: Employee Number: Date From: Date To: 20006054 Assignment Number:

| Period   | NI Letter | Aggregate | NI Able  | NI        | NI       | NI       | NI Able | NI Able | NI Able | NI Able | NI Able | NI EE |
|----------|-----------|-----------|----------|-----------|----------|----------|---------|---------|---------|---------|---------|-------|
|          |           | d         | Pay      | Contracte | Employee | Employer | LEL     | UEL     | ET      | AUEL    | UAP     | AUEL  |
|          |           |           |          | d Out Pay |          |          |         |         |         |         |         |       |
| 10 2023  | A         | Y         | 1,931.42 | 0.00      | 106.01   | 161.93   | 533.00  | 883.42  | 515.00  | 0.00    | 0.00    | 0.00  |
| Calendar |           |           |          |           |          |          |         |         |         |         |         |       |
| Month    |           |           |          |           |          |          |         |         |         |         |         |       |
|          | •         |           |          |           |          |          |         |         |         |         |         |       |
| Totals   |           |           | 1,931.42 | 0.00      | 106.01   | 161.93   | 533.00  | 883.42  | 515.00  | 0.00    | 0.00    | 0.00  |

### PAY 6.1.55 NHS Bank Inactivation Concurrent Process

A process is available to automate the inactivation of Bank Staff that have not been paid for 17 consecutive weeks (4 consecutive months). This is especially important where the Bank Assignments in question have been granted smartcard access to clinical systems.

This smartcard access needs to be revoked after the defined period of non-payment. Assignments meeting these criteria will be updated to the assignment status of 'Inactive Not Worked'.

For ESR to UIM interface sites, where the assignment being made inactive is linked to a NHS CRS Position, then setting the status to 'Inactive Not Worked' will trigger a modify message to UIM consistent with a User setting the assignment to this status manually. This will have the effect of revoking any smartcard access that was granted to this assignment. Access associated with other assignments linked to the same smartcard will be unaffected. The count of unpaid periods will start from the release date so unpaid periods prior to the release date are not taken into account by the process i.e. no assignments should get set to 'Inactive Not Worked' by this process until at least 4 months / 17 weeks after the release date.

This job will run automatically every time the NHS OSP Batch process is submitted unless the Employing Authority (EA) has explicitly opted out of this automatic running. To opt out, an EA must set the new opt out flag available on the Organisation DFF against the Employing Authority level organisation. For an EA that has opted out, the job will still get submitted as part of the request set but will not perform any actions.

EAs that have opted out of the automated running of this job are still advised to run it on a regular basis.

**Please note** that running the NHS Bank Inactivation Concurrent Process as a stand-alone job will not take account of the opt-out flag and will always reset the assignment statuses of the Bank Staff who have met the required number of consecutive unpaid periods.

### **Example Output**

# PAY 6.1.56 NHS Pensions Automatic Enrolment Report

This report details all assignments which have been automatically enrolled as part of the pensions auto enrolment process.

The default output format for this report is Excel however this can be changed to other formats using the Options tab on the 'Upon Completion' section of the Submit Request form.

### **User Responsibility:**

xxx Payroll Super Administration xxx Pensions Administration

#### **Parameters**

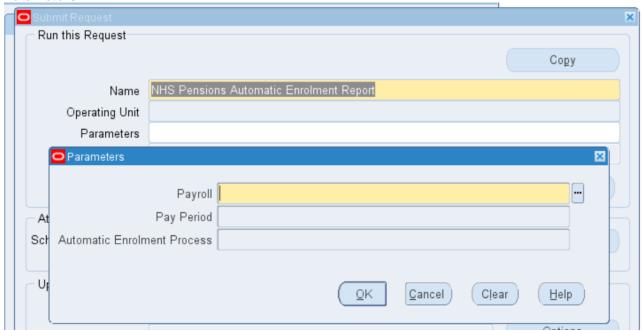

### **Example Output**

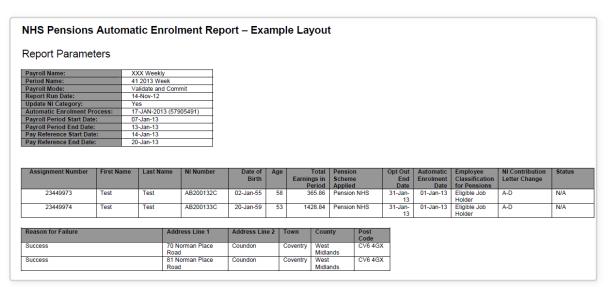

Please note: Email Address has been added as a field to the above report but isn't shown in this example report.

# PAY 6.1.57 NHS Pensions Automatic Enrolment - Qualifying Scheme Exists

This report details all assignments which are already on a qualifying pension scheme. Once these have been reported as part of a run then they will not be reported again.

The default output format for this report is Excel however this can be changed to other formats using the Options tab on the 'Upon Completion' section of the Submit Request form.

### **User Responsibility:**

xxx Payroll Super Administration xxx Pensions Administration

#### **Parameters**

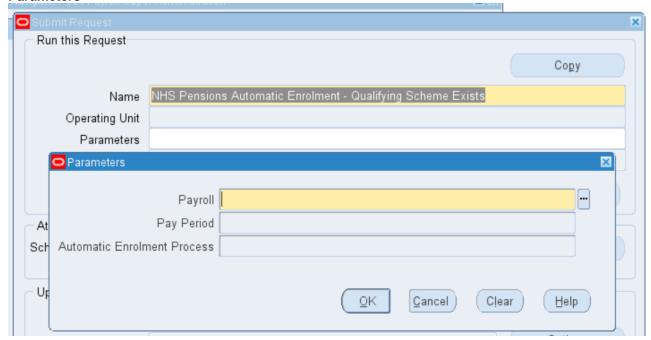

### **Example Output**

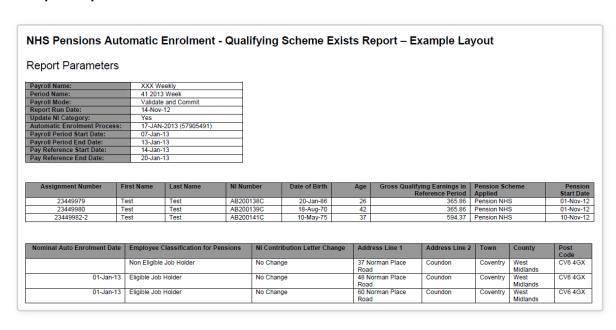

| Please note: Email Address has been added as a field to the above report but isn't shown in this |
|--------------------------------------------------------------------------------------------------|
| example report.                                                                                  |
|                                                                                                  |
|                                                                                                  |
|                                                                                                  |
|                                                                                                  |
|                                                                                                  |
|                                                                                                  |
|                                                                                                  |
|                                                                                                  |
|                                                                                                  |
|                                                                                                  |
|                                                                                                  |
|                                                                                                  |
|                                                                                                  |
|                                                                                                  |
|                                                                                                  |
|                                                                                                  |
|                                                                                                  |
|                                                                                                  |
|                                                                                                  |
|                                                                                                  |
|                                                                                                  |
|                                                                                                  |
|                                                                                                  |

# PAY 6.1.58 NHS Pensions Automatic Enrolment - Enrolment Not Applied

This report details all assignments which have been assessed as not being eligible to be automatically enrolled as part of the pensions auto enrolment process.

The default output format for this report is Excel however this can be changed to other formats using the Options tab on the 'Upon Completion' section of the Submit Request form.

### **User Responsibility:**

xxx Payroll Super Administration xxx Pensions Administration

### **Parameters**

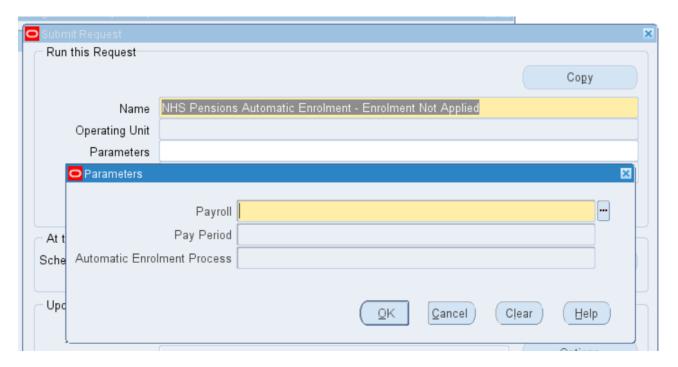

### **Example Output**

#### NHS Pensions Automatic Enrolment - Enrolment Not Applied - Example Layout Report Parameters Payroll Name: Period Name: Payroll Mode: Report Run Date: XXX Weekly 41 2013 Week Validate and C Update NI Category Yes 17-JAN-2013 (57905491) Automatic Enrolment Process: Payroll Period Start Date: 07-Jan-13 Payroll Period End Date: Pay Reference Start Date: 13-Jan-13 14-Jan-13 20-Jan-13 Pay Reference End Date: Assignment Number First Name Postponement Period End Date Last Name 23450170 23449989 AB300111C AB300112C 02-Jul-55 02-Jan-55 20-Jun-81 Test Test 23450171 AB300105C 31 **Employee Classification for Pensions** Address Line 1 Address Line 2 County Post Code 1 Norman Place Road Coundon 2 Norman Place Road Coundon Non Eligible Job Ho Worker Coventry West Midlands Coventry West Midlands CV6 4GX Worker 5 Norman Place Road Coundon Coventry West Midlands CV6 4GX

Please note: Email Address has been added as a field to the above report but isn't shown in this example report.

# PAY 6.1.59 NHS P11D List Report

This report lists the P11D values for employees in Excel format.

This will allow the user to select a specific P11D archive run for details to be supplied for. The user can further restrict the values returned by payroll and by assignment set.

The user can optionally have the Taxed at Source (TAS) Mileage Amount included in the P11D summary sheet for comparison with the actual P11D Mileage values. Note, this is the sum of the taxed portions only of the amounts paid for any of the TAS elements.

The user can also select to have the additional Work Sheet information (WS1 to WS6) included in the report output (where this is available from the archive process). There are 6 additional Work Sheet formats available which can be run together with the P11D Summary Sheet or independently as

The parameters for this report are as follows:

- P11D Archive Run (mandatory)
- Payroll (optional)
- Assignment Set (optional)
- Include P11D Summary Sheet (mandatory default 'Yes')
- Include TAS Elements on Summary Sheet (mandatory default 'No')
- Include WS1 Living Accommodation (mandatory default 'No')
- Include WS2 Car and Fuel Benefit (mandatory default 'No') Include WS3 Vans for Private Use (mandatory default 'No')
- Include WS4 Interest-Free and Low Interest Loans (mandatory default 'No')
- Include WS5 Relocation Expenses (mandatory default 'No')
- Include WS6 Mileage Allowance Payments (mandatory default 'No')

### **User Responsibility:**

XXX Payroll Administration

XXX Payroll Super Administration (with SVL)

XXX Payroll Super Administration (without SVL

### PAY 6.1.60 NHS RTI Year to Date Reconciliation Report

This report has been provided to assist with the reconciliation process.

#### **User Responsibility:**

xxx Payroll Super Administration

#### **Parameters**

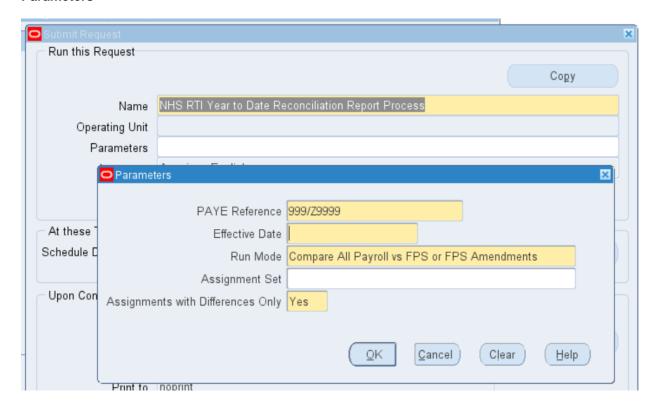

The report should be run at the end of each tax period (month) when all of the Payrolls within a PAYE Reference have been processed, to reconcile monthly payments to HMRC.

The report lists Assignments from all of the Payrolls which have been paid in the tax year, and also includes Leavers paid in the current tax year, which are not displayed on the Full Payment Submission (FPS) once the Assignment is end-dated.

For Aggregated Assignments on multiple Payrolls, the report displays Person Level values at the end of the tax period across all Payrolls.

The report should be used to compare the values calculated by the Payroll Run with the total values archived for the FPS and the FPS Amendments processes and will report any differences between the figures. There is also a comparison of values calculated by the Payroll run with those archived by the RTI P60 process which can be used at year end.

The parameters on the report can be set to display all Employee results or to display only those with differences. In line with the Reconciliation Best Practice guidance, it is recommended that the report is run with this set to 'No'.

Even if the report is run for 'Differences Only', the PAYE Reference totals will include the amounts for all Assignments on Payrolls within the PAYE Reference. These totals can be used for overall reconciliation and payment amounts for HMRC. Therefore, the report does not need to be run twice to get the differences only and PAYE Reference totals.

If the report process is run by Assignment Set, only those Assignments in the Assignment Set will be reported. For Aggregated Assignments, all Assignments for the Employee should be included in the Assignment Set. When the report process is run by Assignment Set, the PAYE Reference totals will not be shown.

# PAY 6.1.62 NEST Pension Contributions Report

This report lists all employees which have Run Results with a Deduction Type containing the text "NEST" for a specified Accounting Period.

The default output format for this report is PDF however this can be changed to other formats including Excel using the Options tab on the 'Upon Completion' section of the Submit Request form.

The report includes employees who have the appropriate element/deduction type combination even if contributions were zero.

### **User Responsibility:**

XXX Payroll Super Administration

XXX Pensions Administration

#### **Parameters**

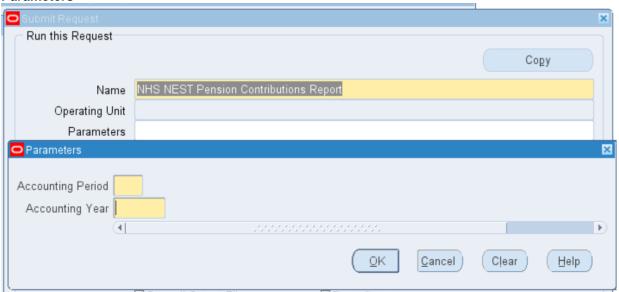

### **Columns**

| Full Name                |
|--------------------------|
| Employee Number          |
| NI Number                |
| Pensionable Pay          |
| Employee's Contributions |
| Employer's Contributions |

### **Example Output**

| Title              | NHS NEST Pension Contributions |              |                 |                          |                          |
|--------------------|--------------------------------|--------------|-----------------|--------------------------|--------------------------|
| Date               | -<br>07-Jul-2014 16:48:03      |              |                 |                          |                          |
| <u>Parameters</u>  |                                |              |                 |                          |                          |
| Accounting Period  | 04                             |              |                 |                          |                          |
| Accounting Year    | 2015                           |              |                 |                          |                          |
| Full Name          | Employee Number                | NI Number    | Pensionable Pay | Employee's Contributions | Employer's Contributions |
| Test, Mr. Gross    | 200024                         | 64 ZY654321A | 1569.83         | 12.56                    | 15.7                     |
| Test, Mr. QualEarn | 200024                         | 24 AB123456C | 1844.08         | 14.75                    | 18.44                    |
| Totals             |                                |              |                 | 27.31                    | 34.14                    |

# PAY 6.1.63 NHS RTI Validation Report (Frequency)

This report enables users to identify potential issues on assignments which would cause the FPS to process in error, prior to the FPS being created, including checking certain payroll balances and checking these with a validation table.

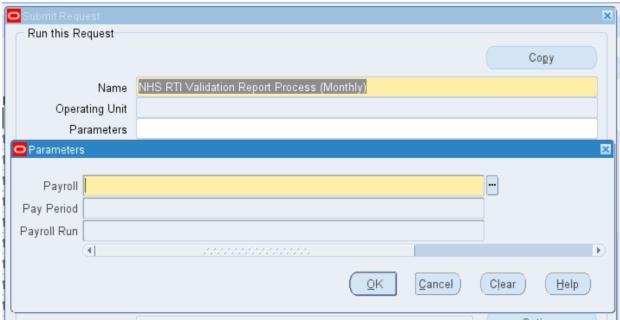

The NHS RTI Validation Report checks the following balances & reports Assignments which don't meet the criteria:

| Balance Name                   | Rule   | Error Message                                                                             |
|--------------------------------|--------|-------------------------------------------------------------------------------------------|
| Taxable Pay                    | >= 0   | The Taxable Pay to Date must be greater than or equal to zero                             |
| PAYE                           | Exists | The Total Tax to Date is missing                                                          |
| Student Loan                   | >= 0   | The Total Student loan repayment recovered to date must be greater than or equal to zero  |
| SMP Total                      | >= 0   | Statutory Maternity Pay must be greater than or equal to zero                             |
| SAP Total                      | >= 0   | Statutory Adoption Pay must be greater than or equal to zero                              |
| ASPP Birth Total               | >= 0   | Additional Statutory Paternity Pay (Birth) must be greater than or equal to zero          |
| ASPP Adoption Total            | >= 0   | Additional Statutory Paternity Pay (Adoption) must be greater than or equal to zero       |
| SPP Birth Total                | >= 0   | Ordinary Statutory Paternity Pay (Birth) must be greater than or equal to zero            |
| SPP Adoption Total             | >= 0   | Ordinary Statutory Paternity Pay (Adoption) must be greater than or equal to zero         |
| ShPP Birth Total               | >= 0   | Shared Parental Pay (Birth) must be greater than or equal to zero                         |
| ShPP Adoption Total            | >= 0   | Shared Parental Pay (Adoption) must be greater than or equal to zero                      |
| Pre Tax Pension Contributions  | >= 0   | The Employee pension contributions not paid to date must be greater than or equal to zero |
| Post Tax Pension Contributions | >= 0   | The Employee pension contributions paid to date must be greater than or equal to zero     |

| NI x Able     | >= 0          | Pay subject to NICs Year to Date for NI Category N is invalid                            |
|---------------|---------------|------------------------------------------------------------------------------------------|
| NI x LEL      | <=<br>9999.99 | Earnings at Lower Earnings Limit Year to Date for NI Category x must not exceed 6 digits |
| NI x LEL      | >= 0          | Earnings at Lower Earnings Limit Year to Date for NI Category x is invalid               |
| NI x ET       | >= 0          | Earnings above LEL upto PT Year to Date for NI Category x is invalid                     |
| NI x UAP      | >= 0          | Earnings above PT upto UAP Year to Date for NI Category x is invalid                     |
| NI x UEL      | >= 0          | Earnings above UAP upto UEL Year to Date for NI Category x is invalid                    |
| NI x AUEL     | >= 0          | Earnings above UEL Year to Date for NI Category x is invalid                             |
| NI x Employee | >= 0          | The Employee contributions Payable Year to Date for NI Category x is invalid             |
| NI x Employer | Exists        | The Employer contributions Payable Year to Date is missing for NI Category x             |

### **Example Output**

Employers PAYE Reference: 999/Z9999
HRMC Office: DUMMY OFFICE NAME
Employer Name: DUMMY STATUTORY NAME
Employer Address: DUMMY STATUTORY NAME
Payroll: DUMMY Monthly
Period: 11 2023 Calendar Month

Period : 11 2023 Calendar Month (28-FEB-2023)

The following employments have completed successfully

Assignment Number NI Number Employee Name

Total Number of employments completed successfully :0

The following employments have completed with error

Assignment Number NI Number Employee Name Error Messages

Total Number of employments completed with error : 0  $\,$ 

The following employments have completed with warning

Assignment Number NI Number Employee Name Warning Messages

Total Number of employments completed with warning : 0

Total Number of employments : 0

Total Number of employees successfully processed : 0

# PAY 6.2.1 Advance Pay Listing (PDF)

The Advance Pay Listing Report supplies information about the advance pay periods for employees due to receive advance pay. The report can be used to detect and control whether there are assignments with Advance Pay entries during a particular payroll period.

Frequency: Weekly / By Payroll Expected Runtime: 2 – 5 Minutes

### **User Responsibility:**

xxx Payroll Administration

xxx Payroll Audit

xxx Payroll Super Administration

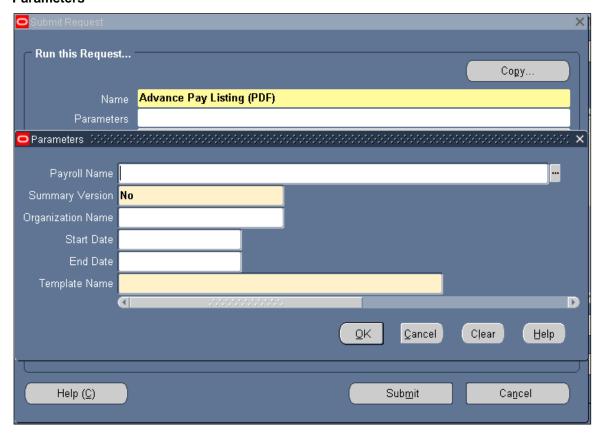

### **Example of an Advance Pay Listing Report**

|                    |                      | Report Info                | rmation                      | Report Date:          | 08-MAY-2005      |
|--------------------|----------------------|----------------------------|------------------------------|-----------------------|------------------|
|                    |                      | Advance Pay                | Listing                      |                       |                  |
|                    | Report Par           | cameters                   |                              |                       |                  |
|                    | -                    | 434 MonthlyTO4             |                              |                       |                  |
|                    | Person Name:         |                            |                              |                       |                  |
|                    | Organization Name:   | 434 A & E Depar            | ctment                       |                       |                  |
|                    | Date From:           | 01-JAN-2004                |                              |                       |                  |
| NHS Business Group |                      | 31-MAR-2004<br>Advance Pay | y Listing                    | Report Date:<br>Page: | 08-MAY-2005<br>1 |
| Payroll            | Assignment No.       | Employee Name              | Processed                    | Input Values          |                  |
| Payroll<br>Name    | Organisation<br>Name | Assignment<br>Number       | Employee<br>Name             | Sum Pay Value         |                  |
|                    |                      |                            | Baker01, Mrs. Yve            | 2201.29               |                  |
|                    | 436 Ward 9           | 20015812                   | HollowayO1, Mr.<br>Simon     | 758.22                |                  |
|                    | 436 Ward 9           | 20015787                   | Johnson01, Mr.<br>Andrew     | 1421.67               |                  |
|                    | 436 Ward 9           | 20015954                   | Lawrence01, Mrs.<br>Mary     | 1421.67               |                  |
|                    | 436 Ward 9           | 20016113                   | MartinO1, Mrs.<br>Elizabeth  | 1421.67               |                  |
|                    | 436 Ward 9           | 20016037                   | NevilleO1, Mrs.<br>Christine | 1519.17               |                  |
|                    | 436 Ward 9           | 20015790                   | SmithO1, Mr. Ben             | 1421.67               |                  |
|                    | 436 Ward 9           | 20015668                   | SteeleO1, Mrs.<br>Kerry      | 941.50                |                  |
|                    | Payroll Total        |                            |                              | 11106.86              |                  |

# PAY 6.2.4 Employee Payroll Movements Report

The Employee Payroll Movements Report displays employee assignment changes for a specified payroll and pay period. Such changes include terminations, new hires and transfers in and out – useful information for carrying out turnover analysis.

Frequency: Weekly

**Expected Runtime:** Over 20 Minutes

### **User Responsibility:**

xxx Payroll Administration

xxx Payroll Audit

xxx Payroll Super Administration

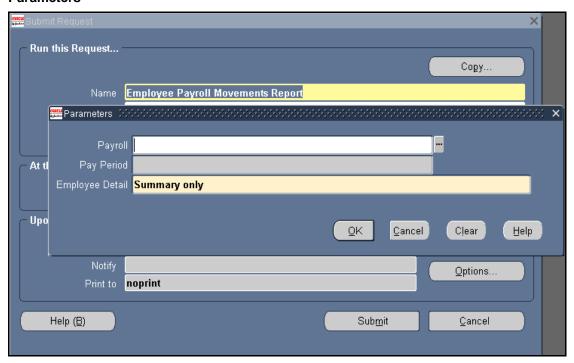

### **Example output for the Employee Payroll Movements Report**

NHS Business Group

Worker Organization Movements Report

Report Parameters

Business Group:

NHS Business Group

Payroll: 504 MonthlyT00
Payroll Period: 10 2023 Calendar Month
Worker Type: Employee
Worker Detail: Summary only

NHS Business Group

Report Date: 01-MAR-2023 10:42

Worker Organization Movements Report

Report Date: 01-MAR-2023 10:42

Page: 1 of 1

Worker assignments at period start date: 3563

New starters during the period: 49

Transfers in during the period: 15

Net change: -5

Worker Assignments processed: 2 Including Multiple Runs: 4

## PAY 6.2.5 NHS Employee Run Results Summary Report (GB)

The NHS Employee Run Results Summary Report (GB) displays assignments for a specified payroll, listed one assignment per line by assignment number or surname. The report includes all assignments, gross pay, PAYE, employee's NI contribution, employer's NI contribution, other deductions, total deductions, net pay and total pay for the payroll.

The default output format for this report is PDF however this can be changed to other formats including Excel using the Options tab on the 'Upon Completion' section of the Submit Request form.

Frequency: Every Payroll

**Expected Runtime:** Over 20 Minutes

User Responsibility: xxx Payroll Administration

xxx Payroll Audit

xxx Payroll Super Administration

xxx Pensions Administration

xxx Vehicle Administration

xxx Vehicle Administration & Expenses

xxx Vehicle Administration & Payroll Data Entry

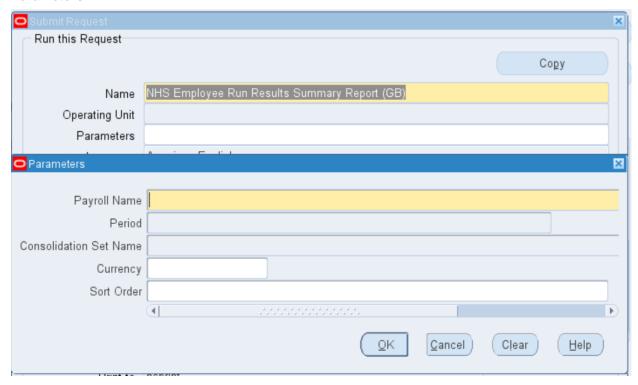

### **Example output for the NHS Employee Run Results Summary Report (GB)**

Report Date: 01-MAR-2023 10:54 NHS Business Group Employee Run Results Summary Report

Page: 1 of 30

User SRS Parameters

Business Group: NHS Business Group Payroll Name: 504 MonthlyT00 Time Period: 10 2023 Calendar Month

Consolidation Set Name:
Sort Order: Assignment\_Number

Currency Code:

Employee Run Results Summary Report Report Date: 01-MAR-2023 10:54 NHS Business Group

Page: 5 of 30

|                   |              |             |           |         |        |           |              |                    |                     | rago.   | 0 01             |  |
|-------------------|--------------|-------------|-----------|---------|--------|-----------|--------------|--------------------|---------------------|---------|------------------|--|
| Assign.<br>Number | Name         | Tax<br>Code | NI<br>Cat | Gross   | PAYE   | Ees<br>NI | Ers<br>NI De | Other<br>eductions | Total<br>Deductions | Net     | Total<br>Payment |  |
| 20005688          | J Choi25     | BR          | <br>A     | 3382.33 | 610.00 | 280.12    | 362.16       | 331.47             | 1221.59             | 2160.74 | 2160.74          |  |
| 20005689          | J Choi26     | BR          | A         | 3382.33 | 610.00 | 280.12    | 362.16       | 331.47             | 1221.59             | 2160.74 | 2160.74          |  |
| 20005690          | J Choi27     | BR          | A         | 3382.33 | 610.00 | 280.12    | 362.16       | 331.47             | 1221.59             | 2160.74 | 2160.74          |  |
| 20005691          | J Choi28     | BR          | A         | 3382.33 | 610.00 | 280.12    | 362.16       | 331.47             | 1221.59             | 2160.74 | 2160.74          |  |
| 20005692          | J Choi29     | BR          | A         | 3382.33 | 610.00 | 280.12    | 362.16       | 331.47             | 1221.59             | 2160.74 | 2160.74          |  |
| 20005693          | J Choi30     | BR          | A         | 3382.33 | 610.00 | 280.12    | 362.16       | 331.47             | 1221.59             | 2160.74 | 2160.74          |  |
| 20005693-2        | J Choi30     | BR          | A         | 0.00    | 0.00   | 0.00      | 0.00         | 0.00               | 0.00                | 0.00    | 0.00             |  |
| 20005694          | S Craddock01 | BR          | A         | 3382.33 | 610.00 | 280.12    | 362.16       | 331.47             | 1221.59             | 2160.74 | 2160.74          |  |
| 20005695          | S Craddock02 | BR          | A         | 3382.33 | 610.00 | 280.12    | 362.16       | 331.47             | 1221.59             | 2160.74 | 2160.74          |  |
| 20005696          | S Craddock03 | BR          | A         | 3382.33 | 610.00 | 280.12    | 362.16       | 331.47             | 1221.59             | 2160.74 | 2160.74          |  |
| 20005697          | S Craddock04 | BR          | A         | 3382.33 | 610.00 | 280.12    | 362.16       | 331.47             | 1221.59             | 2160.74 | 2160.74          |  |
| 20005698          | S Craddock05 | BR          | A         | 3382.33 | 610.00 | 280.12    | 362.16       | 331.47             | 1221.59             | 2160.74 | 2160.74          |  |
| 20005699          | S Craddock06 | BR          | A         | 3382.33 | 610.00 | 280.12    | 362.16       | 331.47             | 1221.59             | 2160.74 | 2160.74          |  |
| 20005700          | S Craddock07 | BR          | A         | 3382.33 | 610.00 | 280.12    | 362.16       | 331.47             | 1221.59             | 2160.74 | 2160.74          |  |
| 20005701          | S Craddock08 | BR          | A         | 3382.33 | 610.00 | 280.12    | 362.16       | 331.47             | 1221.59             | 2160.74 | 2160.74          |  |

# PAY 6.2.9 NI Car Detail Report (new)

The NI Car Detail Report shows all the amounts due from employees on a given payroll who have company car benefits.

Frequency: Monthly

**Expected Runtime**: 2 – 5 Minutes

### **User Responsibility:**

xxx Payroll Administration

xxx Payroll Audit

xxx Payroll Super Administration

xxx Vehicle Administration

xxx Vehicle Administration & Expenses

xxx Vehicle Administration & Payroll Data Entry

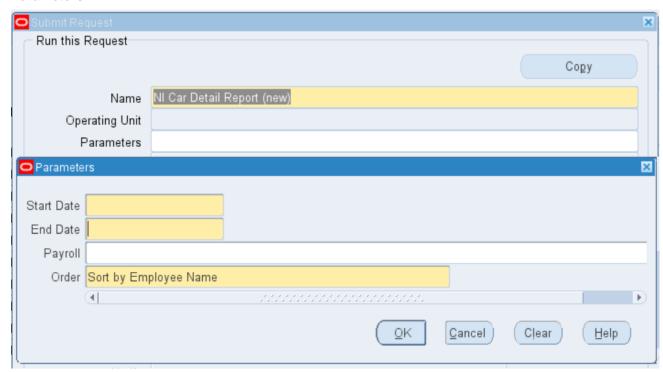

### **Example of a NI Car Detail Report**

Effective Date: 08-MAR-2023 Report Date: 08-MAR-2023 NHS Business Group NI Car Detail Report

Report Parameters

Business Group: NHS Business Group

Start Date: 06-APR-2022 End Date: 05-APR-2023 Payroll Name: All Payrolls

Order: Full Name

NHS Business Group NI Car Detail Report

Effective Date: 08-MAR-2023 Report Date: 08-MAR-2023 Page: 1 of 1

Grand Total

# PAY 6.2.12 P11D Gaps & Overlaps Report

The P11D Gaps & Overlaps Report identifies taxable benefits spread over multiple periods, with a gap between each period. It also can identify taxable benefits of the same type that overlap each other within the same period.

Frequency: Year End

**Expected Runtime:** Not Currently Benchmarked

### **User Responsibility:**

xxx Payroll Super Administration

xxx Vehicle Administration

xxx Vehicle Administration & Expenses

xxx Vehicle Administration & Payroll Data Entry

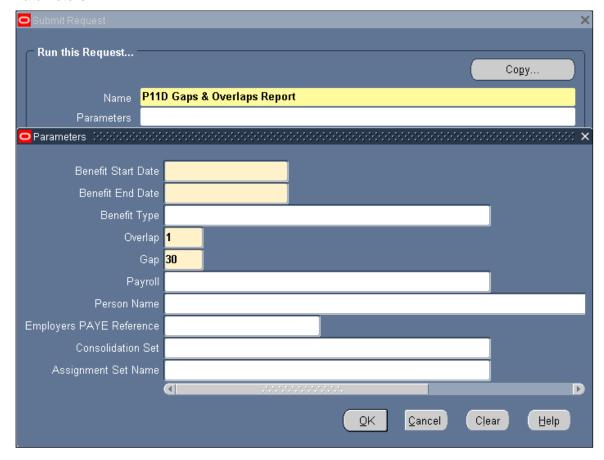

### Example output for the P11D Gaps & Overlaps Report

Benefit Start Date 01-APR-2022

Benefit End Date 31-MAR-2023

Benefit Type All

Overlap 1

Gap 30

Payroll

Person Name

Employers PAYE Reference

Consolidation Set

Assignment Set (Static)

\*\*\*\*\* No Data Found \*\*\*\*\*

# PAY 6.2.13 P45(3) & P46 Exceptions Report

The P45 & P46 Exceptions Report enables you to identify those employees for whom a P45 (3) or P46 has not been created, yet have been paid since their initial hire date.

Frequency: Every Payroll

**Expected Runtime:** Over 20 Minutes

### **User Responsibility:**

xxx Payroll Administration xxx Payroll Super Administration

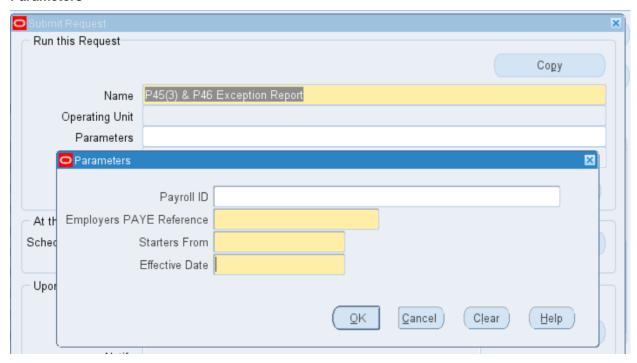

### Example output for the P45 (3) & P46 Exceptions Report

Report Parameters

Business Group: NHS Business Group

PAYE Reference: 999/Z9999

Payroll Name: All Payrolls

Starters From: 01-APR-2022

Effective Date: 31-MAR-2023

NHS Business Group

P45(3) & P46 Exception Report Date: 08-MAR-2023

Page: 1 of

1

Payroll Name : 434carolrtestmonthly

Assignment Number National Identifier Employee Name
20014130 YR245678D Russell02 Carol

# PAY 6.2.14 Payments Summary Report (GB)

The Payments Summary Report details payments totalled by payment method for a specified payroll and payroll period. Account details for each organisational payment method are also listed.

Frequency: Every Payroll

Expected Runtime: 6 – 20 Minutes

### **User Responsibility:**

xxx Finance Reporting

xxx Payroll Administration

xxx Payroll Audit

xxx Payroll Super Administration

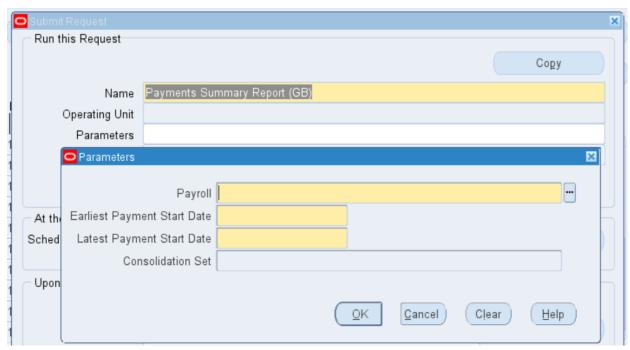

### **Example output for the Payments Summary Report (GB)**

NHS Business Group

Payments Summary Report

Report Date: 08-MAR-2023 16:29

Page: 1 of 1

User SRS Parameters

Business Group: NHS Business Group

Payroll Name: 504 MonthlyT00

Earliest Payment Start Date: 01-JAN-23

Latest Payment Start Date: 31-MAR-23

Consolidation Set Name:

NHS Business Group

Payments Summary Report

Report Date 08-MAR-2023 16:29

Page 1 of 1

Payment Method Name Source Account Account Name Amount Number Of Type Sort Code Number Payments

## PAY 6.2.16 SPP Adoption Element Results

The SPP Adoption Element Results Report lists and adds the run results processed for the relevant statutory pay element, for a specified payroll period, and then displays them by individual assignment. All input values defined for the element are displayed, and using the sort options allows you to display the report by assignment or employee name.

Frequency: By Exception

Expected Runtime: 6 - 20 Minutes

User Responsibility: xxx Absence Administration

xxx Absence Data Entry xxx Payroll Administration

xxx Payroll Audit

xxx Payroll Super Administration

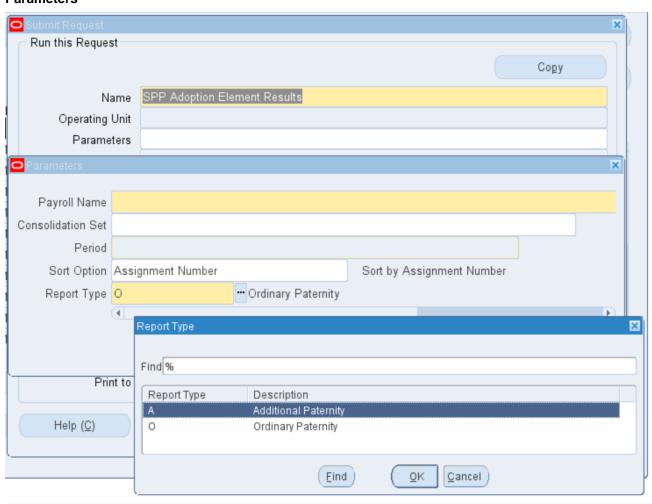

### **Example output for the SPP Adoption Element Results Report**

NHS Business Group Effective Date: 08-MAR-2023 OSPP Adoption Element Result Listing Report Date: 08-MAR-2023 16:32

Report Parameters

Business Group: NHS Business Group Payroll Name: 504 MonthlyT00

Time Period Name: 10 2023 Calendar Month

Consolidation Set Name:

Sort Option: Order By assignment\_number

NHS Business Group OSPP Adoption Element Result Listing

Effective Date: 08-MAR-2023 Report Date: 08-MAR-2023 16:32 Page: 1 of 1

------ Input Values ------

Number Name Run Result Commencing Amount Recoverable Correction Report Total: -----0.00

### PAY 6.2.17 SPP Birth Element Results

The SPP Birth Element Results Report lists and adds the run results processed for the relevant statutory pay element, for a specified payroll period, and then displays them by individual assignment. All input values defined for the element are displayed, and using the sort options allows you to display the report by assignment or employee name.

Frequency: By Exception

**Expected Runtime**: Over 20 Minutes

### **User Responsibility:**

xxx Absence Administration

xxx Absence Data Entry

xxx Payroll Administration

xxx Payroll Audit

xxx Payroll Super Administration

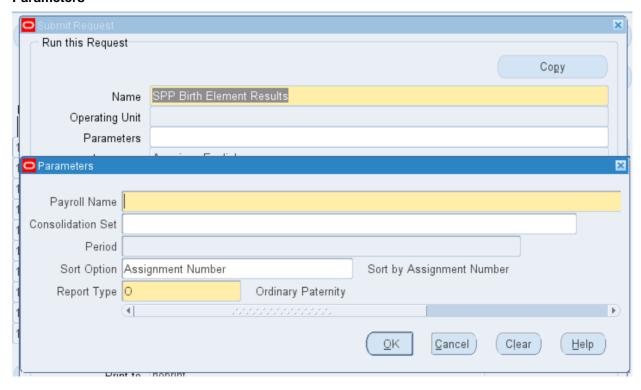

### **Example output for the SPP Birth Element Results Report**

| NHS Business Group                 | OSPP Birth Element Result Listing                             | Effective Date: 08-MAR-2023<br>Report Date: 08-MAR-2023 16:33                 |
|------------------------------------|---------------------------------------------------------------|-------------------------------------------------------------------------------|
| Report Parameters                  |                                                               |                                                                               |
| Business Group:                    | NHS Business Group                                            |                                                                               |
| Payroll Name:                      | 504 MonthlyT00                                                |                                                                               |
| Time Period Name:                  | 10 2023 Calendar Month                                        |                                                                               |
| Consolidation Set Name:            |                                                               |                                                                               |
| Sort Option:<br>NHS Business Group | Order By assignment_number  OSPP Birth Element Result Listing | Effective Date: 08-MAR-2023<br>Report Date: 08-MAR-2023 16:33<br>Page: 1 of 1 |
| Assignment<br>Number Name          | Run Result Commencing Amount Recoverable Correction           |                                                                               |
| Report Total:                      | 0.00                                                          |                                                                               |

### PAY 6.2.18 SSP Element Results

The SSP Element Result Listing Report lists and adds all the run results processed for the Statutory Sickness Pay element for a specified payroll period, and displays them by individual assignment. All input values defined for the element are displayed, and the sort options allow you to display the report by assignment or employee name.

Frequency: By Exception

**Expected Runtime**: Over 20 Minutes

### **User Responsibility:**

xxx Absence Administration xxx Absence Data Entry

xxx Payroll Administration

xxx Payroll Audit

xxx Payroll Super Administration

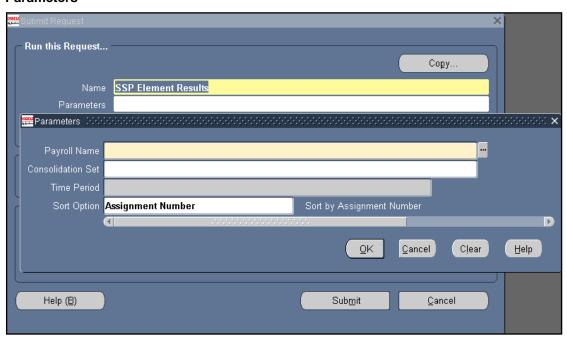

### **Example output for the SSP Element Results Report**

| NHS Business Group                 | SSP Element Result Listing                                        | Effective Date: 08-MAR-2023<br>Report Date: 08-MAR-2023 16:35              |
|------------------------------------|-------------------------------------------------------------------|----------------------------------------------------------------------------|
| Report Parameters                  |                                                                   |                                                                            |
| Business Group:                    | NHS Business Group                                                |                                                                            |
| Payroll Name:                      | 504 MonthlyT00                                                    |                                                                            |
| Time Period Name:                  | 10 2023 Calendar Month                                            |                                                                            |
| Consolidation Set Name:            |                                                                   |                                                                            |
| Sort Option:<br>NHS Business Group | 1 SSP Element Result Listing                                      | Effective Date: 08-MAR-2023<br>Report Date: 08-MAR-2023 16:3<br>Page: 1 of |
|                                    | Input Values                                                      |                                                                            |
| Assignment<br>Number Name          | Qual. Withheld SSP<br>Run Result From Date To Date Days Days Days |                                                                            |
| Report Total:                      | **** No Data Found ****                                           |                                                                            |

# PAY 6.2.20 Void Payments Report

The Void Payments Report shows details of cancelled cheque payments.

Frequency: Every Payroll

**Expected Runtime:** Over 20 Minutes

**User Responsibility:** xxx Payroll Administration xxx Payroll Audit

xxx Payroll Super Administration

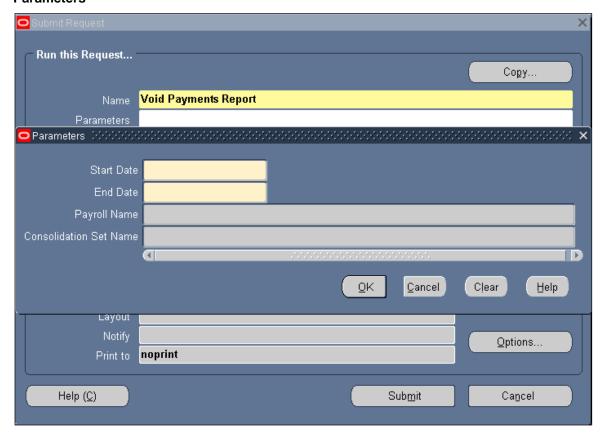

### **Example output for the Void Payments Report**

NHS Business Group Report Date: 08-MAR-2023 16:36 Report Information

Void Payments Report

Report Parameters

Start Date: 01-JAN-23

End Date: 31-MAR-23

Payroll Name:

Consolidation Set Name: Void Payment Report NHS Business Group Report Date: 08-MAR-2023 16:36

> From 01-JAN-2023 To 31-MAR-2023 Page: 1 of 1

Total Number Void Payments : Amount :

\*\*\*\*\* End of Report \*\*\*\*\*

# PAY 6.2.21 Year End Reconciliation Report

The Year End Reconciliation Report assists in the year end balancing of tax and NI.

Frequency: Annually

**Expected Runtime:** Not Currently Benchmarked

### **User Responsibility:**

xxx Payroll Administration

xxx Payroll Audit

xxx Payroll Super Administration

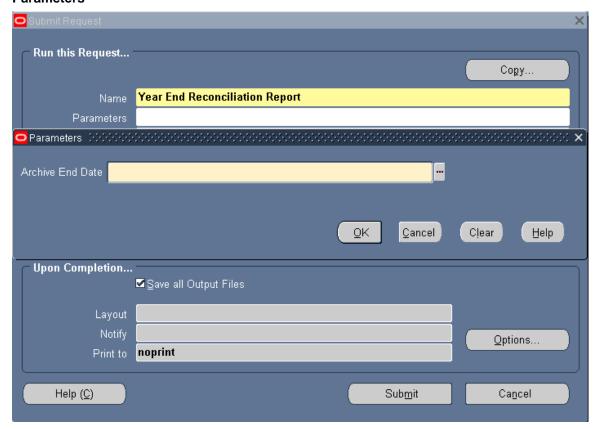

## PAY 6.2.22 SAP Element Results

The SAP Element Results Report lists and adds all the run results processed for the Statutory Adoption Pay element for a specified payroll period, and displays them by individual assignment. All input values defined for the element are displayed, and the sort options allow you to display the report by assignment or employee name.

Frequency: By Exception

**Expected Runtime:** Not Currently Benchmarked

## **User Responsibility:**

xxx Absence Administration

xxx Absence Data Entry

xxx Payroll Administration

xxx Payroll Audit

xxx Payroll Super Administration

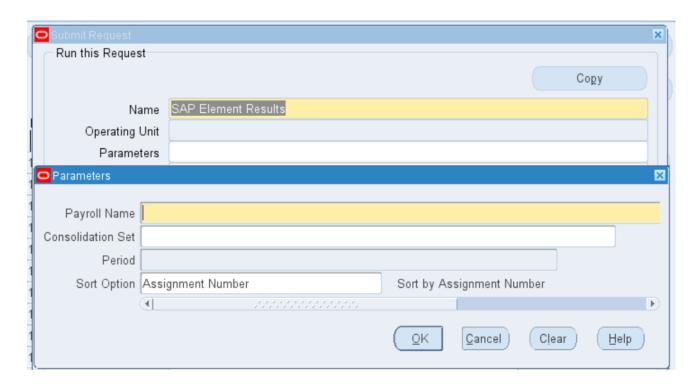

## **Example output for the SAP Element Result**

| NHS Business Group                   | SAP Element Result Listing                                  | Effective Date: 08-MAR-2023<br>Report Date: 08-MAR-2023 16:39                 |
|--------------------------------------|-------------------------------------------------------------|-------------------------------------------------------------------------------|
| Report Parameters                    |                                                             |                                                                               |
| Business Group: N                    | HS Business Group                                           |                                                                               |
| Payroll Name: 5                      | 04 MonthlyT00                                               |                                                                               |
| Time Period Name: 1                  | 0 2023 Calendar Month                                       |                                                                               |
| Consolidation Set Name:              |                                                             |                                                                               |
| Sort Option: O<br>NHS Business Group | rder By assignment_number  SAP Element Result Listing       | Effective Date: 08-MAR-2023<br>Report Date: 08-MAR-2023 16:39<br>Page: 1 of 1 |
| Assignment Number Name               | Run Result   Commencing   Amount   Recoverable   Correction |                                                                               |

## PAY 6.2.23 SMP Element Results

The SMP Element Results lists and adds all the run results processed for the Statutory Maternity Pay element for a specified payroll period, and displays them by individual assignment. All input values defined for the element are displayed, and the sort options allow you to display the report by assignment or employee name.

Frequency: By Exception

**Expected Runtime:** Not Currently Benchmarked

## **User Responsibility:**

xxx Absence Administration

xxx Absence Data Entry

xxx Payroll Administration

xxx Payroll Audit

xxx Payroll Super Administration

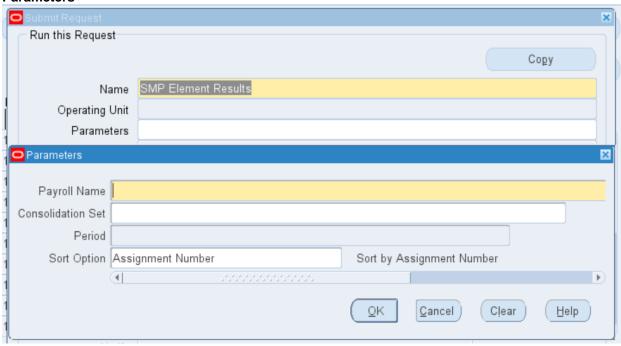

## **Example output for the SMP Element Result**

Effective Date: 08-MAR-2023 Report Date: 08-MAR-2023 16:39 NHS Business Group SMP Element Result Listing

Report Parameters

Business Group: NHS Business Group Payroll Name: 504 MonthlyT00

Time Period Name: 10 2023 Calendar Month

Consolidation Set Name:

Sort Option: Order By assignment\_number

Effective Date: 08-MAR-2023 Report Date: 08-MAR-2023 16:39 Page: 1 of 1 NHS Business Group SMP Element Result Listing

| \$                            |            | I             | imput varues | ,           |            |
|-------------------------------|------------|---------------|--------------|-------------|------------|
| Assignment Number Name        | Run Result | Commencing    | Amount       | Recoverable | Correction |
| 20000946 Maternity, Miss Iamo | 106.00     | 03-APR-2005   | 106.00       | 97.52       |            |
|                               | 106.00     | 10-APR-2005   | 106.00       | 97.52       |            |
|                               | 106.00     | 17-APR-2005   | 106.00       | 97.52       |            |
|                               | 106.00     | 24-APR-2005   | 106.00       | 97.52       |            |
|                               |            |               |              |             |            |
| Assignment Total:             | 424.00     |               |              | 390.08      |            |
|                               |            |               |              |             |            |
| Report Total:                 | 424.00     |               |              | 390.08      |            |
|                               |            | **** End OF F | Report ****  |             |            |

# PAY 6.2.24 P11D Reports (PDF)

The P11D Reports (PDF) produces P11Ds for employees in PDF.

Frequency: Annually

**Expected Runtime:** Not Currently Benchmarked

**User Responsibility:** xxx Payroll Administration xxx Payroll Super Administration

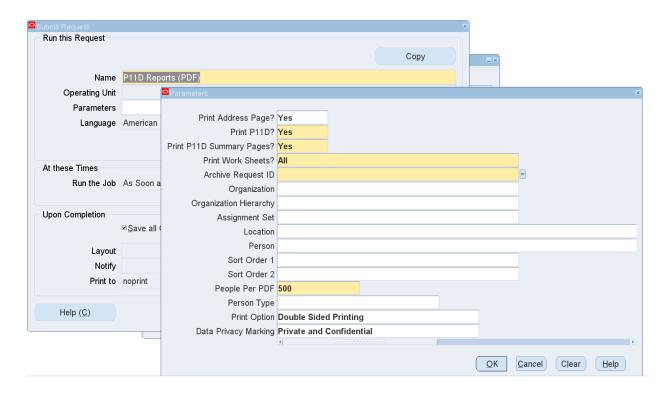

# PAY 6.2.27 P45 Issued for Active Assignments Report

The P45 Issued for Active Assignments Report provides information on Active Assignments that have had P45s issued to them but whose status is still active

Frequency: Ad Hoc

**Expected Runtime:** Not Currently Benchmarked

## **User Responsibility:**

xxx Payroll Administration

xxx Payroll Audit

xxx Payroll Super Administration

xxx Pensions Administration

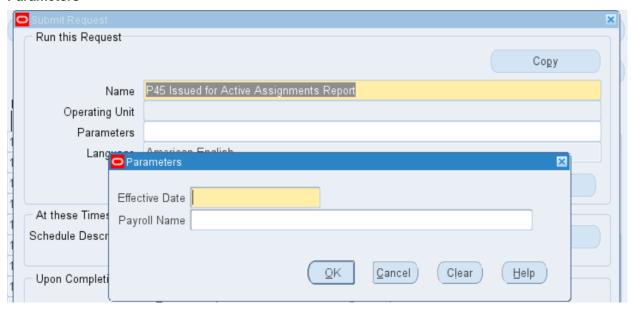

## **Example output for the P45 Issued for Active Assignment Report**

# PAY 6.2.28 NHS BIK Validation Report

This report can be run prior to the Payroll run to check any data on the Benefits in Kind elements which have not been entered correctly.

## **User Responsibility**

XXX Payroll Administration XXX Payroll Super Administration

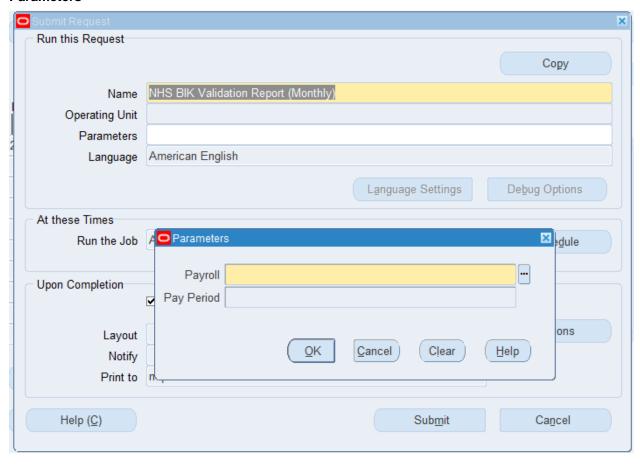

# PAY 6.2.29 NHS RTI FPS Car Reconciliation Report

This report is only produced if there are any details included in the FPS, if users are not payrolling this benefit or have no changes in a period, then the report cannot be produced.

## Responsibilities

XXX Payroll Administration XXX Payroll Super Administration

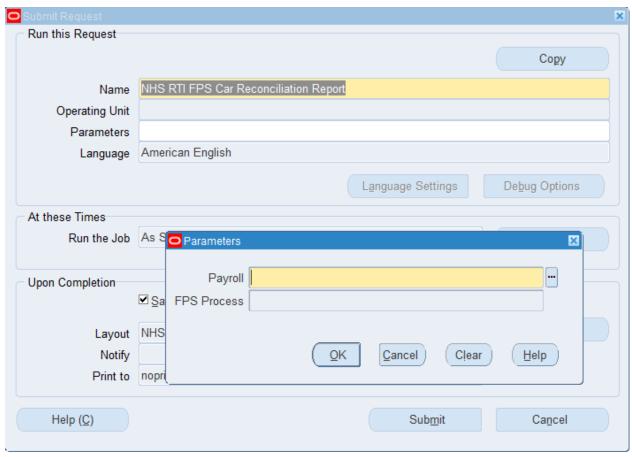

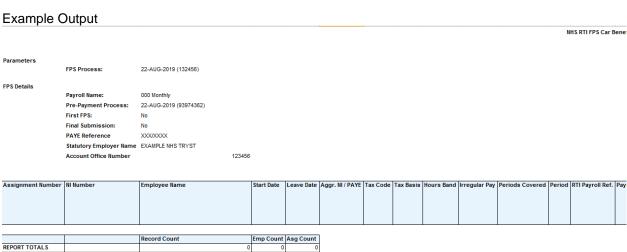

| Car Make and Model   Car Identifier   CO2 Emission   Fuel Type   Amendment Indicator   Date Car Available From   Date Car Available To   Date Free Fuel   List Price   Cash Equivalent of Car   Cash Equivalent of Car   Cash | lent of Fuel |
|----------------------------------------------------------------------------------------------------|--------------|
|                                                                                                    |              |
|                                                                                                    |              |
| Provided   Withdrawn                                                                                                    |              |
|                                                                                                    |              |

# PAY 6.2.30 NHS RTI FPS Amendments Run Reconciliation Report

This is a reconciliation report. The format is similar to the normal FPS reconciliation report, but although the 'this period' values are listed, there will never be an entry in these fields as the purpose of this process is only to update the year to date values held by HMRC.

## Responsibilities

XXX Payroll Administration XXX Payroll Super Administration

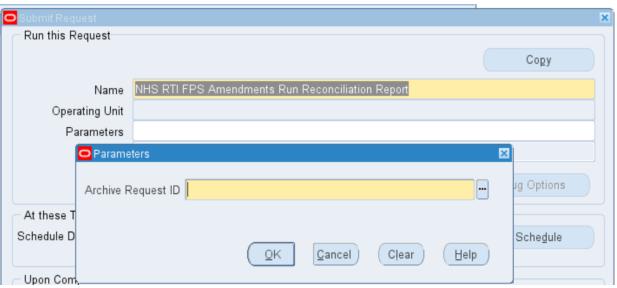

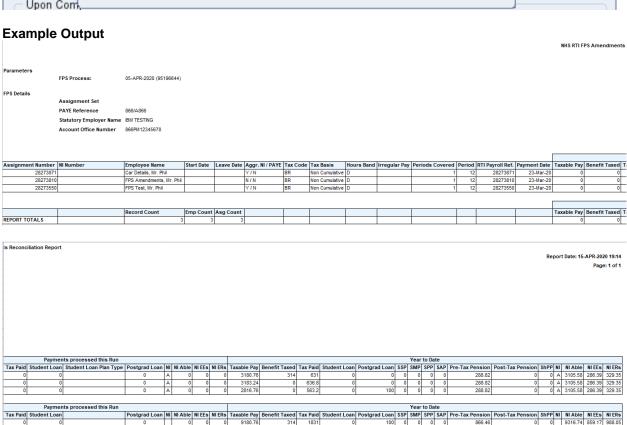

|             |               |          |              |               |     |     |     | Year | r to Date       |                  |      |      |    |         |        |        |                |
|-------------|---------------|----------|--------------|---------------|-----|-----|-----|------|-----------------|------------------|------|------|----|---------|--------|--------|----------------|
| Taxable Pay | Benefit Taxed | Tax Paid | Student Loan | Postgrad Loan | SSP | SMP | SPP | SAP  | Pre-Tax Pension | Post-Tax Pension | ShPP | SPBP | NI | NI Able | NI EEs | NI ERs | Class 1 A NICs |
| 2949.79     | 0             | 381.4    | 0            | 0             | 0   | 0   | 0   | 0    | 302.46          | 0                | 0    | 0    | Α  | 0       | 0      | 0      | 0              |
|             |               |          |              |               |     |     |     |      |                 |                  |      |      |    |         |        |        |                |
|             |               |          |              |               |     |     |     |      |                 |                  |      |      | v  | 3252.25 | 294 63 | 0      |                |
|             |               |          |              |               |     |     |     |      |                 |                  |      |      | •  | 0202.20 | 20     | _      |                |
|             |               |          |              |               |     |     |     |      |                 |                  |      |      |    |         |        |        |                |

# PAY 6.2.31 GB Apprenticeship Levy Costing Sheet

This report can be used to add the Apprenticeship Levy into your GL. This wont be costed directly by the payroll run due to how the Annual Apprenticeship Levy Allowance would be distributed over all of the assignments processed on the PAYE Reference for the Tax Month.

## Responsibilities

XXX Payroll Administration XXX Payroll Super Administration

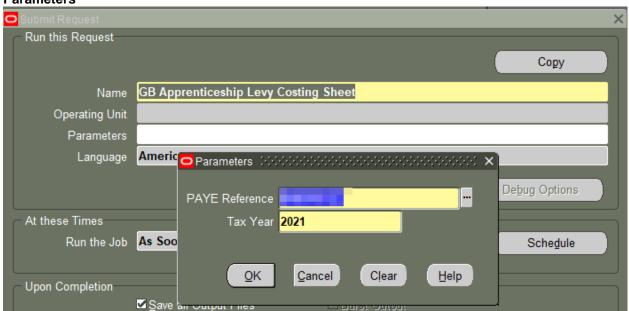

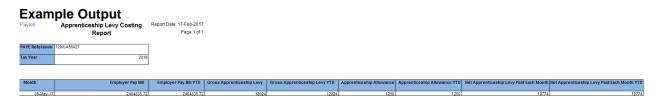

# PEN 7.1.1 NHS Annual Pension List Report

The Annual Pension List Report has been designed to allow the user to audit and fix year to date records from the Annual Pension Interface that have been rejected by the NHSPA.

Frequency: Annually & Ad Hoc

**Expected Runtime:** Over 20 Minutes

## **User Responsibility:**

XXX Payroll Administration

XXX Payroll Audit

XXX Payroll Super Administration

XXX Pensions Administration

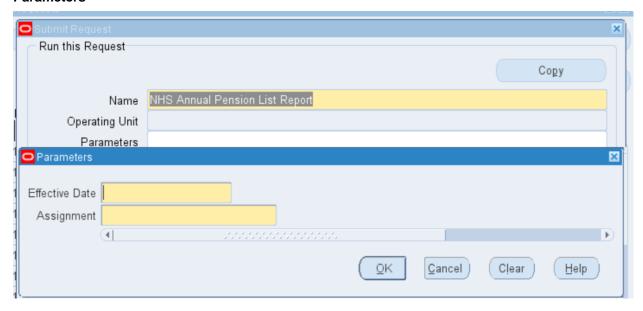

## **Example output for the NHS Annual Pension List Report**

| rust ID: 504         |                     |                                         | F                             | Report Date | : 08-MAR-2023 16: | 47:43 |
|----------------------|---------------------|-----------------------------------------|-------------------------------|-------------|-------------------|-------|
|                      |                     | Annual Pension list                     |                               |             |                   |       |
|                      |                     |                                         |                               |             |                   |       |
| Surname:             | Leese01             | EE's Contributio                        | ns (VTD) .                    |             | 532.              | 0.7   |
| Forename(s):         | Vivian              | EE's Pensionable                        |                               |             | 5.438.            |       |
| or ename(s).         | VIVIAN              | ER's Contributio                        |                               |             | 782.              |       |
| NI Number:           | AB504001A           | ER's Pensionable                        |                               |             | 5,438.            |       |
| SD Number:           | 11111111            | EK S PENSIONADIE                        | ray(TID).                     |             | 3,430.            | 30    |
| Assignment Number:   | 20005544            | EE's Gross Rate                         | of Day(VTD).                  |             | 5,438.            | EO    |
| ASSIGNMENT Number.   | 20003344            | Annual Basic Sal                        |                               |             | 65,262.           |       |
| Employment ID:       |                     | Additional Conts                        |                               |             |                   | 00    |
| Employment 10.       |                     |                                         | ( 110):<br>n Purchase Cont(Y1 | D).         |                   | 00    |
|                      |                     | TOTAL AND PENSIO                        | n Purchase Cont(1)            | υ):         | ٥.                | 00    |
| Capacity Code:       | 1G                  | Arrears Pension                         | Contribution(YTD):            |             | 0.                | 00    |
|                      |                     | Arrears of Pensi                        | on Balance(ITD):              |             | 0.                | 00    |
| Max Part Time Flag:  | Υ                   | Arrears of Pensi                        | on periods(ITD):              |             | 0.                | 00    |
| Employment Category: | Permanent           |                                         | ension Contributio            | n(YTD):     | 0.                | 00    |
| Employee Category:   | Full Time           | Arrears of AVC P                        | ension Balance(ITD            | )):         | 0.                | 00    |
| . ,                  |                     | Arrears of AVC P                        | ension periods(ITD            | o):         | 0.                | 00    |
| Employment Type:     | 1                   |                                         |                               | •           |                   |       |
| Pension Start Date:  | 01-APR-2017         | Non Pensionable                         | Days:                         |             |                   | 0     |
| Date of Leaving      |                     | Number of Part T                        | ime                           |             |                   |       |
| Pension Scheme:      |                     | Hours/Sessions                          | Worked(YTD):                  |             |                   | 0     |
| Reason for Leaving   |                     | Contracted Out N                        | I Earnings                    |             |                   |       |
| Pension Scheme:      |                     | this Tax Year:                          |                               |             | 0.                | 00    |
| Address Line 1:      | 1 Peachtree Avenue  | Actual Hours/Ses                        | sions:                        |             | 37.               | 50    |
| Address Line 2:      |                     | Standard Hours/S                        | essions:                      |             | 37.               | 50    |
| Address Line 3:      |                     | Frequency:                              | Week                          |             |                   |       |
| County:              | Warwickshire        | , ,                                     |                               |             |                   |       |
| Postcode:            | CV34 6NZ            | Effective Date:                         | 31-3                          | AN-2023     |                   |       |
|                      |                     | Date of Birth:                          |                               | AN-1970     | Verified:N        |       |
| Job Title:           | Director of Nursing | Gender:                                 | F                             |             |                   |       |
| Place of Employment: | 504 ESRH            | Title:                                  | MRS.                          |             |                   |       |
| MHO Indicator:       |                     | Former Surname:                         |                               |             |                   |       |
|                      |                     | Changes in Period                       |                               |             |                   |       |
|                      |                     | ======================================= |                               |             |                   |       |
| Field Changed        | Old Value           | New Value                               | Date of Change                |             |                   |       |
| No changes found.    |                     |                                         |                               |             |                   |       |
| _                    |                     |                                         |                               |             |                   |       |

## PEN 7.1.3 NHS Pensionable Pay Report

The NHS Pensionable Pay Report is used when employees are approaching retirement, so that the Total Pensionable Pay can be derived to assist in Pension estimates or in the submission of Pension claim forms. It provides a listing of the elements that have been used to calculate the Total Pensionable Pay. The report will also attempt to estimate future payments if the date to is in the future and that payroll run has not yet been undertaken. This report will be applicable to non-practitioner members only.

Frequency: Ad Hoc

Expected Runtime: 6 - 20 Minutes

## **User Responsibility:**

xxx HR Management

xxx Payroll Administration

xxx Payroll Audit

xxx Payroll Super Administration

xxx Pensions Administration

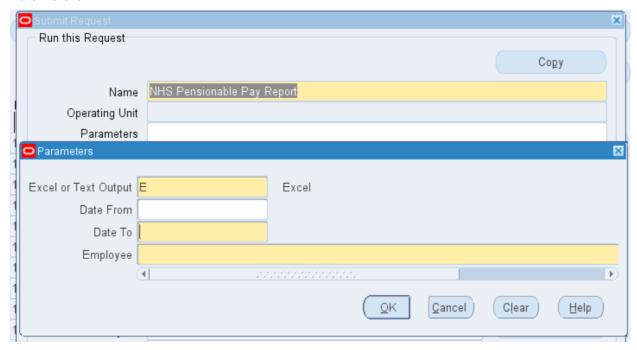

## **Example output for the NHS Pensionable Pay Report**

829

2665.86

PENSION REPORTS NHS Pensionable Pay Report Report Parameters Employee Number: 20015987 Employee Name: 008Steele K Date From: 01-JAN-2003 □NHS Business Group Effective Date: Date To: 08-APR-2005 Report Date: Page: NHS Pensionable Pay Report Organisation: 436 Ward 9 on NI Number SD Number Employee Number oyee Number Full Name P Payroll Period for TPP Calculation 436 MonthlyT00 20015987 OO8Steele K From 01-JAN-2003 to 08-APR-2005 WA436215A Contracted Hours: Part Time 22.5 hours per week Assignment Number: 20015987 Absence Days Total Pen Hrs Total TPP <-OSP-> <-OMP->
Pay Period Days for P/T Staff Element Name Amount Deemed Pay for Period U F H N F H N Total TPP 31-JAN-03\* 31 97.77 28-FEB-03\* 28 97.77 31-MAR-03\* 31 97.77 0.00 0.00 0.00

0.00 0.00

0.00

## PEN 7.1.4 NHS Monthly Summary for Pension Schemes

This report summarises the amounts of money paid over to the Pension Agency during an accounting period by an organisation and also includes an employee count of those in the scheme.

Please note this report can only be submitted once until completion. Users who wish to submit the report more than once will need to wait until the previous submission has completed.

The default output format for this report is PDF however this can be changed to other formats including Excel using the Options tab on the 'Upon Completion' section of the Submit Request form.

Frequency: Monthly & Ad Hoc Expected Runtime: 6 – 20 Minutes

## **User Responsibility:**

XXX Payroll Administration

XXX Payroll Audit

XXX Payroll Super Administration

XXX Pensions Administration

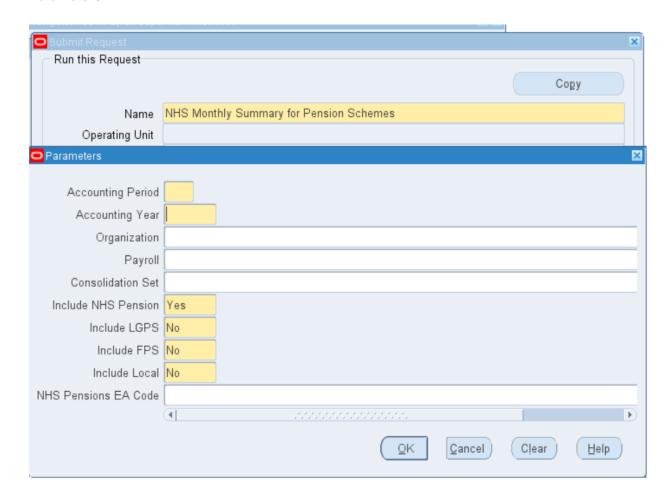

## **Example output for the NHS Monthly Summary for Pension Schemes Report**

Report Date: 22-Feb-2023 504 ESR Training

## NHS Monthly Summary for Pension Schemes

Page 2 of 2

| Accounting Period 10 | Include NHS Pension Y | Organization         |  |
|----------------------|-----------------------|----------------------|--|
| Accounting Year 2023 | Include LGPS N        | Payroll              |  |
|                      | Include FPS N         | Consolidation Set    |  |
|                      | Include Local N       | NHS Pensions EA Code |  |

NHS Pension Scheme:

|                           | Total<br>EE<br>Pensio<br>n Pay | Total<br>ER<br>Pensio<br>n Pay | Tota<br>Contri | I EE<br>bution  | Tota<br>Contri | I ER<br>bution  | Tota<br>Addit<br>Contribut<br>200 | ional<br>tion (Pre- |                | dd Pen<br>hase  | Total EE<br>Contrib |                 | Total ER<br>Contril | ERRBO           | Total Cor      | ntribution      |
|---------------------------|--------------------------------|--------------------------------|----------------|-----------------|----------------|-----------------|-----------------------------------|---------------------|----------------|-----------------|---------------------|-----------------|---------------------|-----------------|----------------|-----------------|
| Payroll Period            | This<br>Period                 | This<br>Period                 | This<br>Period | Year to<br>Date | This<br>Period | Year to<br>Date | This<br>Period                    | Year to<br>Date     | This<br>Period | Year to<br>Date | This<br>Period      | Year to<br>Date | This<br>Period      | Year to<br>Date | This<br>Period | Year to<br>Date |
| 10 2023 Calendar<br>Month | 2,015,7<br>32.91               | 2,015,7<br>32.91               | 197,541<br>.83 | 198,864<br>.07  | 289,862<br>.76 | 291,877<br>.38  | 0.00                              | 0.00                | 0.00           | 0.00            | 0.00                | 0.00            | 0.00                | 0.00            | 487,404<br>.59 | 490,741<br>.45  |
| Total For Period          | 2,015,7<br>32.91               | 2,015,7<br>32.91               | 197,541<br>.83 | 198,864<br>.07  | 289,862<br>.76 | 291,877<br>.38  | 0.00                              | 0.00                | 0.00           | 0.00            | 0.00                | 0.00            | 0.00                | 0.00            | 487,404<br>.59 | 490,741<br>.45  |
| Number of Employe         | es: 685                        |                                |                |                 |                |                 |                                   |                     |                |                 |                     |                 |                     |                 |                |                 |

# PEN 7.1.5 NHS Periodic Pension List Report

The NHS Periodic Pension List Report enables you to audit and fix records from the Pension Interfaces that have been rejected by the NHSPA.

Frequency: Ad Hoc

Expected Runtime: 6 - 20 Minutes

## **User Responsibility:**

xxx Payroll Administration

xxx Payroll Audit

xxx Payroll Super Administration

xxx Pensions Administration

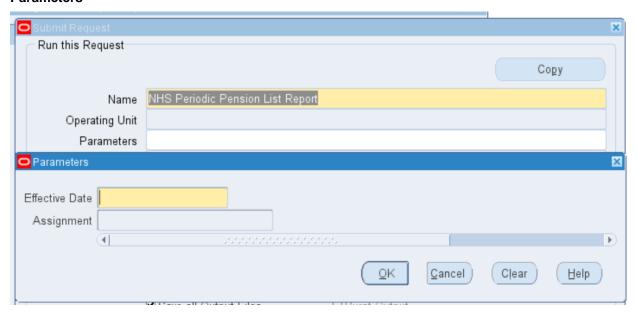

## **Example output for the NHS Periodic Pension List Report**

| Forename(s): Vivian                                                                                                    | ntributions(PTD): 532.97 nsionable Pay(PTD): 5,438.50 |
|----------------------------------------------------------------------------------------------------|-------------------------------------------------------|
| Surname:                                                                                                    | ntributions(PTD): 532.97 nsionable Pay(PTD): 5,438.50 |
| Forename(s): Vivian                                                                                                    | nsionable Pay(PTD): 5,438.50                          |
| Forename(s): Vivian                                                                                                    | nsionable Pay(PTD): 5,438.50                          |
| NI Number: AB504001A ER's Cor SD Number: 11111111 Assignment Number: 20005544 EE's Gro Annual E Employment ID: Addition Total Ac  Capacity Code: 1G Arrears Arrears Max Part Time Flag: Y Arrears Employment Category: Permanent Arrears Employee Category: Full Time Arrears Employment Type: 1 Pension Start Date: 01-APR-2017 Non Pens Date of Leaving Pension Scheme: Reason for Leaving Contract                                                                                                    |                                                       |
| NI Number:                                                                                                    | ntributions(PTD): 782.06                              |
| SD Number: 1111111 Assignment Number: 20005544  Employment ID: Addition Total Ad  Capacity Code: 16  Max Part Time Flag: Y Employment Category: Permanent Arrears Employee Category: Full Time Arrears Employment Type: 1 Pension Start Date: 01-APR-2017  Date of Leaving Pension Scheme: Reason for Leaving Contract  Title EE's Grown Annual EE's Grown Annual EE's Grown Total Addition Total Ad  Arrears Arrears Arrears Arrears Arrears Arrears Arrears Arrears Arrears Arrears Contract Contract                                                                                                    | nsionable Pay(PTD): 5,438.50                          |
| Annual E Employment ID:  Capacity Code:  16  Arrears Arrears Arrears Max Part Time Flag: Employment Category: Employment Category: Employee Category: Full Time Arrears Arrears Employment Type: Pension Start Date:  01-APR-2017  Non Pens Date of Leaving Pension Scheme: Reason for Leaving Contract                                                                                                    |                                                       |
| Employment ID:  Capacity Code:  16  Arrears Arrears Arrears Employment Category: Employee Category: Employment Type: Pension Start Date:  Date of Leaving Pension Scheme: Reason for Leaving Capacity Code:  Arrears Arrears Femboyee Arrears Arrears | oss Rate of Pay(PTD): 5,438.50                        |
| Capacity Code: 16 Arrears  Max Part Time Flag: Y Arrears  Employment Category: Permanent Arrears  Employee Category: Full Time Arrears  Employment Type: 1  Pension Start Date: 01-APR-2017 Non Pens  Date of Leaving Pension Scheme: Hours/  Reason for Leaving Contract                                                                                                    | Basic Salary: 65,262.00                               |
| Capacity Code: 16 Arrears Max Part Time Flag: Y Arrears Employment Category: Permanent Arrears Employee Category: Full Time Arrears Employment Type: 1 Pension Start Date: 01-APR-2017 Non Pens Date of Leaving Pension Scheme: Hours, Reason for Leaving Contract                                                                                                    | nal Conts(PTD): 0.00                                  |
| Max Part Time Flag: Y Arrears Employment Category: Permanent Arrears Employee Category: Full Time Arrears Employment Type: 1 Pension Start Date: 01-APR-2017 Non Pens Date of Leaving Pension Scheme: Reason for Leaving Contract                                                                                                    | dd Pension Purchase Cont(PTD): 0.00                   |
| Max Part Time Flag: Y Employment Category: Permanent Arrears Employee Category: Full Time Arrears Employment Type: 1 Pension Start Date: 01-APR-2017 Non Pens Date of Leaving Pension Scheme: Hours/ Reason for Leaving Contract                                                                                                    | Pension Contribution(PTD): 0.00                       |
| Employment Category: Permanent Arrears Employee Category: Full Time Arrears Employment Type: 1 Pension Start Date: 01-APR-2017 Non Pens Date of Leaving Pension Scheme: Hours/ Reason for Leaving Contract                                                                                                    | of Pension Balance(ITD): 0.00                         |
| Employee Category: Full Time Arrears  Employment Type: 1 Pension Start Date: 01-APR-2017 Non Pens  Date of Leaving Pension Scheme: Hours/ Reason for Leaving Contract                                                                                                    | of Pension periods(ITD): 0.00                         |
| Employment Type: 1 Pension Start Date: 01-APR-2017  Date of Leaving Pension Scheme: Hours/ Reason for Leaving Contract                                                                                                    | of AVC Pension Contribution(PTD): 0.00                |
| Employment Type: 1 Pension Start Date: 01-APR-2017 Non Pens  Date of Leaving Pension Scheme: Hours/ Reason for Leaving Contract                                                                                                    | of AVC Pension Balance(ITD): 0.00                     |
| Pension Start Date: 01-APR-2017 Non Pens  Date of Leaving Pension Scheme: Hours/ Reason for Leaving Contract                                                                                                    | of AVC Pension periods(ITD): 0.00                     |
| Date of Leaving Pension Scheme: Reason for Leaving Number of Hours/                                                                                                    |                                                       |
| Pension Scheme: Hours/<br>Reason for Leaving Contract                                                                                                    | sionable Days: 0                                      |
| Reason for Leaving Contract                                                                                                    | of Part Time                                          |
|                                                                                                    | /Sessions Worked(PTD): 0                              |
| Pension Scheme: this i                                                                                                    | ted Out NI Earnings                                   |
|                                                                                                    | Tax Year: 0.00                                        |
|                                                                                                    | Hours/Sessions: 37.50                                 |
|                                                                                                    | d Hours/Sessions: 37.50                               |
| Address Line 3: Frequence                                                                                                    | cy: Week                                              |
| County: Warwickshire                                                                                                    |                                                       |
| Postcode: CV34 6NZ Period N                                                                                                    |                                                       |
| ETTECTIV                                                                                                    | ve Date: 31-JAN-2023                                  |
| Job Title: Director of Nursing Date of                                                                                                    | Birth: 01-JAN-1970 Verified:N                         |
| Place of Employment: 504 ESRH Gender:                                                                                                    | F                                                     |
| MHO Indicator: Title:                                                                                                    | MRS.                                                  |
| Former S                                                                                                    | Surname:                                              |
|                                                                                                    |                                                       |
| Changes in Pe                                                                                                    |                                                       |
| Field Changed Old Value New Value                                                                                                    | Date of Change Effective Start Date                   |
|                                                                                                    |                                                       |
| No changes found.                                                                                                    |                                                       |

# PEN 7.1.6 NHS Pension Annual Benefit Statement (Non Members)

The NHS Pension Annual Benefit Statement (Non Members) report will produce letters to all non-bank employees who are entitled to be, but are not currently, members of the Pension scheme. This letter will provide an illustration of the costs and benefits of joining the pension scheme assuming current pay and work pattern until the age of 60.

Frequency: Ad hoc

**Expected Runtime:** Not Currently Benchmarked

User Responsibility: xxx HR Administration xxx Payroll Super Administration

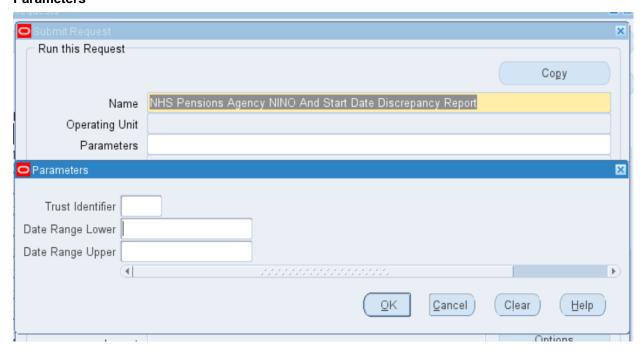

# PEN 7.1.7 NHS Pensions Agency NINO and Start Date Discrepancy Report

The NHS Pensions Agency NINO and Start Date Discrepancy Report compares information supplied from the NHS Pensions Inbound interface and the Pensions Interface holding table. The report will identify what has been updated by the inbound interface and what has been rejected.

Frequency: Ad Hoc

Expected Runtime: Not Currently Benchmarked

User Responsibility: xxx HR Administration

xxx Payroll Super Administration

#### **Parameters**

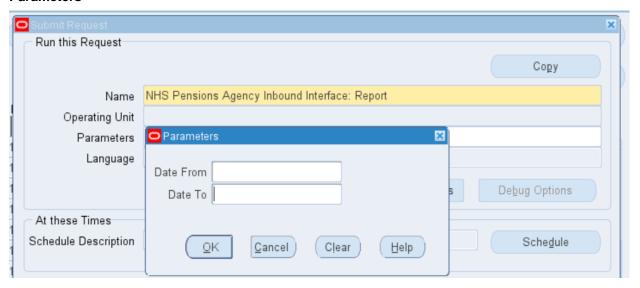

## **Example Layout**

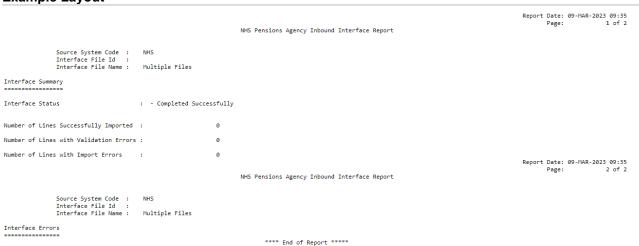

# PEN 7.1.8 NHS Pensions Agency Inbound Interface: Report

The NHS Pensions Agency Inbound Interface Report notifies the errors that have been found by the Pensions Agency that will require some corrective action in order to align ESR and NHS Pension records.

Frequency: Ad Hoc

Expected Runtime: Not Currently Benchmarked

User Responsibility: xxx HR Administration xxx Payroll Super Administration

#### **Parameters**

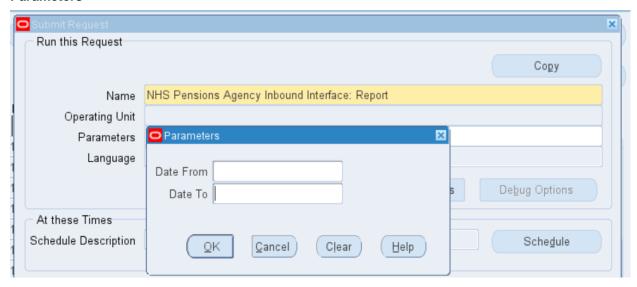

## **Example Layout**

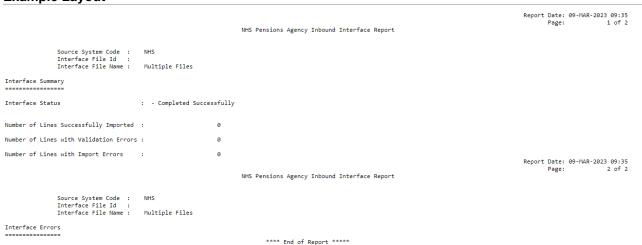

# PEN 7.1.9 NHS Pension Band Allocation Report

This report allows users to check the band allocation applied at mid-year and year end.

The default output format for this report is Excel PDF however this can be changed to other formats using the Options tab on the 'Upon Completion' section of the Submit Request form.

Frequency: Payroll processing frequency and Yearly

**Expected Runtime:** Not Currently Benchmarked

## User Responsibility:

xxx Payroll Administration

xxx Payroll Super Administration

xxx Pensions Administration

## **Parameters**

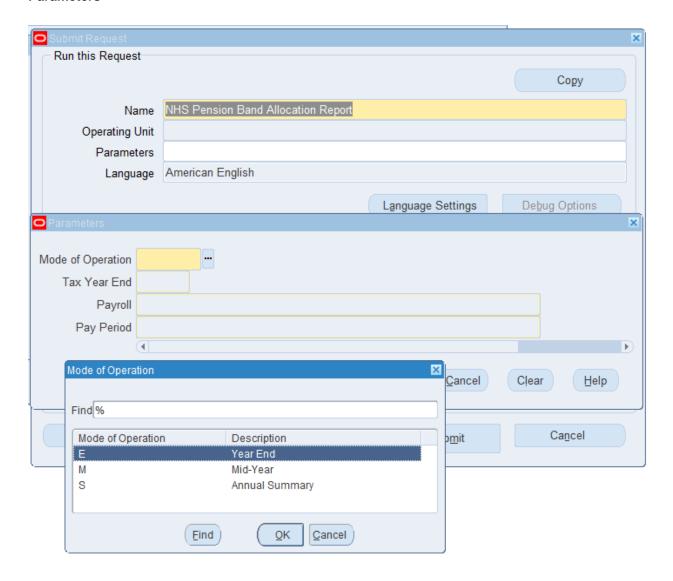

## **Example Output**

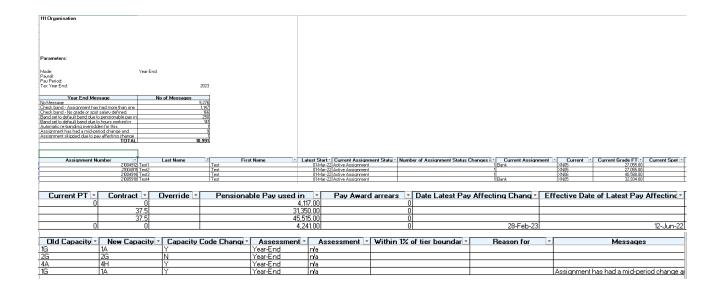

## PEN 7.1.10 NHS Pensions Data Exceptions Report

This report lists all instances of an employee assignment having one of a series of pre-defined conditions. The exceptions in this report will relate to the state of data on a particular date. This is as opposed to exceptions relating to pensionable payments over the financial year.

The report will list the following exceptions:

- Capacity code is incompatible with job. It will look for assignments where the Capacity Code does not exist in the Job EIT.
- Consultant under new contract (NHS primary payscale letter 'Y' or 'Z'), that have contracted sessions plus APA's exceeding 10. APA's will be derived from the 'Units Worked' element entry value on the following elements:
- NHS primary pay scale letter 'M' and contribution rate not 6.5%, 7.5% or 8.5%.
- NHS primary pay scale letter 'W' grade point greater than 35 and below 140 and contribution rate not 6.5%.
- NHS primary pay scale letter 'W' grade point greater than 130 and below 470 and contribution rate not 7.5%.
- NHS primary pay scale letter 'W' grade point greater than 460 and contribution rate not 8.5%.
- Added Years element % greater than 9%. This will be calculated as the total of 'Employee Percentage' element entries per assignment for Pension Add Yrs elements:
- Pension Add Yrs Full 1 NHS
- Pension Add Yrs Full 2 NHS
- Pension Add Yrs Full 3 NHS
- Pension Add Yrs Half 1 NHS
- Pension Add Yrs Half 2 NHS
- Leaver with Date of Leaving (Actual Termination Date) in current pay period has a Recurring Pension Arrears element:
- Prev Pen Arrears NHS
- Prev AddYrs Arrears NTR NHS
- Prev AddYrs Arrears NHS
- Leaver with Date of Leaving (Actual Termination Date) in current pay period has the 'Lieu of Annual Leave NR NHS' element and the Override End Date field is not entered on the Pension NHS element where opt out flag is set to No.
- The 'Pension Interface Assignment Override NHS' Element is present on the assignment record but the assignment has not opted out and assignment is not signalled as a retirement leaver.
- Person Title is missing.
- Employment ID is missing. (Element Entry on the 'Pension NHS' element) and the pension start date is greater than two months prior to the report run date.
- Date of Birth not verified. (Additional Personal Details).
- Pension Status field blank. (Element Entry on the 'Pension NHS' element).
- Part Time Employee with 0 standard work hours on assignment, not a bank employee and not opted out.
- Assignment has both 'Pension NHS' element with the opt out flag set to No and 'Chair/Exec Fees' element.
- Assignment contains Chair/Exec Fees element but no Auto Enrolment Eligibility NHS element.
- Date Commenced in Pension Scheme is a future date. Note this is in relation to the current date;
   this exception will ignore the effective date parameter.
- Employee has been in the pension scheme whilst outside the permitted age range (16 74).
- Assignment contains Pension NHS element with opt out flag set to No and Local Pension element.
- Assignment contains Pension NHS element with opt out flag set to No and LGPS element
- Assignment has Pension NHS element with opt out flag set to No and an opt out date present
- Assignment has Pension NHS element with opt out flag set to Yes and an override start date present
- Assignment has the Pension Information element with the opt out date present but the assignment has the NHS.
- Pension element with opt out flag set to No
- The Pension Information element is not present on the assignment

This report will be placed into an overnight running queue, so even if it is submitted during the day the output will not be available until the following morning. It is advised that users schedule this report so that output is available when it is needed.

The default output format for this report is Excel PDF however this can be changed to other formats using the Options tab on the 'Upon Completion' section of the Submit Request form.

Output will be retained on ESR for 60 days as per the standard retention period policy. Please note that the output from this report contains payroll information, so proper care and attention should be given to supplying this data to any third party. All data transfers should be carried out in a secure manner and should comply with the guidelines issued by your organisation.

## User Responsibility:

XXX Pensions Administration

XXX Payroll Administration

XXX Payroll Super Administration

XXX Payroll Audit

### Parameters:

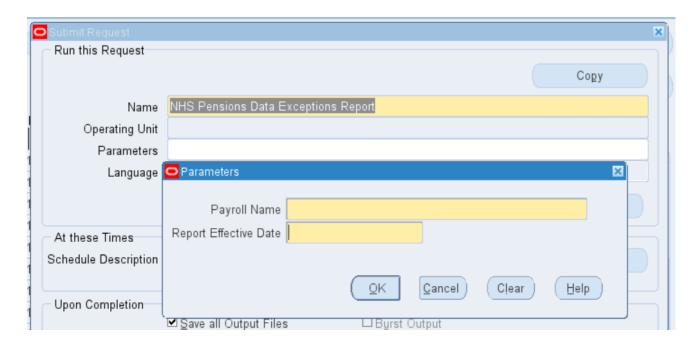

#### **Data Items**

Last Name
First Name
Middle Names
Title
Assignment Number
Assignment Status
SD Number
Paypoint
Organisation
Pension Start Date
Opt Out
Reason For Exception

## **Example Output**

|         | A          | В                                   | С      | D    | E          | F                 | G         | Н        |              | J                  | К   | L                                          |
|---------|------------|-------------------------------------|--------|------|------------|-------------------|-----------|----------|--------------|--------------------|-----|--------------------------------------------|
| 1 Title | 9          | NHS Pensions Data Exceptions Report |        |      |            |                   |           |          |              |                    |     |                                            |
| 2 Date  |            | 13/04/2011 15:48                    |        |      |            |                   |           |          |              |                    |     |                                            |
| 3 VPD   |            |                                     |        |      |            |                   |           |          |              |                    |     |                                            |
|         |            | T01                                 |        |      |            |                   |           |          |              |                    |     |                                            |
|         | t Level    | Test Trust 01 ( 060 )               |        |      |            |                   |           |          |              |                    |     |                                            |
| 5       |            |                                     |        |      |            |                   |           |          |              |                    |     |                                            |
| 6 Payr  |            | T01 Monthly                         |        |      |            |                   |           |          |              |                    |     |                                            |
| 7 Effec | ctive Date | 30-Apr-11                           |        |      |            |                   |           |          |              |                    |     |                                            |
| 8       |            |                                     |        |      |            |                   |           |          |              |                    |     |                                            |
| 9       |            |                                     |        |      |            |                   |           |          |              |                    |     |                                            |
| 10 Last | Name       | First Name                          | Middle | Titl | Assianment | Assignment Status | SD Number | Paupoint | Organisation | Pension Start Date | Opt | Reason For Exception                       |
| 11 CCN6 | 664        | Test01                              |        | Mr.  | 20000235   | Active Assignment |           | Default  | T01 Acute    | 01-Apr-11          | Yes | Pension SD Number is missing.              |
| 12 CCN6 | 664        | Test01                              |        | Mr.  |            | Active Assignment |           | Default  | T01 Acute    | 01-Apr-11          | Yes | Scheme ID on the 'Employment ID' Element   |
| 13 CCN6 | 664        | Test01                              |        | Mr.  | 20000235   | Active Assignment |           | Default  | T01 Acute    | 01-Apr-11          | Yes | Capacity Code (1B - Nurse, Health Visitor, |
| 14 CCN6 | 664        | Test01                              |        | Mr.  | 20000235   | Active Assignment |           | Default  | T01 Acute    | 01-Apr-11          | Yes | Employment ID on the 'Pension NHS'         |
| 15 CCN6 |            | Test01                              |        | Mr.  |            | Active Assignment |           | Default  | T01 Acute    | 01-Apr-11          | Yes | NHS primary pay scale letter M and         |
| 16 CCN6 | 664        | Test01                              |        | Mr.  | 20000235   | Active Assignment |           | Default  | T01 Acute    | 01-Apr-11          | Yes | Date of Birth not verified.                |
| 17 CCN6 | 664        | Test02                              |        | Mr.  | 20000236   | Active Assignment |           | Default  | T01 Acute    | 01-Apr-11          |     | Date of Birth not verified.                |
| 18 CCN6 | 664        | Test02                              |        | Mr.  | 20000236   | Active Assignment |           | Default  | T01 Acute    | 01-Apr-11          |     | Pension SD Number is missing.              |
| 19 CCN6 | 664        | Test02                              |        | Mr.  |            | Active Assignment |           | Default  | T01 Acute    | 01-Apr-11          |     | Capacity Code (1B - Nurse, Health Visitor, |
| 20 CCN6 |            | Test02                              |        | Mr.  |            | Active Assignment |           | Default  | T01 Acute    | 01-Apr-11          |     | Scheme ID on the 'Employment ID' Element   |
| 21 CCN6 |            | Test02                              |        | Mr.  |            | Active Assignment |           | Default  | T01 Acute    | 01-Apr-11          |     | Employment ID on the 'Pension NHS'         |
| 22 CCN6 |            | Test02                              |        | Mr.  |            | Active Assignment |           | Default  | T01 Acute    | 01-Apr-11          |     | NHS primary pay scale letter M and         |
| 23 CCN6 |            | Test03                              |        | Mr.  | 20000237   | Active Assignment |           | Default  | T01 Acute    | 01-Apr-11          |     | NHS primary pay scale letter M and         |
| 24 CCN6 |            | Test03                              |        | Mr.  |            | Active Assignment |           | Default  | T01 Acute    | 01-Apr-11          |     | Capacity Code (1B - Nurse, Health Visitor, |
| 25 CCN6 |            | Test03                              |        | Mr.  |            | Active Assignment |           | Default  | T01 Acute    | 01-Apr-11          |     | Employment ID on the 'Pension NHS'         |
| 26 CCN6 |            | Test03                              |        | Mr.  |            | Active Assignment |           | Default  | T01 Acute    | 01-Apr-11          |     | Date of Birth not verified.                |
| 27 CCN6 |            | Test03                              |        | Mr.  |            | Active Assignment |           | Default  | T01 Acute    | 01-Apr-11          |     | Pension SD Number is missing.              |
| 28 CCN6 | 664        | Test03                              |        | Mr.  | 20000237   | Active Assignment |           | Default  | T01 Acute    | 01-Apr-11          |     | Scheme ID on the 'Employment ID' Element   |
| 20      |            |                                     |        |      |            |                   |           |          |              |                    |     |                                            |

'Pension Start Date' will be the value as calculated for the Pensions Interface and 'Opt Out' flag will be the value on the pension element as at the effective date of the report. Only Yes values will be displayed for 'Opt Out'.

## PEN 7.1.11 NHS Pensions Payment Exceptions Report

This report identifies potential pension contribution issues that will need to be reviewed and corrected or accepted depending upon circumstances. It lists all instances of an employee assignment having one of a series of pre-defined conditions. The exceptions in this report will relate to year to date pension payment data during the current financial year.

- The report will list the following exceptions:
- EE's Pension contributions are not 14% of ER's Pensioned Pay to date (including deemed).
- EE's contributions to date are not in line with deduction rate; i.e. not 5.5, 6.5, 7.5% or 8.5% of EE's Pensioned pay to date.
- Part Time Staff have P/T Pensioned hours of zero but EE Pension Contributions to date exist.
- ER's Pension Contributions exist (> 0) but EE's Contributions are 0 or less.
- ER's Pensioned Pay less than EE's Pensioned Pay.
- ER's Contributions less than EE's Contributions.
- Pensionable hours paid exceed contracted hours for the grade (WTE > 1).

The report will only take into account assignments that have been processed in the selected payroll period.

This report will be placed into an overnight running queue, so even if it is submitted during the day the output will not be available until the following

morning. It is advised that users schedule this report so that output is available when it is needed.

Output will be retained on ESR for 60 days as per the standard retention period policy. Please note that the output from this report contains payroll information, so proper care and attention should be given to supplying this data to any third party. All data transfers should be carried out in a secure manner and should comply with the guidelines issued by your organisation.

### Available to:

XXX Pensions Administration

XXX Payroll Administration

XXX Payroll Super Administration

XXX Payroll Audit

## **Parameters**

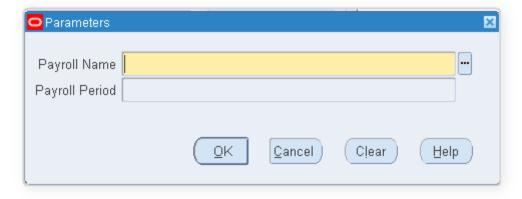

#### **Data Items**

Last Name

First Name

Middle Names

Title

Assignment Number

**Assignment Status** 

SD Number

**Paypoint** 

Organisation

Reason For Exception

| Title<br>Date<br>VPD<br>Trust Level Organisation | NHS Pensions Payment Exceptions<br>25/01/2022 15/32<br>508 |              |       |                   |                   |           |          |              |                                                                    |
|--------------------------------------------------|------------------------------------------------------------|--------------|-------|-------------------|-------------------|-----------|----------|--------------|--------------------------------------------------------------------|
| Payroll<br>Payroll Period                        | 508 MonthlyT01<br>10 2022 Calendar Month                   |              |       |                   |                   |           |          |              |                                                                    |
| Last Name                                        | First Name                                                 | Middle Names | Title | Assignment Number | Antigament Status | SD Number | Paypoint | Organization | Reason For Exception                                               |
| Smith01:                                         | Elem,                                                      | -            | Mr.   | 12345678          | Active Assignment | 22334455  | 508 Ward | 508 Ward 9   | Employer's contributions are less than<br>employee's contributions |
|                                                  |                                                            |              |       |                   |                   |           |          |              |                                                                    |
| Lavevesce01                                      | Mary                                                       |              | Mes.  | 12121212          | Active Assignment | 33445566  | 509 Ward | 509 Ward 9   | Employer's pensioned pay is less than<br>employer's pensioned pay  |

## PEN 7.1.12 NHS Pensions Automatic Re-Enrolment Report

The NHS Pensions Automatic Re-enrolment Report is produced as part of the NHS Pensions Automatic Re-Enrolment Process but is also available as a standalone process.

This report lists all Assignments in the Payroll which are automatically re-enrolled into a qualifying pension scheme as on the re-enrolment date that would have been set as parameter for the process.

## **User Responsibility:**

XXX HR Administration

XXX Payroll Super Administration

XXX Pensions Administration

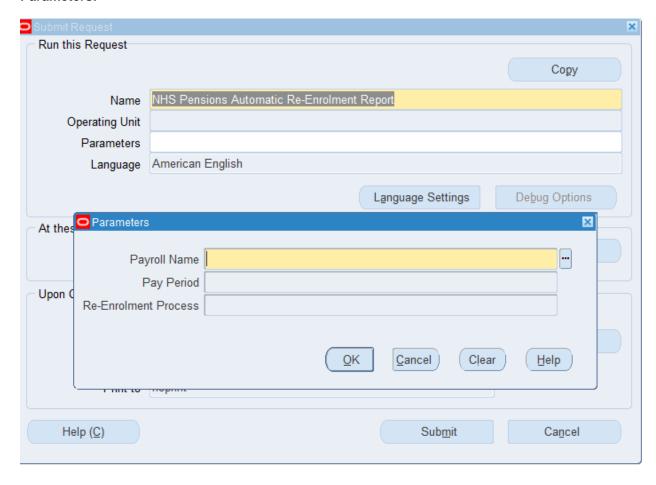

# PEN 7.1.13 NHS Pensions Report - DB Scheme Postponement applied

This report uses the Pension Information element and the Postponement type identified and list all Assignments in the Payroll who have DB Scheme Postponement applied.

## **User Responsibility:**

XXX HR Administration

XXX Payroll Super Administration

XXX Pensions Administration

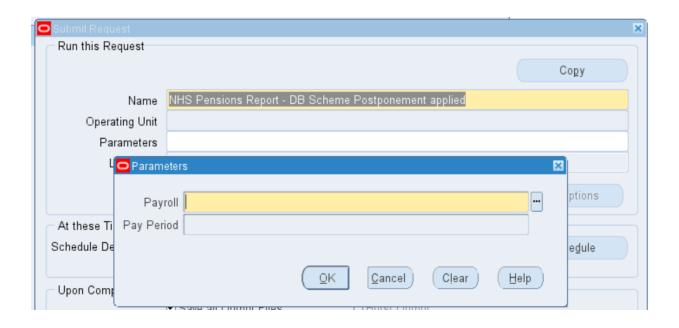

# PEN 7.1.14 NHS Pensions Report - Enrolment Opt In

This report uses the Pension Information element and the Postponement type identified and lists all Assignments in the Payroll who have DB Scheme Postponement applied.

## **User Responsibility:**

- XXX HR Administration
- XXX Payroll Super Administration
- XXX Pensions Administration

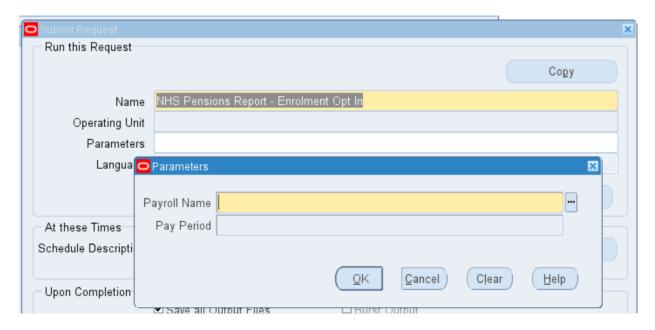

# PEN 7.1.15 GB Pensions Report (Automatic Re-enrolment Applied)

This report lists the assignments which have been automatically re-enrolled in the period for which the report is run.

## **User Responsibility:**

XXX Payroll Super Administration

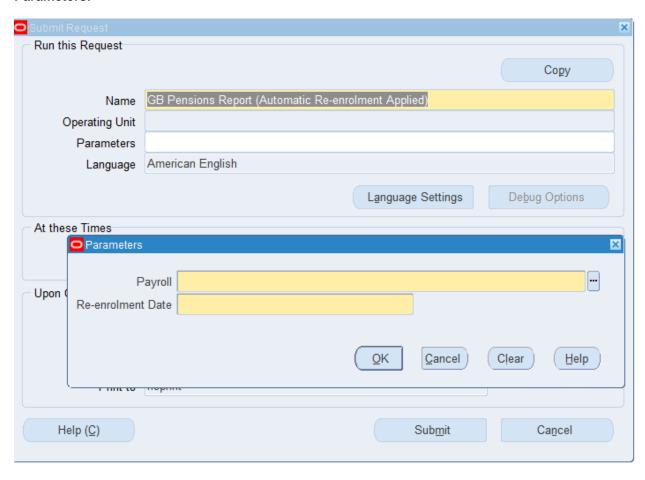

# PEN 7.1.16 NHS Pension Changes and Highlights – Payroll Period

This report provides users with information in order to validate accuracy of data entered onto ESR by displaying selected date tracked changes and highlight selected conditions for current employees and leavers, within a specified period.

## **User Responsibility:**

- XXX Payroll Super Administration
- XXX Payroll Administration
- XXX Payroll Audit
- XXX Pensions Administration

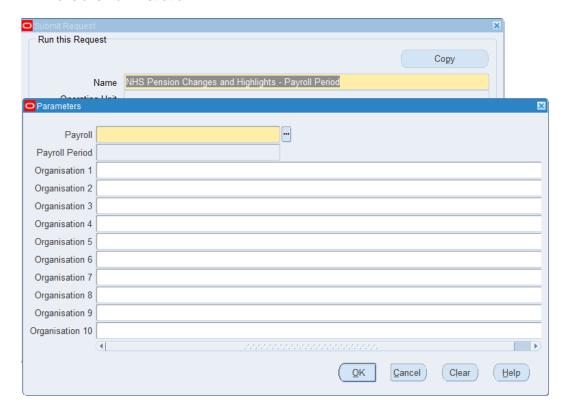

## **Example Output**

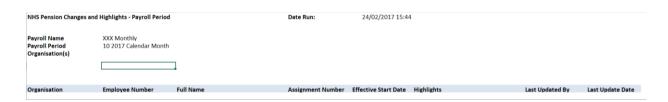

# PEN 7.1.17 NHS Pension Changes and Highlights – Update Date

This report provides users with information in order to validate accuracy of data entered onto ESR by displaying selected date tracked changes and highlight selected conditions for current employees and leavers, within a specified period.

### **User Responsibility:**

- XXX Payroll Super Administration
- XXX Payroll Administration
- XXX Payroll Audit
- XXX Pensions Administration

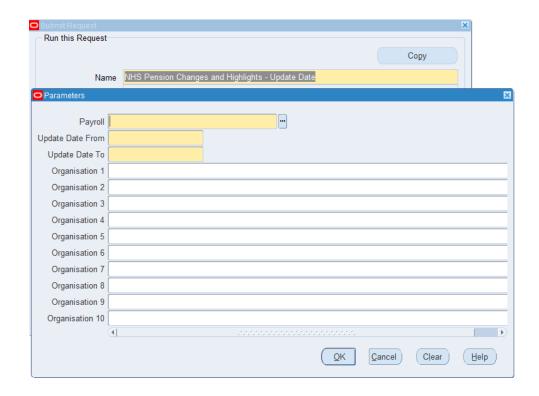

# PEN 7.1.18 NHS Local Pension Contributions Report

This report is designed to return contributions to local pension schemes at assignment level

### **User Responsibility:**

- XXX Payroll Super Administration
- XXX Payroll Administration
- XXX Payroll Audit
- XXX Pensions Administration

### **Parameters**

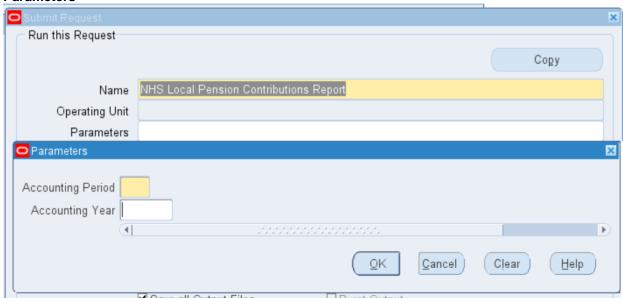

### **Example Output**

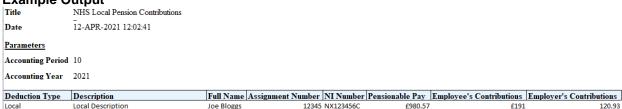

# PEN 7.1.19 NHS Pensions Automatic Enrolment - Employee Letters

The request can be run after the NHS Pensions Automatic Enrolment Process to generate the each of the four letter types.

### **User Responsibility:**

- XXX Payroll Super Administration
- XXX Payroll Administration
- XXX Payroll Audit
- XXX Pensions Administration

#### **Parameters**

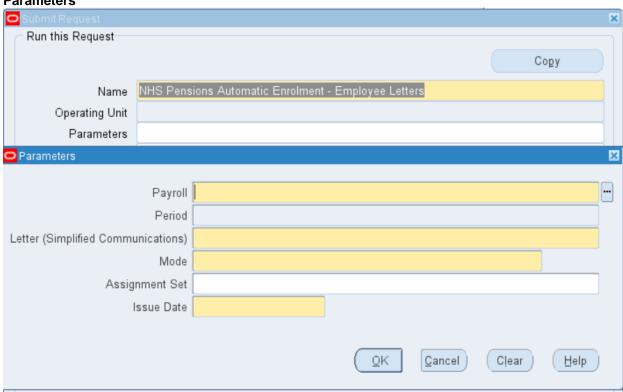

it is recommended that the process is initially run using the 'Summary of Changes for Review' mode to identify which assignments will be picked up for a given letter generation.

Only one letter can be generated per assignment in a given period. When a letter is generated for an assignment it is recorded as having been generated and cannot be regenerated for the same event.

# REC 8.1.1 NHS E-Recruitment Inbound Interface Exception

The NHS E-Recruitment Inbound Interface Exception Report will allow users to determine what has happened to applications supplied through the e-Recruitment interface. This can be run for a specific vacancy or for all vacancies in a specific time period.

This report can be exported to Excel. Please see Guide to Enhancements and Changes Release 4.6 for information.

Frequency: Ad hoc

**Expected Runtime:** Not Currently Benchmarked

User Responsibility: xxx HR Administration

xxx HR Management

xxx Recruitment & Applicant Enrolment Administration

#### **Parameters**

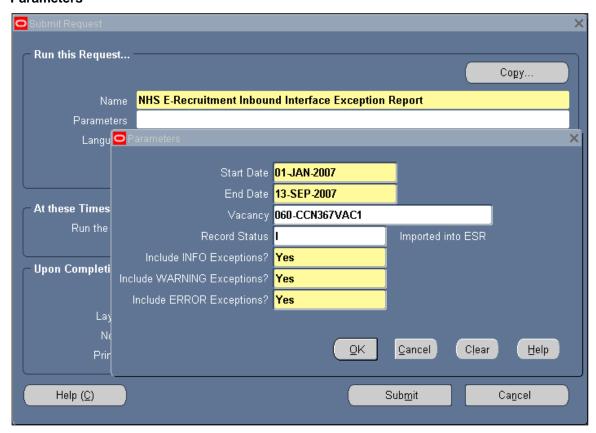

#### **Data Items**

| Country                   | Ref 01 Address2          | Interview Flag      |
|---------------------------|--------------------------|---------------------|
| Home Tel                  | Ref 01 Address3          | Ref 03 First Name   |
| Work Tel                  | Ref 01 Town              | Ref 03 Surname      |
| Mob Tel                   | Ref 01 County            | Ref 03 Job Title    |
| Contact                   | Ref 01 Postcode          | Ref 03 Address1     |
| Need Permit               | Ref 01 Country           | Ref 03 Address2     |
| Work Permit Number        | Ref 01 Tel               | Ref 03 Address3     |
| Work Permit Expiry Date   | Ref 01 Email             | Ref 03 Town         |
| Driving Licence           | Ref 01 Relationship      | Ref 03 County       |
| New Deal                  | Ref 01 Approach Prior to | Ref 03 Postcode     |
| Ethnic Origin Code        | Interview Flag           | Ref 03 Country      |
| Disabled                  | Ref 02 First Name        | Ref 03 Tel          |
| Arrangements              | Ref 02 Surname           | Ref 03 Email        |
| Prof 01 Professional Body | Ref 02 Job Title         | Ref 03 Relationship |
| Prof 01 Registration Type | Ref 02 Address1          |                     |

| Prof 01 Registration Number | Ref 02 Address2          | Ref 03 Approach Prior to  |
|-----------------------------|--------------------------|---------------------------|
| Prof 01 Expiry Date         | Ref 02 Address3          | Interview Flag            |
| Prof 02 Professional Body   | Ref 02 Town              | NHS Jobs Application Link |
| Prof 02 Registration Type   | Ref 02 County            |                           |
| Prof 02 Registration Number | Ref 02 Postcode          |                           |
| Prof 02 Expiry Date         | Ref 02 Country           |                           |
| Ref 01 First Name           | Ref 02 Tel               |                           |
| Ref 01 Surname              | Ref 02 Email             |                           |
| Ref 01 Job Title            | Ref 02 Relationship      |                           |
| Ref 01 Address1             | Ref 02 Approach Prior to |                           |
|                             |                          |                           |

# REC 8.2.1 Full Applicant Details Report

The Full Applicant Details Report lists applications and applicant interviews for one applicant.

Frequency: Ad hoc

Expected Runtime: 6 - 20 Minutes

User Responsibility: xxx HR Administration

xxx HR Data Entry

xxx HR Management

xxx Recruitment & Applicant Enrolment Administration

xxx Recruitment & Applicant Enrolment Data Entry

xxx Recruitment Data Entry

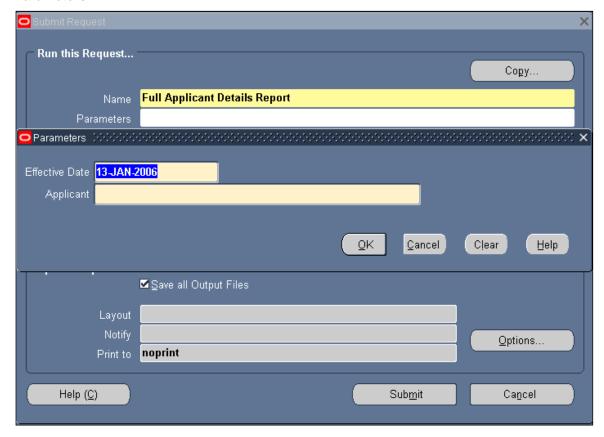

### Example output for the Full Applicant Details Report

NHS Business Group

Full Personal Details Report Report Date: 12-JUN-2006 11:47
Full Applicant Details

Report Parameters

Person Name: Sarah Trees

Contents
----Applications
Application Assignments
Interviews
Assignment Statuses
CDMHS Business Group

Applications:

Application Number: 7062
Date Received: 01-JUN-2006
Termination Reason:
Current Employer:
Projected Hire Date:
Successful:

Additional Details:

| DNHS Business Group | Effective Date: 01-JUN-2006 | Full Personal Details Report | Report Date: 12-JUN-2006 11:47 | Full Applicant Details | Page: 2 of 3

Application Assignment Number:

Vacancy:

Recruitment Activity:

Organization:

Job:
Rursing and Midwifery Registered|Enrolled Nurse
Grade:
MHS|XMOS|Non Review Body Band 5
Status:
Group Name:
Position:
Location:
Location:
Reason:
Recruiter:

Referred By:

Referred By:

Length of Probation Period:

Units:

End of Probation Period:

Working Hours:

Frequency:

Start Time:

End Time:

Supervisor:

Manager: No

# SEC 9.1.1 NHS Active Responsibilities

The NHS Active Responsibilities Report will provide information to identify which responsibilities a user has, identify which users are attached to a specific responsibility and identify the specific Menus, Functions, Data groups that are attached to a Responsibility.

Frequency: Ad Hoc

**Expected Runtime:** Not Currently Benchmarked

User Responsibility: xxx Local HRMS Systems Administration

xxx Local HRMS Systems and User Administration

xxx Local HRMS User Administration

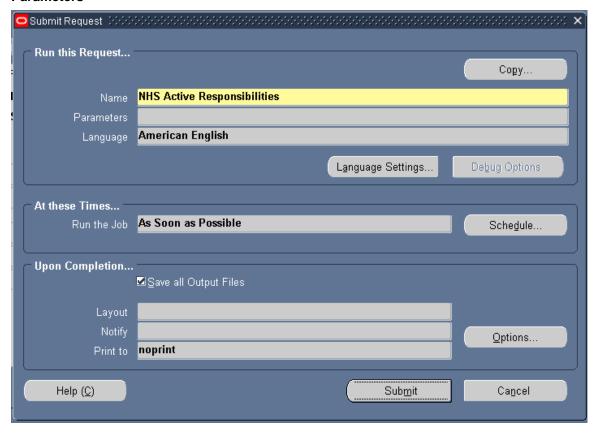

# **Example output for the NHS Active Responsibilities Report**

|                 | Active Responsibilities                                        | ctive Responsibilities and Their Active Users |             |           | 07-JUN-07 15:5<br>Page: |
|-----------------|----------------------------------------------------------------|-----------------------------------------------|-------------|-----------|-------------------------|
| Application     | Responsibility                                                 | Security Group                                | User        | Start     | End                     |
| Human Resources | 060 Disco Ad Hoc                                               | Standard                                      | 298KADAMS   | 16-MAY-07 |                         |
| Human Resources | 060 HR Administration                                          | Standard                                      | 298KADAMS   | 18-MAY-07 |                         |
| Human Resources | 298 Absence Administration                                     | Standard                                      | 298KADAMS   | 19-APR-07 |                         |
|                 |                                                                |                                               | 298KWALSH   | 25-APR-07 |                         |
|                 |                                                                |                                               | 298LPACEY   | 04-JUN-07 |                         |
|                 |                                                                |                                               | 298NADCOCK  | 04-MAY-07 |                         |
|                 |                                                                |                                               | 298NBAGDADI | 13-APR-07 |                         |
|                 |                                                                |                                               | 298PSUMBAL  | 17-APR-07 |                         |
|                 |                                                                |                                               | 298TPRUE    | 17-APR-07 |                         |
| Human Resources | 298 Absence Data Entry                                         | Standard                                      | 298NBAGDADI | 31-MAY-07 |                         |
| Human Resources | 298 Administrator Self Service                                 | Standard                                      | 298JSMALL   | 24-APR-07 |                         |
|                 | (Payroll Approvals Not Required)                               |                                               | 298KADAMS   | 18-APR-07 |                         |
|                 |                                                                |                                               | 298PSUMBAL  | 17-APR-07 |                         |
| Human Resources | 298 Administrator Self Service<br>(Payroll Approvals Required) | Standard                                      | 298KADAMS   | 18-APR-07 |                         |
| Human Resources | 298 Bank Administration                                        | Standard                                      | 298NBAGDADI | 31-MAY-07 |                         |
| Human Resources | 298 Career Management                                          | Standard                                      | 298KADAMS   | 18-APR-07 |                         |
|                 |                                                                |                                               | 298KWALSH   | 23-MAY-07 |                         |
|                 |                                                                |                                               | 298NADCOCK  | 24-APR-07 |                         |
|                 |                                                                |                                               | 298NBAGDADI | 13-APR-07 |                         |
|                 |                                                                |                                               | 298PSUMBAL  | 19-APR-07 |                         |
| Human Resources | 298 Disco Ad Hoc                                               | Standard                                      | 298KADAMS   | 18-APR-07 |                         |
|                 |                                                                |                                               | 298KWALSH   | 25-APR-07 |                         |
|                 |                                                                |                                               | 298LPACEY   | 30-MAY-07 |                         |
|                 |                                                                |                                               | 298NADCOCK  | 13-APR-07 |                         |
|                 |                                                                |                                               | 298PSUMBAL  | 17-APR-07 |                         |
| Human Resources | 298 Employee Relations                                         | Standard                                      | 298KADAMS   | 01-JUN-07 |                         |
|                 | Administration                                                 |                                               | 298KWALSH   | 15-MAY-07 |                         |
|                 |                                                                |                                               | 298NBAGDADI | 31-MAY-07 |                         |
|                 |                                                                |                                               | 298PSUMBAL  | 22-MAY-07 |                         |

# SEC 9.1.2 NHS Signon Audit Unsuccessful Logins

The NHS Signon Audit Unsuccessful Logins Report will produce a list of all unsuccessful signon attempts made over a selected period.

Frequency: Ad Hoc

**Expected Runtime:** Not Currently Benchmarked

User Responsibility: xxx Local HRMS System Administration

xxx Local HRMS System & User Administration xxx Local HRMS User Administration

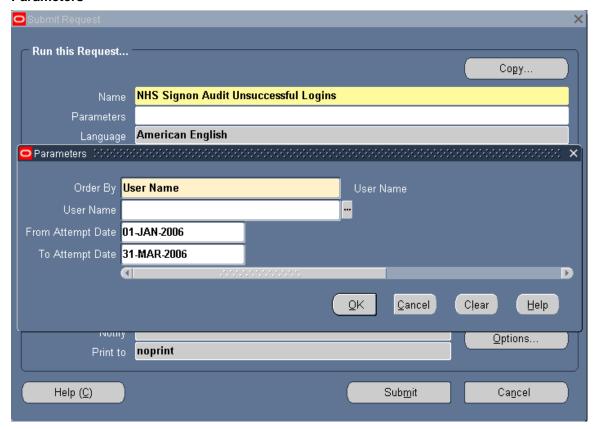

## **Example of an NHS Audit Unsuccessful Logins Report**

Unsuccessful Logins Audit Report Report Date: 09-JUN-2006 15:59

Page: 1

#### Parameter Values

-----

Order By: User Name

User Name:

From Attempt Date: 01-APR-2006
To Attempt Date: 30-JUN-2006

| User Name   | Attempt Time                           |
|-------------|----------------------------------------|
| 298AWALKER  | 07-JUN-2006 09:07<br>23-MAY-2006 18:24 |
| 298BBARNET  | 23-MAY-2006 18:24                      |
| 298BBARNET  | 30-MAY-2006 17:18                      |
| 298CADDISON | 23-MAY-2006 09:32                      |
| 298CADDISON | 23-MAY-2006 11:48                      |
| 298CADDISON | 23-MAY-2006 17:20                      |
| 298CADDISON | 24-MAY-2006 08:59                      |
| 298CADDISON | 24-MAY-2006 09:00                      |
| 298CADDISON | 30-MAY-2006 10:54                      |
| 298CADDISON | 30-MAY-2006 10:54                      |
| 298CADDISON | 30-MAY-2006 11:01                      |
| 298CADDISON | 30-MAY-2006 16:40                      |
| 298CADDISON | 30-MAY-2006 16:40                      |
| 298CADDISON | 30-MAY-2006 17:08                      |
| 298CADDISON | 30-MAY-2006 17:13                      |
| 298CADDISON | 30-MAY-2006 17:15                      |
| 298EADAMS   | 23-MAY-2006 17:22                      |
| 298JHALL    | 30-MAY-2006 14:52                      |
| 298JHALL    | 30-MAY-2006 14:52                      |
| 298JHALL    | 30-MAY-2006 14:52                      |
| 298JHALL    | 30-MAY-2006 15:08                      |
| 298JHALL    | 06-JUN-2006 17:00                      |
| 298JHALL    | 06-JUN-2006 17:00                      |
| 298JHALL    | 06-JUN-2006 17:00                      |
| 00070111    | 0.0 1171 0000 40 00                    |

# SEC 9.1.3 NHS Signon Audit Users

The NHS Signon Audit Users Report allows you to produce a list of activity on ESR by user within the specified date parameters.

Frequency: Ad Hoc

**Expected Runtime:** Not Currently Benchmarked

User Responsibility: xxx Local HRMS System Administration

xxx Local HRMS System & User Administration xxx Local HRMS User Administration

#### **Parameters**

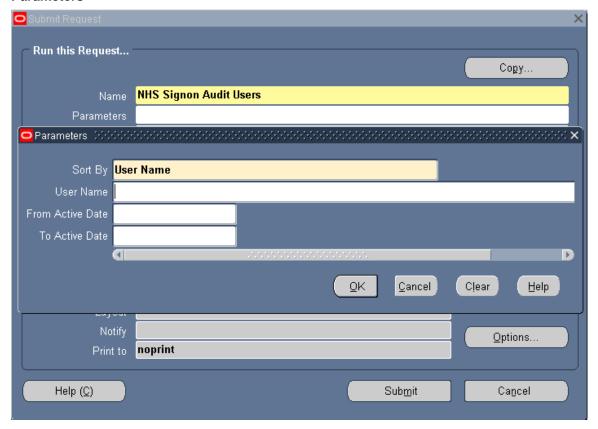

**Please note:** This report will show an End Time against Smartcard User sessions which have been terminated abruptly, typically by the User removing their smartcard from the card reader. The End Time will not be exact but will be within 20 minutes of the actual time at which the session was terminated.

This only applies to Smartcard User sessions, non-Smartcard sessions which terminate abruptly will only have Start Times reported for them.

## Example of an NHS Audit Users Report

### NHS Signon Audit Users Report

#### Report Parameters

Sort By: USER\_NAME

User Name:

From Active Date: 01-APR-2006 To Active Date: 30-JUN-2006

Report Date: \*\*\*\*\*\*\*\*\*\*\*\*

Page: 1 of 5

#### NHS Signon Audit Users Report

| User Name   | Start Active Time | End Active Time   |
|-------------|-------------------|-------------------|
| 298BASHIANI | 30-MAY-2006 18:13 | 30-MAY-2006 18:14 |
| 298BBARNET  | 25-MAY-2006 10:08 | 25-MAY-2006 10:12 |
| 298BBARNET  | 30-MAY-2006 10:56 | 30-MAY-2006 11:00 |
| 298BBARNET  | 30-MAY-2006 16:55 | 30-MAY-2006 16:55 |
| 298BBARNET  | 30-MAY-2006 18:14 | 30-MAY-2006 18:15 |
| 298BBARNET  | 30-MAY-2006 16:56 | 30-MAY-2006 16:59 |
| 298BBARNET  | 30-MAY-2006 17:18 | 30-MAY-2006 17:19 |
| 298CADDISON | 25-MAY-2006 10:13 | 25-MAY-2006 10:14 |
| 298CADDISON | 30-MAY-2006 16:48 | 30-MAY-2006 16:49 |

# SEC 9.1.4 NHS Users of a Responsibility

The NHS Users of a Responsibility Report shows a listing of users who have a particular responsibility within an application.

Frequency: Ad Hoc

**Expected Runtime:** Not Currently Benchmarked

User Responsibility: xxx Local HRMS System Administration

xxx Local HRMS System & User Administration xxx Local HRMS User Administration

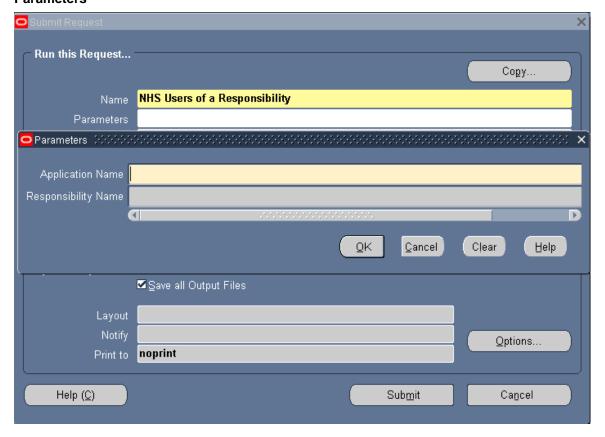

## Example output of an NHS Users of a Responsibility Report

Page: 1

Users with a Given Responsibility

Application Name: Oracle Human Resources Responsibility Name: 434 Payroll Data Entry

| User Name     | Start Date | End Date  | Description            |
|---------------|------------|-----------|------------------------|
|               |            |           |                        |
| 434BHOLLOWAY  | 21-MAY-04  |           | Ben Holloway           |
| 434BSMITHO2   | 03-MAY-05  |           | Ben SmithO2            |
| 434BSMITHO3   | 03-MAY-05  |           | Ben SmithO3            |
| 434BSMITHO4   | 03-MAY-05  |           | Ben SmithO4            |
| 434BSMITHO5   | 03-MAY-05  |           | Ben SmithO5            |
| 434BSMITHO6   | 03-MAY-05  | 31-MAY-05 | Ben Smith              |
| 434BSMITHO7   | 03-MAY-05  | 07-MAY-05 | Ben Smith              |
| 434BSMITHO8   | 03-MAY-05  |           | Ben SmithO8            |
| 434BSMITH09   | 03-MAY-05  |           | Ben Smith09            |
| 434BSMITH10   | 03-MAY-05  |           | Ben Smith10            |
| 434GBAKER     | 21-MAY-04  |           | Ginnette Baker         |
| 434HPENNY     | 21-MAY-04  |           | Heather Penny          |
| 434KATKINS25  | 03-MAY-05  |           | Kerry Atkins25         |
| 434KCRANFOO2  | 03-MAY-05  | 03-AUG-05 | Katherine MansbridgeO2 |
| 434KCRANFOO3  | 03-MAY-05  | 03-AUG-05 | Katherine MansbridgeO3 |
| 434KCRANFOO4  | 03-MAY-05  | 04-AUG-05 | Katherine Mansbridge04 |
| 434KCRANFOO5  | 03-MAY-05  | 04-AUG-05 | Katherine MansbridgeO5 |
| 434KCRANFOO6  | 03-MAY-05  | 31-MAY-05 | Katherine Mansbridge   |
| 434KCRANFOO7  | 03-MAY-05  | 03-MAY-05 | Katherine Cranford07   |
| 434KCRANFOO8  | 03-MAY-05  | 01-SEP-05 | Katherine Mansbridge08 |
| 434KCRANFOO9  | 03-MAY-05  | 03-AUG-05 | Katherine Mansbridge09 |
| 434KCRANFO10  | 03-MAY-05  | 03-AUG-05 | Katherine Mansbridge10 |
| 434KWHITWORTH | 21-MAY-04  |           | Kerry Whitworth        |
| 434MSHEARS    | 21-MAY-04  |           | Mary Shears            |
| 434TRAINO1    | 21-MAY-04  |           | Vivian Leese01         |
| 434TRAINO2    | 21-MAY-04  |           | Vivian LeeseO2         |
| 434TRAINO3    | 21-MAY-04  |           | Vivian Leese03         |
| 434TRAINO4    | 21-MAY-04  |           | Vivian Leese04         |

# SEC 9.1.6 NHS User Responsibilities Report

This lists all active users and their responsibilities along with relevant employee details.

Frequency: Ad Hoc

**Expected Runtime:** Not Currently Benchmarked

### **User Responsibility:**

xxx Local HRMS System & User Administration xxx Local HRMS User Administration

#### **Parameters**

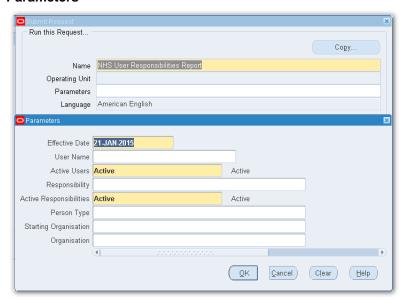

#### **Columns**

| Organisation        | Description                   |
|---------------------|-------------------------------|
| Employee Number     | Password Expiration Type      |
| Last Name           | Password Expiration Value     |
| First Name          | Email                         |
| Title               | Fax                           |
| Person Type         | Effective date from           |
| Assignment Category | Effective date to             |
| Assignment Status   | Fixed Term End Date           |
| Position Title      | Latest Start Date             |
| Job Role            | Responsibility                |
| Supervisor          | Responsibility effective from |
| User Name           | Responsibility effective to   |
|                     |                               |

Some columns can all be blank as the user may not be connected to a person, may be connected to a person where these values are blank or the assignment recorded may have been terminated e.g. an exuser is generally connected to an ex-employee so there will be no assignment details available.

Care should be taken when combining certain parameters in this report as they may give unexpected results, such as no rows returned. For example Ex-Employees as at the report effective date will not have a current assignment record. Therefore if a person type of Ex-Employee is selected AND a specific Organisation or Starting Organisation is specified then there will never be any rows returned as an exemployee cannot have a current assignment record linked to an organisation.

# SEC 9.1.7 NHS User Roles Report

This lists all users with roles along with relevant employee details.

Frequency: Ad Hoc

**Expected Runtime:** Not Currently Benchmarked

User Responsibility: xxx Local HRMS System & User Administration

xxx Local HRMS User Administration

#### **Parameters**

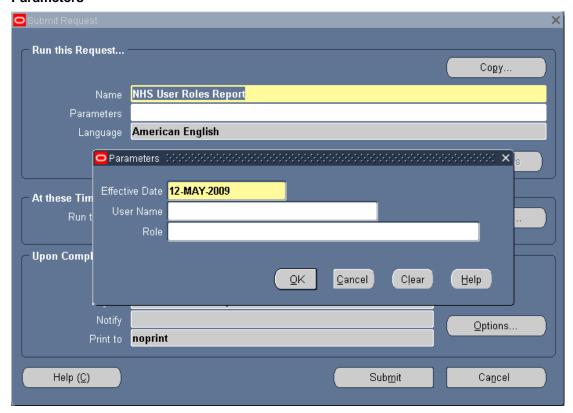

### **Example Output**

Title NHS User Roles
Date 20/07/2009 14:48

Effective Date User Name 20-Jul-09

| User Name  | User Start Date | User End Date | Person               | Organisation    | Job Role              | Position Title      | Role Name                      | Role Type  |
|------------|-----------------|---------------|----------------------|-----------------|-----------------------|---------------------|--------------------------------|------------|
| 504TRAIN01 | 07-Nov-95       |               | Leese01, Mrs. Vivian | 504 Trust Board | Nursing and Midwifery | Director of Nursing | Gateway Increment Notification | HR Manager |
| 504TRAIN01 | 07-Nov-95       |               | Leese01, Mrs. Vivian | 504 Trust Board | Nursing and Midwifery | Director of Nursing | HR Maternity Return Ntf        | HR Manager |
| 504TRAIN01 | 07-Nov-95       |               | Leese01, Mrs. Vivian | 504 Trust Board | Nursing and Midwifery | Director of Nursing | IAT Approver                   | HR Manager |
| 504TRAIN01 | 07-Nov-95       |               | Leese01, Mrs. Vivian | 504 Trust Board | Nursing and Midwifery | Director of Nursing | New Starter Notification       | HR Manager |
| 504TRAIN01 | 07-Nov-95       |               | Leese01, Mrs. Vivian | 504 Trust Board | Nursing and Midwifery | Director of Nursing | Payroll Super Admin            | HR Manager |
| 504TRAIN01 | 07-Nov-95       |               | Leese01, Mrs. Vivian | 504 Trust Board | Nursing and Midwifery | Director of Nursing | SSHR Payroll Approvals         | HR Manager |
| 504TRAIN01 | 07-Nov-95       |               | Leese01, Mrs. Vivian | 504 Trust Board | Nursing and Midwifery | Director of Nursing | Termination Notification       | HR Manager |
| 504TRAIN02 | 07-Nov-95       |               | Leese02, Mrs. Vivian | 504 Trust Board | Nursing and Midwifery | Director of Nursing | Gateway Increment Notification | HR Manager |
| 504TRAIN02 | 07-Nov-95       |               | Leese02, Mrs. Vivian | 504 Trust Board | Nursing and Midwifery | Director of Nursing | HR Maternity Return Ntf        | HR Manager |
| 504TRAIN02 | 07-Nov-95       |               | Leese02, Mrs. Vivian | 504 Trust Board | Nursing and Midwifery | Director of Nursing | IAT Approver                   | HR Manager |
| 504TRAIN02 | 07-Nov-95       |               | Leese02, Mrs. Vivian | 504 Trust Board | Nursing and Midwifery | Director of Nursing | New Starter Notification       | HR Manager |
| 504TRAIN02 | 07-Nov-95       |               | Leese02, Mrs. Vivian | 504 Trust Board | Nursing and Midwifery | Director of Nursing | Payroll Super Admin            | HR Manager |
| 504TRAIN02 | 07-Nov-95       |               | Leese02, Mrs. Vivian | 504 Trust Board | Nursing and Midwifery | Director of Nursing | SSHR Payroll Approvals         | HR Manager |
| 504TRAIN02 | 07-Nov-95       |               | Leese02, Mrs. Vivian | 504 Trust Board | Nursing and Midwifery | Director of Nursing | Termination Notification       | HR Manager |
| 504TRAIN03 | 07-Nov-95       |               | Leese03, Mrs. Vivian | 504 Trust Board | Nursing and Midwifery | Director of Nursing | Gateway Increment Notification | HR Manager |
| 504TRAIN03 | 07-Nov-95       |               | Leese03, Mrs. Vivian | 504 Trust Board | Nursing and Midwifery | Director of Nursing | HR Maternity Return Ntf        | HR Manager |
| 504TRAIN03 | 07-Nov-95       |               | Leese03, Mrs. Vivian | 504 Trust Board | Nursing and Midwifery | Director of Nursing | IAT Approver                   | HR Manager |
| 504TRAIN03 | 07-Nov-95       |               | Leese03, Mrs. Vivian | 504 Trust Board | Nursing and Midwifery | Director of Nursing | New Starter Notification       | HR Manager |
| 504TRAIN03 | 07-Nov-95       |               | Leese03, Mrs. Vivian | 504 Trust Board | Nursing and Midwifery | Director of Nursing | Payroll Super Admin            | HR Manager |

# SEC 9.1.9 NHS Workflow Summary Report

This report provides administrators with the ability to produce outputs detailing specific information about workflow notifications which have been submitted.

#### Available to:

XXX HR Administration

XXX Local HRMS Systems and User Administration

XXX Workflow Administrator URP

#### **Parameters**

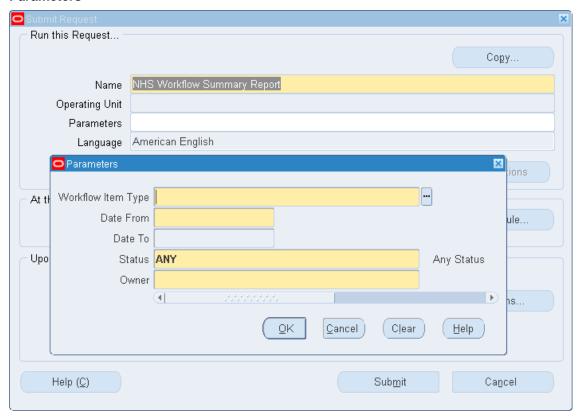

### **Example Output**

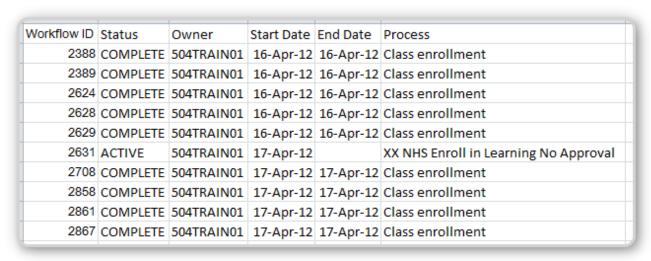

# SEC 9.1.10 NHS Workflow Detail Report

This report provides administrators with the ability to view information for a specific workflow notification(s) using the Workflow ID (available from the NHS Workflow Summary Report) and report on all information flows against the Workflow ID.

Available to:

XXX HR Administration

XXX Local HRMS Systems and User Administration

XXX Workflow Administrator URP

#### **Parameters**

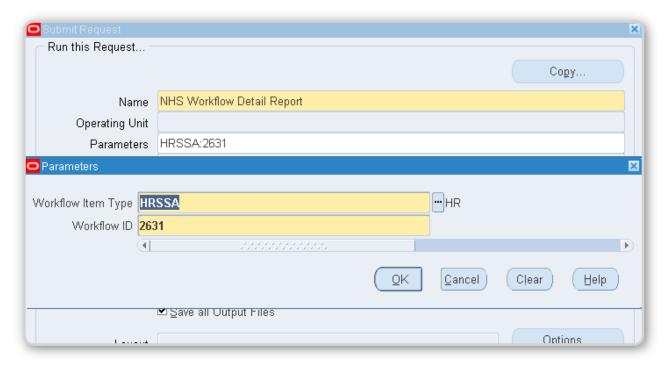

### **Example Output**

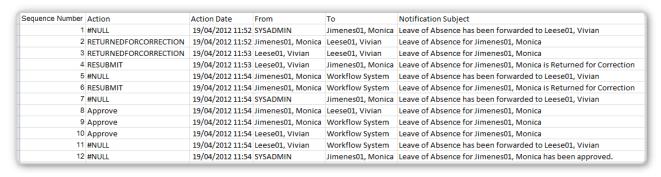

# SEC 9.1.11 NHS Absence Workflow Work In Progress Report

This process enables users to report on Self Service Absence workflows which have a status of 'Work in Progress'.

An Excel output is produced containing the following fields:

- Employee Number
- Employee Name
- Creation Date
- Absence Action (i.e. Update, Create)
- Absence Status (i.e. Planned, Confirmed)
- Absence Category (i.e. Sickness, Annual Leave)
- Absence Start Date
- Absence End Date
- Absence Projected Start Date
- Absence Projected End Date
- Supervisor Name
- Supervisor Employee Number
- Supervisor User Name
- Creator Name
- Creator User Name

The process is available from the following responsibilities:

- XXX HR Administration
- XXX HR Administration (With RA)
- XXX Workflow Administrator

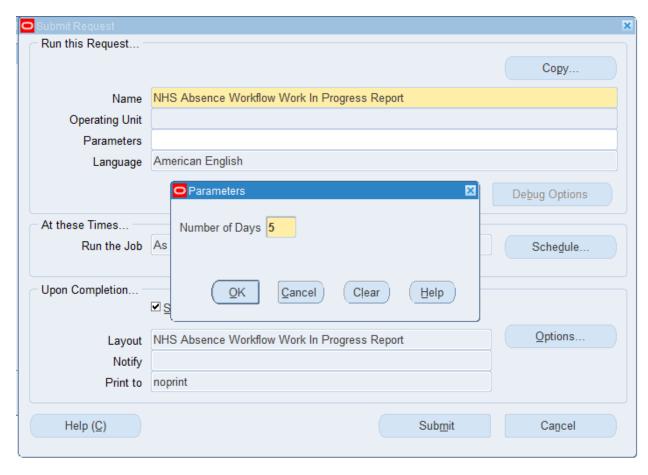

Navigation Path: Requests > Submit Request > Single Request

The process has a mandatory parameter - 'Number of Days' for which a maximum of 30 can be entered and will provide up to 30 days' worth of work in progress transactions (from system date).

If a value of more than 30 is entered the following error will be produced:

'Please enter a value between 1 and 30'

Although the process can be submitted during core hours it will show will a phase of 'Pending' and status of 'Scheduled'.

The process will run in non-core hours (i.e. after 18:00).

NOTE: It is advised that this request is not run more than once a day per VPD as the request can provide up to 30 days' worth of data.